IBM Business Process Manager Versión 7 Release 5

# *Visión general de IBM Business Process Manager*

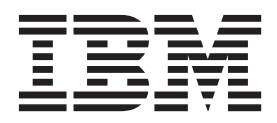

# <span id="page-2-0"></span>**Manuales en PDF y centro de información**

Los manuales en PDF se proporcionan por comodidad para la impresión y la lectura fuera de línea. Para obtener la información más actualizada, consulte el centro de información en línea.

En conjunto, los manuales en PDF contienen el mismo contenido que el centro de información. Algunos enlaces dentro de los manuales en PDF se han adaptado para utilizar en los centros de información y pueden no funcionar correctamente.

La documentación en PDF está disponible un trimestre después de un release importante del centro de información, como la Versión 7.0 o Versión 7.5.

La documentación en PDF se actualiza con menos frecuencia que el centro de información, pero con más frecuencia que los Redbooks. En general, los manuales en PDF se actualizan cuando se acumulan suficientes cambios para el manual.

# **Contenido**

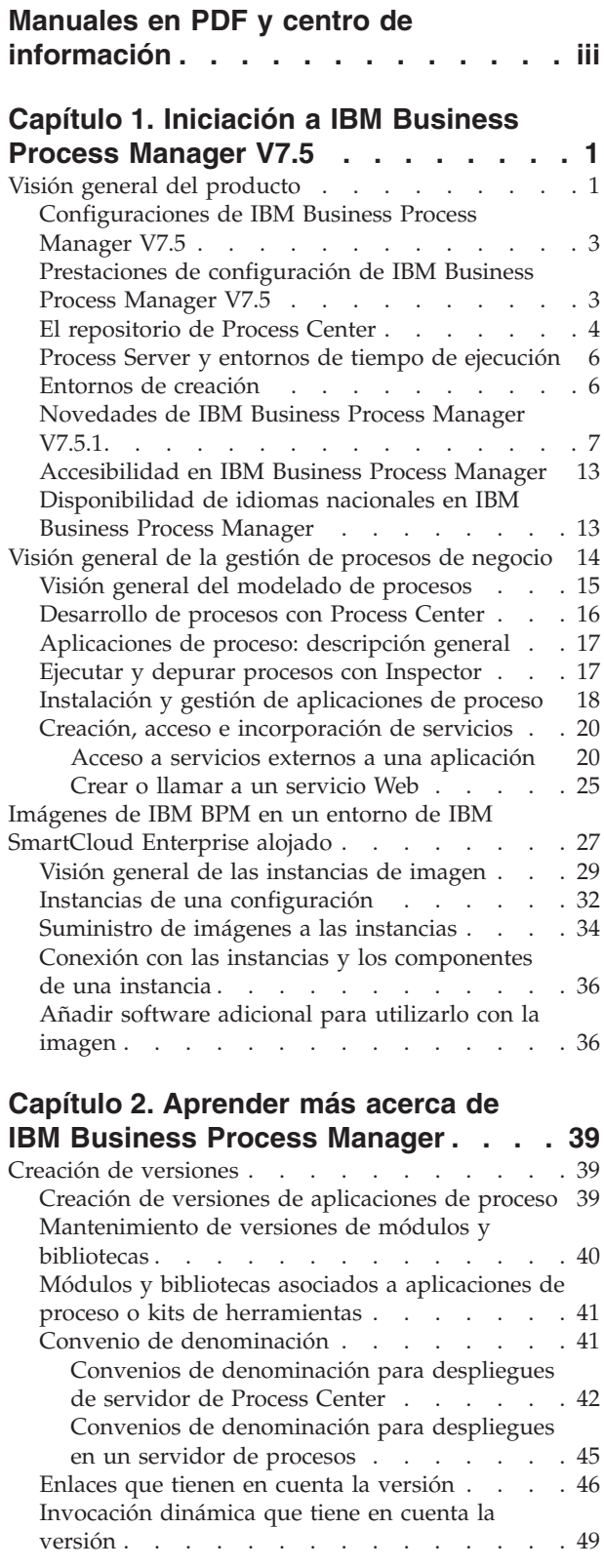

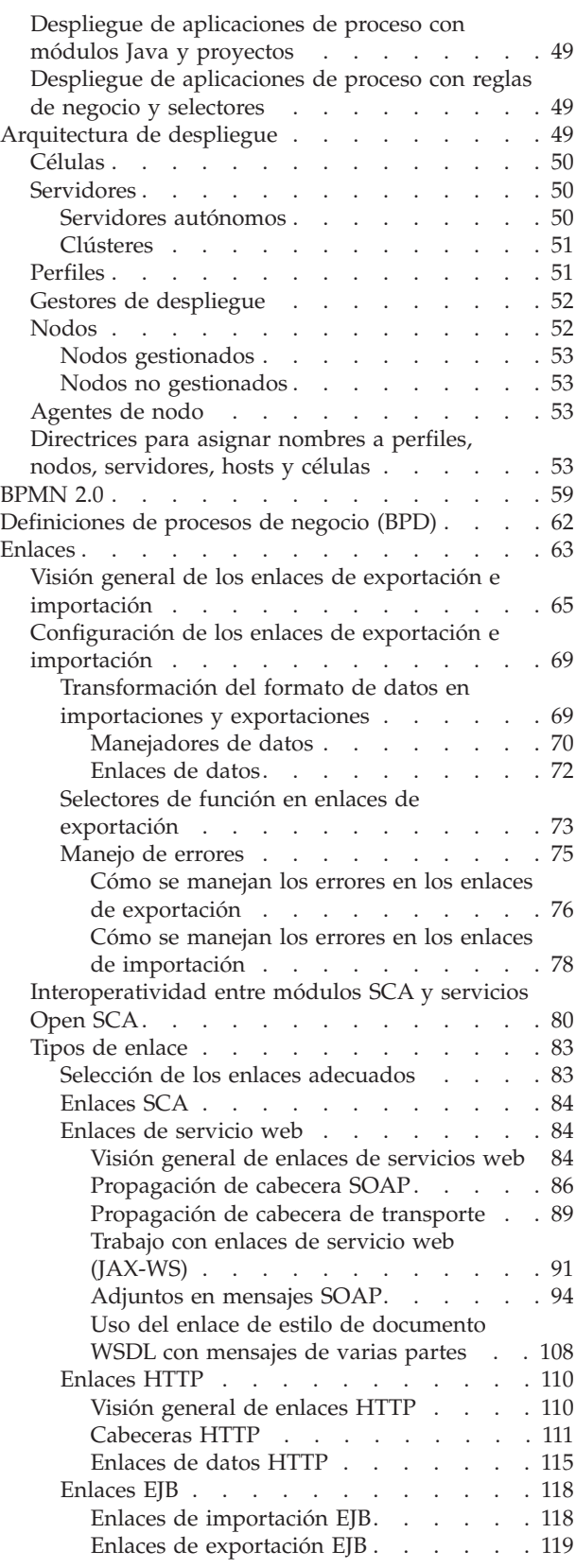

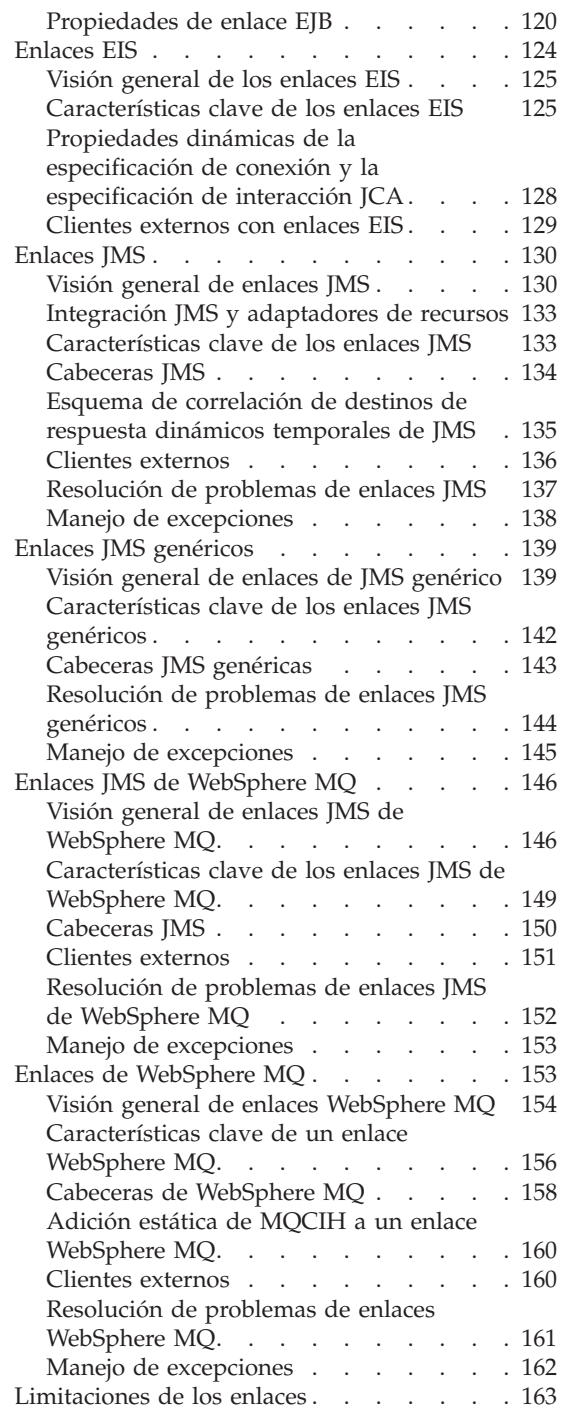

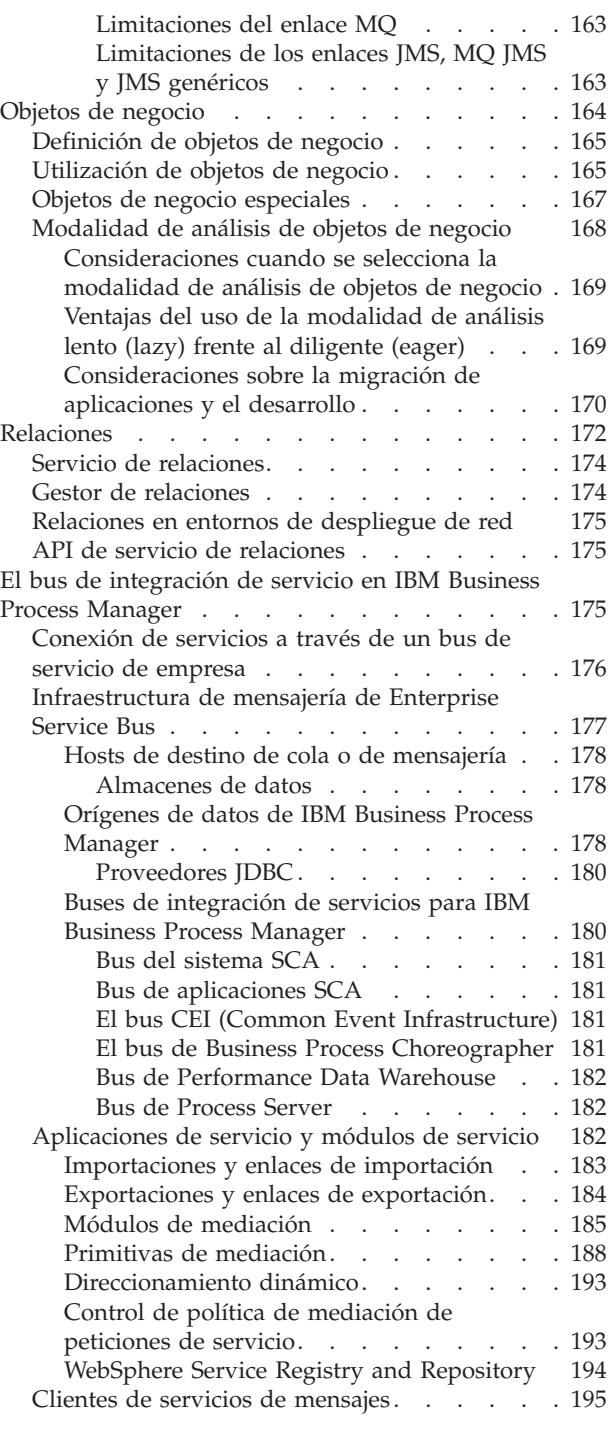

# <span id="page-6-0"></span>**Capítulo 1. Iniciación a IBM Business Process Manager V7.5**

Entender qué prestaciones proporciona IBM® Business Process Manager para la gestión de procesos de negocio y cómo se relacionan entre sí las distintas fases de la gestión de procesos de negocio, como crear y desplegar aplicaciones de proceso.

La aplicación de proceso es el contenedor básico para procesos y sus componentes en IBM Business Process Manager. Los diseñadores de procesos crean aplicaciones de proceso en los entornos de creación y pueden incluir servicios, tareas y artefactos necesarios para dar soporte a la ejecución.

Los Servicios de integración avanzados se implementan en Integration Designer y se asocian a las aplicaciones de proceso. Desde Process Center, las aplicaciones de proceso se despliegan en Process Server, que es el entorno de ejecución de procesos de IBM Business Process Manager.

Del mismo modo, los procesos automatizados creados en Integration Designer pueden utilizar flujos de actividad de usuario que se hayan desarrollado en IBM Process Designer.

# **Visión general del producto**

Los componentes de IBM Business Process Manager proporcionan un repositorio de BPM unificado, herramientas para autores, administradores y usuarios y una plataforma de ejecución. Diferentes configuraciones del producto soportan diferentes niveles de complejidad y participación con la gestión de procesos de negocio.

El diagrama siguiente muestra una configuración estándar de IBM Business Process Manager:

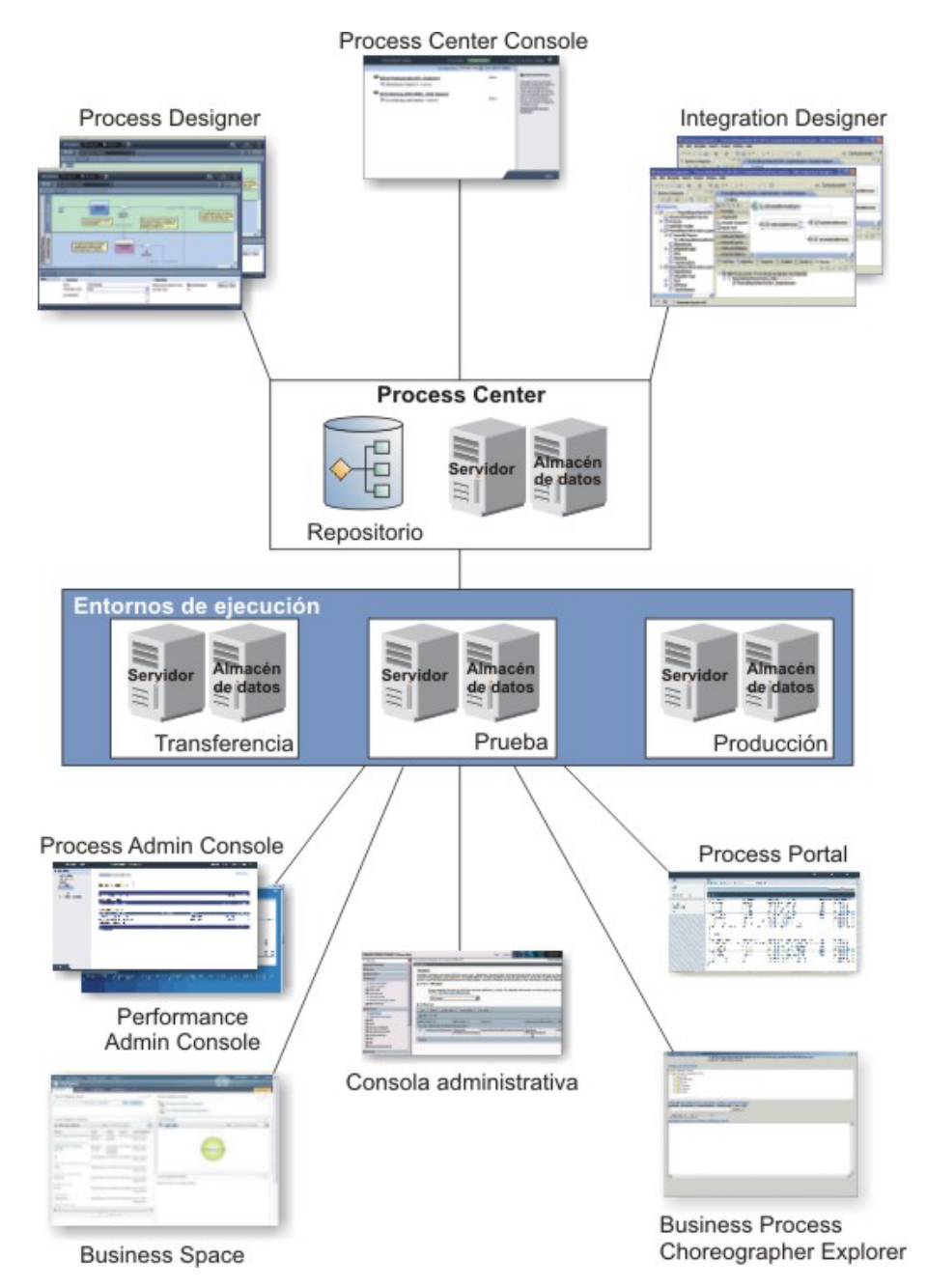

- v Desde los entornos de creación IBM Process Designer y IBM Integration Designer, varios usuarios se conectan a Process Center.
- v En los entornos de creación Process Designer y Integration Designer, los diseñadores de procesos y servicios crean aplicaciones de proceso desplegables y kits de herramientas reutilizables. Las aplicaciones de proceso contienen modelos de proceso e implementaciones de servicio, incluyendo los archivos de soporte necesarios. Se almacenan en el repositorio de Process Center, donde se pueden compartir.
- v El Process Center incluye dos servidores: un servidor de Process Center y un Performance Data Warehouse. Estos servidores permiten a los usuarios trabajar en IBM Process Designer para ejecutar aplicaciones de proceso y almacenar datos de rendimiento para fines de prueba y reproducción durante las tareas de desarrollo.
- Desde la consola de Process Center, los administradores instalan aplicaciones de proceso que están preparadas para la transferencia, prueba o producción en los servidores Process Server de esos entornos.
- **2** Visión general
- <span id="page-8-0"></span>v Desde la consola de Process Center, los administradores gestionan instancias activas de aplicaciones de proceso en todos los entornos configurados.
- v Desde IBM Process Portal, los usuarios finales realizan las tareas asignadas. El servidor Process Center y Process Server en entornos de ejecución configurados pueden ejecutan las aplicaciones de proceso que crean las tareas asignadas.
- v Mediante Process Portal, los participantes del proceso pueden conectarse a un servidor Process Center o a un Process Server en cualquier entorno de ejecución configurado, dependiendo de si se está desarrollando, probando o publicando un proceso en un entorno de producción.
- v El almacén de datos de rendimiento recupera datos rastreados a partir del servidor Process Server o del servidor de Process Center a intervalos regulares. Los usuarios pueden crear y ver informes que utilizan estos datos en los entornos de creación y IBM Process Portal.
- v Desde la consola administrativa de procesos y la consola administrativa de rendimiento, los administradores pueden gestionar y mantener todos los servidores de ejecución.

# **Configuraciones de IBM Business Process Manager V7.5**

Las diferentes configuraciones de IBM Business Process Manager se correlacionan con puntos de entrada o etapas típicas del programa de gestión de procesos de negocio de una empresa.

| Configuración                                                       | Fase                                                                                                    |  |  |  |  |
|---------------------------------------------------------------------|----------------------------------------------------------------------------------------------------|--|--|--|--|
| Advanced                                                            | Transformación                                                                                            |  |  |  |  |
|                                                                     | Conjunto completo de las prestaciones de gestión de procesos de negocio                                   |  |  |  |  |
|                                                                     | Soporte ampliado para la automatización de un alto volumen de procesos                                    |  |  |  |  |
|                                                                     | Componentes SOA incorporados para servicio, integración y orquestación en toda la<br>$\bullet$<br>empresa |  |  |  |  |
| Standard                                                            | Programa                                                                                                  |  |  |  |  |
|                                                                     | Configurado para proyectos de gestión de procesos de negocio típicos                                      |  |  |  |  |
|                                                                     | Para programas de mejora de varios proyectos con mucha implicación de negocio                             |  |  |  |  |
|                                                                     | · Soporte de integración del sistema básico                                                               |  |  |  |  |
|                                                                     | Tiempo de materialización rápido y productividad de usuario mejorada<br>$\bullet$                         |  |  |  |  |
| Express                                                             | Proyecto                                                                                                  |  |  |  |  |
|                                                                     | Configurado para el primer proyectos de gestión de procesos de negocio                                    |  |  |  |  |
| Tiempo de materialización rápido: productividad de usuario mejorada |                                                                                                    |  |  |  |  |
|                                                                     | Bajo precio de entrada                                                                                    |  |  |  |  |
|                                                                     | Configuración e instalación sencillas                                                                     |  |  |  |  |

*Tabla 1. Configuraciones de IBM Business Process Manager*

# **Prestaciones de configuración de IBM Business Process Manager V7.5**

Conozca qué productos y prestaciones ofrece IBM para la gestión de procesos de negocio, y elija el adecuado para su empresa.

IBM Business Process Manager es una plataforma de gestión de procesos de negocio que combina prestaciones centradas en el hombre y en la integración para formar un producto unificado. Existen diversas configuraciones del producto destinadas a usuarios diferentes y que satisfacen necesidades empresariales diferentes. Las configuraciones del producto se pueden combinar en entornos de creación conjunta y entornos de ejecución desplegados en red.

| Prestación                                                      | Advance8tandardExpress |        |                                                                           |
|-----------------------------------------------------------------|------------------------|--------|---------------------------------------------------------------------------|
| Ejecución compatible de WebSphere Lombardi Edition              | $\chi$                 | $\chi$ | X                                                                         |
| Process Designer (BPMN)                                         | $\chi$                 | $\chi$ | $\chi$                                                                    |
| Edición colaborativa / reproducción inmediata                   | X                      | $\chi$ | X                                                                         |
| Interfaces de usuario interactivas "coach de proceso"           | X                      | $\chi$ | X                                                                         |
| Reglas de proceso basadas en ILOG                               | $\chi$                 | $\chi$ | $\chi$                                                                    |
| Supervisión y creación de informes en tiempo real               | $\chi$                 | $\chi$ | X                                                                         |
| Analíticas de rendimiento y optimizador                         | X                      | X      | $\chi$                                                                    |
| Performance Data Warehouse                                      | X                      | $\chi$ | $\chi$                                                                    |
| Process Center / repositorio de activos compartidos             | X                      | $\chi$ | $\chi$                                                                    |
| Creadores y usuarios finales de procesos ilimitados             | $\chi$                 | $\chi$ | 200 usuarios / 3<br>creadores                                             |
| Alta disponibilidad: agrupación en clúster y núcleos ilimitados | $\chi$                 | $\chi$ | • Producto de 4<br>núcleos<br>Desarrollo de 2<br>núcleos<br>• Sin clúster |
| Ejecución compatible de WebSphere Process Server                | $\chi$                 |        |                                                                           |
| Integration Designer (BPEL / SOA)                               | X                      |        |                                                                           |
| Enterprise Service Bus (ESB) incorporado                        | X                      |        |                                                                           |
| Soporte de transacciones                                        | $\chi$                 |        |                                                                           |
| Adaptadores de integración                                      | $\chi$                 |        |                                                                           |
| Interfaz de usuario de Business Space flexible                  | $\chi$                 |        |                                                                           |

<span id="page-9-0"></span>*Tabla 2. Prestaciones de configuración de IBM Business Process Manager*

# **El repositorio de Process Center**

Process Center incluye un repositorio para todos los procesos, servicios y otros activos creados en los entornos de creación de IBM Business Process Manager, Process Designer y Integration Designer.

Process Center es un motor de ejecución en el que Process Designer y Integration Designer comparten activos, lo que permite que desarrollen conjuntamente procesos de negocio de una forma altamente interactiva. Estos procesos de negocio puede utilizar puntos de supervisión creados con Business Monitor Development Toolkit. El resultado es un proceso empresarial que se puede examinar en tiempo de ejecución para comprobar su efectividad en condiciones reales de funcionamiento. Business Monitor proporciona una vista de panel de control con indicadores y tablas de puntuación. Puede añadir alertas y notificaciones que le permiten conocer en cada momento la marcha del proceso de negocio. Se pueden localizar y corregir las restricciones del rendimiento, deficiencias y errores de asignación de recursos en un proceso de negocio activo, con lo que mejora el rendimiento de los procesos de negocio.

En el diagrama que sigue, verá diversos componentes relacionados que utilizados conjuntamente le permiten crear procesos de negocio complejos.

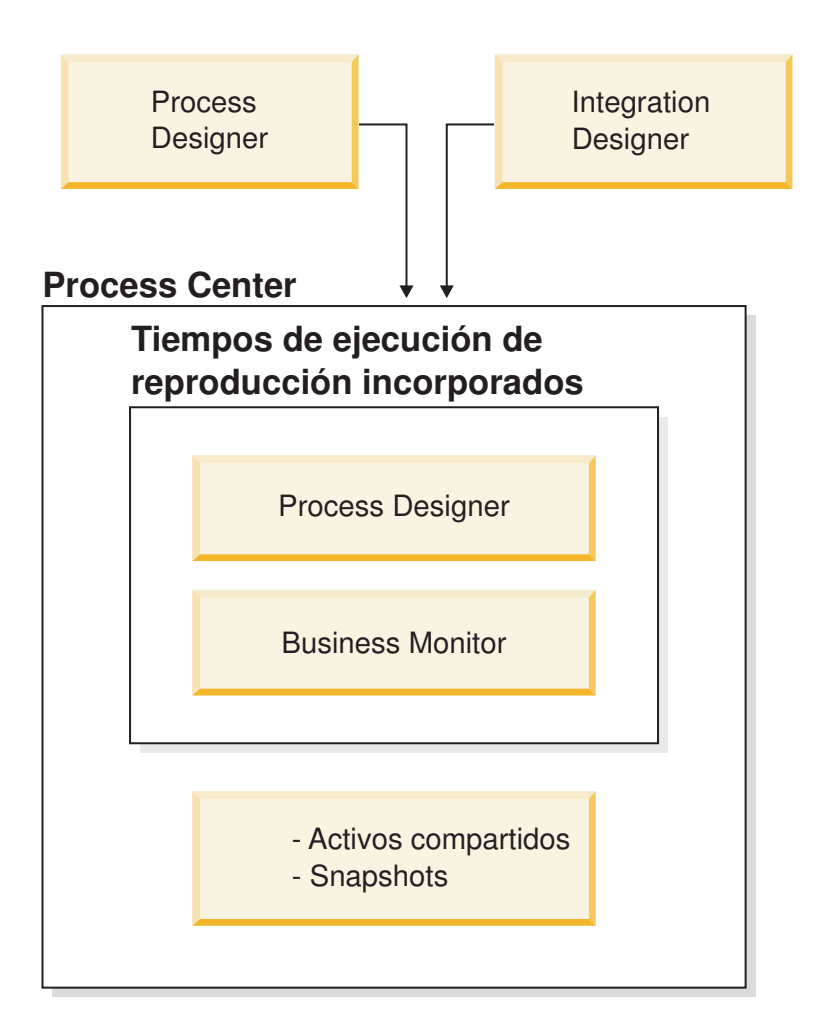

La consola de Process Center proporciona las herramientas que necesita para mantener el repositorio.

- v Desde la consola de Process Center, puede crear aplicaciones de proceso y kits de herramientas, y otorgar a los usuarios acceso a esas aplicaciones de proceso y kits de herramientas.
- v En los entornos de creación, puede crear modelos de proceso, servicios y otros activos dentro de aplicaciones de proceso.
- v Process Center incluye un servidor de Process Center y un almacén de datos de rendimiento, que permite a los usuarios que trabajan en los entornos de creación ejecutar procesos y almacenar datos de rendimiento con fines de prueba y reproducción.
- v Desde la consola de Process Center, los administradores instalan aplicaciones de proceso que están preparadas para las fases de prueba o producción en los servidores de proceso de esos entornos.
- v Desde la consola de Process Center, los administradores gestionan instancias activas de aplicaciones de proceso en entornos configurados.

La consola de Process Center proporciona una cómoda ubicación en la que crear y mantener contenedores de alto nivel, por ejemplo aplicaciones de proceso y kits de herramientas. Los administradores que no trabajan de forma activa en la vista Designer pueden utilizar la consola Process Center para proporcionar una infraestructura en la que los analistas y desarrolladores de BPM puedan crear sus procesos e implementaciones subyacentes. Otra tarea principal de los administradores es gestionar el acceso al repositorio de Process Center configurando la autorización correspondiente de los usuarios y grupos.

Estos usuarios con autorización adecuada pueden realizar algunas tareas administrativas directamente en Process Designer y Integration Designer. Por ejemplo, un desarrollador con acceso de escritura a la

<span id="page-11-0"></span>aplicación de proceso que desee capturar el estado de todos los activos del proyecto para un determinado momento en el tiempo, puede crear una instantánea mientras trabaja en la vista Designer.

# **Process Server y entornos de tiempo de ejecución**

Process Server proporciona un entorno de ejecución de BPM único que puede soportar un rango de procesos de negocio, organización de servicios y posibilidades de integración.

En los entornos de creación, el servidor de procesos integrado en Process Center le permite ejecutar procesos a medida que los crea. Cuando esté preparado, puede instalar y ejecutar esos mismos procesos en los servidores de procesos de los entornos de ejecución. El componente Business Performance Data Warehouse recopila y agrega datos de proceso de los procesos que se ejecutan en los servidores de procesos. Puede utilizar estos datos para mejorar los procesos de negocio.

Process Admin Console le permite gestionar los servidores de procesos de los entornos de ejecución, por ejemplo, transferencia, prueba y producción, así como el servidor de procesos que forma parte de Process Center.

# **Entornos de creación**

IBM Business Process Manager Advanced ofrece dos entornos de creación. Utilice IBM Process Designer para modelar de forma eficiente procesos de negocio en los que intervienen tareas humanas. Utilice IBM Integration Designer para construir servicios autocontenidos o que invocan otros servicios existentes, como por ejemplo servicios web, aplicaciones de recursos de empresa o aplicaciones que se ejecutan en CICS e IMS.

Process Designer está disponible en todas las ediciones del producto. IBM Business Process Manager Advanced también ofrece Integration Designer con sus editores y adaptadores asociados.

### **Process Designer**

Un proceso es la unidad lógica principal en IBM Business Process Manager. Es el contenedor de todos los componentes de una definición de proceso, incluidos servicios, actividades y puntos de acceso; sucesos de temporizador, mensaje y excepción; líneas de secuencia, reglas y variables. Al modelar un proceso, está creando una definición de proceso de negocio reutilizable (BPD). Utilice IBM Process Designer para crear modelos de proceso que pueden contener tareas de usuario.

Process Designer le ayuda a desarrollar procesos de negocio. Mediante una herramienta gráfica de fácil utilización, puede crear una secuencia de acciones que forman un proceso de negocio, y puede reconstruir ese proceso a medida que las circunstancias cambien con el paso del tiempo. Si una o más actividades necesitan acceder a grandes sistemas o servicios que proporcionan datos para el proceso de negocio, por ejemplo, para obtener información sobre clientes, puede satisfacer esa necesidad utilizando Integration Designer. Mediante una interfaz simple, una actividad de Process Designer puede invocar un servicio creado en Integration Designer. Ese servicio puede utilizar flujos de mediación para transformar, encaminar y mejorar datos y adaptadores para acceder a sistemas de fondo de forma regular. Es decir, Process Designer está centrado en el proceso de negocio e Integration Designer está centrado en servicios automatizados para complementar el proceso de negocio. Consulte Iniciación con IBM Process Designer.

Todos los proyectos de Process Designer están contenidos en aplicaciones de proceso. Esas aplicaciones de proceso y esos artefactos asociados se guardan en el repositorio de Process Center. Las aplicaciones de proceso pueden compartir activos que se han colocado en kits de herramientas.

IBM Business Process Manager proporciona varias interfaces de usuario para permitirle modelar, implementar, simular e inspeccionar procesos de negocio. Puede crear y gestionar aplicaciones de proceso, kits de herramientas, pistas y instantáneas en Process Center Console. Puede crear modelos de proceso, informes y servicios simples en Process Designer. Puede ejecutar y depurar los procesos en el Inspector. Y puede ejecutar simulaciones en el Optimizer.

<span id="page-12-0"></span>La aplicaciones de proceso desarrolladas en Process Designer se pueden ejecutar en cualquier momento en el servidor de Process Center o guardar en una instantánea y desplegar en el servidor de procesos. Lo mismo vale para los servicios desplegados en Integration Designer y asociados a aplicaciones de proceso.

### **Integration Designer**

Integration Designer proporciona editores y ayudas para ayudar a los desarrolladores a crear servicios y procesos automatizados complejos. Está disponible como un componente en IBM Business Process Manager Advanced o como un conjunto de herramientas autónomo para otros usos.

IBM Integration Designer se ha diseñado como entorno de desarrollo de integración completa para aquellos que crean aplicaciones integradas. Las aplicaciones integradas no son sencillas. Pueden llamar a aplicaciones de sistemas de información empresarial (EIS), implicar a procesos de negocio de diversos departamentos o empresas e invocar local o remotamente aplicaciones escritas en diversos lenguajes y ejecutadas en diversos sistemas operativos. Los componentes se crean y ensamblan en otras aplicaciones integradas (es decir, en aplicaciones creadas a partir de un conjunto de componentes) por medio de editores visuales. Los editores visuales presentan una capa de abstracción entre los componentes y sus implementaciones. Un desarrollador que utilice las herramientas puede ensamblar una aplicación integrada sin tener un conocimiento detallado de la implementación subyacente de cada componente.

Las herramientas de Integration Designer se basan en una arquitectura orientada a servicios. Los componentes son servicios, y una aplicación integrada que implica a muchos componentes también es un servicio. Los servicios creados se ajustan a los estándares de vanguardia ampliamente utilizados en la industria. Los procesos BPEL , que también se convierten en componentes, se crean de forma parecida con herramientas visuales de fácil utilización, que se ajustan al estándar industrial BPEL (Business Process Execution Language).

En el paradigma de Integration Designer, los componentes se ensamblan en módulos. Las importaciones y las exportaciones se utilizan para compartir datos entre módulos. Los artefactos colocados en una biblioteca se pueden compartir entre módulos.

Los módulos y las bibliotecas se pueden asociar con una aplicación de proceso para utilizarlos con Process Center y los procesos creados en Process Designer los pueden utilizar como servicios. En tales casos, también pueden desplegarse con la aplicación de proceso.

Como alternativa, los módulos y las bibliotecas se pueden desplegar directamente en el entorno de prueba o en el servidor de procesos. Puede utilizar módulos de mediación para crear flujos de mediación, que puede desplegar en WebSphere Enterprise Service Bus o en el servidor de procesos.

IBM Integration Designer proporciona también la posibilidad de crear tipos de datos y correlaciones xml que se pueden desplegar en el dispositivo WebSphere DataPower. Puede también intercambiar archivos con WebSphere DataPower.

# **Novedades de IBM Business Process Manager V7.5.1**

IBM Business Process Manager V7.5.1 ofrece la integración de la gestión de casos, el soporte ampliado de BPMN 2.0, subprocesos controlados por sucesos y un abanico de características diversas para el producto IBM Business Process Manager 7.5.

En las secciones siguientes se puede informar acerca de estas y otras adiciones, correspondientes a los componentes del producto.

### **Process Designer**

Se han añadido las siguientes mejoras de instalación en este release para IBM Process Designer:

- v Ahora, cuando descarga e instala Process Designer desde Process Center, Process siempre estará en el nivel de versión que necesite Process Center.
- v Puede instalar una versión nueva de Process Designer sobre una versión existente para trasladarla al nivel correcto.
- v Se ha mejorado el manejo de errores en la instalación de Process Designer y los errores y avisos de instalación se registran en un archivo de anotaciones.

### **Editor de valores de aplicación de proceso**

El nuevo editor de valores de aplicación de proceso proporciona un acceso fácil a los valores de las aplicaciones de proceso y los kits de herramientas. Puede ver y modificar los valores globales, las variables de entorno y las configuraciones del servidor para su aplicación de proceso.

### **Adopción expandida de la especificación BPMN 2.0**

Las definiciones de procesos de negocio en IBM Business Process Manager dan soporte a la subclase de ejecución común de la clase compatible con el modelo de proceso de BPMN 2.0, que maneja los modelos BPMN ejecutables .

- v Ahora Process Designer utiliza la anotación gráfica estándar de BPMN 2.0.
- v La paleta simplificada resulta más fácil de utilizar.
- v Se han añadido las construcciones BPMN 2.0 siguientes:
	- Un conjunto de sucesos de mensajes completo proporciona un modelado más explícito y una implementación simplificada de las operaciones de sucesos.
	- Las pasarelas de sucesos esperan uno o varios mensajes sucesos de mensaje o de temporizador para determinar el flujo siguiente.
	- Los subprocesos de sucesos simplifican la implementación del flujo de trabajo asíncrono controlado por sucesos de mensaje, temporizador o error.
- v Ya no puede soltar sucesos de error intermedios en un espacio vacío del diagrama y enlazarlos con las líneas del flujo de secuencia. En su lugar, ahora puede soltar los sucesos de error intermedios en las actividades o utilizar los subprocesos de sucesos de error. Los diagramas creados en las versiones anteriores se migran tal cual, y sus sucesos de error intermedios continúan funcionando como antes.
- v Después de abrir un proceso enlazado o subproceso en IBM Process Portal, ahora puede utilizar rutas para volver al proceso padre.
- v La importación de BPMN 2.0 proporciona funciones de rastreabilidad y búsqueda y le permite acceder al importante contenido del sector mediante operaciones de importación inteligentes.
- v Con la nueva exportación de BPMN 2.0, puede compartir artefactos con compañeros de trabajo que utilicen otras herramientas para desarrollar los modelos BPMN 2.0.

Para obtener más información acerca del soporte de BPMN 2.0 suministrado en V7.5.1, consulte la sección "BPMN 2.0" en los enlaces relacionados.

### **Integración de gestión de casos**

La gestión de procesos de negocio y la gestión de casos son modos complementarios de resolver los problemas de negocio. La gestión de procesos de negocio utiliza una secuencia de actividades para alcanzar un resultado, mientras que la gestión de casos se centra en un problema y en todos los documentos relacionados con el mismo. Este release añade un servicio de integración de IBM Case Manager, el cual permite que IBM Business Process Manager Advanced e IBM Case Manager interactúen.

v Gestione tareas desde IBM Business Process Manager Advanced e IBM Case Manager desde una sola bandeja de entrada. En Business Space, la bandeja de entrada integrada muestra una lista de tareas federada que contiene tareas y elementos de trabajo desde IBM BPM e IBM Case Manager. Con la

bandeja de entrada integrada, los usuarios de negocio pueden configurar y personalizar la lista de tareas. Business Space se entrega con IBM Business Process Manager Advanced al igual que con IBM Case Manager.

- v Implemente una tarea de caso de IBM Case Manager como un proceso de IBM BPM.
- v Cree un servicio de integración de IBM Case Manager para acceder a los casos de gestión de casos desde un proceso de negocio. Puede crear una instancia de caso de un tipo de caso, buscar los casos, actualizar los casos y recuperar un caso. En tiempo de ejecución, los casos se alojan en IBM Case Manager y los procesos de negocio se alojan en IBM Business Process Manager.
- v Utilice Business Space en IBM Case Manager con IBM Sametime configurado para permitir que los usuarios de negocio colaboren entre sí mientras trabajan en las tareas y procesos.

Para obtener más información acerca de la integración de casos en los procesos de negocio, consulte las secciones "Creación de un servicio de IBM Case Manager Integration" y "Creación de espacios para la integración con IBM Case Manager" en los enlaces relacionados.

### **Servicios de integración avanzados**

Una mejor integración entre Process Designer e Integration Designer permite sincronizar fácilmente los servicios de integración avanzados entre los dos entornos de desarrollo. Puede emular un servicio de integración avanzado implementado, lo que significa que no es necesario que ejecute el servicio para reproducirlo.

### **Gestión de activos mejorada**

- v Refactorice activos en kits de herramientas.
- v Genere y publique la documentación de los procesos.
- v Compare los cambios entre dos versiones, lado a lado.
- v Gestione las instancias de proceso activas en Process Server más fácilmente desde un Process Inspector basado en web, sin necesidad de una conexión con Process Center. Consulte la subsección "Process Inspector" de este tema.

### **Vista previa de la barra de herramientas de Coach**

Esta nueva barra de herramientas promociona la colaboración en equipo para instancias de tareas en Process Portal.

- v Vea a los miembros del equipo participantes desde un diagrama de proceso interactivo.
- v Vea las conversaciones acerca de las instancias de tareas y envíe consultas y respuestas.
- v Solicite ayuda a miembros del equipo expertos en un área de asunto para una instancia de tarea específica.

### **Soporte y resolución de problemas**

Se han incorporado recopiladores para IBM Support Assistant en el producto para ayudarle a identificar los problemas.

### **Integration Designer**

Las comprobaciones de requisitos previos para instalar Integration Designer se han mejorado de modo que ahora ofrecen más información sobre cómo solucionar problemas.

# **Process Center y**

### **Instalación**

Se han añadido las siguientes mejoras de la instalación:

- v La instalación típica puede ahora descubrir los últimos arreglos disponibles y actualizar Process Server en el último paquete de renovación y nivel de arreglos temporales de forma automática. Si desea que estas actualizaciones se instalen en un directorio local, o si desea especificar el nivel de arreglo, puede utilizar un archivo de propiedades para indicar a IBM Installation Manager dónde ha de encontrar las actualizaciones y qué actualizaciones ha de instalar.
- v Las comprobaciones de requisitos previos le proporcionan más información acerca de cómo solucionar los problemas.

Este release añade una instalación en clúster de script.

### **Configuración**

Para configurar un entorno típico de despliegue de red, puede utilizar el nuevo mandato configureNode, en lugar de utilizar la herramienta de gestión de perfiles, el asistente de despliegue de entorno o los mandatos manageprofiles y wsadmin. También puede utilizar configureNode posteriormente para ampliar en el entorno de despliegue. Para obtener más información y ejemplos, consulte la sección "Configuración del entorno de despliegue utilizando el mandato configureNode" en los enlaces relacionados.

### **Seguridad**

Se han añadido las siguientes mejoras de seguridad a este release:

- v De forma predeterminada, los buses de mensajería interna son seguros.
- v Se ha añadido la autorización de gran precisión para la gestión de las instancias de proceso de BPD (Business Process Definition) (seguridad de despliegue de aplicaciones de proceso).
- v Puede definir credenciales administrativas mediante BPM\_Admin\_Auth\_Alias. Se han eliminado Los ID de usuario y las contraseñas de tipo hardcoded tw\_\*.

Este release añade soporte para la autenticación de Windows. Si está utilizando una base de datos SQL Server, puede conectarse a la base de datos utilizando la información de autenticación de Windows.

### **Process Inspector**

Este release proporciona un Process Inspector en la consola de administración de procesos, de modo que pueda ver y gestionar instancias de proceso para las aplicaciones de proceso que se ejecutan en un servidor de procesos específico.

Se proporciona un resumen del estado del proceso como una vista rápida de la información acerca de las diferentes instancias de proceso. Puede incluir el resumen del estado de proceso en un panel de control o portal como ayuda para agregar información de estado desde varios sistemas o servidores. Puede ver información detallada acerca de las instancias de proceso individual y realizar determinadas acciones de forma inmediata en las instancias de proceso que se visualizan para investigar y resolver rápidamente los problemas.

#### $7.5.1.2+$ **Elimine los mensajes de suscripción durables de su base de datos**

Mediante el mandato **BPMDeleteDurableMessages**, puede eliminar los mensajes de suscripción durables antiguos de la tabla de base de datos LSW\_DUR\_MSG\_RECEIVED. Puede utilizar esta posibilidad para recortar el tamaño de la tabla periódicamente. Consulte BPMDeleteDurableMessages.

### **Process Server**

 $7.5.1.2+$ **Nuevo mandato administrativo para ayudarle a mantener la integridad de su entorno BPM** Para suprimir instantáneas de la aplicación de proceso y sus dependencias, utilice el mandato **BPMDeleteSnapshot**. Consulte Mandato BPMDeleteSnapshot.

### **Process Center**

### **Vista de la documentación de procesos**

Puede ver o imprimir información acerca de una instantánea de una aplicación de proceso o un kit de herramientas. Puede generar un informe acerca de la aplicación de proceso o el kit de herramientas o acerca de un activo de la aplicación de proceso o kit de herramientas. Estas son algunas de las ventajas de documentar los procesos:

- v Compartir y revisar información de alto nivel con un usuario de negocio.
- v Documentar objetivos en el diseño y desarrollo de una aplicación de proceso para fines de auditoría.
- v Examinar los cambios que se producen entre dos instantáneas de una aplicación de proceso.

### $7.5.1.2+$

### **Amplíe su capacidad de administrar las instantáneas en Process Center**

Puede suprimir instantáneas sin nombre y archivadas de una aplicación de proceso utilizando el mandato **BPMSnapshotCleanup**. Consulte Supresión de instantáneas innecesarias de un servidor de Process Center.

### **Process Portal**

# **Configure el marcador Rendimiento de mi equipo**

Los administradores de Process Portal pueden establecer qué tareas visualizarán los gestores de equipos y el número máximo de tareas que se visualizarán en la lista de tareas. Para obtener más información sobre la configuración, consulte Configuración del marcador Rendimiento de mi equipo.

### **Performance Data Warehouse**

# **Controle el tamaño del almacén de datos de rendimiento**

Suprima los registros del almacén de datos de rendimiento utilizando el nuevo mandato **prune**, que forma parte de la herramienta Almacén de datos de rendimiento (perfDWTool). Si poda los registros que ya no necesita, puede evitar que aumente el tamaño del almacén de datos de rendimiento.

Para obtener más información acerca de perfDWTool, consulte la sección Utilización de la herramienta del almacén de ajuste de rendimiento (perfDWTool).

Para obtener información específica sobre el mandato **prune**, consulte la sección Poda de los datos de la base de datos del almacén de datos de rendimiento.

### **Process Monitor (Process Admin Console)**

## **Mejoras de la información**

Mejoras de la agregación y visualización de la información:

- v El miembro de clúster al que corresponde la información ahora se visualiza en la consola de Process Monitor.
- v El cálculo de la duración de la instancia de proceso y los pasos ahora incluye también duración de servicio y los pasos y la ejecución en curso. El tipo de tarea (por ejemplo, Script) ahora se visualiza junto con el tiempo de ejecución de la tarea.

v JMX: el MBean **ProcessMonitor** ahora está enlazado a un ámbito fijo (ENVIRONMENT\_SERVER), que estaba enlazado anteriormente a la clave hash de cargador de clases.

v JMX: el MBean **ProcessMonitor** tiene cuatro nuevas operaciones para devolver el conjunto de datos de supervisión para instancias de proceso y servicios autónomos:

### **retrieveMonitorByAll**

devuelve el conjunto de datos de supervisión para una instancia de proceso o servicio autónomo en formato XML.

### **retrieveMonitorByFilter**

devuelve el conjunto de datos de supervisión filtrados por un periodo de tiempo especificado que se ha excedido o un número especificado de pasos ejecutados. Los datos se devuelven en formato XML.

### **retrieveMonitorByAllAsJSON**

devuelve el conjunto de datos de supervisión para una instancia de proceso o servicio autónomo en formato JSON

### **retrieveMonitorByFilterAsJSON**

devuelve el conjunto de datos de supervisión filtrados por un periodo de tiempo especificado que se ha excedido o un número especificado de pasos ejecutados. Los datos se devuelven en formato JSON.

v JMX: el MBean **ProcessMonitor** tiene dos métodos nuevos:

### **haltProcess**

detiene un proceso en ejecución, lo que equivale a pulsar el botón de detención de proceso de la consola de Process Monitor.

### **haltService**

detiene un servicio en ejecución, lo que equivale a pulsar el botón de detención de servicio de la consola de Process Monitor.

# **Mejoras de la instrumentación**

- v Puede guardar el XML de instrumentación para análisis adicional mediante el botón Guardar de la página **Instrumentación**.
- v Puede realizar el rastreo de solicitudes de servicio por aplicación de proceso.
- v JMX: el MBean **InstrumentationManager** ahora está enlazado a un ámbito fijo (ENVIRONMENT\_SERVER o ENVIRONMENT\_PERFORMANCE\_SERVER), donde anteriormente estaba enlazado a la clave hash de cargador de clases.
- v JMX: el MBean **InstrumentationManager** tiene cuatro nuevas operaciones para devolver un documento XML y JSON con las instrumentaciones definidas visibles por el usuario o todas las instrumentaciones.

### **retrieveInstrumentationByAll**

devuelve el conjunto de datos de instrumentación en formato XML.

### **retrieveInstrumentationByFilter**

devuelve el conjunto de datos de instrumentación en formato XML.

### **retrieveInstrumentationByAllAsJSON**

devuelve el conjunto de datos de instrumentación en formato JSON

### **retrieveInstrumentationByFilterAsJSON**

devuelve el conjunto de datos de instrumentación en formato JSON.

Para obtener más información, consulte Supervisión de procesos y servicios **Información relacionada**:

<span id="page-18-0"></span>La configuración del entorno de despliegue utilizando el mandato configureNode: Configuración estándar

La configuración del entorno de despliegue utilizando el mandato configureNode: Configuración avanzada

Creación de espacios para la integración con IBM Case Manager

# **Accesibilidad en IBM Business Process Manager**

Las funciones de accesibilidad ayudan a los usuarios con discapacidades físicas, como por ejemplo movilidad restringida o visión limitada, a utilizar satisfactoriamente los productos de tecnología de la información.

IBM se esfuerza por proporcionar productos con acceso que todos los usuarios puedan utilizar, independientemente de la edad o capacidad. Utilizar tecnologías asistenciales, como por ejemplo el software lector de pantalla y el sintetizador de voz digital para utilizar lo que se muestra en la pantalla. Consulte la documentación del producto de la tecnología asistencial para conocer los detalles acerca de cómo utilizar estas tecnologías con este producto.

Puede utilizar todas las características mediante el teclado en lugar del ratón.

Puede personalizar atributos de visualización como por ejemplo el color, el contraste y el tamaño del font.

Puede agrandar la información presentada en las vistas gráficas a fin de ver más detalle.

Puede solicitar una plantilla U.S. Section 508 Voluntary Product Accessibility Template (VPAT) en el sitio web de IBM en [http://www.ibm.com/able/product\\_accessibility/index.html.](http://www.ibm.com/able/product_accessibility/index.html)

La documentación de Information Center incluye las siguientes características adicionales que facilitan la accesibilidad:

- v La documentación está disponible en formato HTML para facilitar a los usuarios la aplicación de la tecnología del software lector de pantalla.
- v Las imágenes de la documentación tienen texto alternativo para que los usuarios con disminuciones visuales puedan utilizar el contenido de las imágenes.

# **Disponibilidad de idiomas nacionales en IBM Business Process Manager**

IBM Business Process Manager da soporte a los siguientes idiomas. Es posible que la documentación no esté totalmente traducida.

- Chino simplificado
- Chino tradicional
- Checo
- Inglés EE.UU.
- Francés
- Alemán
- Húngaro
- Italiano
- Japonés
- Coreano
- Polaco
- Portugués de Brasil
- Ruso

<span id="page-19-0"></span>• Español

IBM Business Process Manager proporciona soporte parcial para los siguientes idiomas. Es posible que la documentación no esté totalmente traducida.

- v Árabe (traducido para widgets de tareas humanas de BPEL, widgets de Business Process Choreographer Explorer, widgets de supervisor y la infraestructura de Business Space)
- v Danés (traducido para los widgets de supervisor de Business Space)
- v Holandés (traducido para Process Designer, Process Center, y la infraestructura de Business Space)
- v Finlandés (traducido para los widgets de Business Space)
- v Griego (traducido para Process Designer, Process Center, y Business Space)
- v Hebreo (traducido para widgets de tareas humanas de BPEL, Business Process Choreographer Explorer y la infraestructura de Business Space)
- v Noruego (traducido para los widgets de supervisor de Business Space)
- v Portugués de Portugal (Process Designer, Process Center)
- v Rumano (traducido para operaciones de tiempo de ejecución)
- v Eslovaco (traducido para Business Space)
- v Sueco (traducido para widgets de supervisor de Business Space)
- v Turco (traducido para Business Space)

**Nota:** Para el entorno local turco, debe establecer la entrada **case-insensitive-security-cache** del archivo 60Database.xml en **false** para permitir que los nombres de usuario y las contraseñas contengan la letra "**i**". Por ejemplo, **tw\_admin**. El archivo 60Database.xml se encuentra en el directorio *raíz\_instalación*\profiles\*nombre\_perfil*\config\cells\*nombre\_célula*\nodes\*nombre\_nodo*\servers\ *nombre\_servidor*\process-center\config\system\.

**Importante:** Para el entorno local turco, debe invocar la herramienta de gestión de perfiles autónoma para evitar errores. No invoque la herramienta de gestión de perfiles desde el Gestor de instalación.

IBM Business Process Manager proporciona soporte para que los usuarios escriban series bidireccionales en el entorno de Process Designer, en Coaches y en Process Portal. Proporciona las API de JavaScript para la manipulación de pruebas de idioma bidireccionales.

Coaches y Process Portal dan soporte al uso de calendarios hebreos y árabes.

# **Visión general de la gestión de procesos de negocio**

Cuando desarrolla procesos en Process Designer, necesita planificar la instalación de aplicaciones de proceso en servidores de los entornos de prueba y producción.

El diagrama siguiente muestra el ciclo de vida de una tarea típica de desarrollo de procesos. El diagrama incluye pasos para crear y refinar un servicio de instalación a fin de poder instalar aplicaciones de proceso en el entorno de producción.

Tal como muestra este diagrama, puede trabajar exclusivamente en el entorno de desarrollo. Pero necesita configurar Process Servers para los entornos de prueba y producción.

<span id="page-20-0"></span>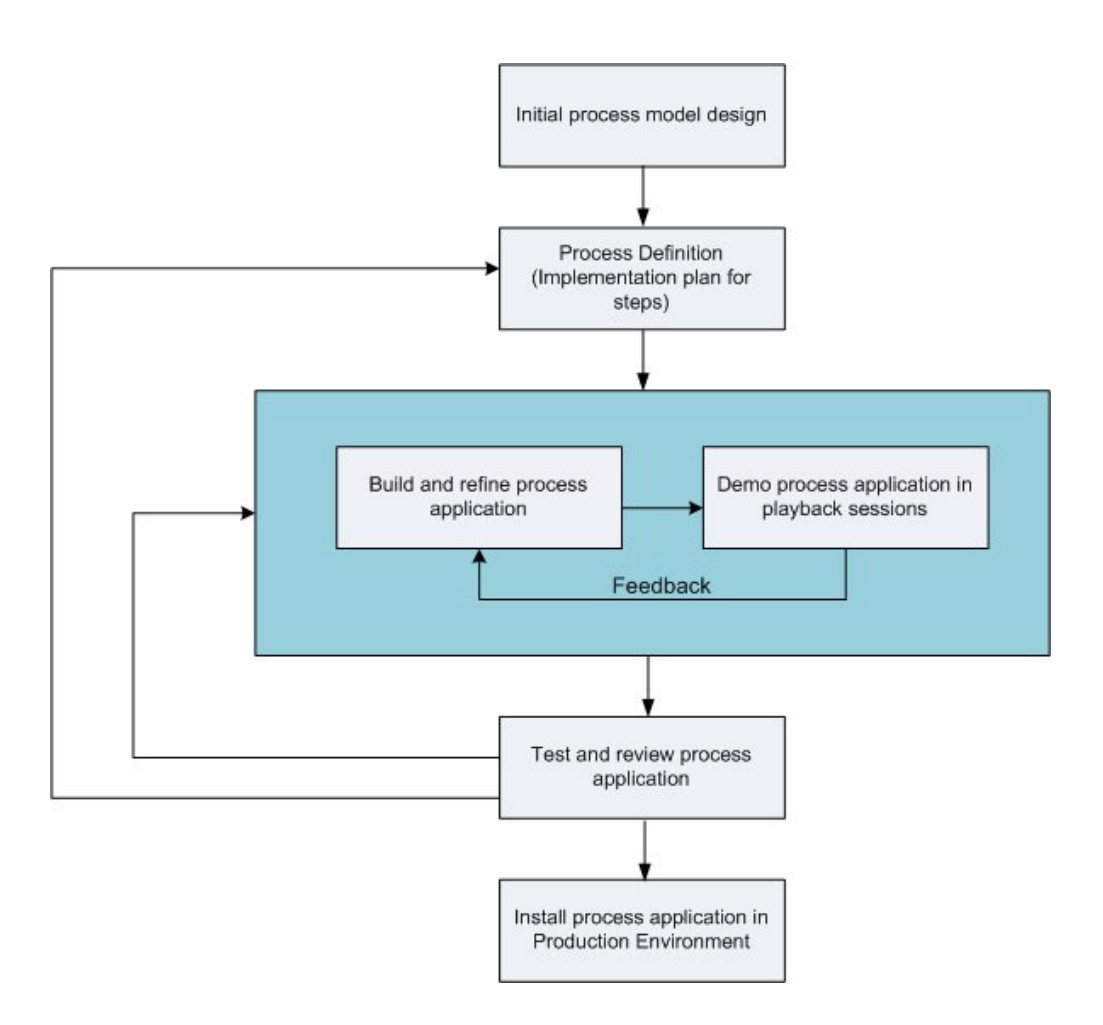

# **Visión general del modelado de procesos**

Un proceso es la unidad lógica principal en IBM Business Process Manager. Es el contenedor de todos los componentes de una definición de proceso, incluidos servicios, actividades y puntos de acceso; sucesos de temporizador, mensaje y excepción; líneas de secuencia, reglas y variables. Cuando modela un proceso, está creando una definición de proceso de negocio (BPD) reutilizable.

Los componentes de proceso le permiten definir el flujo de trabajo del proceso para usuarios finales, creando la lógica dentro de un proceso y realizando la integración con otras aplicaciones y fuentes de datos. Para comprender lo que ocurre dentro de un proceso durante la ejecución, es importante que conozca los componentes que forman un proceso durante el diseño.

### **Creación de procesos de IBM BPM**

En el desarrollo de procesos mediante IBM BPM suelen intervenir muchas personas diferentes pertenecientes a organizaciones diferentes. La cuestión principal es crear la mejor solución posible para cumplir los objetivos establecidos del proyecto. Para asegurar resultados satisfactorios, los miembros del equipo deben trabajar conjuntamente para obtener los requisitos del proceso y desarrollar iterativamente el modelo y sus implementaciones.

### **Reutilización de elementos en Process Designer**

Process Designer permite que los desarrolladores de procesos reutilicen elementos existentes de una o varias aplicaciones de proceso. Por ejemplo, si sabe que ya existen varios servicios que incluyen Coaches y otros elementos compartidos que usted y otros desarrolladores necesitan, puede acceder y reutilizar esos elementos mediante su inclusión en un kit de herramientas. Luego, desde la aplicación de proceso,

<span id="page-21-0"></span>puede añadir una dependencia al kit de herramientas donde residen los elementos compartidos. Esto le permite seleccionar uno de los servicios existentes al elegir la implementación para una actividad. Los elementos del kit de herramientas pueden también ser utilizados por otros desarrolladores que trabajan en aplicaciones de proceso diferentes.

### **Utilización de Designer en IBM Process Designer**

La interfaz de Designer proporciona las herramientas que necesita para modelar los procesos en IBM BPM.

# **Desarrollo de procesos con Process Center**

IBM Process Center actúa como repositorio central para todos los activos de proyecto creados en Process Designer. Cuando varios clientes de Process Designer se conectan a Process Center, los usuarios pueden compartir elementos, tales como procesos y servicios, y también puede ver los cambios realizados por otros usuarios a medida que se producen. Process Center también se puede utilizar como un repositorio para los activos creados en IBM Integration Designer.

Cuando desarrolla procesos en Process Designer, existe una jerarquía en el repositorio de Process Center que está diseñada para ayudarle a gestionar los proyectos. La figura siguiente proporciona una visión general conceptual de la jerarquía del repositorio:

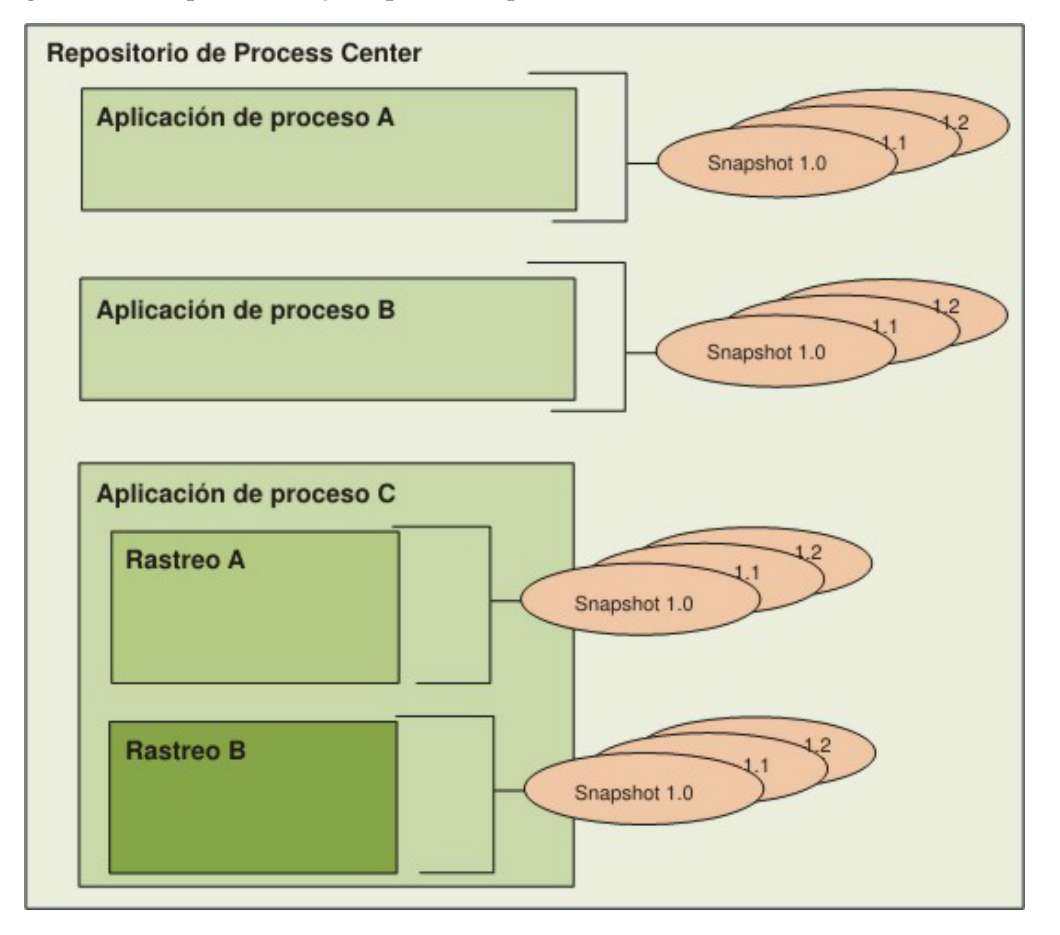

Como puede ver en el diagrama anterior, el repositorio de Process Center incluye los artefactos siguientes:

<span id="page-22-0"></span>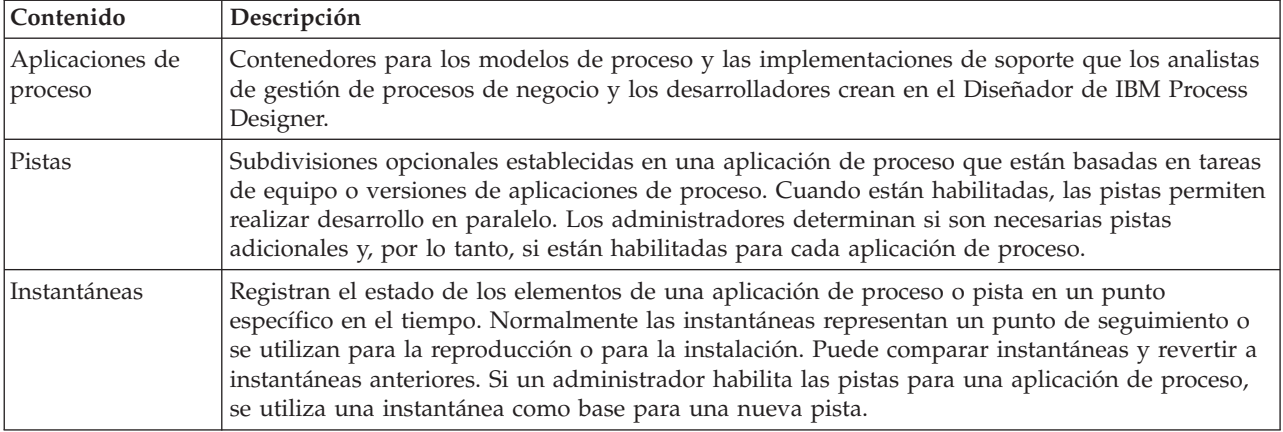

# **Aplicaciones de proceso: descripción general**

Una aplicación de proceso es un contenedor para modelos de proceso y sus implementaciones de soporte; se almacena en el repositorio. Una vez creados los artefactos con o sin autoría, se ensamblan en una aplicación de proceso.

Las aplicaciones de proceso contienen algunos o todos los artefactos siguientes:

- v Uno o varios modelos de proceso, también denominados definiciones de proceso de negocio (BPD)
- v Referencias a kits de herramientas
- v Los servicios necesarios para implementar actividades o integrarlas con otros sistemas, incluidos los servicios de integración avanzados
- v Una o más pistas
- v Módulos SCA (Service Component Architecture) y bibliotecas (creadas en IBM Integration Designer)
- v Un modelo de IBM Business Monitor para la supervisión del rendimiento empresarial
- v Cualquier otro elemento necesario para ejecutar el proceso

Puede utilizar sesiones de reproducción para probar y gestionar de forma instantánea la versión de trabajo actual de la aplicación de proceso (denominada la sugerencia). También puede realizar una instantánea, la cual registra el estado de los elementos de la biblioteca dentro de una aplicación de proceso o realiza un seguimiento en un punto en el tiempo específico. Puede probar, instalar y administrar una instantánea de la aplicación de proceso.

### **Aplicaciones de proceso y aplicaciones de nivel empresarial**

Cuando se instala, cada aplicación de proceso tiene una aplicación de nivel empresarial (BLA), que actúa como un contenedor para la aplicación de proceso y sus activos (los activos incluyen elementos como modelos de supervisor, módulos SCA, kits de herramientas y bibliotecas). Además, cada instantánea de una aplicación de proceso tiene su propia BLA. Muchas de las tareas de administración para una instantánea (por ejemplo, detenerla o iniciarla en un servidor de producción) se realizan en el nivel de la BLA, lo que permite una administración más rápida y sencilla de la instantánea y de todos sus activos.

## **Ejecutar y depurar procesos con Inspector**

El Inspector de IBM Process Designer es la clave para realizar un desarrollo iterativo de procesos. Mediante el Inspector, los desarrolladores individuales pueden ejecutar procesos y servicios en el servidor de Process Center o en los servidores remotos de procesos de ejecución

Además, todo un equipo de desarrollo puede utilizar Inspector para demostrar el diseño y la implementación de proceso actual en sesiones de reproducción. Las sesiones de reproducción ayudan a capturar información importante de distintas partes interesadas en un proceso, como por ejemplo la

<span id="page-23-0"></span>dirección, los usuarios finales y los analistas de negocio. Si adopta un enfoque iterativo al desarrollo de procesos, se asegura de que sus aplicaciones de proceso cumplan los objetivos y las necesidades de todas las personas implicadas.

El Inspector de IBM Process Designer incluye varias herramientas que le permiten ejecutar tareas tales como las siguientes en cada uno de los entornos configurados:

| <b>Tarea</b>                                 | Descripción                                                                                                    |
|----------------------------------------------|----------------------------------------------------------------------------------------------------|
| Gestionar instancias de procesos             | Cuando ejecute un proceso, puede ver todo lo que se ejecutó con anterioridad<br>y las instancias que se están ejecutando actualmente en los servidores IBM<br>Business Process Manager en su entorno. Puede gestionar instancias en<br>ejecución deteniéndolas y a continuación reanudándolas, por ejemplo. Puede<br>también gestionar previamente la ejecución de instancias por filtrado o al<br>suprimir registros específicos.                                                                         |
| Seguir paso a paso un proceso y<br>depurarlo | Para una instancia seleccionada, consulte el paso que está en ejecución<br>actualmente y, a continuación, avance en el proceso, evaluando la ejecución<br>del proceso paso a paso. Una visualización en árbol del proceso en<br>combinación con los indicadores denominados señales en el diagrama de<br>proceso permite comprender en qué punto del proceso se encuentra. También<br>tiene la ventaja de ver las variables utilizadas en cada paso y sus valores<br>correspondientes (donde corresponda). |

*Tabla 3. Tareas de las herramientas del Inspector*

Consulte los temas siguientes para obtener información sobre cómo utilizar la interfaz de Inspector:

# **Instalación y gestión de aplicaciones de proceso**

EL ciclo de vida de la aplicación de proceso incluye la instalación, la administración y la retirada del despliegue de instantáneas. Las consideraciones sobre la creación de versiones también son parte del ciclo de vida.

Cuando desarrolle procesos, puede aprovechar el enfoque iterativo con soporte en las herramientas dentro de Process Designer. Los procesos evolucionan con el tiempo, empezando en un estado de desarrollo, luego prueba y, finalmente, producción. Incluso en producción, sus procesos podrían seguir evolucionando debido a cambios en las necesidades. Estar preparado para el ciclo vital cambiante de sus procesos es importante y le ayudará a diseñar de forma efectiva desde el principio.

La figura siguiente muestra un enfoque iterativo para el desarrollo de procesos.

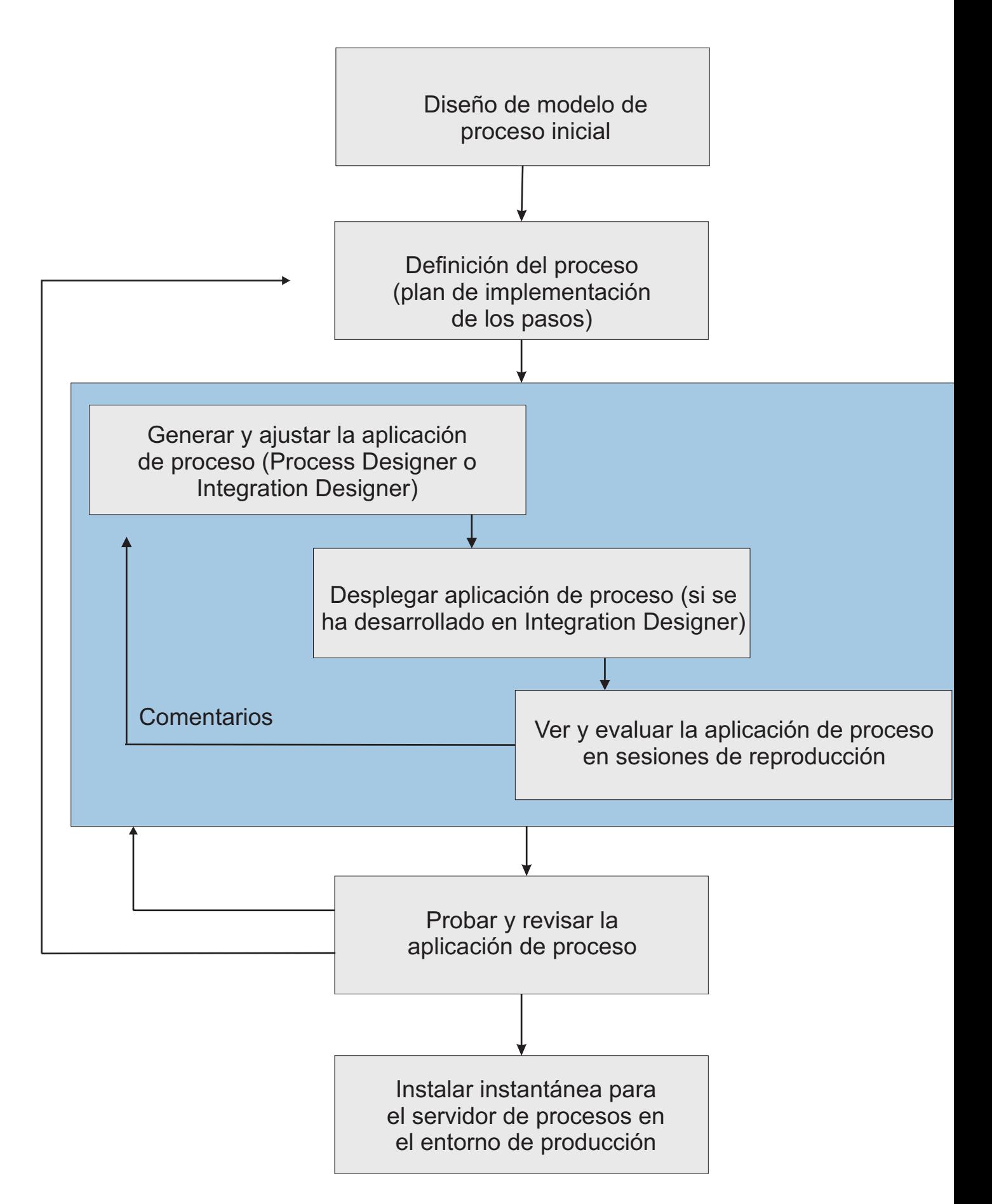

<span id="page-25-0"></span>Una configuración típica de Business Process Manager incluye tres entornos para dar soporte al desarrollo y posterior instalación de sus procesos.

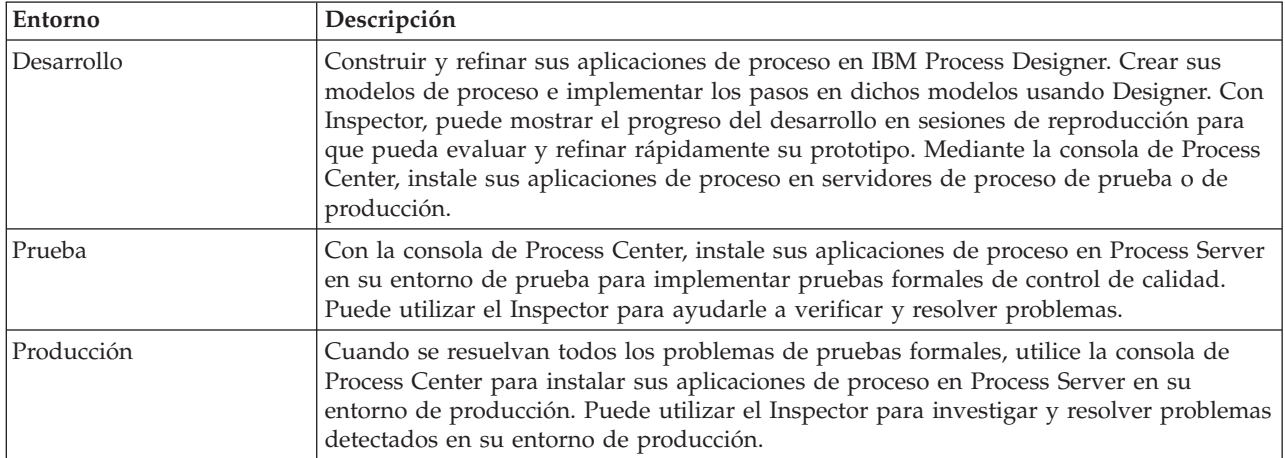

Si desea probar, instalar o administrar un instantánea de aplicación de proceso que incluye contenido de IBM Business Process Manager Advanced o un modelo de IBM Business Monitor, el usuario o el grupo al que pertenece debe tener asignado al rol de seguridad de Configurador, Operador *y* Desplegador. Si actualmente no tiene asignado estos tres roles, pulse **Usuarios y grupos** en la consola administrativa de WebSphere para modificar los roles de usuarios y grupos. Consulte la sección "Roles de seguridad de administración" en los enlaces relacionados.

### **Estrategias de release e instalaciones**

Para asegurarse de que las aplicaciones de proceso que implemente e instale cumplen con los estándares de calidad de su organización, tenga en cuenta la definición de una estrategia de releases e instalaciones. Cuando ha identificado los objetivos y requisitos para los releases e implantaciones de las aplicaciones de proceso nuevas y actualizadas, puede automatizar el proceso necesario para aprobar y lanzar los programas.

Por ejemplo, podría interesarle direccionar un proceso a varios gestores distintos en diferentes estructuras de informes en su organización. Sólo después de que cada gestor valida el proceso nuevo (o actualizado), se puede instalar en su entorno de producción y desplegar para los usuarios finales. Puede crear e implementar fácilmente los pasos implicados en tal revisión en IBM Business Process Manager Advanced para asegurarse de que se cumplen todas las directrices de la empresa y que tiene las firmas necesarias. El paso final de la revisión sería la notificación al equipo de TI de que la aplicación de proceso aprobada está lista para su instalación.

Las secciones siguientes proporcionan más información sobre la instalación de procesos y su gestión después de la instalación.

# **Creación, acceso e incorporación de servicios**

### **Acceso a servicios externos a una aplicación**

En este caso de ejemplo se tratan las distintas formas de acceder a servicios que son externos a la aplicación, y se proporcionan tareas de alto nivel para el acceso a estos servicios externos.

**Nota:** Esta situación es aplicable a WebSphere Enterprise Service Bus y IBM Business Process Manager. Los módulos de mediación se pueden desplegar en WebSphere Enterprise Service Bus y IBM Business Process Manager. Los módulos se pueden desplegar en IBM Business Process Manager.

En una aplicación de negocio integrada, los *servicios de negocio* interactúan entre ellos para proporcionar una función necesaria. Un servicio de negocio realiza una función o tarea repetitiva que contribuye a

lograr un objetivo de negocio. Pero el trabajo de localizar un servicio y conectar no está relacionado con la función de negocio. La separación de la función de negocio de la tarea de gestionar las conexiones de servicio proporciona flexibilidad a la solución.

La interacción de servicio comienza cuando un *peticionario de servicios* envía una petición a un *proveedor de servicios* para realizar una función de negocio. Esta petición se envía en forma de *mensaje*, que define la función a realizar. El proveedor de servicios realiza la función solicitada y envía el resultado en un mensaje al peticionario del servicio. Por lo general, hay que procesar los mensajes para permitir que los servicios intercambien datos y para implementar otras funciones de TI a bajo nivel que son independientes de las funciones y datos de negocio. Por ejemplo, direccionamiento, conversión de protocolo, transformación, reintento de una invocación errónea e invocación de servicio dinámico. Este proceso se conoce como *mediación*.

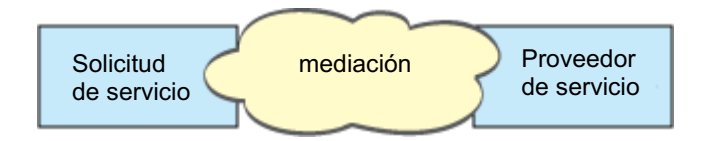

Existen dos tipos de módulos en IBM Integration Designer: módulos (o módulos de integración de negocio), que están pensados principalmente para contener lógica empresarial (tal como procesos de negocio, reglas de negocio y máquinas de estado de negocio), y módulos de mediación, que implementan flujos de mediación. Aunque existe un cierto solapamiento de función entre los dos tipos de módulos, en general, se recomienda que la lógica empresarial esté aislada en módulos de negocio, y la lógica de mediación sea realizada por módulos de mediación.

Pero no siempre hay una clara separación entre la lógica empresarial y la lógica de mediación. En estos casos, habrá que tener en cuenta la cantidad de *estado*, o datos en variables que tendrán que se procesadas entre las invocaciones de servicio. En general, si se necesita poco (o ningún) proceso de estado, plantéese utilizar un componente de flujo de mediación. Si tiene que almacenar estado entre invocaciones de servicio, o si tiene datos que se tendrán que almacenar en variables y ser procesados, quizás sea mejor utilizar un componente de proceso de negocio. Por ejemplo, si está invocando varios servicios y grabando la información que estos devuelven porque, tras la invocación de todos los servicios, quiera realizar procesos adicionales con los datos devueltos, utilice un proceso de negocio en el que pueda fácilmente asignar la información devuelta a variables. En otra palabras, cuando tenga demasiados estados, habrá traspasado la línea a la lógica empresarial.

No hay un escenario de integración, y no hay una respuesta técnicamente equivocada. Las guías que aquí tratamos son métodos recomendados para permitir flexibilidad y reutilización, y se ofrecen como propuesta para que el usuario las valore. Como de costumbre, es el usuario el que debe valorar las ventajas e inconvenientes de la implementación de dichos patrones para sus aplicaciones de integración de negocio. Veamos algunas situaciones.

### **Acceso a un componente SCA**

Un ejemplo básico de acceso a un servicio es cuando una importación llama a otro componente SCA, sin precisar transformación en los datos. Incluso en esta situación, podría acceder al servicio externo desde un módulo de mediación, en vez de acceder directamente desde un módulo de negocio. Esto permitiría flexibilidad en el futuro para cambiar el punto final del servicio, la calidad del servicio o sus características (por ejemplo, añadir registro cronológico) sin que los componentes de negocio que consumen el servicio se vean afectados. Este patrón de arquitectura se conoce como "separación de problemas".

Antes de decidir implementar este patrón, valore los beneficios del patrón frente a los efectos potenciales de sobrecarga introducidos por otro módulo. Si su principal objetivo es la flexibilidad y va a hacer

cambios frecuentes en los servicios a los que se accede, plantéese el uso de un módulo aparte, como se muestra aquí. Si lo más importante fuera el rendimiento y quiere actualizar y volver a desplegar la lógica empresarial, podría utilizar un único módulo.

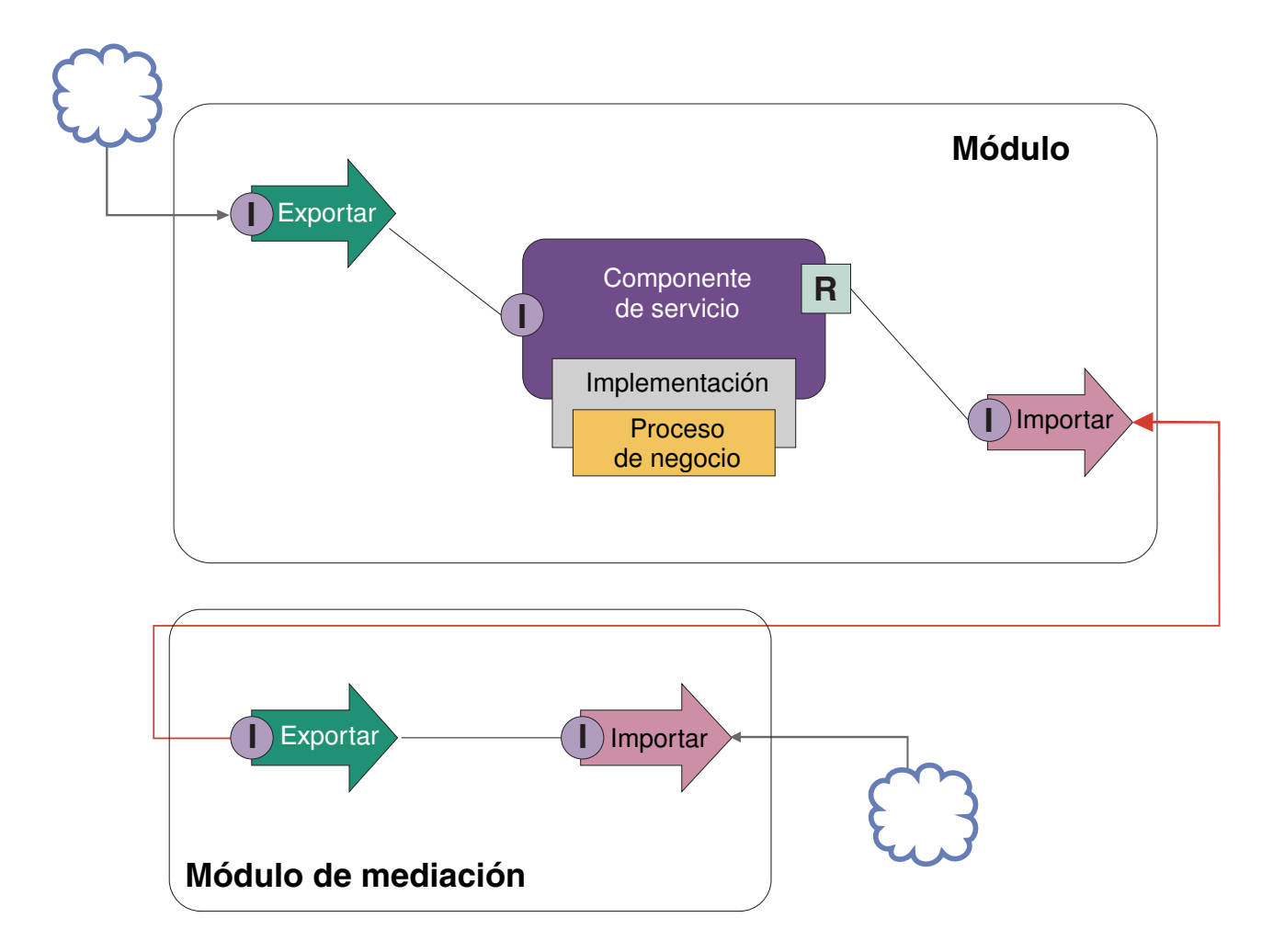

Estas son las tareas de alto nivel para conseguir este ejemplo.

- 1. Crear un módulo de mediación. Para instrucciones paso a paso, consulte Creación de módulos de mediación .
- 2. En el módulo de mediación, cree una importación con el enlace apropiado para el servicio externo al que quiera acceder. Para instrucciones paso a paso, consulte Creación de importaciones . Para obtener más información sobre los enlaces, consulte Enlaces
- 3. Cree una exportación y déle la misma interfaz que la importación. Para instrucciones paso a paso, consulte Creación de exportaciones .
- 4. Genere un enlace SCA para la exportación. Para instrucciones paso a paso, consulte Generar enlaces SCA .
- 5. En el ensamblaje del módulo de mediación, conecte la exportación con la importación. Guarde el módulo de mediación.
- 6. Crear un módulo. Para instrucciones paso a paso, consulte Creación de un módulo para servicios de negocio .
- 7. Añada una exportación y un componente.
- 8. En la vista Integración de negocio, arrastre la exportación que ha creado en el módulo de mediación (en el paso 4) al ensamblaje de módulo. Se creará una importación con el mismo enlace que la exportación.
- **22** Visión general
- 9. Conecte la exportación con el componente, y el componente con la importación.
- 10. Añada la implementación del componente. Para obtener información sobre los tipos de implementación, consulte Implementaciones

Más adelante podrá añadir lógica de mediación, como un registro cronológico o el direccionamiento al módulo de mediación sin afectar al módulo de negocio.

### **Añadir mediación**

A veces no es suficiente simplemente invocar un servicio externo. Puede que sea necesario realizar primero un proceso, añadiendo un módulo de mediación como intermediario entre el peticionario y el proveedor del servicio.

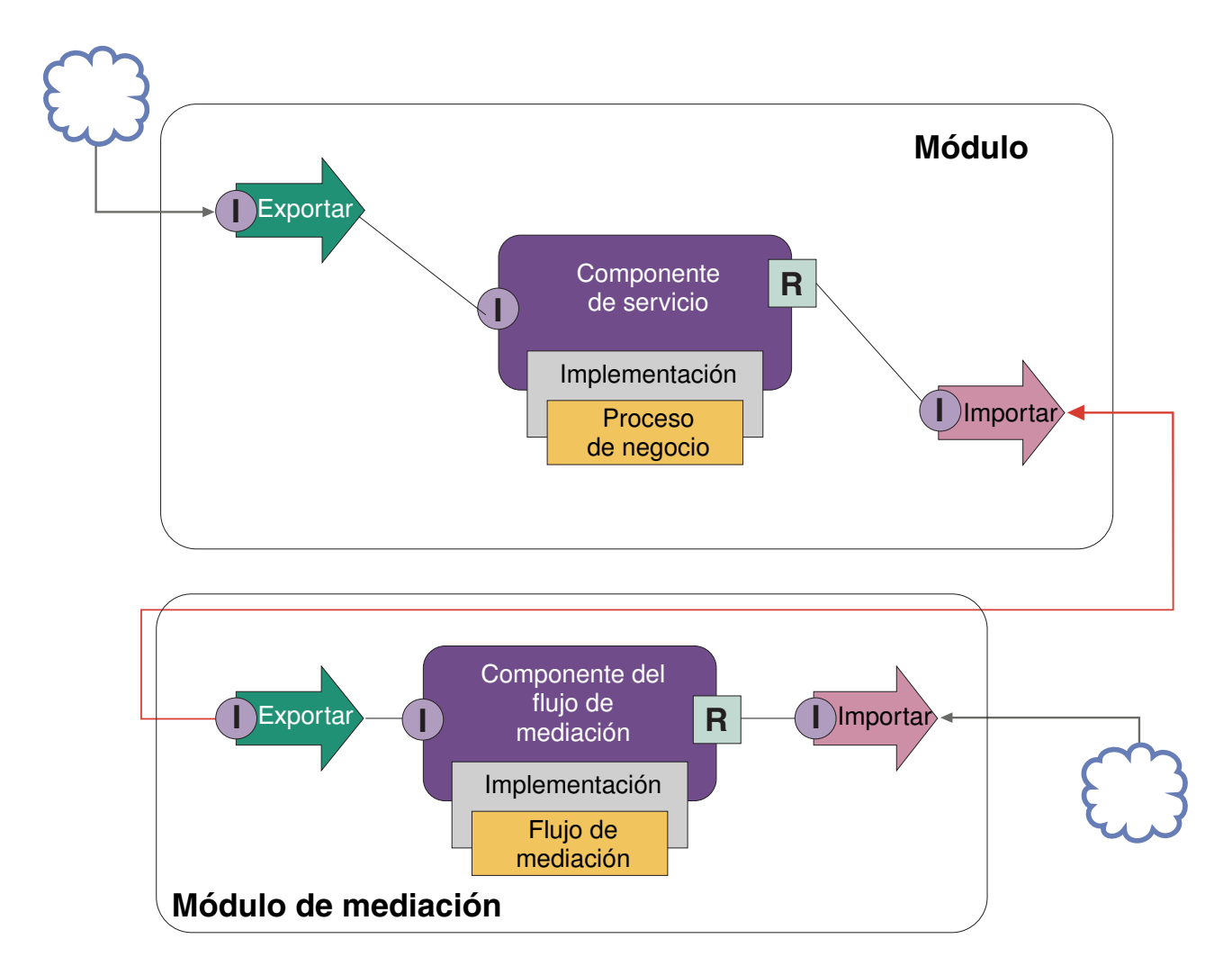

Estas son algunas de las funciones que el flujo de mediación intermediario podría realizar:

- v Establecer cabeceras de protocolos. Para obtener más información, consulte el tema [Conversión de](http://publib.boulder.ibm.com/infocenter/dmndhelp/v6r1mx/topic/com.ibm.websphere.wbpm.scenarios.esb1.610.doc/tasks/twesb_usecaseprotocolconversion1.html) [protocolos](http://publib.boulder.ibm.com/infocenter/dmndhelp/v6r1mx/topic/com.ibm.websphere.wbpm.scenarios.esb1.610.doc/tasks/twesb_usecaseprotocolconversion1.html) en el Information Center de WebSphere Enterprise Service Bus.
- v Transformación de parámetros o interfaz, mediante el uso de una primitiva de Transformación XSL o Correlación de objetos de negocio.Transformación de mensajes
- v Seleccionar un servicio concreto de una lista estática, utilizando una primitiva Filtro de mensajes. Filtro de mensajes
- v Invocación de varios servicios para acumular los resultados, utilizando las primitivas Abanico de salida y Abanico de entrada.Agregar y difundir mensajes
- v Tratar los errores de invocación de servicio reintentando el servicio o invocando otro diferente, mediante el uso de una primitiva Invocación de servicio. Reintentar una invocación de servicio errónea
- v Direccionamiento dinámico, eligiendo el servicio a utilizar en tiempo de ejecución, en vez de en tiempo de integración, lo que permite que los servicios estén menos cohesionados y los negocios reaccionen más rápidamente a los cambios. Se pueden añadir servicios nuevos sin tocar los módulos que se han desplegado en el entorno de ejecución. El direccionamiento dinámico es más productivo cuando se utiliza con un registro, lo que precisa del uso de una primitiva de mediación de búsqueda de punto final.Selección dinámica de puntos finales

### **Acceso a Sistemas de información de empresa (Enterprise Information Systems)**

Los servicios y artefactos situados en sistemas externos se pueden importar a Integration Designer. Un asistente descubre aplicaciones y datos en los sistemas de información de empresa (EIS) y permite generar servicios a partir de las aplicaciones y datos descubiertos. Los artefactos generados son interfaces y objetos de negocio, que los componentes de un módulo pueden utilizar.

El uso de un módulo de mediación intermedio entre un módulo y un sistema principal hace que sea más reutilizable. En el ejemplo siguiente, se utiliza un flujo de mediación para direccionar al sistema principal correcto y para transformar los datos en el formato necesario para el sistema principal.

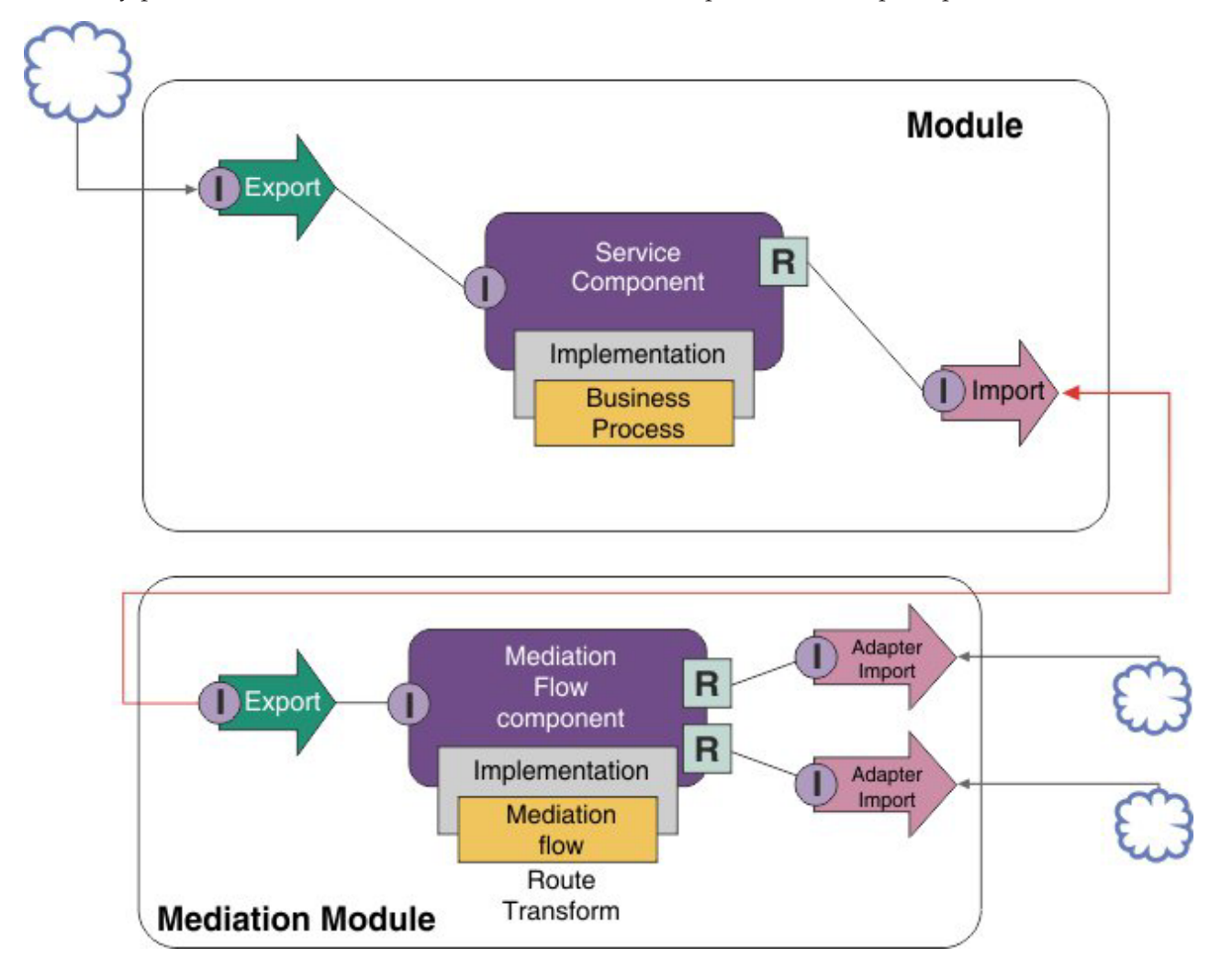

Estas son las tareas de alto nivel para este ejemplo:

1. Utilizar el asistente de servicios externos para conectar al sistema principal. El uso del asistente de servicios externos para acceder a servicios externos sigue un patrón similar, independientemente del

<span id="page-30-0"></span>adaptador que utilice. Para obtener información sobre el uso del asistente de servicio externo, consulte Patrón para el acceso a servicios externos con adaptadores

- 2. Crear un módulo. Para instrucciones paso a paso, consulte Creación de un módulo para servicios de negocio .
- 3. Añadir una exportación, un componente y una importación con enlace SCA. Para obtener más información, consulte Llamada a servicios
- 4. Añadir una interfaz a la exportación, y conectar dicha exportación con el componente.
- 5. Añada la implementación del componente. En la implementación, establezca una propiedad que indique el servicio de sistema principal al que se accederá. Para obtener información sobre los tipos de implementación, consulte Implementaciones
- 6. Crear un módulo de mediación con una exportación que tenga un enlace de SCA y la misma interfaz que la importación del módulo creado en el paso 2.
- 7. Conectar la exportación a un componente de flujo de mediación.
- 8. Crear una importación para cada sistema principal al que quiera acceder, utilizando el adaptador de salida adecuado desde la paleta del editor de ensamblaje.
- 9. Conectar el componente de flujo de mediación a las importaciones.
- 10. Implementar el componente del flujo de mediación. Utilice una primitiva Filtro de mensajes para elegir la importación basada en un conjunto de propiedades en la lógica empresarial y utilice una primitiva de transformación XSL para cada importación de adaptador. Filtro de mensajes.
- 11. En el módulo, seleccione la exportación del módulo de mediación como el servicio a importar en el módulo. Para obtener información paso a paso, consulte Invocación de un servicio desde otro módulo.

Más adelante podrá realizar cambios como añadir un adaptador o cambiar un adaptador para que apunte a un sistema principal distinto, con un impacto mínimo en la lógica empresarial.

### **Acceso a sistemas de mensajería**

Para que el módulo de Arquitectura de componente de servicio (SCA) se comunique con JMS, MQ o un cliente de mensajería MQ JMS, tiene que crear interfaces, objetos de negocio y enlaces para importaciones y exportaciones. Consulte Correlación de un mensaje con una interfaz SCA.

Los flujos de mediación utilizan mensajes, que proporcionan acceso a información de contexto y cabecera, además de a objetos de negocio. Si quiere acceder a información de cabecera JMS o a una propiedad de JMS personalizada, utilice un flujo de mediación. Si está realizando una integración con un sistema MQ y quiere acceder a la información de cabecera de MQ, utilice un flujo de mediación.

### **Crear o llamar a un servicio Web**

Los servicios Web son aplicaciones autocontenidas que realizan funciones de negocio, que van desde una simple consulta a interacciones complejas de procesos de negocio. Puede llamar a un servicio Web existente o puede desarrollar un servicio web nuevo para que se ajuste a sus necesidades. Este caso de ejemplo describirá los pasos y le señalará información adicional.

Aunque no podrá crear todos los servicios desde cero utilizando IBM Integration Designer, algunos de los servicios se crearán de esta forma. Cuando trabaje con el editor de ensamblaje y el editor de proceso de negocio para ensamblar servicios en un proceso de negocio, es probable que detecte que faltan algunos servicios. Por tanto puede ser útil crear esos servicios que faltan utilizando herramientas de IBM Integration Designer. Lo contrario también se cumple: una vez creado un proceso nuevo, puede decidir que sería útil exponer todas o algunas operaciones del proceso como servicios para consumo de otros.

**Nota:** Esta situación es aplicable a usuarios de IBM Integration Designer para IBM Process Server y WebSphere Enterprise Service Bus.

Existen varias razones para desarrollar servicios web utilizando IBM Integration Designer:

- v La creación de servicios en IBM Integration Designer le permite implementar el servicio utilizando reglas de negocio.
- v El desarrollo en IBM Integration Designer le permite desarrollar un servicio Java™ y exponerlo como servicio web y a través de SCA.
- v La correlación de interfaces sin tener que crear código es una ventaja. Puede sacar todas las correlaciones de datos del código Java, dejando un simple programa Java a modo de caja negra para el desarrollador de Java.
- IBM Integration Designer muestra todos los servicios y relaciones en un único lugar.
- v La capacidad de refactorizar también ayuda en el desarrollo de servicios web mediante IBM Integration Designer.

Tenga en cuenta que los servicios Web no deben considerarse la solución a todos los problemas de integración. Sin embargo, al igual que cualquier otro procedimiento de tecnología o arquitectura, existen ventajas inherentes a la utilización de los servicios Web en el lugar y el momento adecuados.

### **Exportaciones, importaciones y enlaces**

IBM Integration Designer le permite importar servicios web estándar y utilizar estos servicios en aplicaciones compuestas.

En IBM Integration Designer, utilice el editor de ensamblaje para desarrollar servicios. Siga el proceso estándar para crear módulos, módulos de mediación, bibliotecas y componentes. A continuación, puede utilizar exportaciones, importaciones y enlaces para compartir y acceder a dichos servicios. A continuación se indican los pasos para dichas tareas básicas y los enlaces que conducen a información más detallada de cada tarea.

Puede utilizar cualquiera de los dos enlaces para los servicios Web: un enlace de servicio Web o un enlace HTTP. Un enlace de servicio web proporciona una especificación para la transmisión de mensajes hacia y desde un servicio web. Las herramientas ayudan a generar automáticamente un enlace de servicio web. Un enlace HTTP es un protocolo estándar de petición y respuesta entre clientes y el servidor, según se define en el protocolo HTTP publicado por el consorcio World Wide Web (W3C). Necesitará proporcionar alguna información inicial de configuración de enlace si utiliza un enlace HTTP.

1. Crear una exportación para publicar el servicio de módulo para su uso por parte de otros módulos.

- 2. Genere un enlace para la exportación.
	- v Generar un enlace de servicio web para la exportación.
	- v Generar un enlace de exportación HTTP.
- 3. Crear una importación para llamar a un servicio existente que no sea parte del módulo que está ensamblando.
	- v Generar un enlace de servicio web para la importación.
	- v Generar un enlace de importación HTTP.

Lea el tema de enlace si quiere invocar un servicio web desde JavaServer Pages.

### **Posibilidades de desarrollo de servicios web**

Cuando abre un editor asociado al proceso de creación de servicios Web, podría encontrarse con el error siguiente:

<span id="page-32-0"></span>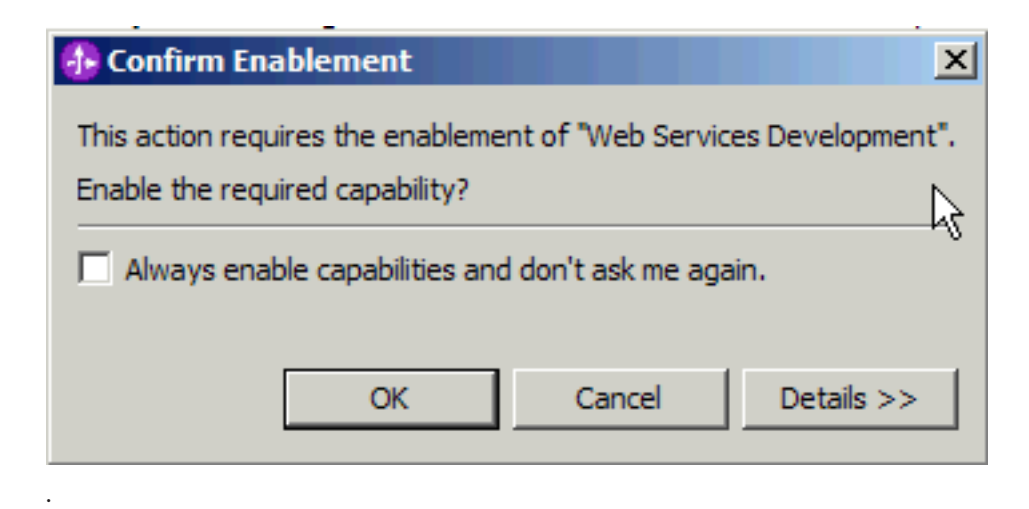

IBM Integration Designer proporciona una función de filtrado conocida como *prestaciones*. En los valores de preferencias, las funciones y herramientas están categorizadas en prestaciones, y puede habilitar e inhabilitar categorías de prestaciones o un subconjunto de funciones de cualquier categoría. Consulte la sección Prestaciones para obtener más información.

# **Imágenes de IBM BPM en un entorno de IBM SmartCloud Enterprise alojado**

Con IBM SmartCloud Enterprise, puede suministrar imágenes de IBM Business Process Manager V7.5.1 a instancias y utilizar estas instancias en un entorno alojado. En este entorno, puede ver cómo las distintas fases de la gestión de procesos de negocio, tales como la creación y el despliegue de aplicaciones de proceso, se relacionan entre sí.

Las imágenes son contenedores estáticos predefinidos que proporcionan la función de IBM BPM específica. Son necesarias las funciones de varias imágenes para crear un entorno de nube. Para crear el entorno, primero debe suministrar las imágenes que desee utilizar en las instancias. A continuación, puede crear una nube mediante la conexión de las instancias y utilizando los componentes que proporcionan las instancias. El entorno se aloja en servidores de IBM.

Puede suministrar las siguientes imágenes de IBM BPM en instancias desde el panel de control de IBM SmartCloud Enterprise:

- IBM Process Server Standard V7.5.1
- IBM Process Center Standard V7.5.1
- IBM Process Server Advanced V7.5.1
- IBM Process Center Advanced V7.5.1
- IBM IBM BPM Express V7.5.1
- IBM Process Designer V7.5.1
- IBM Integration Designer V7.5.1

Puede suministrar instancias específicas para crear configuraciones de IBM BPM Express, Standard y Advanced, como se muestra en la Tabla 4.

*Tabla 4. Configuraciones de Express, Standard o Advanced*

| Configuración          | Instancias que se han de suministrar                            |  |  |
|------------------------|-----------------------------------------------------------------|--|--|
| <b>IBM BPM Express</b> | • Una instancia de la imagen de IBM BPM Express                 |  |  |
|                        | • De una a tres instancias de la imagen de IBM Process Designer |  |  |

*Tabla 4. Configuraciones de Express, Standard o Advanced (continuación)*

| Configuración           | Instancias que se han de suministrar                                                                                                    |  |  |
|-------------------------|----------------------------------------------------------------------------------------------------|--|--|
| IBM BPM Standard        | • Una instancia de la imagen de IBM BPM Process Center Standard<br>Una o varias instancias de la imagen de IBM BPM Process Server Standard<br>· Una o varias instancias de la imagen de IBM Process Designer |  |  |
| <b>IBM BPM Advanced</b> |                                                                                                    |  |  |
|                         | • Una instancia de la imagen de IBM BPM Process Center Advanced<br>• Una o varias instancias de la imagen de IBM BPM Process Server Advanced                                                                 |  |  |
|                         | · Una o varias instancias de la imagen de IBM Process Designer                                                                                                    |  |  |
|                         | Una o varias instancias de la imagen de IBM Integration Designer                                                                                                    |  |  |

IBM SmartCloud Enterprise proporciona la infraestructura para acceder a las imágenes y suministrar las imágenes en instancias. IBM SmartCloud Enterprise también proporciona prestaciones adicionales, tales como VPN, para trabajar con las imágenes.

Las instancias suministradas interactúan en un entorno de nube alojado por IBM. La capacidad de las instancias de imágenes varía, en función de las necesidades del entorno y las imágenes que suministre. Están disponibles las siguientes opciones de capacidad:

### **Cobre**

- Dos procesadores virtuales con 1,25 GHz
- 4 GB de memoria virtual
- v 60 GB de almacenamiento de instancias

### **Plata**

- Cuatro procesadores virtuales con 1,25 GHz
- 8 GB de memoria virtual
- v 1024 GB de almacenamiento de instancias

### **Oro**

- Ocho procesadores virtuales con 1,25 GHz
- 16 GB de memoria virtual
- v 1024 GB de almacenamiento de instancias

### **Platino**

- 16 procesadores virtuales con 1,25 GHz
- 16 GB de memoria virtual
- v 2048 GB de almacenamiento de instancias

Si selecciona la capacidad para una instancia y posteriormente determina que necesita aumentar su capacidad y almacenamiento, puede capturar y volver a suministrar la instancia. Si elige la capacidad Plata, por ejemplo, y posteriormente decide que necesita más capacidad, puede capturar la instancia y suministrarla de nuevo con la opción de capacidad Oro.

Puede pagar la licencia de imágenes de IBM BPM (PAYG) de pago por uso o puede utilizar su propia licencia (BYOL), en función de la imagen que está utilizando. Si utiliza su propia licencia, el número de licencias disponibles se mide en unidades de valor de procesador (PVU).

Para obtener información acerca de las especificaciones y las opciones para cada imagen, consulte [Tabla 5](#page-34-0) [en la página 29.](#page-34-0)

| Imagen                                    | Sistema operativo                     | Licencias                                                                   | Capacidad                                                      | Número de pieza<br>de PPA |
|-------------------------------------------|---------------------------------------|-----------------------------------------------------------------------------|----------------------------------------------------------------|---------------------------|
| <b>IBM BPM Process</b><br>Server Standard | Red Hat Enterprise<br>Linux 6 64 bits | Suministre su propia<br>autorización de licencia<br>(PVU)                   | • Plata<br>$\bullet$<br>Oro                                    | <b>E0BQVLL</b>            |
| <b>IBM BPM Process</b><br>Center Standard | Red Hat Enterprise<br>Linux 6 64 bits | Suministre su propia<br>autorización de licencia<br>(PVU)                   | Plata                                                          | E0BR4LL                   |
| <b>IBM BPM Process</b><br>Server Advanced | Red Hat Enterprise<br>Linux 6 64 bits | Suministre su propia<br>autorización de licencia<br>(PVU)                   | $\bullet$<br>Plata<br>$\bullet$<br>Oro<br>Platino<br>$\bullet$ | <b>E0BR0LL</b>            |
| <b>IBM BPM Process</b><br>Center Advanced | Red Hat Enterprise<br>Linux 6 64 bits | Suministre su propia<br>autorización de licencia<br>(PVU)                   | Plata<br>$\bullet$<br>$\bullet$<br>Oro                         | <b>E0BQTLL</b>            |
| <b>IBM BPM Express</b>                    | Red Hat Enterprise<br>Linux 6 64 bits | Suministre su propia<br>autorización de licencia<br>(PVU)                   | Plata                                                          | E0BQYLL<br>٠<br>E0BR2LL   |
| <b>IBM Process</b><br>Designer            | Windows 2008 Server<br>R264 bits      | • Pago por uso<br>Suministre su propia<br>autorización de<br>licencia (PVU) | Cobre                                                          | <b>E0BRFLL</b>            |
| IBM Integration<br>Designer               | Windows 2008 Server<br>R264 bits      | Suministre su propia<br>autorización de licencia<br>(PVU)                   | Cobre                                                          | <b>E0BRLLL</b>            |

<span id="page-34-0"></span>*Tabla 5. Imágenes, sistemas operativos, licencias, capacidad y números de pieza*

### **Conceptos relacionados**:

"Visión general de las instancias de imagen"

Para suministrar imágenes de IBM Business Process Manager a instancias que representan el entorno de IBM BPM, puede utilizar IBM SmartCloud Enterprise.

["Instancias de una configuración" en la página 32](#page-37-0)

Los componentes de imágenes de IBM Business Process Manager contienen los componentes de IBM BPM: el repositorio de IBM BPM unificado, las herramientas para creadores, administradores y usuarios y una plataforma de tiempo de ejecución. Diferentes configuraciones del producto soportan diferentes niveles de complejidad y participación con la gestión de procesos de negocio.

### **Tareas relacionadas**:

["Suministro de imágenes a las instancias" en la página 34](#page-39-0)

Para suministrar imágenes de IBM Business Process Manager a las instancias, utilice IBM SmartCloud Enterprise.

### **Información relacionada**:

- [IBM SmartCloud Enterprise](https://www-147.ibm.com/cloud/enterprise/dashboard)
- [Modelos de licencias y precios de IBM SmartCloud Enterprise](http://www-935.ibm.com/services/us/en/cloud-enterprise/tab-pricing-licensing-options.html)
- [Configuraciones de IBM Business Process Manager](http://publib.boulder.ibm.com/infocenter/dmndhelp/v7r5m1/index.jsp?topic=/com.ibm.wbpm.main.doc/topics/cbpm_configurations.html)

# **Visión general de las instancias de imagen**

Para suministrar imágenes de IBM Business Process Manager a instancias que representan el entorno de IBM BPM, puede utilizar IBM SmartCloud Enterprise.

Las siguientes imágenes de IBM BPM V7.5.1 se proporcionan para suministrarlas a instancias que utiliza en su entorno:

### **IBM Process Center Advanced V7.5.1 64b – BYOL**

IBM Process Center Advanced proporciona las prestaciones de gestión de negocio de IBM BPM Standard e Integration Designer, una potente herramienta de desarrollo con componentes SOA incorporados para servicio, integración y orquestación en toda la empresa. La imagen de IBM BPM Advanced también proporciona un soporte ampliado para la automatización de un alto volumen de procesos.

Process Center Advanced incluye un repositorio para todos los procesos, servicios y otros activos creados en entornos de creación de IBM BPM. Process Center Advanced es un entorno de ejecución en el que Process Designer e Integration Designer comparten los activos que se utilizan en el desarrollo de procesos de negocio para colaboración. Los procesos de negocio pueden utilizar puntos de supervisión que se han creado utilizando el kit de herramientas de desarrollo de Business Monitor. El resultado es un proceso de negocio que se puede examinar durante la ejecución para comprobar su efectividad en condiciones reales de funcionamiento, de modo que se puedan detectar y corregir los cuellos de botella, las ineficacias y los errores de asignación de recursos y así ayudarle a mejorar el rendimiento de los procesos de negocio.

En la consola de Process Center, los administradores crean y mantienen una infraestructura, por ejemplo, aplicaciones de proceso y kits de herramientas, en la que los analistas y desarrolladores de la gestión de procesos de negocio crean sus procesos y sus implementaciones subyacentes. Los administradores también pueden gestionar el acceso al repositorio de Process Center configurando la autorización adecuada para usuarios y grupos.

### **IBM Process Server Advanced V7.5.1 64b - BYOL**

IBM Process Server Advanced proporciona un entorno de ejecución de gestión de procesos de negocio que puede dar soporte a un rango de procesos de negocio, a la orquestación de servicios y a posibilidades de integración tanto de Process Designer como de Integration Designer.

En los entornos de creación, puede utilizar Process Server, integrado en Process Center, para ejecutar los procesos a medida que los crea. Cuando esté preparado, puede instalar y ejecutar instantáneas de esos mismos procesos en los servidores de procesos de los entornos de ejecución. El almacén de datos de rendimiento recopila y agrega datos de proceso de los procesos que se ejecutan en los servidores de procesos. Puede utilizar estos datos para mejorar los procesos de negocio.

En Process Admin Console, puede gestionar la transición, las pruebas, la producción y el Process Server que forma parte de Process Center.

### **IBM Process Center Standard V7.5.1 64b - BYOL**

IBM Process Center Standard es el eje administrativo de IBM BPM. En la consola de Process Center, los administradores crean y mantienen una infraestructura, por ejemplo, aplicaciones de proceso y kits de herramientas, en la que los analistas y desarrolladores de la gestión de procesos de negocio crean sus procesos y sus implementaciones subyacentes. Asimismo en la consola de Process Center, los administradores ejecutan instancias de las aplicaciones de proceso. También pueden gestionar el acceso al repositorio de Process Center configurando la autorización adecuada para usuarios y grupos.

Process Center incluye un servidor de Process Center y un almacén de datos de rendimiento, lo que permite a los usuarios trabajar en Process Designer para ejecutar procesos y almacenar datos de rendimiento para pruebas y reproducción.

### **IBM Process Server Standard V7.5.1 64b - BYOL**

Estándar IBM Process Server Standard proporciona un entorno de ejecución de gestión de procesos de negocio que puede dar soporte a un rango de procesos empresariales creados en Process Designer.

En los entornos de creación, puede utilizar Process Server en Process Center, para ejecutar los procesos a medida que los crea. Cuando esté preparado, puede instalar y ejecutar instantáneas de esos mismos procesos en los servidores de procesos de los entornos de ejecución. El almacén de
datos de rendimiento recopila y agrega datos de proceso de los procesos que se ejecutan en los servidores de procesos. Puede utilizar estos datos para mejorar los procesos de negocio.

#### **IBM Business Process Manager Express V7.5.1 64b - BYOL o PAYG**

Los analistas empresariales y de IT utilizan IBM BPM Express, específicamente la interfaz de desarrollo de Process Designer y el motor de procesos, supervisión y optimización, para colaborar y mejorar rápidamente los procesos. En IBM BPM Express, todos pueden participar en las actividades de mejora de procesos. Se pone fin al tiempo mal empleado al asegurarse de que las partes interesadas de negocio e IT colaboren de forma eficaz y diligente en la misma plataforma.

#### **IBM Integration Designer V7.5.1 64b – BYOL**

Integration Designer ayuda a los desarrolladores a crear procesos y servicios complejos automatizados. Pueden llamar a aplicaciones de sistemas de información de empresa (Enterprise Information Systems), implicar procesos de negocio entre departamentos o empresas, e iniciar aplicaciones, escritas en diferentes lenguajes y ejecutadas en diferentes entornos operativos, de forma local o remota.

Las herramientas de Integration Designer están basadas en la arquitectura orientada a servicios. Los componentes son servicios. Una aplicación integrada que requiere muchos componentes es también un servicio.

En Integration Designer, los componentes se ensamblan en módulos. Las importaciones y las exportaciones se utilizan para compartir datos entre módulos. Los artefactos colocados en una biblioteca se pueden compartir entre módulos. Los módulos y las bibliotecas se pueden asociar con una aplicación de proceso para utilizarlos con Process Center y los procesos creados en Process Designer se pueden utilizar como servicios. En tales casos, también pueden desplegarse módulos y bibliotecas con la aplicación de proceso.

#### **IBM Process Designer V7.5.1 64b – BYOL o PAYG**

Utilice IBM Process Designer para crear modelos de procesos que pueden contener tareas humanas. Mediante una herramienta gráfica, puede crear una secuencia de acciones que forman un proceso de negocio, y puede reconstruir ese proceso a medida que las circunstancias cambien.

En IBM Business Process Manager Advanced, una actividad de Process Designer puede llamar a un servicio que se ha creado en Integration Designer. Ese servicio puede utilizar flujos de mediación para transformar, direccionar y mejorar datos y adaptadores para acceder a numerosos sistemas de fondo de forma estándar. Process Designer está centrado en el proceso de negocios e Integration Designer está centrado en los servicios automatizados que complementan el proceso de negocio.

#### **Conceptos relacionados**:

["Instancias de una configuración" en la página 32](#page-37-0)

Los componentes de imágenes de IBM Business Process Manager contienen los componentes de IBM BPM: el repositorio de IBM BPM unificado, las herramientas para creadores, administradores y usuarios y una plataforma de tiempo de ejecución. Diferentes configuraciones del producto soportan diferentes niveles de complejidad y participación con la gestión de procesos de negocio.

["Imágenes de IBM BPM en un entorno de IBM SmartCloud Enterprise alojado" en la página 27](#page-32-0) Con IBM SmartCloud Enterprise, puede suministrar imágenes de IBM Business Process Manager V7.5.1 a instancias y utilizar estas instancias en un entorno alojado. En este entorno, puede ver cómo las distintas fases de la gestión de procesos de negocio, tales como la creación y el despliegue de aplicaciones de proceso, se relacionan entre sí.

#### **Tareas relacionadas**:

["Suministro de imágenes a las instancias" en la página 34](#page-39-0)

Para suministrar imágenes de IBM Business Process Manager a las instancias, utilice IBM SmartCloud Enterprise.

["Conexión con las instancias y los componentes de una instancia" en la página 36](#page-41-0) Después del suministro de una imagen de IBM Business Process Manager a una instancia, puede conectarse a la instancia y trabajar con los diferentes componentes de dicha instancia.

#### <span id="page-37-0"></span>**Información relacionada**:

- [Foro de IBM Business Process Manager DeveloperWorks](http://www.ibm.com/developerworks/forums/forum.jspa?forumID=2382)
- [IBM SmartCloud Enterprise](https://www-147.ibm.com/cloud/enterprise/dashboard)

## **Instancias de una configuración**

Los componentes de imágenes de IBM Business Process Manager contienen los componentes de IBM BPM: el repositorio de IBM BPM unificado, las herramientas para creadores, administradores y usuarios y una plataforma de tiempo de ejecución. Diferentes configuraciones del producto soportan diferentes niveles de complejidad y participación con la gestión de procesos de negocio.

Puede utilizar las instancias de las imágenes de IBM BPM IBM SmartCloud Enterprise para proporcionar un acceso rápido a un entorno de IBM BPM en ejecución, lo cual es ideal en las situaciones siguientes:

- No necesita acceso al hardware para instalar los productos.
- v Necesita acceso inmediato a un sistema en ejecución.
- v Desea utilizar IBM BPM para un proyecto nuevo.

Puede convertir rápidamente las imágenes de cualquier configuración de IBM BPM, Express, Standard o Advanced, en instancias con un coste mínimo y un número mínimo de recursos. Las instancias de las imágenes de IBM BPM se convierten o suministran en IBM SmartCloud Enterprise y estarán disponibles para que las utilice hasta que las suprima. IBM SmartCloud Enterprise proporciona diferentes prestaciones opcionales que suplementan el entorno de suministro, tales como, almacenamiento adicional, ancho de banda adicional o un entorno VLAN seguro.

Puede utilizar las instancias de IBM BPM para desarrollo y pruebas. Puede pagar por uso o suministrar sus propias licencias. Dado que las instancias son escalables, puede aumentar o reducir rápidamente sus proyectos durante el ciclo de vida de cada proyecto. Las instancias de IBM BPM son totalmente compatibles con la versión de IBM BPM 7.5.1 local. El contenido de proceso que crea y prueba en el entorno de IBM SmartCloud Enterprise se puede exportar a la configuración local de IBM BPM. También puede transferir el contenido de proceso existente a sus instancias alojadas en la nube.

**Importante:** Para obtener un rendimiento óptimo, asegúrese de que IBM BPM está bien configurado y que se suministran las instancias necesarias antes de utilizar la oferta de IBM BPM IBM SmartCloud Enterprise. Se deben suministrar las siguientes instancias de imágenes conjuntamente para utilizar la configuración de IBM BPM.

### **IBM BPM Express V7.5.1**

- Suministre las instancias siguientes:
- Una instancia de la imagen de IBM BPM Express V7.5.1
- v De una a tres instancias de las imágenes de IBM Process Designer V7.5.1

#### **IBM BPM Process Center Standard V7.5.1**

Suministre las instancias siguientes:

- Una instancia de la imagen de IBM BPM Process Center Standard
- v Una o varias instancias de la imagen de IBM BPM Process Server Standard
- Una o varias instancias de la imagen de IBM Process Designer

### **IBM BPM Process Server Standard V7.5.1**

Suministre las instancias siguientes:

- Una instancia de la imagen de IBM BPM Process Center Standard
- Una o varias instancias de la imagen de IBM BPM Process Server Standard
- Una o varias instancias de la imagen de IBM Process Designer

#### **IBM BPM Process Center Advanced V7.5.1**

Suministre las instancias siguientes:

- v Una o varias instancias de la imagen de IBM BPM Process Center Advanced
- v Una o varias instancias de la imagen de IBM BPM Process Server Advanced
- Una o varias instancias de la imagen de IBM Process Designer
- Una o varias instancias de la imagen de IBM Integration Designer

#### **IBM BPM Process Server Advanced V7.5.1**

Suministre las instancias siguientes:

- Una instancia de la imagen de IBM BPM Process Center Advanced
- v Una o varias instancias de la imagen de IBM BPM Process Server Advanced
- v Una o varias instancias de la imagen de IBM Process Designer
- v Una o varias instancias de la imagen de IBM Integration Designer

#### **IBM Integration Designer V7.5.1**

Suministre las instancias siguientes:

- Una o varias instancias de la imagen de IBM Integration Designer
- v Una o varias instancias de la imagen de IBM BPM Process Center Advanced
- Una o varias instancias de la imagen de IBM BPM Process Server Advanced
- Una o varias instancias de la imagen de IBM Process Designer

#### **IBM Process Designer V7.5.1**

Para utilizar la instancia de la imagen de IBM Process Designer, suministre también otras instancias que variarán en función de si está configurando un entorno Advanced, Standard o Express. Elija uno de los entornos siguientes y suministre las instancias que se muestran en la lista:

- IBM BPM Express
	- Una instancia de la imagen de IBM BPM Express
	- Una o varias instancias de la imagen de IBM Process Designer
- IBM BPM Standard
	- Una instancia de la imagen de IBM BPM Process Center Standard
	- Una o varias instancias de la imagen de IBM BPM Process Server Standard
	- Una o varias instancias de la imagen de IBM Process Designer
- IBM BPM Advanced
	- Una instancia de la imagen de IBM BPM Process Center Advanced
	- Una o varias instancias de la imagen de IBM BPM Process Server Advanced
	- Una o varias instancias de la imagen de IBM Process Designer
	- Una o varias instancias de la imagen de IBM Integration Designer

Para enlazar las instancias de Process Server, Process Designer e Integration Designer con la instancia de Process Center, utilice el asistente de suministro. Cuando se suministran las instancias de Process Center o Process Server, los servidores de IBM BPM están en ejecución y listos para ser utilizados.

**Importante:** Si se suministra más de una instancia de Process Server para conectarse a la misma instancia de Process Center, no utilice el mismo nombre de entorno. El nombre de entorno se especifica en el campo **Nombre de entorno** cuando se suministra la instancia. Si se suministran dos instancias de Process Server con el mismo nombre de entorno, las cuales se conectan a la misma instancia de Process Center, se pueden producir errores.

Para crear una segunda instancia de Process Server, con el mismo nombre de entorno que una instancia de Process Server existente, concluya la instancia que esté ejecutándose antes de suministrar el segundo Process Server.

#### **Conceptos relacionados**:

<span id="page-39-0"></span>["Visión general de las instancias de imagen" en la página 29](#page-34-0)

Para suministrar imágenes de IBM Business Process Manager a instancias que representan el entorno de IBM BPM, puede utilizar IBM SmartCloud Enterprise.

["Imágenes de IBM BPM en un entorno de IBM SmartCloud Enterprise alojado" en la página 27](#page-32-0) Con IBM SmartCloud Enterprise, puede suministrar imágenes de IBM Business Process Manager V7.5.1 a instancias y utilizar estas instancias en un entorno alojado. En este entorno, puede ver cómo las distintas fases de la gestión de procesos de negocio, tales como la creación y el despliegue de aplicaciones de proceso, se relacionan entre sí.

# **Suministro de imágenes a las instancias**

Para suministrar imágenes de IBM Business Process Manager a las instancias, utilice IBM SmartCloud Enterprise.

Para suministrar imágenes a las instancias, debe tener los siguientes requisitos previos:

- v Acceso a IBM SmartCloud Enterprise y los conocimientos necesarios sobre el mismo
- v Las imágenes que tiene previsto suministrar deben estar a su disposición en IBM SmartCloud Enterprise
- v Todas las licencias correctas (proporcione su propia licencia o la licencia de pago por uso, en función de las imágenes que suministre)
- v Los ID de usuario y contraseñas necesarias que no estén establecidos por el usuario, por ejemplo, el ID de usuario y la contraseña para el acceso a DB2

Los ID de usuario y contraseñas necesarios que proporcione para los componentes de una imagen varían en función de la imagen o imágenes que está suministrando, pero generalmente incluyen los siguientes ID de usuario y contraseñas:

- v ID y contraseña de administrador de IBM BPM
- v ID y contraseña de administrador de WebSphere
- v ID y contraseña de usuario de Process Center
- v Nombre de cuenta y contraseña de Windows (para imágenes de Integration Designer y Process Designer)

La información necesaria para suministrar imágenes a las instancias varía en función del tipo de imagen que suministre. Sin embargo, el proceso básico es el mismo. La ayuda de nivel de campo está disponible en la interfaz de IBM SmartCloud Enterprise.

- 1. Desde IBM SmartCloud Enterprise, añada una instancia de una imagen:
	- a. Para ver la lista de imágenes disponibles, en el separador **Panel de Control** separador, pulse **Añadir instancia**.
	- b. Seleccione la vista de las imágenes que desea ejecutar. Puede ver una lista de imágenes públicas, privadas o compartidas.
	- c. Seleccione la imagen que desea suministrar como una instancia.
- 2. Configure la imagen suministrando o seleccionando la información necesaria, por ejemplo, **Nombre de solicitud** y **Configuración de servidor**, en los campos necesarios.

**Consejo:** Si selecciona la capacidad para una instancia, en el campo **Configuración de servidor**, y posteriormente determina que necesita aumentar su capacidad y almacenamiento, puede capturar y suministrar la instancia de nuevo. Si elige la capacidad **Plata**, por ejemplo, y posteriormente decide que necesita más capacidad, puede capturar la instancia y suministrarla de nuevo con la capacidad **Oro**. Puede montar este almacenamiento adicional en la capacidad que proporciona cada imagen. Las opciones de capacidad de almacenamiento son diferentes en función de la imagen que está suministrando.

3. Proporcione los parámetros adicionales necesarios, tales como los ID de usuario y las contraseñas. La información necesaria incluye los ID administrador y las contraseñas que varían en función de la imagen que ha seleccionado.

**Importante:** Si se suministra más de una instancia de Process Server para conectarse a la misma instancia de Process Center, no utilice el mismo nombre de entorno. El nombre de entorno se especifica en el campo **Nombre de entorno** cuando se suministra la instancia. Si se suministran dos instancias de Process Server con el mismo nombre de entorno, las cuales se conectan a la misma instancia de Process Center, se pueden producir errores.

Antes Process Server, primero debe determinar si ya hay una instancia de Process Server asociada a Process Center. Si la instancia de Process Server ya está conectada a Process Center, concluya o suprima la instancia de Process Server anterior. De lo contrario, se creará la nueva instancia de Process Server con la imagen privada del Process Server anterior. Si esto sucede, los dos Process Servers utilizarán el mismo nombre de entorno para conectarse al mismo Process Center. De este modo, varias imágenes de Process Server pueden competir por una conexión con Process Center.

Para crear una segunda instancia de Process Server, con el mismo nombre de entorno que una instancia de Process Server existente, concluya la instancia que esté ejecutándose antes de suministrar el segundo Process Server.

- 4. Verifique la configuración en la información de resumen. Si algún dato de la información no es correcto, pulse **Anterior** para corregirlo.
- 5. Acepte el acuerdo de licencia y envíe la solicitud para añadir la instancia.
- 6. Después de recibir la confirmación de que la instancia se ha creado, pulse **Volver al panel de control** para ver su instancia.

**Importante:** Si se conecta con instancias de Process Center desde una instalación de Process Designer o Integration Designer situada fuera de IBM SmartCloud Enterprise, por ejemplo, en un sistema local, pueden producirse problemas de rendimiento. La latencia de red puede disminuir el rendimiento. Dado que existen muchas interacciones entre Process Designer y Process Center, es posible que necesite abrir orificios de cortafuegos o configurar un proxy que facilite la interacción. La instancia de la imagen recién creada se muestra en la lista de instancias de la página Panel de control de IBM SmartCloud Enterprise.

La imagen se suministra como una instancia. Los servidores para los componentes de instancias, tales como Process Servers y Process Center, se inician como parte del proceso de suministro.

**Importante:** Si suministra una imagen de IBM BPM en un sistema Linux, se muestra el estado Activo en el panel de instrumentos, lo que indica que el sistema operativo está listo. No obstante, es posible que los servidores de IBM BPM necesiten más tiempo antes de que estén listos para ser utilizados.

Puede conectarse con su instancia y gestionar los componentes.

#### **Conceptos relacionados**:

["Visión general de las instancias de imagen" en la página 29](#page-34-0)

Para suministrar imágenes de IBM Business Process Manager a instancias que representan el entorno de IBM BPM, puede utilizar IBM SmartCloud Enterprise.

["Imágenes de IBM BPM en un entorno de IBM SmartCloud Enterprise alojado" en la página 27](#page-32-0) Con IBM SmartCloud Enterprise, puede suministrar imágenes de IBM Business Process Manager V7.5.1 a instancias y utilizar estas instancias en un entorno alojado. En este entorno, puede ver cómo las distintas fases de la gestión de procesos de negocio, tales como la creación y el despliegue de aplicaciones de proceso, se relacionan entre sí.

# <span id="page-41-0"></span>**Conexión con las instancias y los componentes de una instancia**

Después del suministro de una imagen de IBM Business Process Manager a una instancia, puede conectarse a la instancia y trabajar con los diferentes componentes de dicha instancia.

Puede trabajar con las instancias que se suministran desde las imágenes de IBM BPM proporcionadas. Después de suministrar la instancia, los componentes de servidor, tales como el IBM Process Server e IBM Process Center, se iniciarán y estará preparados para ser utilizados.

**Importante:** Si suministra una imagen de IBM BPM de Process Center o Process Server en un sistema Linux, puede personalizar la imagen, volver a capturarla como una imagen privada y, a continuación, suministrar la nueva imagen privada capturada. A continuación la nueva imagen sólo aceptará la configuración de la imagen original. Solo puede utilizar la configuración original con la imagen suministrada cuando se conecte a la misma.

Puede conectarse con su instancia y con los componentes de la instancia.

1. Conecte con la instancia mediante un cliente SSH. Inicie la sesión como idcuser con su clave privada SSH. Puede encontrar información sobre la clave en la sección **Cuenta** de la interfaz IBM SmartCloud Enterprise. Puede especificar una frase de contraseña para la clave cuando se le solicite.

Si está utilizando PuTTY en un entorno Windows para acceder a la instancia, es posible que deba convertir la clave al formato PuTTY (.ppk) con PuttyGen. Puede transferir archivos con la herramienta WinSCP.

- 2. Conecte los componentes a su imagen.
	- v Para conectar los componentes de las instancias siguientes, utilice los enlaces de la sección **Cómo empezar**:
		- IBM Process Server Standard V7.5.1
		- IBM Process Center Standard V7.5.1
		- IBM Process Server Advanced V7.5.1
		- IBM Process Center Advanced V7.5.1
		- IBM BPM Express V7.5.1
	- v Para conectarse a las instancias siguientes, utilice un cliente de conexión a escritorio remoto de Microsoft en una plataforma Windows:
		- IBM Process Designer V7.5.1
		- IBM Integration Designer V7.5.1

Para iniciar la sesión en cada componente, utilice la información de inicio de sesión que ha proporcionado cuando ha suministrado la instancia.

#### **Conceptos relacionados**:

["Visión general de las instancias de imagen" en la página 29](#page-34-0) Para suministrar imágenes de IBM Business Process Manager a instancias que representan el entorno de IBM BPM, puede utilizar IBM SmartCloud Enterprise.

# **Añadir software adicional para utilizarlo con la imagen**

Puede ampliar las prestaciones de IBM Business Process Manager añadiendo otros productos. Para localizar los paquetes, puede utilizar Yellowdog Updater Modified (YUM) para buscar e instalar paquetes en su imagen basada en RedHat Linux.

Puede añadir más funciones a IBM BPM de muchas maneras. Por ejemplo, IBM WebSphere MQ es un conjunto de productos de middleware de mensajería que proporciona comunicaciones entre aplicaciones. Es posible que desee instalar WebSphere MQ, de modo que pueda añadir los enlaces de WebSphere MQ a sus aplicaciones de procesos IBM BPM. En estos casos, es posible que reciba un mensaje que le indique necesita paquetes adicionales para completar la instalación.

Si está trabajando en un sistema Linux, puede utilizar YUM para buscar e instalar paquetes en su imagen basada en Linux. Cuando reciba un mensaje que le indique que necesita instalar libstdc, el cual es el nombre parcial de el paquete, siga estos pasos para buscar e instalar libstdc:

- 1. Inicie la sesión como idcuser.
- 2. Utilice el mandato siguiente para buscar un paquete: **sudo yum search libstdc**.
- 3. Utilice el mandato siguiente para instalar el paquete: **sudo yum install libstdc++.i686 libstdc++.x86\_64**.

# **Capítulo 2. Aprender más acerca de IBM Business Process Manager**

Utilice esta sección como punto de partida para investigar las tecnologías utilizadas en y por IBM Business Process Manager

# **Creación de versiones**

El ciclo de vida de una aplicación de proceso comienza con la creación de la aplicación de proceso y continúa a través de un ciclo de actualización, despliegue, codespliegue, retiro del despliegue y archivado de la aplicación de proceso. La *creación de versiones* es un mecanismo utilizado para gestionar el ciclo de vida de la aplicación de proceso mediante la identificación exclusiva de las versiones individuales de la aplicación de proceso.

La forma en que la creación de versiones trabaja en IBM Business Process Manager depende del tipo de aplicación que esté desplegando: una aplicación de proceso desplegada desde el repositorio en IBM Process Center, o una aplicación empresarial desplegada directamente desde IBM Integration Designer.

Las aplicaciones de proceso y kits de herramientas que se despliegan en un entorno de ejecución desde Process Center están sujetos, de forma predeterminada, a la creación de versiones. Para las aplicaciones empresariales, puede elegir crear versiones de módulos y bibliotecas en IBM Integration Designer.

Además, puede crear versiones de una tarea humana o máquina de estado, a fin de que varias versiones de la tarea o máquina de estado puedan coexistir en el entorno de ejecución.

# **Creación de versiones de aplicaciones de proceso**

La creación de versiones es la capacidad del entorno de ejecución de identificar instantáneas en el ciclo vital de una aplicación de proceso y poder ejecutar simultáneamente varias instantáneas al mismo tiempo.

Puede considerar la aplicación de proceso como un contenedor. Las instantáneas, el despliegue y la creación de versiones se gestionan todos a nivel de contenedor, no a nivel de los artefactos contenidos en el contenedor. Las instantáneas se gestionan desde la consola de Process Center.

Los cambios se guardan dinámicamente en el repositorio de Process Center por sugerencia de la pista de trabajo. La aplicación de proceso permanece en ese nivel de sugerencia hasta que decida crear una instantánea (sn1). Una aplicación de proceso puede desplegarse en un servidor Process Center o en un Process Server con fines de prueba, transferencia o producción.

Si realiza cambios y desea desplegar una nueva versión, debe crear una instantánea nueva (sn2). Puede eliminar sn1 o dejarla en ejecución en el servidor cuando despliega sn2.

## **Contexto de versión**

El contexto de versión son los metadatos que identifican una versión. El usuario asigna ese identificador, pero IBM recomienda utilizar un sistema de números de versión de tres dígitos, con el formato <major>.<minor>.<service>. Consulte los temas sobre los convenios de denominación para obtener una descripción más detallada de este sistema de creación de versiones.

IBM Business Process Manager asigna un espacio de nombres global para cada aplicación de proceso. El espacio de nombres global es específicamente el extremo de la aplicación de proceso o una instantánea específica de la aplicación de proceso. El nombre de versión utilizado por el servidor no puede ser más

largo que siete caracteres, por lo que el nombre asignado será un acrónimo que contiene caracteres del nombre de instantánea asignado. Los acrónimos de instantánea serán iguales a sus nombres de instantánea si éstos siguen el formato recomendado VRM (versión-release-modificación) de IBM y no tienen más de siete caracteres. Por ejemplo, el nombre de instantánea 1.0.0 tendrá el acrónimo 1.0.0, y el nombre de instantánea 10.3.0 tendrá el acrónimo 10.3.0. El acrónimo de instantánea es exclusivo dentro del contexto de la aplicación de proceso en el ámbito del servidor de Process Center. Por este motivo, no puede editar el acrónimo de instantánea.

### **Creación de versiones de aplicaciones de proceso y kits de herramientas de Process Designer**

Para crear versiones de aplicaciones de proceso y kits de herramientas almacenados en el repositorio de Process Center, puede guardar y designar instantáneas. Esto le permite comparar una instantánea con otra para encontrar diferencias. Por ejemplo, si un desarrollador ha arreglado un problema de un servicio y ha realizado una instantánea de la aplicación de proceso o el kit de herramientas contenedor en ese punto y, a continuación, otro desarrollador ha realizado varios otros cambios en el mismo servicio y ha realizado otra instantánea, el gestor del proyecto podría comparar las dos instantáneas para determinar qué cambios se han realizado y quién los ha realizado. Si el gestor de proyectos ha decidido que los cambios adicionales en el servicio no eran necesarios, el gestor de proyectos puede revertir a la instantánea del arreglo original.

Normalmente puede tomar una instantánea de una aplicación de proceso cada vez que está listo para desplegar en producción o para probar la integración. Para desplegar en un servidor de proceso autónomo debe tomar una instantánea de la aplicación de proceso. Para los toolkits, la cosa cambia ligeramente; puede tomar una instantánea de un kit de herramientas cuando esté listo para que las aplicaciones de proceso utilicen este kit de herramientas. Después, si desea actualizar el kit de herramientas, debe tomar otra instantánea de la "sugerencia" cuando esté listo y entonces los propietarios de las aplicaciones de proceso y los kits de herramientas pueden decidir si desean moverse a la instantánea nueva. La sugerencia es una instantánea especial y la única clase de instantánea en la que puede cambiar el contenido, pero sólo puede ejecutarla en el servidor de Process Center. No puede desplegar una sugerencia en el servidor de procesos.

### **Aplicaciones de proceso en varios clústeres**

Puede desplegar la misma versión de una aplicación de proceso en varios clústeres dentro de la misma célula. Para diferenciar entre esos varios despliegues de la misma versión de la aplicación de proceso, cree una instantánea para cada despliegue e incluya un ID exclusivo de célula en el nombre de instantánea (por ejemplo, v1.0\_cell1\_1 y v1.0\_cell1\_2). Hablando estrictamente, cada instantánea es una versión nueva de la aplicación de proceso (desde una perspectiva de gestión de ciclo de vida pura), pero el contenido y la función son iguales.

Cuando despliega una aplicación en un clúster, se realiza una sincronización automática de los nodos.

# **Mantenimiento de versiones de módulos y bibliotecas**

Si un módulo o biblioteca está contenido en una aplicación de proceso o un kit de herramientas, toma el ciclo de vida de la aplicación de proceso o el kit de herramientas (versiones, instantáneas, pistas, etc.). Los nombres de los módulos y bibliotecas deben ser exclusivos dentro del ámbito de una aplicación de proceso o un kit de herramientas.

En este tema se describe el mantenimiento de las versiones de los módulos y las bibliotecas que se utilizan con aplicaciones de proceso. Observe, sin embargo, que si despliega módulos directamente desde IBM Integration Designer al servidor de procesos, a continuación puede seguir el procedimiento de asignación de números de versión a los módulos durante el despliegue, tal como se describe en "Creación de módulos y bibliotecas versionadas".

Un módulo o biblioteca que esté asociado al IBM Process Center debe tener sus bibliotecas dependientes en la misma aplicación de proceso o en un kit de herramientas dependiente.

En la tabla siguiente se enumeran las selecciones que puede hacer en el editor de dependencias en IBM Integration Designer cuando una biblioteca está asociada a una aplicación de proceso o un kit de herramientas:

| Ámbito de biblioteca               | Descripción                                                                                                    | Puede depender de                                                                                                    |  |
|------------------------------------|----------------------------------------------------------------------------------------------------|----------------------------------------------------------------------------------------------------|--|
| Módulo                             | En el servidor ya existe una copia de esta<br>biblioteca para cada módulo que la utiliza.                                                                                                    | Una biblioteca de ámbito de módulo puede<br>depender de todos los tipos de bibliotecas.                                                                                                    |  |
| Aplicación de proceso<br>o Toolkit | La biblioteca es compartida por casi todos los<br>módulos del ámbito de la aplicación de<br>proceso o del kit de herramientas. Esta<br>configuración entra en vigor si el despliegue<br>se realiza mediante el IBM Process Center. Si<br>el despliegue se produce fuera del IBM<br>Process Center, la biblioteca se copia en cada<br>módulo.<br>Nota: Las bibliotecas creadas en IBM<br>Integration Designer versión 7.5 tienen un<br>nivel de compartimiento de Aplicación de<br>proceso o Toolkit de forma predeterminada. | Una biblioteca de este tipo sólo puede<br>depender de las bibliotecas globales.                                                                                                    |  |
| Global                             | La biblioteca la comparten todos los módulos<br>que se estén ejecutando.                                                                                                    | Una biblioteca global solo puede depender<br>de otras bibliotecas globales.<br>Nota: Debe configurar una biblioteca<br>compartida de WebSphere para desplegar la<br>biblioteca global. Consulte "Dependencias de<br>módulos y bibliotecas" para obtener más<br>información. |  |

*Tabla 6. Dependencias para bibliotecas de Módulo, Aplicación de proceso o Toolkit y Global*

# **Módulos y bibliotecas asociados a aplicaciones de proceso o kits de herramientas**

No es necesario crear versiones de módulos y bibliotecas asociados a aplicaciones de proceso o kits de herramientas.

No es necesario crear versiones de los módulos y bibliotecas que están asociados a una aplicación de proceso o un kit de herramientas. De hecho, no puede crear una versión de un módulo o biblioteca asociado a una aplicación de proceso o un kit de herramientas en el editor de dependencias. Los módulos y bibliotecas asociados a una aplicación de proceso o un kit de herramientas utilizan instantáneas, que es una función de Process Center que logra el mismo resultado que una versión.

Las bibliotecas asociadas a una aplicación de proceso o un kit de herramientas no tendrán un número de versión necesario en la sección Bibliotecas del editor de dependencias porque no es necesaria ninguna versión.

# **Convenio de denominación**

Un convenio de denominación se utiliza para diferenciar las diferentes versiones de una aplicación de proceso proceso mientras pasa por el ciclo de vida de actualización, despliegue, despliegue conjunto, retirada de despliegue y archivado.

En esta sección se proporcionan las convenciones que se utilizan para identificar de forma exclusiva las versiones de una aplicación de proceso.

Un *contexto de versión* es una combinación de acrónimos que describen de forma exclusiva una aplicación de proceso o un kit de herramientas. Cada tipo de acrónimo tiene un convenio de denominación. El acrónimo está limitado a una longitud máxima de siete caracteres del conjunto de caracteres [a-z0-9\_], excepto el acrónimo de instantánea, que también puede incluir un punto.

- v El acrónimo de la aplicación de proceso se crea cuando se crea la aplicación de proceso. Puede tener una longitud máxima de siete caracteres.
- v El acrónimo de la instantánea se crea automáticamente cuando se crea la instantánea. Puede tener una longitud máxima de siete caracteres.

Si el nombre de instantánea cumple los criterios de un acrónimo de instantánea válido, el nombre de la instantánea y el acrónimo será el mismo.

**Nota:** Cuando se utiliza la función de direccionamiento que reconoce la versión del componente de flujo de mediación, el nombre de la instantánea debe seguir el patrón <*versión*>.<*release*>.<*modificación*> (por ejemplo, **1.0.0**). Debido a que el acrónimo de la instantánea está limitado a siete caracteres, el valor de dígitos está limitado a un máximo de cinco dígitos en total (cinco dígitos más dos puntos). Por lo tanto, debe tener cuidado cuando aumenten los campos de dígitos, pues se truncará todo lo que sobrepase los primeros siete caracteres.

Por ejemplo, el nombre de instantánea **11.22.33** da como resultado un acrónimo de instantánea **11.22.3**.

El acrónimo de seguimiento se genera automáticamente a partir del primer carácter de cada palabra del nombre de la pista. Por ejemplo, un seguimiento nuevo creado con el nombre de **Mi seguimiento nuevo** daría como resultado un acrónimo con el valor **MSN**.

El nombre del seguimiento predeterminado y el acrónimo son **Principal**. El despliegue en un IBM Process Center incluye el acrónimo de pista en el contexto de la versión si el acrónimo del seguimiento no es **Principal**.

Una definición de proceso de negocio en una aplicación de proceso se identifica normalmente por el acrónimo de la aplicación de proceso, el acrónimo de la instantánea y el nombre de la definición del proceso de negocio. Elija nombres exclusivos para las definiciones de proceso de negocio siempre que sea posible. Cuando existen nombres duplicados, podría encontrarse con los problemas siguientes:

- v Es posible que no pueda exponer las definiciones de proceso de negocio como servicios web sin algún tipo de mediación.
- v No podrá invocar una definición de proceso de negocio creada en IBM Process Designer desde un proceso BPEL creado en IBM Integration Designer.

El contexto de versión varía, dependiendo de la forma en que se despliegue la aplicación de proceso.

### **Convenios de denominación para despliegues de servidor de Process Center**

En el servidor IBM Process Center, puede desplegar una instantánea de una aplicación de proceso, así como una instantánea de un kit de herramientas. Además, puede desplegar la sugerencia de una aplicación de proceso o la sugerencia de un kit de herramientas. (Una *sugerencia* es la versión de trabajo actual de la aplicación de proceso o del kit de herramientas.) El contenido de la versión variará en función del tipo de despliegue.

En el caso de aplicaciones de proceso, la sugerencia de aplicaciones de proceso o la instantánea concreta de la aplicaciones de proceso sirve para identificar la versión de forma exclusiva.

Los kits de herramientas se pueden desplegar con una o más aplicaciones de proceso, pero el ciclo de vida de cada kit de herramientas está limitado al ciclo de vida de la aplicación de proceso. Cada aplicación de proceso tiene su propia copia del kit de herramientas o los kits de herramientas dependientes desplegados en el servidor. Un kit de herramientas desplegado no está compartido entre aplicaciones de proceso.

Si el seguimiento asociado a la aplicación de proceso tiene un nombre diferente que el valor predeterminado, **Principal**, el acrónimo del seguimiento también será parte del contexto de la versión.

Para obtener más información consulte la sección "Ejemplos", más adelante en este tema.

### **Instantáneas de aplicación de proceso**

En el caso de despliegues de instantáneas de aplicaciones de proceso, el contexto de la versión es una combinación de los siguientes elementos:

- v Acrónimo de nombre de aplicación de proceso
- v Acrónimo del seguimiento de la aplicación de proceso (si se utiliza un seguimiento distinto a **Principal**)
- v Acrónimo de la instantánea de la aplicación de proceso

### **Kits de herramientas autónomos**

En los despliegues de instantáneas de kit de herramientas, el contexto de versión es una combinación de los elementos siguientes:

- v Acrónimo del nombre del kit de herramientas
- v Acrónimo del seguimiento del kit de herramientas (si se utiliza un seguimiento distinto a **Principal**)
- v Acrónimo de instantánea del kit de herramientas

### **Sugerencias**

Las sugerencias de las aplicaciones de proceso se utilizan durante las pruebas iterativas en Process Designer. Sólo se pueden desplegar en servidores de Process Center.

En los despliegues de sugerencias de aplicación de proceso, el contenido de la versión es una combinación de los siguientes elementos:

- Acrónimo de la aplicación de proceso
- v Acrónimo del seguimiento de la aplicación de proceso (si se utiliza un seguimiento distinto a **Principal**)
- "Sugerencia"

Las sugerencias de los kits de herramientas se utilizan durante las pruebas iterativas en Process Designer. No se despliegan en un servidor de producción.

En los despliegues de sugerencias de kits de herramientas, el contexto de la versión es una combinación de los siguientes elementos:

- v Acrónimo del nombre del kit de herramientas
- v Acrónimo del seguimiento del kit de herramientas (si se utiliza un seguimiento distinto a **Principal**)
- "Sugerencia"

### **Ejemplos**

Los recursos se deben nombrar e identificar de forma exclusiva empleando el contenido de la versión.

v La tabla siguiente muestra un ejemplo de nombres que se identifican de forma exclusiva. En este ejemplo, una sugerencia de aplicación de proceso utiliza el nombre de la pista predeterminada (**Principal**):

*Tabla 7. Sugerencia de la aplicación de proceso con el nombre de la pista predeterminada*

| Tipo de nombre                                 | Ejemplo                              |
|------------------------------------------------|--------------------------------------|
| Nombre de aplicación de proceso                | <b>Process Application 1</b>         |
| Acrónimo de nombre de aplicación de proceso    | PA <sub>1</sub>                      |
| Pista de aplicación de proceso                 | Principal                            |
| Acrónimo de pista de aplicación de proceso     | "" (cuando la pista es <b>Main</b> ) |
| Instantánea de aplicación de proceso           |                                      |
| Acrónimo de la instantánea de la aplicación de | Sugerencia                           |
| proceso                                        |                                      |

Cualquier módulo SCA asociado a esta sugerencia de aplicación de proceso incluye el contexto de versión, tal como se muestra en la tabla siguiente:

*Tabla 8. Módulos SCA y archivos EAR que tienen en cuenta la versión*

| Nombre del módulo SCA | la versión        | Nombre que tiene en cuenta Nombre de EAR/aplicación que tiene en cuenta<br>la versión |
|-----------------------|-------------------|---------------------------------------------------------------------------------------|
| M1                    | PA1-Sugerencia-M1 | PA1-Sugerencia-M1.ear                                                                 |
| M2                    | PA1-Sugerencia-M2 | PA1-Sugerencia-M2.ear                                                                 |

v La tabla siguiente muestra un ejemplo de una sugerencia de una aplicación de proceso que utiliza un nombre de pista no predeterminado:

*Tabla 9. Sugerencia de la aplicación de proceso con el nombre de la pista no predeterminado*

| Tipo de nombre                                 | Ejemplo                      |
|------------------------------------------------|------------------------------|
| Nombre de aplicación de proceso                | <b>Process Application 1</b> |
| Acrónimo de nombre de aplicación de proceso    | PA <sub>1</sub>              |
| Pista de aplicación de proceso                 | Rastreo1                     |
| Acrónimo de pista de aplicación de proceso     | <b>T1</b>                    |
| Instantánea de aplicación de proceso           |                              |
| Acrónimo de la instantánea de la aplicación de | Sugerencia                   |
| proceso                                        |                              |

Cualquier módulo SCA asociado a esta sugerencia de aplicación de proceso incluye el contexto de versión, tal como se muestra en la tabla siguiente:

*Tabla 10. Módulos SCA y archivos EAR que tienen en cuenta la versión*

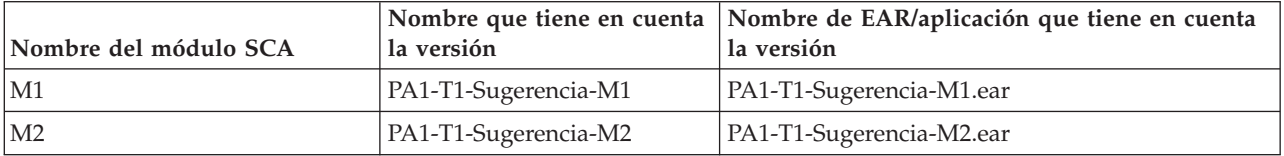

Se aplican convenciones de denominación similares a los despliegues de sugerencias de kit de herramientas y de instantánea. También se aplican a instantáneas avanzadas instaldas en Process Server.

v La tabla siguiente muestra un ejemplo de nombres que se identifican de forma exclusiva. En este ejemplo, una instantánea de aplicación de proceso utiliza el nombre de la pista predeterminada (**Principal**):

| Tipo de nombre                                 | Ejemplo                      |
|------------------------------------------------|------------------------------|
| Nombre de aplicación de proceso                | Process Application 1        |
| Acrónimo de nombre de aplicación de proceso    | PA <sub>1</sub>              |
| Pista de aplicación de proceso                 | Principal                    |
| Acrónimo de pista de aplicación de proceso     | "" (cuando la pista es Main) |
| Instantánea de aplicación de proceso           | Instantánea de proceso V1    |
| Acrónimo de la instantánea de la aplicación de | PSV <sub>1</sub>             |
| proceso                                        |                              |

*Tabla 11. Instantánea de la aplicación de proceso con el nombre de la pista predeterminada*

Cualquier módulo SCA asociado a esta instantánea de aplicación de proceso incluye el contexto de versión, tal como se muestra en la tabla siguiente:

*Tabla 12. Módulos SCA y archivos EAR que tienen en cuenta la versión*

| Nombre del módulo SCA | la versión  | Nombre que tiene en cuenta Nombre de EAR/aplicación que tiene en cuenta<br>la versión |
|-----------------------|-------------|---------------------------------------------------------------------------------------|
| M1                    | PA1-PSV1-M1 | PA1-PSV1-M1.ear                                                                       |
| M2                    | PA1-PSV1-M2 | PA1-PSV1-M2.ear                                                                       |

v La tabla siguiente muestra un ejemplo de una instantánea de aplicación de proceso que utiliza un nombre de pista no predeterminado:

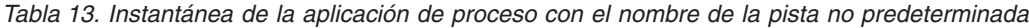

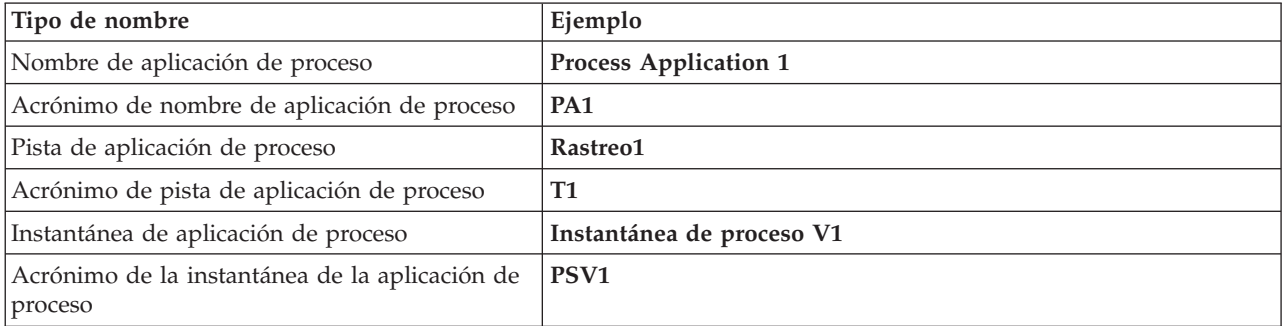

Cualquier módulo SCA asociado a esta instantánea de aplicación de proceso incluye el contexto de versión, tal como se muestra en la tabla siguiente:

*Tabla 14. Módulos SCA y archivos EAR que tienen en cuenta la versión*

| Nombre del módulo SCA | la versión     | Nombre que tiene en cuenta Nombre de EAR/aplicación que tiene en cuenta<br>l la versión |
|-----------------------|----------------|-----------------------------------------------------------------------------------------|
| M1                    | PA1-T1-PSV1-M1 | PA1-T1-PSV1-M1.ear                                                                      |
| M2                    | PA1-T1-PSV1-M2 | PA1-T1-PSV1-M2.ear                                                                      |

#### **Convenios de denominación para despliegues en un servidor de procesos**

En el servidor de procesos, puede desplegar la instantánea de una aplicación de proceso. El acrónimo de la aplicación de proceso sirve para identificar la versión de forma exclusiva.

En los despliegues de instantáneas de aplicación de proceso, el contexto de la versión es una combinación de los siguientes elementos:

- v Acrónimo de la aplicación de proceso
- v Acrónimo de la instantánea de la aplicación de proceso

Los recursos se deben nombrar e identificar de forma exclusiva empleando el contenido de la versión. La tabla siguiente muestra un ejemplo de nombres que se identifican de forma exclusiva:

*Tabla 15. Ejemplo de nombres y acrónimos*

| Tipo de nombre                                   | Ejemplo                      |
|--------------------------------------------------|------------------------------|
| Nombre de aplicación de proceso                  | <b>Process Application 1</b> |
| Acrónimo de nombre de aplicación de proceso      | PA <sub>1</sub>              |
| Instantánea de aplicación de proceso             | 1.0.0                        |
| Acrónimo de instantánea de aplicación de proceso | 1.0.0                        |

Un recurso, como un módulo o una biblioteca, tiene el contexto de la versión como parte de su identificador.

La tabla siguiente muestra un ejemplo de dos módulos y cómo los archivos EAR asociados incluyen el contexto de la versión.

*Tabla 16. Módulos SCA y archivos EAR que tienen en cuenta la versión*

| Nombre del módulo SCA | la versión   | Nombre que tiene en cuenta   Nombre de EAR/aplicación que tiene en cuenta<br>la versión |
|-----------------------|--------------|-----------------------------------------------------------------------------------------|
| M1                    | PA1-1.0.0-M1 | PA1-1.0.0-M1.ear                                                                        |
| M2                    | PA1-1.0.0-M2 | PA1-1.0.0-M2.ear                                                                        |

En la tabla siguiente se muestra un ejemplo de dos bibliotecas de ámbito de aplicación de proceso y cómo los archivos JAR asociados incluyen el contexto de versión:

| Nombre de biblioteca de<br>ambito de aplicación de<br>proceso de SCA | Nombre que tiene en cuenta<br>la versión | Nombre de JAR que tiene en cuenta la versión |
|----------------------------------------------------------------------|------------------------------------------|----------------------------------------------|
| Bib1                                                                 | PA1-1.0.0-Bib1                           | PA1-1.0.0-Bib1.jar                           |
| Bib <sub>2</sub>                                                     | PA1-1.0.0-Bib2                           | PA1-1.0.0-Bib2.jar                           |

*Tabla 17. Bibliotecas de ámbito de aplicación de proceso y archivos JAR que tienen en cuenta la versión*

# **Enlaces que tienen en cuenta la versión**

Las aplicaciones de proceso pueden contener módulos SCA que incluyan enlaces de importación y importación. Cuando despliega aplicaciones de forma conjunta, el enlace para cada versión de la aplicación debe ser único. Algunos enlaces se actualizan automáticamente durante el despliegue, para asegurar la exclusividad entre versiones. En otros casos, tiene que actualizar el enlace después del despliegue, para asegurar que son únicos.

Un enlace *que reconoce versiones* tiene como ámbito una versión determinada de una aplicación de proceso, lo cual asegura su exclusividad entre aplicaciones de proceso. En las secciones siguientes se describen los enlaces que se actualizan automáticamente a version-aware (que tienen en cuenta la versión) así como las acciones que necesite realizar en tiempo de ejecución cuando un enlace no es version-aware. Para obtener información sobre aspectos a considerar al crear módulos, consulte "Consideraciones sobre la utilización de enlaces".

# **SCA**

El destino de un enlace SCA se cambia de nombre automáticamente para que sea version-aware durante el despliegue si los enlaces de importación y exportación del módulo están definidos en el mismo ámbito que la aplicación de proceso.

Si los enlaces no están definidos en el mismo ámbito de aplicación de proceso, se registra un mensaje informativo. Debe modificar el enlace de importación tras el despliegue para cambiar la dirección de destino del punto final. Puede utilizar la consola administrativa para cambiar la dirección de destino del punto final.

## **Servicio web (JAX-WS o JAX-RPC)**

La dirección de destino de punto final de un enlace de servicio web se renombra automáticamente para que sea version-aware durante el despliegue, si se cumplen todas las condiciones siguientes:

- v Ha seguido las normas de denominación predeterminadas para la dirección:
	- **http://***ip***:***puerto***/***NombreMódulo***Web/sca/***NombreExportación*
- v La dirección de punto final es SOAP/HTTP.
- v Los enlaces de importación y exportación del módulo están definidos en el mismo ámbito que la aplicación de proceso.

Si no se cumplen estas condiciones, se registra un mensaje informativo. La acción que realizará dependerá de cómo está desplegando su aplicación de proceso:

- v Si está desplegando su aplicación de proceso de forma conjunta, debe cambiar el nombre manualmente al URL de punto final SOAP/HTTP o a la cola de destino SOAP/JMS para que sea único entre versiones de la aplicación de proceso. Puede utilizar la consola administrativa tras el despliegue para cambiar la dirección de destino del punto final.
- v Si sólo está desplegando una versión única de la aplicación de proceso, puede ignorar este mensaje

Para el despliegue conjunto de instantáneas de enlace de servicio web SOAP/ JMS, la acción que realice depende de cómo despliegue la aplicación de proceso:

- v Si la importación y exportación de destino se encuentran en la misma aplicación de proceso, realice los pasos siguientes antes de publicar la aplicación de proceso en Process Center y crear la instantánea:
	- 1. Cambie el URL de punto final de la exportación. Asegúrese de que el destino y la fábrica de conexiones son exclusivos.
	- 2. Cambie el URL de punto final de la importación para que sea el mismo que el que ha especificado para la exportación en el paso anterior.
- v Si la importación y la exportación de destino se encuentran en aplicaciones de proceso diferentes, siga estos pasos:
	- 1. Cambie el URL de punto final de la exportación. Asegúrese de que el destino y la fábrica de conexiones son exclusivos.
	- 2. Publicar la aplicación de proceso en Process Center.
	- 3. Cree la instantánea.
	- 4. Despliegue la aplicación de proceso en el servidor de procesos.
	- 5. Utilice la consola administrativa de WebSphere para cambiar el URL de punto final de la importación correspondiente para que sea el mismo que el que se especifica para la exportación.

## **HTTP**

La dirección URL de punto final de un enlace HTTP se renombra automáticamente para que sea version-aware durante el despliegue, si se cumplen todas las condiciones siguientes:

v Ha seguido las normas de denominación predeterminadas para la dirección:

**http (s)://***ip***:***puerto***/***NombreMódulo***Web/***rutaentradacontextoExportación*

v Los enlaces de importación y exportación del módulo están definidos en el mismo ámbito que la aplicación de proceso.

Si no se cumplen estas condiciones, se registra un mensaje informativo. La acción que realizará dependerá de cómo está desplegando su aplicación de proceso:

- v Si está desplegando su aplicación de proceso de forma conjunta, debe cambiar el nombre manualmente al URL de punto final para que sea único entre versiones de la aplicación de proceso. Puede utilizar la consola administrativa tras el despliegue para cambiar la dirección de destino del punto final.
- v Si sólo está desplegando una versión única de la aplicación de proceso, puede ignorar este mensaje

## **JMS y JMS genérico**

Los JMS generados por el sistema y los enlaces JMS genéricos tiene en cuenta la versión automáticamente.

**Nota:** Para que los enlaces tengan en cuenta la versión, no se produce un renombrado automático de los JMS definidos por el usuario y de los enlaces genéricos JMS. Cuando el enlace ha sido definido por el usuario, se deben renombrar los siguientes atributos para que sean únicos entre las versiones de la aplicación de proceso:

- Configuración de punto final
- v Recibir cola de destino
- v Nombre del puerto de escucha (si está definido)

Establecer el destino de Envío correspondiente si cambia el punto final del módulo de destino.

### **MQ/JMS y MQ**

No se produce un cambio de nombre automático durante el despliegue para habilitar que los enlaces de tipo MQ/JMS o MQ sean version-aware.

Debe cambiar el nombre de los atributos siguientes para que sean únicos entre versiones de la aplicación de proceso:

- Configuración de punto final
- Recibir cola de destino

Establecer el destino de Envío correspondiente si cambia el punto final del módulo de destino.

### **EJB**

No se produce un cambio de nombre automático durante el despliegue para habilitar que los enlaces de tipo EJB sean version-aware.

Debe cambiar el nombre del atributo Nombres JNDI siguiente para que sea único entre versiones de la aplicación de proceso.

Tenga en cuenta que las aplicaciones cliente también se deben actualizar para que utilicen los nuevos nombres JNDI.

### **EIS**

Un adaptador de recursos se renombra automáticamente para tener en cuenta la versión durante el despliegue siempre que el nombre de recurso predeterminado (*ModuleName***App:Adapter Description**) no se haya modificado.

Si el nombre de recurso predeterminado se ha modificado, los nombres de adaptador de recursos deben ser exclusivos entre versiones de la aplicación de proceso.

Si los nombres de adaptador de recursos no son exclusivos, un mensaje informativo se anota cronológicamente durante el despliegue para avisarle. Puede renombrar manualmente los adaptadores de recursos después del despliegue utilizando la consola administrativa.

# **Invocación dinámica que tiene en cuenta la versión**

Puede configurar componentes de flujo de mediación para direccionar mensajes a puntos finales determinados dinámicamente en tiempo de ejecución. Al crear el módulo de mediación, puede configurar la búsqueda de puntos finales para utilizar un direccionamiento que tiene en cuenta la versión.

Si utiliza el estilo VRM (*<versión>.<release>.<modificación*) para la instantánea, puede exportar el archivo EAR de aplicación de proceso a WebSphere Service Registry and Repository (WSRR). Al crear el módulo de mediación, configura la búsqueda de puntos finales para utilizar un direccionamiento que tiene en cuenta la versión. Por ejemplo, selecciona **Devolver el punto final que coincida con la última versión compatible de los servicios basados en módulos SCA** en el campo **Política de coincidencia** y seleccione **SCA** para **Tipo de enlace**.

Las versiones futuras de la aplicación de proceso se despliegan en el servidor y se publican en WSRR y búsqueda de puntos finales de módulo de mediación invoca dinámicamente la última versión compatible del punto final de servicio.

Tenga en cuenta que, como alternativa, puede establecer el destino en SMOHeader y el valor lo puede llevar el mensaje de solicitud.

# **Despliegue de aplicaciones de proceso con módulos Java y proyectos**

Las aplicaciones de proceso pueden contener módulos Java EE y proyectos Java personalizados. Cuando despliegue aplicaciones de forma conjunta, el módulo personalizado de Java EE para cada versión de la aplicación debe ser exclusivo.

Tenga en cuenta que los módulos Java EE y los proyectos Java personalizados se despliegan en un servidor si se despliegan con un módulo SCA que tiene una dependencia declaradas sobre ellos. Si no selecciona **Desplegar con módulo** (que es el valor predeterminado) al declarar la dependencia, debe desplegar el módulo o el proyecto manualmente.

# **Despliegue de aplicaciones de proceso con reglas de negocio y selectores**

Si está desplegando varias versiones de una aplicación de proceso que incluyan una regla de negocio o un componente del selector, tenga en cuenta el modo en que los metadatos asociados se utiliza en las versiones.

Los metadatos dinámicos de una regla de negocio o componente selector los definen en el tiempo de ejecución el nombre del componente, el espacio de nombres de destino y el tipo de componente. Si dos o más versiones de una aplicación de proceso contienen una regla de negocio o selector se despliegan en el mismo entorno de ejecución, compartirán los mismos metadatos de la lógica de reglas (regla de negocio ) o direccionamiento.

Para habilitar cada versión de la regla de negocio o componente selector para que utilice sus propios metadatos dinámicos (lógica de reglas o direccionamiento), refactorice el espacio de nombres de destino de forma que sea exclusivo para cada versión de la aplicación de proceso.

# **Arquitectura de despliegue**

La arquitectura de despliegue de IBM Business Process Manager consta de procesos de software llamados servidores, unidades de topología denominadas nodos y células, y el repositorio de configuración utilizado para almacenar información de configuración.

# **Células**

En IBM Business Process Manager, las *células* son agrupaciones lógicas de uno o más nodos de una red distribuida.

Una célula es un concepto de configuración, un método para los administradores para asociar lógicamente los nodos entre sí. Los administradores definen los nodos que conforman una célula, de acuerdo con los criterios específicos que tienen sentido en sus entornos organizativos.

Los datos de la configuración administrativa se almacenan en archivos XML. Una célula conserva los archivos de configuración maestra para cada servidor en cada uno de los nodos de la célula. Cada nodo y servidor también tienen sus propios archivos de configuración local. Los cambios en un nodo local o en un archivo de configuración de servidor son temporales, si el servidor pertenece a la célula. Mientras están en curso, los cambios locales alteran temporalmente las configuraciones de célula. Los cambios en los archivos de configuración del servidor maestro y del nodo maestro realizados en el nivel de célula sustituyen los cambios temporales realizados en el nodo cuando se sincronizan los documentos de configuración de célula en los nodos. La sincronización se produce en los sucesos designados como, por ejemplo, cuando se inicia un servidor.

# **Servidores**

Los servidores proporcionan la funcionalidad principal de IBM Business Process Manager. Los servidores de procesos amplían, o aumentan, la capacidad de que un servidor de aplicaciones gestione módulos Service Component Architecture (SCA). Otros servidores (gestores de despliegue y agentes de nodo) se utilizan para gestionar servidores de procesos.

Un servidor de procesos puede ser un *servidor autónomo* o un *servidor gestionado*. Un servidor gestionado opcionalmente puede ser miembro de un *clúster*. Una colección de servidores gestionados, clústeres de servidores y otro middleware se denomina un *entorno de despliegue*. En un entorno de despliegue, los servidores o clústeres gestionados se configuran para una función específica del entorno de despliegue (por ejemplo: sistema principal de destino, sistema principal de módulos de aplicaciones o servidor Common Event Infrastructure). Un servidor autónomo se configura para proporcionar todas las funciones necesarias.

Los servidores proporcionan el entorno de ejecución para módulos SCA, para los recursos que esos módulos utilizan (orígenes de datos, especificaciones de activación y destinos JMS) y para recursos proporcionados por IBM (destinos de mensajes, contenedores Business Process Choreographer, y servidores Common Event Infrastructure).

Un *agente de nodo* es un agente administrativo que representa un nodo en el sistema y gestiona los servidores de ese nodo. Los agentes de nodo supervisan los servidores de un sistema principal y direccionan solicitudes administrativas a los servidores. El agente de nodo se crea cuando un nodo se federa a un gestor de despliegue.

Un *gestor de despliegue* es un agente administrativo que proporciona una vista de gestión centralizada para diversos servidores y clústeres.

Un perfil autónomo define un servidor autónomo; un perfil de gestor de despliegue define un gestor de despliegue; los servidores gestionados se crean en un *nodo gestionado*, definido por un perfil personalizado.

## **Servidores autónomos**

Un servidor autónomo proporciona un entorno de despliegue de módulos SCA en un proceso de servidor. Este proceso de servidor incluye, pero sin limitarse a, una consola administrativa, un destino de despliegue, el soporte de mensajería, el gestor de reglas de negocio y un servidor Common Event Infrastructure (CEI).

Un servidor autónomo es fácil de configurar y tiene una consola Primeros pasos desde la cual puede iniciar y detener el servidor y abrir la galería de ejemplos y la consola administrativa. Si instala los ejemplos de IBM Business Process Manager y, a continuación, abre la galería de ejemplos, se despliega una solución de ejemplo en el servidor autónomo. Puede explorar los recursos utilizados para este ejemplo en la consola administrativa.

Puede desplegar sus propias soluciones en un servidor autónomo, pero un servidor autónomo no puede proporcionar la capacidad, escalabilidad o solidez que son necesarias para un entorno de producción. Para el entorno de producción, es mejor utilizar un entorno de despliegue de red.

Es posible iniciar un servidor autónomo y, posteriormente, incluirlo en un entorno de despliegue de red, federándolo en una célula de gestor de despliegue,*siempre que no se haya federado ningún otro nodo en dicha célula*. No es posible federar varios servidores autónomos en una célula. Para federar el servidor autónomo, utilice la consola administrativa del gestor de despliegue o el mandato **addNode**. El servidor autónomo no debe estar en ejecución cuando lo federe utilizando el mandato **addNode**.

Un servidor autónomo se define mediante un perfil de servidor autónomo.

### **Clústeres**

Los clústeres son grupos de servidores que se gestionan de forma conjunta y participan en la gestión de la carga de trabajo.

Un clúster puede contener nodos o servidores de aplicaciones individuales. Normalmente, un nodo es un sistema físico con una dirección IP de host distinta que ejecuta uno o más servidores de aplicaciones. Los clústeres se pueden agrupar en la configuración de una célula, que asocia lógicamente muchos servidores y clústeres con distintas configuraciones y aplicaciones con otra, en función de la opinión del administrador y de que tenga sentido en sus entornos organizativos.

Los clústeres son responsables de equilibrar la carga de trabajo entre los servidores. Los servidores que forman parte de un clúster se llaman miembros de clúster. Cuando se instala una aplicación en un clúster, la aplicación se instala automáticamente en cada miembro de clúster.

Debido a que cada miembro del clúster contiene las mismas aplicaciones, puede distribuir las tareas de cliente de acuerdo con las capacidades de las distintas máquinas asignando pesos a cada servidor.

La asignación de pesos a los servidores de un clúster mejora el rendimiento y capacidad recuperación después de un error. Las tareas se asignan a los servidores que tienen la capacidad de realizar las operaciones de tarea. Si un servidor no está disponible para realizar la tarea, se asigna a otro miembro de clúster. Esta capacidad de reasignación tiene ventajas evidentes respecto al uso de un solo servidor de aplicaciones, el cual se puede sobrecargar si se realizan demasiadas solicitudes.

# **Perfiles**

Un perfil define un entorno de tiempo de ejecución único, con archivos de mandatos independientes, archivos de configuración y archivos de registro. Los perfiles definen tres tipos de entornos distintos en los sistemas IBM Business Process Manager: servidor autónomo, gestor de despliegue y nodo gestionado.

Utilizando perfiles puede tener más de un entorno de ejecución en un sistema, sin tener que instalar varias copias de los archivos binarios de IBM Business Process Manager.

Utilice la Herramienta de gestión de perfiles o el programa de utilidad de línea de mandatos **manageprofiles** para crear perfiles.

**Nota:** En las plataformas distribuidas, cada perfil tiene un nombre exclusivo. En la plataforma z/OS todos los perfiles se llaman "default".

## **El directorio del perfil**

Cada perfil del sistema tiene su propio directorio, que contiene todos sus archivos. Puede especificar la ubicación del directorio del perfil al crear el perfil. Por omisión, se encuentra en el directorio profiles, en el directorio donde se haya instalado IBM Business Process Manager. Por ejemplo, el perfil Dmgr01 se encuentra en C:\Archivos de programa\IBM\WebSphere\ProcServer\profiles\Dmgr01.

### **La consola Primeros pasos**

Cada perfil del sistema tiene una consola Primeros pasos. Puede utilizar esta interfaz para familiarizarse con el servidor autónomo, el gestor de despliegue o el nodo gestionado.

### **El perfil por omisión**

El primer perfil que se crea en una instalación de IBM Business Process Manager es el *perfil por omisión*. El perfil por omisión es el destino por omisión para los mandatos emitidos desde el directorio bin en el directorio donde se ha instalado IBM Business Process Manager. Si sólo existe un perfil en un sistema, cada mandato funciona en dicho perfil. Si crea otro perfil, puede convertirlo en el valor por omisión.

**Nota:** El perfil por omisión (en inglés, default) no es necesariamente un perfil cuyo nombre sea "default".

### **Aumento de perfiles**

Si ya dispone de un perfil de gestor de despliegue, un perfil personalizado o un perfil de servidor autónomo que se haya creado para WebSphere Application Server Network Deployment o WebSphere ESB, puede *aumentarlo* para dar soporte a IBM Business Process Manager, además de a la función existente. Para aumentar un perfil, instale primero IBM Business Process Manager. A continuación, utilice la Herramienta de gestión de perfiles o el programa de utilidad de línea de mandatos **manageprofiles**.

**Restricción:** No puede aumentar un perfil si éste define un nodo gestionado que ya esté federado en un gestor de despliegue.

## **Gestores de despliegue**

Un gestor de despliegue es un servidor que gestiona operaciones para un grupo lógico, o célula de otros servidores. El gestor de despliegue es la ubicación central para administrar los servidores y clústeres.

Cuando se crea un entorno de despliegue, el perfil del gestor de despliegue es el primer perfil que se ha creado. El gestor de despliegue tiene una consola Primeros pasos, desde la cual puede iniciar y detener el gestor de despliegue e iniciar su consola administrativa. Debe utilizar la consola administrativa del gestor de despliegue para gestionar los servidores y clústeres en la célula. Esto incluye la configuración de servidores y clústeres, la adición de servidores a clústeres, el inicio y la parada de servidores y clústeres y el despliegue de módulos SCA.

Aunque el gestor de despliegue es un tipo de servidor, no puede desplegar los módulos en el propio gestor de despliegue.

## **Nodos**

Un *nodo* es una agrupación lógica de servidores gestionados.

Por regla general, un nodo corresponde a un sistema lógico o físico con una dirección de host de IP distinta. Los nodos no se pueden distribuir entre varios sistemas. Normalmente, los nombres de nodo son iguales al nombre de host del sistema.

Los nodos de la topología de despliegue de red pueden estar gestionados o no. Un nodo gestionado tiene un proceso de agente de nodo que gestionar su configuración y servidores. Los nodos no gestionados no tienen un agente de nodo.

### **Nodos gestionados**

Un *nodo gestionado* es un nodo que se ha federado en una célula de gestor de despliegue y contiene una agente de nodo y puede contener nodos gestionados. En un nodo gestionado, puede configurar y ejecutar servidores gestionados.

Los servidores que se han configurado en un nodo gestionado conforman los recursos del entorno de despliegue. Estos servidores se crean, configuran, inician, detienen, gestionan y suprimen utilizando la consola de administración del gestor de despliegue.

Un nodo gestionado que tiene un agente de nodo que gestionar todos los servidores en un nodo.

Cuando se federa un nodo, se crea automáticamente un proceso de agente de nodo. Este agente de nodo se debe ejecutar para poder gestionar la configuración del perfil. Por ejemplo,cuando realice las tareas siguientes:

- v Iniciar y detener los procesos del servidor.
- v Sincronizar los datos de configuración en el gestor de despliegue con la copia en el nodo.

Sin embargo, el agente de nodo no necesita ejecutarse en orden para que las aplicaciones se ejecuten o para configurar los recursos en el nodo.

Un nodo gestionado puede contener uno o más servidores, que son gestionados por un gestor de despliegue. Se pueden desplegar soluciones en los servidores de un nodo gestionado, pero el nodo gestionado no contiene una galería de aplicaciones de ejemplo. El nodo gestionado se define mediante un perfil personalizado y tiene una consola Primeros pasos.

### **Nodos no gestionados**

Un nodo no gestionado no tiene un agente de nodo para gestionar sus servidores.

Los nodos no gestionados en la topología de Network Deployment pueden tener definiciones de servidor como, por ejemplo, servidores web, pero no definiciones de servidor de aplicaciones. Los nodos no gestionados nunca se pueden federar. Es decir, un agente de nodo nunca se puede añadir a un nodo no gestionado. Otro tipo de nodo no gestionado es un servidor autónomo. El gestor de despliegue no puede gestionar este servidor autónomo porque no es conocido en la célula. Se puede federar un servidor autónomo. Cuando se federa, se crea automáticamente un agente de nodo. El nodo pasa a ser un nodo gestionado en la célula.

# **Agentes de nodo**

Los agentes de nodo son agentes administrativos que encaminan solicitudes administrativas hacia servidores.

Un agente de nodo es un servidor que se ejecuta en todos los sistema de host que participan en la configuración de Network Deployment. Es básicamente un agente administrativo y no está implicado en la aplicación que presta las funciones. Un agente de nodo también incluye otras funciones administrativas importantes, tales como servicios de transferencia de archivos, sincronización de la configuración y supervisión del rendimiento.

# **Directrices para asignar nombres a perfiles, nodos, servidores, hosts y células**

Este tema describe términos reservados y cuestiones que debe tener en cuenta al asignar un nombre a un perfil, nodo, servidor, host y célula, según corresponda. Este tema es aplicable plataformas distribuidas.

## **Consideraciones de denominación de perfiles**

El nombre de perfil puede ser cualquier nombre exclusivo con las siguientes restricciones. No utilice ninguno de los caracteres que se indican a continuación para asignar un nombre a un perfil:

- Espacios
- v Caracteres especiales que no pueden utilizarse en el nombre de un directorio del sistema operativo, como \*, & o ?.
- Barras inclinadas  $($  $)$  o barras inclinadas invertidas  $($  $\setminus$

Los caracteres de doble byte están permitidos.

Windows **Consideraciones sobre la vía de acceso del directorio:** La vía de acceso del directorio de instalación debe tener 60 caracteres o menos. El número de caracteres del directorio *vía\_acceso\_directorio\_perfiles*\*nombre\_perfil* debe ser inferior o igual a 80 caracteres.

### **Consideraciones de denominación de nodos, servidores, hosts y células**

**Nombres reservados:** evite utilizar nombres reservados como valores de campo. El uso de nombres reservados puede dar lugar a resultados imprevisibles. Las palabras siguientes están reservadas:

- cells
- nodes
- servers
- clusters
- applications
- deployments

**Descripciones de campos en las páginas los paneles Nombres de nodo y host y Nombres de nodo, host y célula:** en la Tabla 18 se describen los campos encontrados en las páginas Nombres de nodo y host y Nombres de nodo, host y célula de la herramienta de gestión de perfiles, incluidos los nombres de campos, valores predeterminado y las limitaciones. Utilice esta información como guía cuando cree los perfiles.

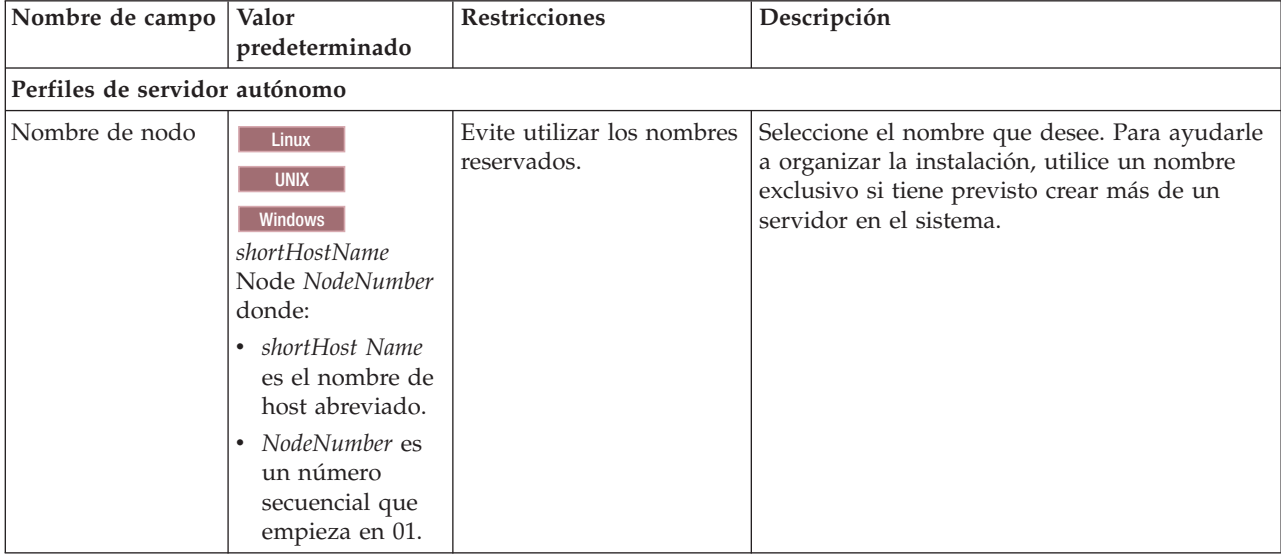

*Tabla 18. Directrices de denominación de nodos, servidores, hosts y células*

| Nombre de campo                                      | Valor<br>predeterminado                                                                                                    | Restricciones                                                                                                    | Descripción                                                                                                    |
|------------------------------------------------------|----------------------------------------------------------------------------------------------------|----------------------------------------------------------------------------------------------------|----------------------------------------------------------------------------------------------------|
| Nombre de<br>servidor                                | Linux<br><b>UNIX</b><br>Windows<br>server1                                                                                                    | Utilice un nombre único<br>para el servidor.                                                                                                    | Nombre lógico del servidor.                                                                                                    |
| Nombre de host                                       | <b>Linux</b><br><b>UNIX</b><br>Windows<br>El<br>formato largo del<br>nombre del<br>servidor de<br>nombres de<br>dominio (DNS).                                                                                       | El nombre de host debe<br>ser direccionable a través<br>de la red.<br>Si tiene previsto utilizar<br>Business Space, utilice un<br>nombre de host completo.                                                                                                    | Utilice el nombre de DNS o la dirección IP real<br>de la estación de trabajo para habilitar la<br>comunicación. Consulte la información<br>adicional sobre el nombre de host que se ofrece<br>después de esta tabla. |
| Nombre de célula                                     | <b>Linux</b><br><b>UNIX</b><br>Windows<br>NomSisAbre Node<br>NúmeroNodo Cell<br>donde:<br>• shortHost Name<br>es el nombre de<br>host abreviado.<br>• NodeNumber es<br>un número<br>secuencial que<br>empieza en 01. | Utilice un nombre<br>exclusivo para la célula.<br>Un nombre de célula<br>debe ser exclusivo en<br>cualquier circunstancia en<br>la que el producto se<br>ejecute en la misma<br>estación de trabajo física<br>o en un clúster de<br>estaciones de trabajo<br>como, por ejemplo, un<br>Sysplex. Además, un<br>nombre de célula debe<br>ser exclusivo en cualquier<br>circunstancia en que sea<br>necesaria la conectividad<br>de red entre entidades,<br>sea entre las células o<br>desde un cliente que<br>tenga que comunicarse<br>con cada una de las<br>células. Los nombres de<br>célula deben ser<br>exclusivos si sus espacios<br>de nombre van a<br>federarse. De lo contrario,<br>es posible que encuentre<br>síntomas, por ejemplo<br>una excepción<br>javax.naming.Name<br>NotFoundException, en<br>cuyo caso, tendrá que<br>crear células de nombre<br>exclusivo. | Todos los nodos federados se convierten en<br>miembros de una célula del gestor de<br>despliegue.                                                                                                    |
| Nombre común<br>(CN) de asunto de<br>certificado SSL | Los certificados<br>generados utilizan<br>el nombre de host<br>como nombre<br>común (CN) de<br>asunto.                                                                                                    | El nombre común en el<br>certificado debe coincidir<br>con el nombre de host<br>para la verificación SSL.                                                                                                    |                                                                                                    |
| Perfiles de gestor de despliegue                     |                                                                                                    |                                                                                                    |                                                                                                    |

*Tabla 18. Directrices de denominación de nodos, servidores, hosts y células (continuación)*

| Nombre de campo | Valor<br>predeterminado                                                                                                    | Restricciones                                                                                                    | Descripción                                                                                                    |
|-----------------|----------------------------------------------------------------------------------------------------|----------------------------------------------------------------------------------------------------|----------------------------------------------------------------------------------------------------|
| Nombre de nodo  | <b>Linux</b><br><b>UNIX</b><br><b>Windows</b><br>shortHostName Cell<br>ManagerNode<br>Number donde:<br>• shortHost Name<br>es el nombre de<br>host abreviado.<br>NodeNumber es<br>$\bullet$<br>un número<br>secuencial que<br>empieza en 01. | Utilice un nombre<br>exclusivo para el gestor<br>de despliegue. Evite<br>utilizar los nombres<br>reservados.                                                                                         | El nombre se utiliza para tareas de<br>administración dentro de la célula del gestor<br>de despliegue.                                                                                                    |
| Nombre de host  | <b>Linux</b><br><b>UNIX</b><br><b>Windows</b><br>El<br>formato largo del<br>nombre del<br>servidor de<br>nombres de<br>dominio (DNS).                                                                                                    | El nombre de host debe<br>ser direccionable a través<br>de la red. Evite utilizar<br>los nombres reservados.<br>Si tiene previsto utilizar<br>Business Space, utilice un<br>nombre de host completo. | Utilice el nombre de DNS o la dirección IP real<br>de la estación de trabajo para habilitar la<br>comunicación. Consulte la información<br>adicional sobre el nombre de host que se ofrece<br>después de esta tabla. |

*Tabla 18. Directrices de denominación de nodos, servidores, hosts y células (continuación)*

| Nombre de campo                                      | Valor                                                                                                    | Restricciones                                                                                                    | Descripción                                                                                                    |  |  |
|------------------------------------------------------|----------------------------------------------------------------------------------------------------|----------------------------------------------------------------------------------------------------|----------------------------------------------------------------------------------------------------|--|--|
|                                                      | predeterminado                                                                                                    |                                                                                                    |                                                                                                    |  |  |
| Nombre de célula                                     | Linux<br><b>UNIX</b><br><b>Windows</b><br>shortHostName Cell<br>CellNumber donde:<br>• shortHost Name<br>es el nombre de<br>host abreviado.<br>CellNumber es<br>un número<br>secuencial que<br>empieza en 01.    | Utilice un nombre único<br>para la célula del gestor<br>de despliegue. Un<br>nombre de célula debe<br>ser exclusivo en cualquier<br>circunstancia en la que el<br>producto se ejecute en la<br>misma estación de trabajo<br>física o en un clúster de<br>estaciones de trabajo<br>como, por ejemplo, un<br>Sysplex. Además, un<br>nombre de célula debe<br>ser exclusivo en cualquier<br>circunstancia en que sea<br>necesaria la conectividad<br>de red entre entidades,<br>sea entre las células o<br>desde un cliente que<br>tenga que comunicarse<br>con cada una de las<br>células. Los nombres de<br>célula deben ser<br>exclusivos si sus espacios<br>de nombre van a<br>federarse. De lo contrario,<br>es posible que encuentre<br>síntomas, por ejemplo<br>una excepción<br>javax.naming.Name<br>NotFoundException, en<br>cuyo caso, tendrá que<br>crear células de nombre<br>exclusivo. | Todos los nodos federados se convierten en<br>miembros de la célula de gestor de despliegue,<br>cuyo nombre ha especificado en la página<br>Nombres de nodo, host y célula de la<br>herramienta de gestión de perfiles.   |  |  |
| Nombre común<br>(CN) de asunto de<br>certificado SSL | Los certificados<br>generados utilizan<br>el nombre de host<br>como nombre<br>común (CN) de<br>asunto.                                                                                                    | El nombre común en el<br>certificado debe coincidir<br>con el nombre de host<br>para la verificación SSL                                                                                                    |                                                                                                    |  |  |
| Perfiles personalizados                              |                                                                                                    |                                                                                                    |                                                                                                    |  |  |
| Nombre de nodo                                       | Linux<br><b>UNIX</b><br><b>Windows</b><br>shortHostName<br>Node NodeNumber<br>donde:<br>• shortHost Name<br>es el nombre de<br>host abreviado.<br>NodeNumber es<br>un número<br>secuencial que<br>empieza en 01. | Evite utilizar los nombres<br>reservados.<br>Utilice nombres únicos<br>dentro de la célula del<br>gestor de despliegue.                                                                                                    | El nombre se utiliza para la administración<br>dentro de la célula del gestor de despliegue a<br>la que se ha añadido el perfil personalizado.<br>Utilice nombres únicos dentro de la célula del<br>gestor de despliegue. |  |  |

*Tabla 18. Directrices de denominación de nodos, servidores, hosts y células (continuación)*

| Nombre de campo                                      | Valor<br>predeterminado                                                                                                    | <b>Restricciones</b>                                                                                                    | Descripción                                                                                                    |
|------------------------------------------------------|----------------------------------------------------------------------------------------------------|----------------------------------------------------------------------------------------------------|----------------------------------------------------------------------------------------------------|
| Nombre de host                                       | <b>Linux</b><br><b>UNIX</b><br><b>Windows</b><br>El<br>formato largo del<br>nombre del<br>servidor de<br>nombres de<br>dominio (DNS). | El nombre de host debe<br>ser direccionable a través<br>de la red.<br>Si tiene previsto utilizar<br>Business Space, utilice un<br>nombre de host completo. | Utilice el nombre de DNS o la dirección IP real<br>de la estación de trabajo para habilitar la<br>comunicación. Consulte la información<br>adicional sobre el nombre de host que se ofrece<br>después de esta tabla. |
| Nombre común<br>(CN) de asunto de<br>certificado SSL | Los certificados<br>generados utilizan<br>el nombre de host<br>como nombre<br>común (CN) de<br>asunto.                                | El nombre común en el<br>certificado debe coincidir<br>con el nombre de host<br>para la verificación SSL.                                                  |                                                                                                    |

*Tabla 18. Directrices de denominación de nodos, servidores, hosts y células (continuación)*

#### **Consideraciones sobre el nombre de host:**

El nombre de host es el nombre de red de la estación de trabajo física en la que se instala el nodo. El nombre de host debe determinar un nodo físico de red en el servidor. Cuando hay varias tarjetas de red en el servidor, el nombre de host o la dirección IP deben resolverse para una de las tarjetas de red. Los nodos remotos utilizan el nombre de host para conectarse con este nodo.

IBM Business Process Manager cumple con los requisitos de Internet Protocol versión 4 (IPv4) y versión 6 (IPv6). En cualquier lugar que pueda entrar direcciones IP en la consola de administración o en cualquier otro lugar, puede hacerlo en cualquiera de los formatos. Tenga en cuenta que si se implementa IPv6 en el sistema, debe entrar la dirección IP en formato IPv6 y, a la inversa, si IPv6 no está disponible, entre las direcciones IP en formato IPv4. Para obtener más información sobre IPv6, consulte el [sitio web oficial](http://www.ipv6.org) [IPv6.](http://www.ipv6.org)

Las directrices siguientes pueden ayudar a determinar el nombre de host adecuado para la estación de trabajo:

- v Seleccione un nombre de host al que puedan acceder otras estaciones de trabajo de la red.
- No utilice el identificador genérico, localhost, para este valor.
- v No intente instalar productos IBM Business Process Manager en un servidor con un nombre de host que utilice caracteres del juego de caracteres de doble byte (DBCS). Los caracteres DBCS no están soportados cuando se utilizan en el nombre de host.
- v Evite utilizar el carácter subrayado (\_) en los nombres de servidor. Los estándares de Internet dictan que los nombres de dominio cumplen con los requisitos del nombre de host descritos en los estándares RFC 952 y RFC 1123 de Internet Official Protocol Standards. Los nombres de dominio deben contener sólo letras (mayúsculas o minúsculas) y dígitos. Los nombres de dominio también pueden contener caracteres de guión ( - ), siempre que los guiones no estén en la parte final del nombre. Los caracteres de subrayado ( \_ ) no están soportados en el nombre de host. Si ha instalado IBM Business Process Manager en un servidor con un carácter de subrayado en el nombre del servidor, accede al servidor con su dirección IP hasta que le cambie el nombre.
- Si utiliza Secure Sockets Layer (SSL), el nombre de host al que se conecta el servidor debe coincidir con el nombre común (CN) en el certificado SSL.

Si define nodos que coexisten en el mismo sistema con direcciones IP únicas, defina cada dirección IP en una tabla de búsqueda DNS (servidor de nombres de dominio). Los archivos de configuración de los servidores no proporcionan una resolución de nombre de dominio para varias direcciones IP en una estación de trabajo con una sola dirección de red.

El valor que especifique para el nombre de host se utiliza como valor de la propiedad hostName en los documentos de configuración. Especifique el valor de nombre de host en uno de estos formatos:

- v Nombre de host de DNS (Domain Name Server) totalmente calificado, tal como xmachine.manhattan.ibm.com
- v Nombre de host de DNS abreviado predeterminado, tal como xmachine
- Dirección IP numérica, como 127.1.255.3

El nombre de host de DNS totalmente calificado tiene las ventajas de ser totalmente inequívoco y ser flexible. Puede cambiar la dirección IP real del host sin necesidad de cambiar la configuración del servidor. Este valor para el nombre de host es particularmente útil si se desea cambiar la dirección IP con frecuencia cuando se utiliza el protocolo DHCP (Dynamic Host Configuration Protocol) para asignar direcciones IP. Una desventaja de este formato es que depende de DNS. Si DNS no está disponible, la conectividad se ve comprometida.

El nombre de host abreviado también puede resolverse dinámicamente. El formato de nombre abreviado ofrece la capacidad añadida de ser definido en el archivo de host local, por lo que el sistema puede ejecutar el servidor aunque no esté conectado a la red. Defina el nombre abreviado en 127.0.0.1 (bucle de retorno local) en el archivo de hosts para ejecutar la aplicación sin conexión. Una desventaja de este formato de nombre abreviado es que depende de DNS para el acceso remoto. Si DNS no está disponible, la conectividad se ve comprometida.

Una dirección IP numérica tiene la ventaja de que no precisa de resolución de nombres a través de DNS. Un nodo remoto puede conectar al nodo que se indique con una dirección IP numérica sin que haya DNS disponible. Una desventaja de este formato es que la dirección IP numérica es fija. Debe cambiar los valores de la propiedad hostName en los documentos de configuración, siempre que cambie la dirección IP de la estación de trabajo. Por lo tanto, no utilice una dirección IP numérica si utiliza DHCP o si cambia con regularidad las direcciones IP. Otro de los inconvenientes de este formato es que no se puede utilizar el nodo si el host está desconectado de la red.

## **BPMN 2.0**

Las definiciones de procesos de negocio de IBM Business Process Manager dan soporte a la subclase de ejecutable común de la clase compatible con el modelo de procesos de BPMN 2.0, que maneja los modelos ejecutables.

BPMN (Business Process Model and Notation) es el estándar base de los procesos de IBM Process Designer e IBM Process Center. Los diagramas de definición de proceso de negocio (BPD) se basan en la especificación BPMN. En este tema se describen algunos de los modos en que se aplica BPMN 2.0 en IBM Business Process Manager. Para obtener información detallada acerca de BPMN, consulte la página sobre la especificación BPMN en [http://www.bpmn.org/.](http://www.bpmn.org/)

IBM Business Process Manager da soporte a los siguientes tipos de tareas de BPMN 2.0:

- v Ninguna (tarea abstracta de la especificación BPMN 2.0)
- v Tarea del sistema (tarea de servicio de la especificación BPMN 2.0)
- v Tarea de usuario
- Script
- v Tarea de decisión (tarea de regla de negocio de la especificación BPMN 2.0)

Los sucesos de mensajes intermedios de IBM BPM proporcionan funciones similares a la tarea de envío y la tarea de recepción de BPMN. Para obtener más información acerca de los tipos de sucesos, consulte la siguiente descripción y los enlaces relacionados.

### **Anotación BPMN 2.0**

En la versión V7.5.1, Process Designer introduce los iconos de tareas de BPMN 2.0 en los diagramas BPD. Los nuevos iconos están recopilados en una paleta simplificada y se visualizan en diagramas de proceso. Estos iconos muestran si la actividad es una tarea del sistema, una tarea de usuario, una tarea de decisión, un script o un proceso enlazado. Las actividades de los modelos creadas en las versiones anteriores también muestran los tipos de tareas y los iconos de tareas BPMN 2.0 adecuados cuando se visualizan en la versión 7.5.1.

### **Actividades y tareas**

Existen algunos cambios de terminología en relación con las versiones anteriores de Process Designer. Varios de estos cambios se refieren a cambios de nombres de los tipos de actividad.

- v Las actividades de servicio (automatizadas) son ahora tareas del sistema.
- v Las actividades de servicio (tarea) en un carril que no es del sistema son ahora tareas de usuario.
- v Las actividades de servicio (tarea) en un carril que es del sistema son ahora tareas de decisión si hacen referencia a un servicio de decisión.
- v Las actividades de servicio (tarea) en un carril que es del sistema son ahora tareas del sistema si hacen referencia a cualquier tipo de servicio que no sea un servicio de decisión.
- v Las actividades JavaScript son ahora tareas de script.
- v Las actividades de procesos anidados son ahora procesos enlazados.
- v Las actividades externas de las versiones anteriores de Process Designer están disponibles como implementaciones externas para tareas de usuario o tareas del sistema.

### **Pasarelas**

No existen cambios de anotaciones en las pasarelas en relación con las versiones anteriores. No obstante, existen tres cambios de terminología. La pasarela de decisión es ahora la *pasarela exclusiva*, la pasarela simple de división o de unión es ahora la *pasarela paralela* y la pasarela condiciona de división o de unión es ahora la *pasarela inclusiva*.

También existe un nuevo tipo de pasarela, la *pasarela de sucesos*. Una pasarela de sucesos representa un punto de ramificación en un proceso en el que las vías de acceso alternativas que siguen a la pasarela están basadas en los sucesos que se producen, en lugar de en la evaluación de expresiones utilizando datos de proceso (como es el caso en la pasarela exclusiva o en la pasarela inclusiva). Un suceso específico, normalmente la recepción de un mensaje, determina la vía de acceso que se tomará.

### **Sucesos de no interrupción**

BPMN 2.0 ha añadido anotación para sucesos de no interrupción. De forma predeterminada, un suceso de límite interrumpe la actividad a la que está asociado. Cuando se desencadena el suceso, se detiene la actividad y la señal continúa por el flujo de la secuencia de salida del suceso. Si el suceso se establece como de no interrupción, cuando se desencadena el suceso, la actividad asociada continúa en paralelo y se genera una nueva señal que se pasa por el flujo de la secuencia de salida del suceso. El límite de suceso cambia a una línea discontinua para los sucesos de no interrupción.

Los sucesos intermedios que están asociados a una actividad son ahora sucesos de interrupción si cierran su actividad asociada o sucesos de no interrupción si no cierran su actividad asociada.

## **Suceso de inicio**

La especificación BPMN permite a los modelos de proceso omitir los símbolos de suceso de inicio y de finalización. Process Designer requiere que los modelos de proceso utilicen sucesos de inicio y de detención.

Existen varios tipos de sucesos de inicio disponibles en Process Designer:

#### **procesos**

- ninguno
- mensaje
- ad hoc

#### **subprocesos**

• ninguno

#### **subprocesos de sucesos**

- error
- mensaje
- temporizador

Puede cambiar el tipo de un suceso de inicio editando las propiedades del suceso. En un proceso puede tener un número elevado de sucesos de inicio pero solo puede tener un único suceso de inicio de tipo ninguno.

### **Suceso de finalización**

Hay cuatro tipos de sucesos de finalización disponibles, de *mensaje*, de *terminación*, de *error* y *ninguno*. Puede cambiar el tipo de un suceso de finalización.

Cuando un proceso padre invoca un proceso hijo y el proceso hijo ejecuta una acción de suceso de terminación, la semántica de BPMN indica que el proceso hijo se detiene de forma inmediata y el proceso padre continúa en sus pasos siguientes. En Process Designer, si un hijo ejecuta una actividad de suceso de terminación, tanto el proceso hijo como su proceso padre se detienen.

### **Subprocesos**

La especificación BPMN define dos tipos de subprocesos, incorporados y reutilizables. Process Designer permite crear ambos tipos. Los subprocesos incorporados se denominan simplemente *subprocesos* en Process Designer y son una novedad de la versión 7.5.1. El subproceso reutilizable de BPMN se denomina un *proceso enlazado* en Process Designer.

Un subproceso existe dentro del proceso que lo contiene y es una forma de agrupar los pasos del proceso para que el diagrama no sea tan complejo y desordenado que reduce varios pasos a una actividad. El subproceso solo puede verlo el proceso en el que está definido. Un subproceso existe dentro del ámbito del que lo llama y tiene acceso a todas las variables dentro de dicho entorno. No se han de pasar parámetros de entrada y salida en el subproceso incorporado.

Además del subproceso y del proceso enlazado, Process Designer tiene un subproceso de sucesos, que es un subproceso especializado que se utiliza para el manejo de sucesos. No está conectado a otras actividades mediante el flujo de secuencia y solo se produce si se desencadena su suceso de inicio.

### **Procesos enlazados**

Un subproceso reutilizable de BPMN se denomina un *proceso enlazado* en Process Designer. Es un proceso que se crea fuera del proceso actual y que puede manejar el proceso actual. Es reutilizable porque otras

definiciones de proceso pueden invocar también este proceso. El proceso enlazado define sus parámetros de entrada y salida y no tiene acceso al ámbito o entorno del que lo invoca. El proceso enlazado es similar al proceso anidado que estaba disponible en las versiones anteriores. No existe ningún cambio en el comportamiento de la actividad. Los procesos anidados existentes se migrarán a los procesos enlazados. El proceso enlazado es similar a un subproceso con un límite destacado y se resalta en la ventana Inspector.

## **Bucles**

BPMN proporciona el concepto de una actividad que se puede repetir. La actividad puede ser atómica, lo que significa que la actividad se repite, o puede ser un subproceso que encapsula una serie de pasos que se repiten. Si expande la actividad repetida, puede ver las actividades contenidas que se han de ejecutar de forma repetida. La condición siempre se evalúa al inicio de cada iteración del bucle. No existe ninguna posibilidad de evaluación al final de cada iteración del bucle.

IBM Business Process Manager tiene un *bucle de varias instancias*, que se ejecuta un número finito de veces y las actividades que contiene se ejecutan de forma secuencial o en paralelo. Consulte los enlaces relacionados para obtener más información.

### **Importación de procesos que no son de BPMN**

Puede importar modelos que se han creado en IBM WebSphere Business Modeler y utilizarlos en Process Designer. Para obtener información acerca de la importación twx, consulte la sección Correlación de elementos de IBM WebSphere Business Modeler con construcciones de IBM Business Process Manager . También puede importar modelos de BPMN 2.0 que se han creado en IBM WebSphere Business Modeler, Rational Software Architect o en otros entornos de modelado. Consulte los enlaces relacionados para obtener más información.

# **Definiciones de procesos de negocio (BPD)**

Para modelar un proceso en IBM Process Designer, debe crear una definición de proceso de negocio (BPD).

Una definición de proceso de negocio es un modelo reutilizable de un proceso, que define lo que es común a todas las instancias de ejecución de ese modelo de proceso. Una BPD debe contener un suceso de inicio, un suceso de finalización, al menos un carril, y una o varias actividades. Consule el tema "Convenios de denominación de IBM Process Designer" en los enlaces relacionados para obtener detalles acerca de las limitaciones de caracteres que se aplican a los BPD.

Una definición de proceso de negocio (BPD) debe incluir un carril para cada sistema o grupo de usuarios que participe en un proceso. Un carril puede ser un carril de participante carril o un carril del sistema. Sin embargo, puede crear una BPD que agrupe las actividades de un grupo y un sistema en un único carril, si lo prefiere. Consulte "Creación de un definición de proceso de negocio (BPD)" en los enlaces relacionados para obtener información sobre cómo crear una BPD.

Puede designar cualquier persona específica o grupo como responsable de las actividades del carril participante. De manera predeterminada, cada carril que crea se asigna al grupo participante Todos los usuarios. Puede utilizar este grupo participante predeterminado para ejecutar y probar la BPD en Inspector. El grupo participante Todos los usuarios incluye todos los usuarios que son miembros del grupo de seguridad tw\_allusers, que es un grupo de seguridad especial que incluye automáticamente todos los usuarios en el sistema.

Un carril del sistema contiene actividades manejadas por un sistema IBM Process Center específico. Cada actividad necesita una implementación, que define la actividad y establece las propiedades de la tarea.

Durante la implementación, un desarrollador crea un servicio o escribe el JavaScript necesario para completar las actividades. Consulte "Descripción de los tipos de servicios" en los enlaces relacionados para obtener información acerca de los servicios.

Para cada BPD que cree, debe declarar variables para capturar los datos de negocio que se pasan desde una actividad a otra actividad de su proceso. Consulte la sección "Gestión y correlación de variables" en los enlaces relacionados para obtener información acerca de cómo implementar las variables.

También puede añadir sucesos a un BPD. Los sucesos en IBM BPM se pueden desencadenar cuando se pasa una fecha de vencimiento, una excepción o cuando llega un mensaje. El desencadenante que desee determina el tipo de suceso que elija implementar. Para obtener información detallada acerca de los tipos de sucesos disponibles y sus desencadenantes, consulte la sección "Modelado de sucesos".

Cuando se crean definiciones de procesos de negocio en Process Designer, debe completar varias tareas de configuración para asegurarse de que las instancias de tiempo de ejecución del proceso reúnen los requisitos de todas las personas de su organización. Consulte la sección "Opciones de configuración" para obtener una lista de opciones y descripciones.

# **Enlaces**

En la base de la arquitectura orientada a servicios se encuentra el concepto del *servicio*, una unidad de funcionalidad que se ejecuta mediante una interacción entre dispositivos de cálculo. Una *exportación* define la interfaz externa (o punto de acceso) de un módulo, de forma que los componentes SCA (Service Component Architecture) del módulo pueden proporcionar sus servicios a los clientes externos. Una *importación* define una interfaz para los servicios fuera de un módulo, de forma que los servicios puedan invocarse desde dentro del módulo. Los *enlaces* específicos del protocolo se utilizan con las importaciones y exportaciones para especificar el medio de transporte de los datos dentro o fuera del módulo.

## **Exportaciones**

Los clientes externos pueden invocar componentes SCA en un módulo de integración a través de una amplia variedad de protocolos (por ejemplo, HTTP, JMS, MQ y RMI/IIOP), con datos en distintos formatos (por ejemplo, XML, CSV, COBOL y JavaBeans). Las exportaciones son componentes que reciben estas solicitudes de orígenes externos y, a continuación, invocan los componentes de IBM Business Process Manager utilizando el modelo de programación SCA.

Por ejemplo, en la siguiente figura, una exportación recibe una petición a través del protocolo HTTP de una aplicación de cliente. Los datos se transforman en un objeto de negocio, con el formato utilizado por el componente SCA. A continuación, el componente se invoca con dicho objeto de datos.

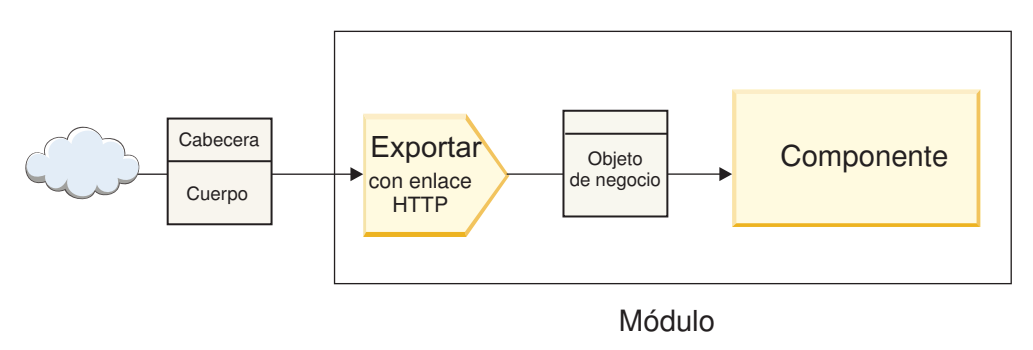

*Figura 1. Una exportación con el enlace HTTP*

## **Importaciones**

Un componente SCA puede desear invocar un servicio externo no SCA que espere datos en otro formato. El componente SCA utiliza una importación para invocar el servicio externo utilizando el modelo de programación SCA. A continuación, la importación invoca el servicio de destino de la forma que espera el servicio.

Por ejemplo, en la siguiente figura, la importación envía una petición desde un componente SCA a un servicio externo. El objeto de negocio, que tiene el formato utilizado por el componente SCA, se transforma en el formato esperado por el servicio y se invoca el servicio.

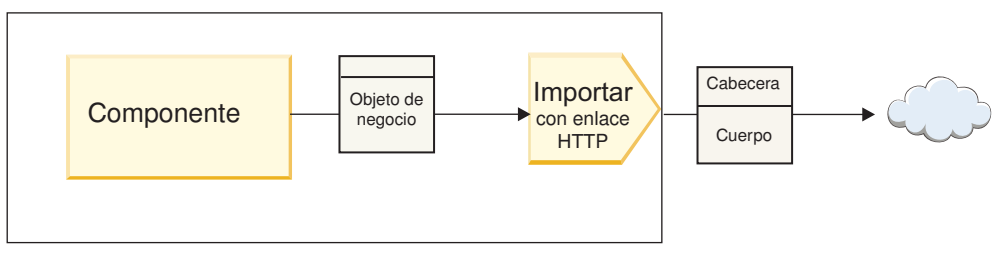

Módulo

*Figura 2. Una importación con el enlace HTTP*

## **Lista de enlaces**

Utilice Integration Designer para generar un enlace para una importación o una exportación y para configurar el enlace. Los tipos de enlaces que hay disponibles se describen en la lista siguiente.

 $\cdot$  SCA

El enlace SCA, que es el valor por omisión, permite al servicio comunicarse con servicios en otros módulos SCA. Utilice una importación con un enlace SCA para acceder a un servicio en otro módulo SCA. Utilice una exportación con un enlace SCA para ofrecer un servicio a otros módulos SCA.

• Servicio web

Un enlace de servicio Web permite acceder a un servicio externo mediante mensajes SOAP interoperables y calidades de servicio. También puede utilizar los enlaces de servicio web para incluir adjuntos como parte del mensaje SOAP.

El enlace de servicio Web puede utilizar un protocolo de transporte SOAP/HTTP (SOAP a través de HTTP) o SOAP/JMS (SOAP a través de JMS). Independientemente del transporte (HTTP o JMS) utilizado para transportar los mensajes SOAP, los enlaces de servicio web siempre manejan las interacciones de petición/respuesta de forma síncrona.

 $\cdot$  HTTP

El enlace HTTP le permite acceder a un servicio externo mediante el protocolo HTTP, donde se utilicen mensajes que no sean SOAP, o donde se requiera acceso HTTP directo. Este enlace se utiliza cuando está trabajando con servicios Web basados en el modelo HTTP (es decir, servicios que utilizan operaciones de interfaz HTTP conocidas como, por ejemplo, GET, PUT, DELETE, etc.).

• Enterprise JavaBeans (EJB)

Los enlaces EJB permiten a los componentes SCA interactuar con servicios proporcionados por la lógica empresarial Java EE en ejecución en un servidor Java EE.

v EIS

El enlace EIS (sistema de información de empresa), cuando se utiliza con un adaptador de recursos JCA, permite acceder a los servicios en un sistema de información de empresa o hacer que los servicios estén disponibles para el EIS.

• Enlaces JMS

Los enlaces JMS (Java Message Service), JMS genéricos y MQ JMS (WebSphere MQ JMS) se utilizan para las interacciones con los sistemas de mensajería, donde la comunicación asíncrona mediante colas de mensajes es fundamental para la fiabilidad.

Una exportación con uno de los enlaces JMS observa una cola para ver la llegada de un mensaje y envía la respuesta de forma asíncrona, si la hay, a la cola de respuesta. Una importación con uno de los enlaces JMS crea y envía un mensaje a la cola JMS y observa una cola para ver la llegada de la respuesta, si la hay.

– JMS

El enlace JMS permite acceder al proveedor JMS incorporado de WebSphere.

– JMS genérico

El enlace JMS genérico permite acceder a un sistema de mensajería de un proveedor que no es IBM.

– MQ JMS

El enlace MQ JMS permite acceder al subconjunto JMS de un sistema de mensajería de WebSphere MQ. Utilice este enlace cuando el subconjunto JMS de funciones sea suficiente para la aplicación.

 $\cdot$  MO

El enlace de WebSphere MQ permite la comunicación con las aplicaciones MQ nativas, con lo cual se pueden llevar a la infraestructura SOA (arquitectura orientada a servicios) y se proporciona acceso a la información de cabecera específica de MQ. Utilice este enlace cuando necesite utilizar funciones nativas MQ.

# **Visión general de los enlaces de exportación e importación**

Una exportación permite crear servicios en un módulo de integración disponible para los clientes externos y una importación permite que los componentes SCA de un módulo de integración invoquen servicios externos. El enlace asociado con la exportación o la importación especifica la relación entre los mensajes de protocolo y los objetos de negocio. También especifica el modo en que se seleccionan las operaciones y los errores.

## **Flujo de información a través de una exportación**

Una exportación recibe una petición, que está dirigida para el componente al cual está conectada la exportación, a través de un transporte específico determinado por el enlace asociado (por ejemplo, HTTP).

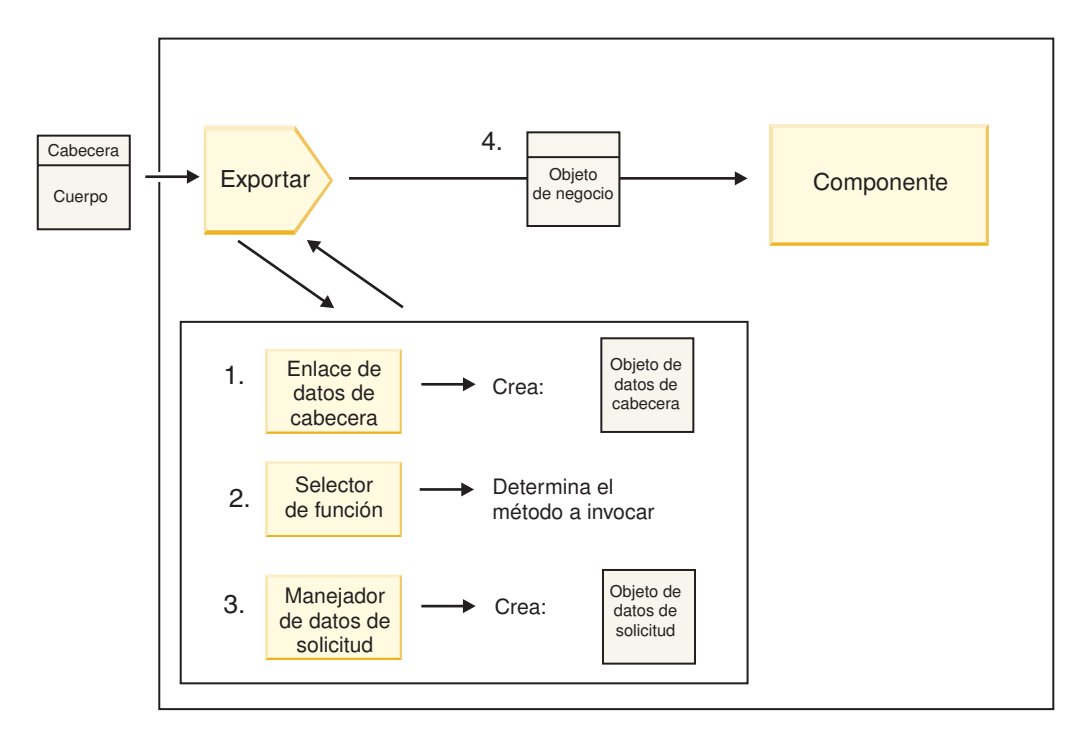

*Figura 3. Flujo de una petición a través de la exportación a un componente*

Cuando la exportación recibe la solicitud, se produce la secuencia de sucesos siguiente:

- 1. Sólo para los enlaces de WebSphere MQ, el enlace de datos de cabecera transforma la cabecera de protocolo en un objeto de datos de cabecera.
- 2. El selector de función determina el nombre de método nativo a partir del mensaje de protocolo. La configuración de exportación correlaciona el nombre del método nativo con el nombre de una operación efectuada en la interfaz de la exportación.
- 3. El manejador de datos de petición o el enlace de datos en el método transforma la petición en un objeto de negocio de petición.
- 4. La exportación invoca el método de componente con el objeto de negocio de solicitud.
	- v El enlace de exportación HTTP, el enlace de exportación de servicio web y el enlace de exportación EJB invocan el componente SCA de forma síncrona.
	- v Los enlaces de exportación JMS, JMS genéricos, MQ JMS, y de WebSphere MQ invocan el componente SCA de forma asíncrona.

Tenga en cuenta que una exportación puede propagar las cabeceras y las propiedades de usuario que recibe a través del protocolo, si se ha habilitado la propagación de contexto. Los componentes que están conectados con la exportación pueden acceder a estas cabeceras y propiedades de usuario. Para obtener más información, consulte el tema "Propagación" en el Centro de información de WebSphere Integration Developer.

Si es una operación bidireccional, el componente devuelve una respuesta.
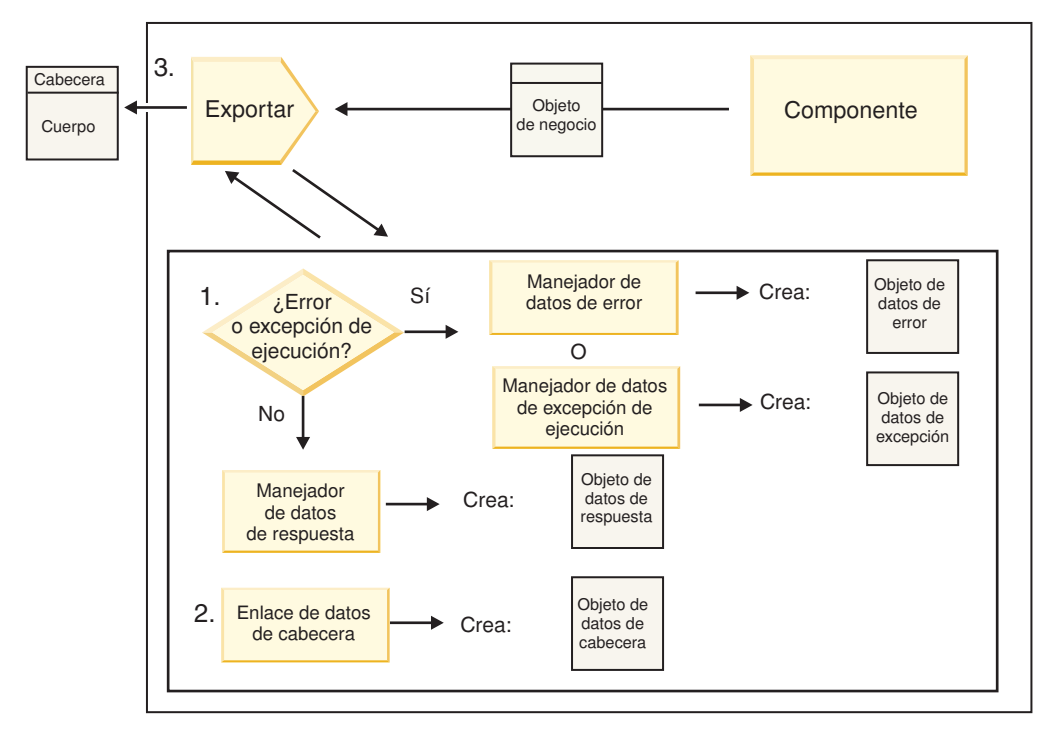

*Figura 4. Flujo de retorno de una respuesta a través de la exportación*

Se produce la secuencia de pasos siguiente:

1. Si el enlace de exportación recibe un mensaje de respuesta normal, el manejador de datos de respuesta o el enlace de datos en el método transforma el objeto de negocio en una respuesta.

Si la respuesta es un error, el manejador de datos de error o el enlace de datos en el método transforma el error en una respuesta de error.

Solamente en el caso de los enlaces de exportación HTTP, si la respuesta es una excepción de tiempo de ejecución, se invoca el manejador de datos de excepción de tiempo de ejecución, si está configurado.

- 2. Sólo para los enlaces de WebSphere MQ, el enlace de datos de cabecera transforma los objetos de datos de cabecera en cabeceras de protocolo.
- 3. La exportación envía la respuesta de servicio a través del transporte.

# **Flujo de información a través de una importación**

Los componentes envían solicitudes a los servicios situados fuera del módulo, mediante una importación. La petición se envía, a través de un trasporte específico determinado por el enlace asociado.

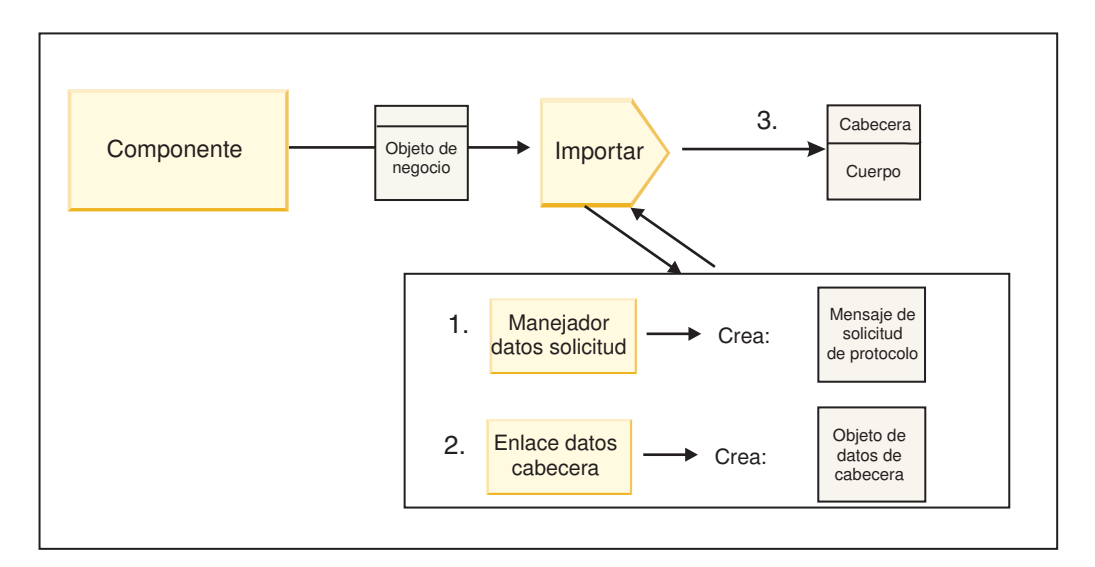

*Figura 5. Flujo desde un componente a través de la importación a un servicio*

El componente invoca la importación con un objeto de negocio de solicitud.

#### **Nota:**

- v El componente que realiza la llamada debe invocar el enlace de importación HTTP, el enlace de importación de servicio web y el enlace de importación EJB de forma síncrona.
- v Los enlaces de importación JMS, JMS genéricos, MQ JMS, y de WebSphere MQ deben invocarse de forma asíncrona.

Después de que el componente invoca la importación, se produce la siguiente secuencia de sucesos:

- 1. El manejador de datos de petición o el enlace de datos en el método transforma el objeto de negocio de petición en un mensaje de petición de protocolo.
- 2. Sólo para los enlaces de WebSphere MQ, el enlace de datos de cabecera en el método establece el objeto de negocio de cabecera en la cabecera de protocolo.
- 3. La importación invoca el servicio con la solicitud de servicio a través del transporte.

Si es una operación bidireccional, el servicio devuelve una respuesta y se produce la siguiente secuencia de pasos:

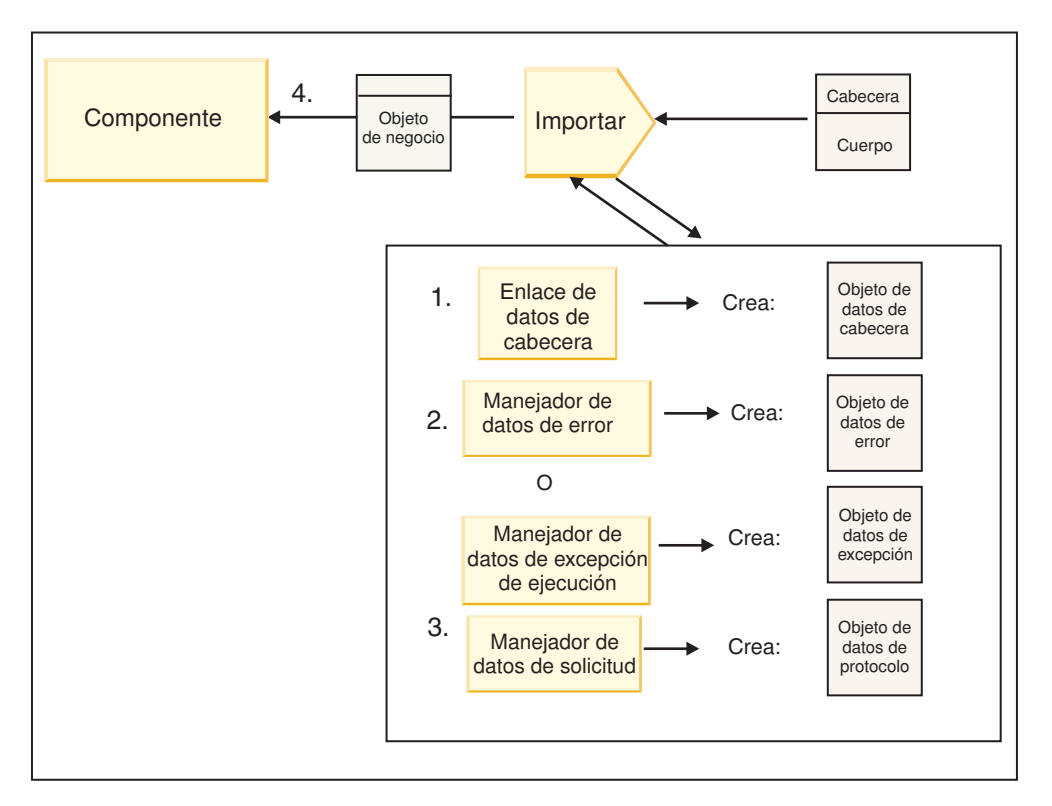

*Figura 6. Flujo de retorno de una respuesta a través de la importación*

- 1. Sólo para los enlaces de WebSphere MQ, el enlace de datos de cabecera transforma la cabecera de protocolo en un objeto de datos de cabecera.
- 2. Se determina si la respuesta es un error.
	- v Si la respuesta es un error, el selector de error inspecciona el error para determinar con qué error de WSDL se correlaciona. A continuación, el manejador de datos de error en el método transforma el error en una respuesta de error.
	- v Si la respuesta es una excepción de tiempo de ejecución, se invoca el manejador de datos de excepción de tiempo de ejecución, si está configurado.
- 3. El manejador de datos de respuesta o el enlace en el método transforma la respuesta en un objeto de negocio de respuesta.
- 4. La importación devuelve el objeto de negocio de respuesta al componente.

# **Configuración de los enlaces de exportación e importación**

Uno de los aspectos clave de los enlaces de exportación e importación es la transformación de datos, que indica cómo se correlacionan (deserializan) los datos desde un formato conectado nativo a un objeto de negocio, o cómo se correlacionan (serializan) desde un objeto de negocio a un formato conectado nativo. Para los enlaces asociados con las exportaciones, también puede especificar un selector de función para indicar qué operación debe ejecutarse en los datos. Para los enlaces asociados con las exportaciones o importaciones, puede indicar cómo deben manejarse los errores que se producen durante el proceso.

Asimismo, especifique información específica del transporte en los enlaces. Por ejemplo, para un enlace HTTP, especifique el URL de punto final. Para el enlace HTTP, la información específica del transporte se describe en los temas "Generación de un enlace de importación HTTP" y "Generación de un enlace de exportación HTTP". Puede también encontrar información sobre otros enlaces en el Information Center.

# **Transformación del formato de datos en importaciones y exportaciones**

Cuando se configura un enlace de exportación o importación en WebSphere Integration Developer, una de las propiedades de configuración que especifica es el formato de los datos que utiliza el enlace.

- v Para los enlaces de exportación, en los que una aplicación de cliente envía peticiones y recibe respuestas de un componente SCA, debe indicar el formato de los datos nativos. Dependiendo del formato, el sistema selecciona el manejador de datos o el enlace de datos correspondiente para transformar los datos nativos en un objeto de negocio (que utiliza el componente SCA) y, a la inversa, para transformar un objeto de negocio en datos nativos (que es la respuesta a la aplicación de cliente).
- v Para los enlaces de importación, en los que un componente SCA envía peticiones y recibe respuestas de un servicio fuera del módulo, debe indicar el formato de los datos nativos. Dependiendo del formato, el sistema selecciona el manejador de datos o el enlace de datos correspondiente para transformar el objeto de negocio en datos nativos y viceversa.

IBM Business Process Manager proporciona un conjunto de formatos de datos predefinidos y los manejadores de datos o enlaces de datos correspondientes que dan soporte a los formatos. También puede crear sus propios manejadores de datos personalizados y registrar el formato de datos para los manejadores de datos. Para obtener más información, consulte el tema "Desarrollo de manejadores de datos" en el Centro de información de WebSphere Integration Developer.

- v Los *manejadores de datos* tienen un protocolo neutro y transforman datos de un formato a otro. En IBM Business Process Manager, los manejadores de datos normalmente transforman datos nativos (por ejemplo, XML, CSV y COBOL) en un objeto de negocio, y un objeto de negocio en datos nativos. Como tiene un protocolo neutro, puede reutilizar el mismo manejador de datos con varios enlaces de exportación e importación. Por ejemplo, puede utilizar el mismo manejador de datos XML con un enlace de exportación o importación HTTP o con un enlace de exportación o importación JMS.
- v Los *enlaces de datos* también transforman datos nativos en un objeto de negocio (y viceversa), pero son específicos del protocolo. Por ejemplo, un enlace de datos HTTP sólo puede utilizarse con un enlace de exportación o importación HTTP. A diferencia de los manejadores de datos, un enlace de datos HTTP no puede reutilizarse con un enlace de exportación o importación MQ.

**Nota:** Hay tres enlaces de datos HTTP en desuso (HTTPStreamDataBindingSOAP, HTTPStreamDataBindingXML y HTTPServiceGatewayDataBinding) a partir de IBM Business Process Manager Versión 7.0. Utilice los manejadores de datos siempre que sea posible.

Como se ha indicado anteriormente, puede crear manejadores de datos personalizados, si es necesario. También puede crear enlaces de datos personalizados; no obstante, resulta recomendable crear manejadores de datos personalizados porque se pueden utilizar entre varios enlaces.

# **Manejadores de datos:**

Los manejadores de datos se configuran respecto a los enlaces de exportación e importación para transformar datos de un formato a otro mediante un protocolo neutro. Se proporcionan varios manejadores de datos como parte del producto, pero también puede crear manejadores de datos propios, si es necesario. Puede asociar un manejador de datos con un enlace de exportación o importación en uno de estos dos niveles: puede asociarlo con todas las operaciones de la interfaz de la exportación o importación, o puede asociarlo con una operación específica para la petición o respuesta.

# **Manejadores de datos predefinidos**

IBM Integration Designer se utiliza para especificar el manejador de datos que desea utilizar.

Los manejadores de datos predefinidos para que los utilice el usuario se enumeran en la tabla siguiente, que también describe cómo el manejador de datos transforma datos de entrada y salida.

**Nota:** Excepto allí donde se indique específicamente, dichos manejadores de datos se pueden utilizar con enlaces JMS, JMS genéricos, MQ JMS, WebSphere MQ y HTTP.

Consulte el tema "Manejadores de datos", en el Centro de información de Integration Designer, para obtener información más detallada.

*Tabla 19. Manejadores de datos predefinidos*

| Manejador de datos                                                                              | Datos nativos a objeto de negocio                                                                                                    | Objeto de negocio a datos nativos                                                                                                    |
|-------------------------------------------------------------------------------------------------|----------------------------------------------------------------------------------------------------|----------------------------------------------------------------------------------------------------|
| <b>ATOM</b>                                                                                     | Analiza canales de información<br>ATOM en un objeto de negocio de<br>canal de información ATOM.                                                                                                    | Serializa un objeto de negocio de<br>canal de información ATOM en<br>canales de información ATOM.                                                                                                    |
| Delimitado                                                                                      | Analiza los datos delimitados en un<br>objeto de negocio.                                                                                                    | Serializa un objeto de negocio en<br>datos delimitados, incluido el<br>formato CSV.                                                                                                    |
| Anchura fija                                                                                    | Analiza datos de anchura fija en un<br>objeto de negocio.                                                                                                    | Serializa un objeto de negocio en<br>datos de anchura fija.                                                                                                    |
| Gestionado por WTX                                                                              | Delega la transformación del formato<br>de datos a WebSphere Transformation<br>Extender (WTX). El nombre de<br>correlación WTX se deriva del<br>manejador de datos.                                                                                                    | Delega la transformación del formato<br>de datos a WebSphere Transformation<br>Extender (WTX). El nombre de<br>correlación WTX se deriva del<br>manejador de datos.                                      |
| Gestionado por WTX Invoker                                                                      | Delega la transformación del formato<br>de datos al WebSphere<br>Transformation Extender (WTX). El<br>nombre de correlación WTX lo<br>proporciona el usuario.                                                                                                    | Delega la transformación del formato<br>de datos al WebSphere<br>Transformation Extender (WTX). El<br>nombre de correlación WTX lo<br>proporciona el usuario.                                            |
| JAXB                                                                                            | Serializa los beans Java en un objeto<br>de negocio utilizando las reglas de<br>correlación definidas por la<br>especificación JAXB (Java<br>Architecture for XML Binding).                                                                                                    | Deserializa un objeto de negocio en<br>beans Java utilizando las reglas de<br>correlación definidas por la<br>especificación JAXB.                                                                       |
| <b>JAXWS</b><br>Nota: El manejador de datos JAXWS<br>sólo puede utilizase con el enlace<br>EJB. | Utilizado por un enlace EJB para<br>transformar un objeto Java de<br>respuesta o un objeto Java de<br>excepción en un objeto de negocio de<br>respuesta utilizando las reglas de<br>correlación definidas por la<br>especificación de API de Java para<br>servicios web XML (JAX-WS). | Utilizado por un enlace EJB para<br>transformar un objeto de negocio a<br>los parámetros del método Java de<br>salida utilizando las reglas de<br>correlación definidos por la<br>especificación JAX-WS. |
| <b>JSON</b>                                                                                     | Analiza datos JSON en un objeto de<br>negocio.                                                                                                    | Serializa un objeto de negocio en<br>datos JSON.                                                                                                    |
| Cuerpo nativo                                                                                   | Analiza los bytes nativos, el texto, la<br>correlación, la corriente o un objeto<br>en uno de los cinco objetos de<br>negocio básicos (texto, bytes,<br>correlación, corriente u objeto).                                                                                             | Transforma los objetos de negocio<br>básicos en byte, texto, correlación,<br>corriente u objeto.                                                                                                    |
| SOAP                                                                                            | Analiza el mensaje SOAP (y la<br>cabecera) en un objeto de negocio.                                                                                                    | Serializa un objeto de negocio en<br>datos a un mensaje SOAP.                                                                                                    |
| XML                                                                                             | Analiza datos XML en un objeto de<br>negocio.                                                                                                    | Serializa un objeto de negocio en<br>datos XML.                                                                                                    |
| UTF8XMLDataHandler                                                                              | Analiza datos XML codificados<br>UTF-8 en un objeto de negocio.                                                                                                    | Serializa un objeto de negocio en<br>datos XML codificados UTF-8 cuando<br>se envía un mensaje.                                                                                                    |

# **Creación de un manejador de datos**

Puede encontrar información detallada sobre la creación de un manejador de datos en el tema "Desarrollo de manejadores de datos" en el Centro de información de Integration Designer.

## **Enlaces de datos:**

Los enlaces de datos se configuran respecto a los enlaces de exportación e importación para transformar datos de un formato a otro. Los enlaces de datos son específicos de un protocolo. Se proporcionan varios enlaces de datos como parte del producto, pero también puede crear enlaces de datos propios, si es necesario. Puede asociar un enlace de datos con un enlace de exportación o importación en uno de dos niveles; puede asociarlo con todas las operaciones de la interfaz de la exportación o importación, o puede asociarlo con una operación específica para la petición o respuesta.

WebSphere Integration Developer se utiliza para especificar el enlace de datos que desea utilizar o para crear un enlace de datos propio. Puede encontrar una descripción sobre la creación de enlaces de datos en la sección "Visión general de enlaces JMS, MQ JMS y enlaces genéricos" del Centro de información de WebSphere Integration Developer.

## **Enlaces JMS**

En la tabla siguiente se enumeran los enlaces de datos que se pueden utilizar con:

- Enlaces JMS
- Enlaces JMS genéricos
- Enlaces JMS de WebSphere MQ

La tabla también incluye una descripción de las tareas que los enlaces de datos realizan.

| Enlace de datos                 | Datos nativos a objeto de negocio                                                                                                    | Objeto de negocio a datos nativos                                                                                                    |
|---------------------------------|----------------------------------------------------------------------------------------------------|----------------------------------------------------------------------------------------------------|
| Objeto Java serializado         | Transforma el objeto Java serializado<br>en un objeto de negocio (que se<br>correlaciona como el tipo de entrada<br>o salida en WSDL).                                                                                                    | Serializa un objeto de negocio en el<br>objeto serializado Java en el mensaje<br>de objeto JMS.                                                                                                    |
| Bytes incluidos                 | Extrae los bytes del mensaje de bytes<br>de entrada JMS y los envuelve en el<br>objeto de negocio JMSBytesBody.                                                                                                    | Extrae los bytes del objeto de negocio<br>JMSBytesBody y los envuelve en el<br>mensaje de bytes JMS de salida.                                                                                              |
| Entrada de correlación envuelta | Extrae el nombre, el valor y la<br>información de tipo de cada entrada<br>del mensaje de correlación JMS de<br>entrada y crea una lista de objetos de<br>negocio MapEntry. A continuación,<br>envuelve la lista en el objeto de<br>negocio JMSMapBody. | Extrae el nombre, el valor y la<br>información de tipo de la lista<br>MapEntry en el objeto de negocio<br>JMSMapBody y crea las entradas<br>correspondientes en el mensaje de<br>correlación JMS de salida. |
| Objeto envuelto                 | Extrae el objeto del mensaje de objeto<br>JMS de entrada y lo envuelve en el<br>objeto de negocio JMSObjectBody.                                                                                                    | Extrae el objeto del objeto de negocio<br>JMSObjectBody y lo envuelve en el<br>mensaje de objeto JMS de salida.                                                                                             |
| Texto incluido                  | Extrae el texto del mensaje de texto<br>JMS de entrada y lo envuelve en el<br>objeto de negocio JMSTextBody.                                                                                                    | Extrae el texto del objeto de negocio<br>JMSTextBody y lo envuelve en el<br>mensaje de texto JMS de salida.                                                                                                 |

*Tabla 20. Enlaces de datos predefinidos para enlaces JMS*

# **Enlaces de WebSphere MQ**

En la tabla siguiente se enumeran los enlaces de datos que se pueden utilizar con WebSphere MQ y se describen las tareas que los enlaces de datos realizan.

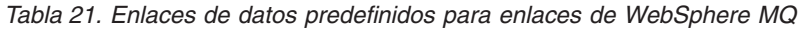

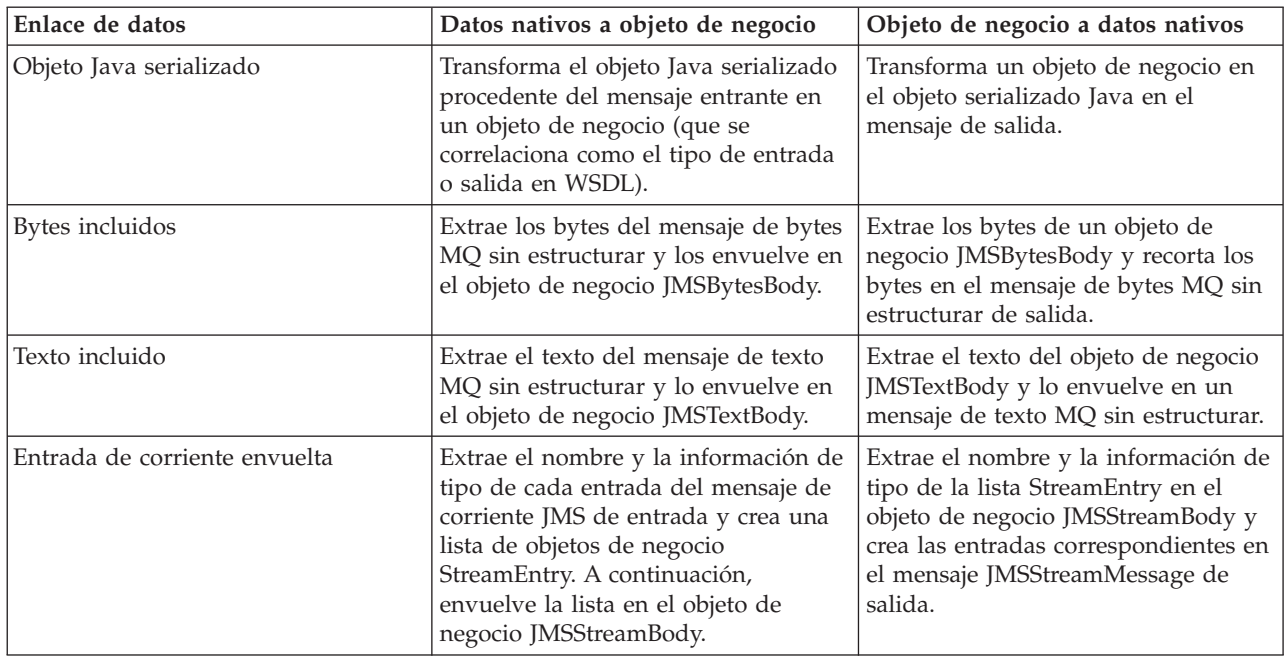

Además de los enlaces de datos listados en Tabla 21, WebSphere MQ también utiliza enlaces de datos de cabecera. Consulte el Centro de información de WebSphere Integration Developer para obtener detalles.

## **Enlaces HTTP**

En la tabla siguiente se enumeran los enlaces de datos que se pueden utilizar con HTTP y se describen las tareas que los enlaces de datos realizan.

| Enlace de datos | Datos nativos a objeto de negocio                                                                                  | Objeto de negocio a datos nativos                                                                        |
|-----------------|----------------------------------------------------------------------------------------------------|----------------------------------------------------------------------------------------------------|
| Bytes incluidos | Extrae los bytes del cuerpo del<br>mensaje HTTP de entrada y los<br>envuelve en el objeto de negocio<br>HTTPBytes. | Extrae los bytes del objeto de negocio<br>HTTPBytes y los añade al cuerpo del<br>mensaje HTTP de salida. |
| Texto incluido  | Extrae el texto del cuerpo del<br>mensaje HTTP de entrada y lo<br>envuelve en el objeto de negocio<br>HTTPText.    | Extrae el texto del objeto de negocio<br>HTTPText y los añade al cuerpo del<br>mensaje HTTP de salida.   |

*Tabla 22. Enlaces de datos predefinidos para enlaces HTTP*

# **Selectores de función en enlaces de exportación**

Un selector de función para indicar qué operación debe ejecutarse en los datos para un mensaje de petición. Los selectores de función se configuran como parta de un enlace de exportación.

Consideremos una exportación SCA que expone una interfaz. La interfaz contiene dos operaciones: Crear y Actualizar. La exportación tiene un enlace JMS que lee de una cola.

Cuando llega un mensaje a la cola, se pasa la exportación a los datos asociados, pero, ¿qué operación de la interfaz de la exportación debe invocarse en el componente conectado? La operación viene determinada por la configuración del selector de función y del enlace de exportación.

El selector de función devuelve el nombre de función nativa (el nombre de función en el sistema cliente que ha enviado el mensaje). A continuación, el nombre de función nativa se correlaciona con el nombre

de función u operación en la interfaz asociada a la exportación. Por ejemplo, en la siguiente figura, el selector de función devuelve el nombre de función nativa (CRT) del mensaje entrante, el nombre de función nativa se correlaciona con la operación Crear, y el objeto de negocio se envía al componente SCA con la operación Crear.

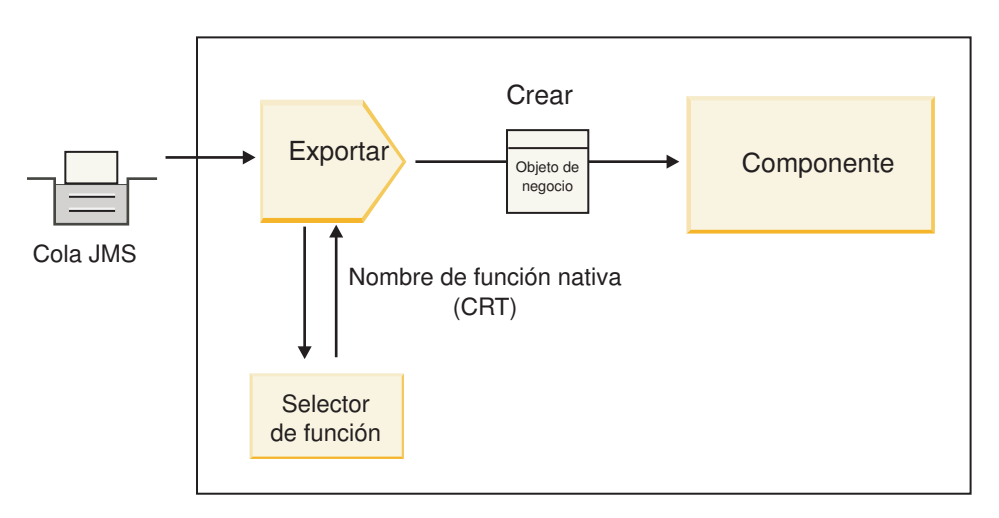

*Figura 7. El selector de función*

Si la interfaz sólo tiene una operación, no es necesario especificar ningún selector de función.

Hay disponibles varios selectores de función preempaquetados, que se enumeran en las secciones siguientes.

# **Enlaces JMS**

En la tabla siguiente se enumeran los selectores de función que se pueden utilizar con:

- Enlaces JMS
- Enlaces JMS genéricos
- Enlaces JMS de WebSphere MQ

*Tabla 23. Selectores de función predefinidos para enlaces JMS*

| Selector de función                                          | Descripción                                                                                                    |
|--------------------------------------------------------------|----------------------------------------------------------------------------------------------------|
| Selector de función JMS para enlaces de datos JMS<br>simples | Utiliza la propiedad JMSType del mensaje para<br>seleccionar el nombre de la operación.                                                         |
| Selector de función de la propiedad de cabecera JMS          | Devuelve el valor de String Property de JMS,<br>TargetFunctionName, de la cabecera.                                                             |
| Selector de función de pasarela de servicio JMS              | Determina si la petición es una operación unidireccional<br>o bidireccional, examinando la propiedad JMSReplyTo,<br>establecida por el cliente. |

# **Enlaces de WebSphere MQ**

En la tabla siguiente se enumeran los selectores de función que se pueden utilizar con enlaces WebSphere MQ:

| Selector de función                                                 | Descripción                                                                                                    |
|---------------------------------------------------------------------|----------------------------------------------------------------------------------------------------|
| Selección de función handleMessage de MQ                            | Devuelve handleMessage como un valor que se<br>correlaciona, utilizando los enlaces de método de<br>exportación, al nombre de una operación de la interfaz.  |
| MQ utiliza el selector de función por omisión de JMS.               | Lee la operación nativa de la propiedad<br>TargetFunctionName de la carpeta de una cabecera<br>MORFH2.                                                       |
| MQ utiliza el formato del cuerpo del mensaje como<br>función nativa | Encuentra el campo Format de la última cabecera y<br>devuelve dicho campo como un valor String.                                                              |
| Selección de función tipo de MQ                                     | Crea un método en el enlace de exportación recuperando<br>un URL que contiene las propiedades Msd, Set, Type y<br>Format, encontradas en la cabecera MQRFH2. |
| Selector de función de pasarela de servicio MQ                      | Utiliza la propiedad MsgType de la cabecera MQMD<br>para determinar el nombre de la operación.                                                               |

*Tabla 24. Selectores de función predefinidos para enlaces de WebSphere MQ*

# **Enlaces HTTP**

En la tabla siguiente se enumeran los selectores de función que se pueden utilizar con enlaces HTTP.

| Selector de función                                                                           | Descripción                                                                                                    |
|-----------------------------------------------------------------------------------------------|----------------------------------------------------------------------------------------------------|
| Selector de función HTTP basado en la cabecera<br>TargetFunctionName                          | Utiliza la propiedad de la cabecera HTTP<br>TargetFunctionName del cliente para determinar qué<br>operación debe invocarse en tiempo de ejecución desde<br>la exportación. |
| Selector de función HTTP basado en el URL y el método<br>HTTP.                                | Utiliza la vía de acceso relativa del URL añadido con el<br>método HTTP del cliente para determinar la operación<br>nativa definida en la exportación.                     |
| Selector de función de pasarela de servicio HTTP basado<br>en URL con un nombre de operación. | Determina el método para invocar basado en el URL si<br>se ha añadido "operationMode = oneway" al URL de<br>petición.                                                      |

*Tabla 25. Selectores de función predefinidos para enlaces HTTP*

**Nota:** Puede también crear su propio selector de función, utilizando IBM Integration Designer. En el Information Center de IBM Integration Designer se proporciona información sobre cómo crear un selector de función. Por ejemplo, en el tema "Visión general de selectores de función MQ", se puede encontrar una descripción de un selector de función para los enlaces de WebSphere MQ.

# **Manejo de errores**

Puede configurar los enlaces de importación y exportación para que manejen los errores (por ejemplo, las excepciones empresariales) que se producen durante el proceso especificando manejadores de datos de error. Puede configurar un manejador de datos de error a tres niveles: puede asociar un manejador de datos de error con una anomalía, con una operación, o para todas las operaciones con un enlace.

Un manejador de datos de error procesa los datos de error y los transforma al formato correcto para que se puedan enviar en el enlace de exportación o importación.

- v Para un enlace de exportación, el manejador de datos de error transforma el objeto de negocio de excepción enviado desde el componente en un mensaje de respuesta que pueda utilizarse en la aplicación cliente.
- v Para un enlace de importación, el manejador de datos de error transforma los datos de error o el mensaje de respuesta enviado desde un servicio en un objeto de negocio de excepción que pueda utilizarse en el componente SCA.

Para los enlaces de importación, el enlace invoca el selector de error, que determina si el mensaje de respuesta es una respuesta normal, un error de empresa o una excepción de tiempo de ejecución.

Puede especificar un manejador de datos de error para un determinado error, para una operación y para todas las operaciones con un enlace.

- v Si el manejador de datos de error se establece a los tres niveles, se invoca el manejador de datos asociado con un determinado error.
- v Si los manejadores de datos de error se establecen en los niveles de operación y enlace, se invoca el manejador de datos asociado con la operación.

En IBM Integration Designer se utilizan dos editores para especificar el manejo de errores. El editor de interfaz se utiliza para indicar si habrá un error en una operación. Una vez generado un enlace con esta interfaz, el editor en la vista de propiedades permite configurar cómo se manejará el error. Para obtener más información, consulte el tema "Selectores de errores" en el Information Center de IBM Integration Designer.

#### **Cómo se manejan los errores en los enlaces de exportación:**

Cuando se produce un error durante el proceso de la petición de una aplicación de cliente, el enlace de exportación puede devolver la información de error al cliente. Configure el enlace de exportación para especificar cómo se debe procesar y devolver el error al cliente.

Configure el enlace de exportación utilizando IBM Integration Designer.

Durante el proceso de la solicitud, un cliente invoca una exportación con una solicitud, y la exportación invoca el componente SCA. Durante el proceso de la solicitud, el componente SCA puede devolver una respuesta empresarial, o puede generar una excepción empresarial de servicio o una excepción de tiempo de ejecución de servicio. Cuando esto ocurre, el enlace de exportación transforma la excepción en un mensaje de error y lo envía al cliente, tal como se muestra en la siguiente figura y se describe en las siguientes secciones.

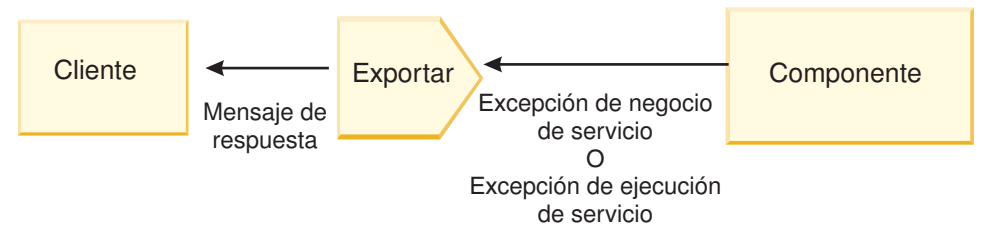

*Figura 8. Cómo se envía la información de error desde el componente mediante el enlace de exportación al cliente*

Puede crear un manejador de datos personalizado o un enlace de datos para manejar los errores.

#### **Errores de empresa**

Los errores de empresa son anomalías o excepciones de empresa que se producen durante el proceso.

Considere la siguiente interfaz, que tiene una operación createCustomer. Esta operación tiene definidos dos errores de empresa: CustomerAlreadyExists y MissingCustomerId.

| 我参 1 20 12 20 20 20<br>$\sqrt{\ }$ Operaciones |                      |                          |  |
|------------------------------------------------|----------------------|--------------------------|--|
| Operaciones y sus parámetros                   |                      |                          |  |
|                                                | Nombre               | Tipo                     |  |
| crearCliente                                   |                      |                          |  |
| $\Box$ Entrada(s)                              | entrada              | InfoCliente              |  |
| $\mathbb{D}$ Salida(s)                         | salida               | InfoCliente              |  |
| $X$ Error                                      | El cliente ya existe | BO-Cliente ya existe     |  |
| Error                                          | FaltaIDCliente       | <b>BO-FaltaIDCliente</b> |  |

*Figura 9. Interfaz con dos errores*

En este ejemplo, si un sistema cliente envía una petición para crear un cliente (de este componente SCA) y el cliente ya existe, el componente genera un error CustomerAlreadyExists en la exportación. La exportación debe propagar este error de empresa de nuevo al cliente que realiza la llamada. Para ello, utiliza el manejador de datos de error que se ha configurado en el enlace de exportación.

Cuando el enlace de exportación recibe un error de empresa, se produce el siguiente proceso:

- 1. El enlace determina qué manejador de datos de error invocar para manejar el error. Si la excepción empresarial de servicio contiene el nombre del error, se invoca el manejador de datos configurado en el error. Si la excepción empresarial de servicio no contiene el nombre del error, el nombre del error se deriva haciendo coincidir los tipos de error.
- 2. El enlace invoca el manejador de datos de error con el objeto de datos de la excepción empresarial de servicio.
- 3. El manejador de datos de error transforma el objeto de datos de error en un mensaje de respuesta y lo devuelve al enlace de exportación.
- 4. La exportación devuelve el mensaje de respuesta al cliente.

Si la excepción empresarial de servicio contiene el nombre del error, se invoca el manejador de datos configurado en el error. Si la excepción empresarial de servicio no contiene el nombre del error, el nombre del error se deriva haciendo coincidir los tipos de error.

# **Excepciones de tiempo de ejecución**

Una excepción de tiempo de ejecución es una excepción que se produce en la aplicación SCA durante el proceso de una petición que no se corresponde con un error de empresa. A diferencia de los errores de empresa, las excepciones de tiempo de ejecución no se definen en la interfaz.

En determinados escenarios, si lo desea, puede propagar estas excepciones de tiempo de ejecución a la aplicación de cliente para que esta pueda realizar la acción correspondiente.

Por ejemplo, si un sistema cliente envía una petición (al componente SCA) para crear un cliente y se produce un error de autorización durante el proceso de la solicitud, el componente genera una excepción de tiempo de ejecución. Esta excepción de tiempo de ejecución debe volver a propagarse al cliente que realiza la llamada, para que pueda realizar la acción correspondiente para la autorización. Para ello, se utiliza el manejador de datos de excepción de tiempo de ejecución configurado en el enlace de exportación.

**Nota:** Puede configurar un manejador de datos de excepción de tiempo de ejecución sólo en enlaces HTTP.

El proceso de una excepción de tiempo de ejecución es parecido al proceso de un error de empresa. Si se ha configurado un manejador de datos de excepción de tiempo de ejecución, se produce el siguiente proceso:

- 1. El enlace de exportación invoca el manejador de datos adecuado con la excepción de tiempo de ejecución de servicio.
- 2. El manejador de datos transforma el objeto de datos de error en un mensaje de respuesta y lo devuelve al enlace de exportación.
- 3. La exportación devuelve el mensaje de respuesta al cliente.

El manejo de errores y el manejo de excepciones de tiempo de ejecución son opcionales. Si no desea propagar los errores o las excepciones de tiempo de ejecución al cliente que realiza la llamada, no configure el manejador de datos de error o el manejador de datos de excepción de tiempo de ejecución.

## **Cómo se manejan los errores en los enlaces de importación:**

Un componente utiliza una importación para enviar una petición a un servicio fuera del módulo. Cuando se produce un error durante el proceso de la solicitud, el servicio devuelve el error al enlace de importación. Puede configurar el enlace de importación para especificar cómo se debe procesar y devolver el error al componente.

Configure el enlace de importación utilizando IBM Integration Designer. Puede especificar un manejador de datos de error (o un enlace de datos), así como un selector de error.

## **Manejadores de datos de error**

El servicio que procesa la petición envía al enlace de importación la información de error, en forma de excepción o un mensaje de respuesta que contiene los datos de error.

El enlace de importación transforma la excepción de servicio o el mensaje de respuesta en una excepción empresarial de servicio o una excepción de tiempo de ejecución de servicio, tal como se muestra en la siguiente figura y se describe en las siguientes secciones.

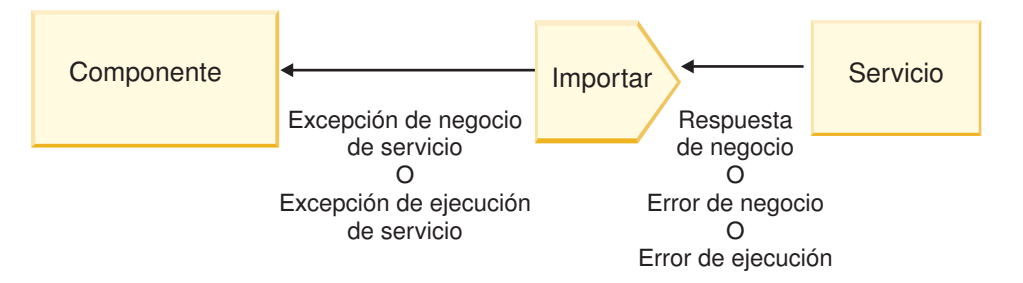

*Figura 10. Cómo se envía la información de error desde el servicio mediante la importación al componente*

Puede crear un manejador de datos personalizado o un enlace de datos para manejar los errores.

#### **Selectores de error**

Cuando configura un enlace de importación, puede especificar un selector de error. El selector de error determina si la respuesta de importación es una respuesta real, una excepción empresarial o un error de tiempo de ejecución. También determina, a partir del cuerpo o la cabecera de la respuesta, el nombre de error nativo, que la configuración del enlace correlaciona al nombre de un error de la interfaz asociada.

Hay disponibles dos tipos de selectores de error preempaquetados que se pueden utilizar con las importaciones JMS, MQ JMS, JMS genéricas, WebSphere MQ y HTTP:

*Tabla 26. Selectores de error preempaquetados*

| Tipo de selector de error | Descripción                                                                                                    |
|---------------------------|----------------------------------------------------------------------------------------------------|
| Basado en cabecera        | Determina si un mensaje de respuesta es un error de<br>empresa, una excepción de tiempo de ejecución, o un<br>mensaje normal basado en las cabeceras del mensaje de<br>respuesta de entrada. |
| <b>SOAP</b>               | Determina si el mensaje SOAP de respuesta es una<br>respuesta normal, un error de empresa o una excepción<br>de tiempo de ejecución.                                                         |

A continuación se muestran ejemplos de selectores de error basados en cabecera y el selector de error SOAP.

• Selector de error basado en cabecera

Si una aplicación quiere indicar que el mensaje de entrada es un error de empresa, deben haber dos cabeceras en el mensaje de entrada para los errores de empresa, tal como se muestra a continuación: Header name = FaultType, Header value = Business

Header name = FaultName, Header value = <nombre de error nativo definido por el usuario>

Si una aplicación quiere indicar que el mensaje de entrada es una excepción de tiempo de ejecución, entonces debe haber una cabecera en el mensaje de entrada, tal como se muestra a continuación:

Header name = FaultType, Header value = Runtime

• Selector de error SOAP

Una error de empresa debe enviarse como parte del mensaje SOAP con la cabecera SOAP personalizada siguiente. "CustomerAlreadyExists" es el nombre del error, en este caso.

```
<ibmSoap:BusinessFaultName
xmlns:ibmSoap="http://www.ibm.com/soap">CustomerAlreadyExists
<ibmSoap:BusinessFaultName>
```
El selector de error es opcional. Si no especifica ningún selector de error, el enlace de importación no puede determinar el tipo de respuesta. Por tanto, el enlace la trata como si fuera una respuesta de empresa y llama al manejador de datos de respuesta o al enlace de datos de respuesta.

Puede crear un selector de error personalizado. Los pasos para crear un selector de error personalizo se proporcionan en el tema "Desarrollo de un selector de error personalizado" del Information Center de IBM Integration Designer.

#### **Errores de empresa**

Un error de empresa puede producirse cuando hay un error en el proceso de una solicitud. Por ejemplo, si envía una petición para crear un cliente y el cliente ya existe, el servicio envía una excepción empresarial al enlace de importación.

Cuando el enlace recibe una excepción empresarial, los pasos del proceso dependen de si se ha configurado un selector de error para el enlace.

- v Si no se ha configurado un selector de error, el enlace invoca el manejador de datos de respuesta o el enlace de datos de respuesta.
- v Si se ha configurado un selector de error, se produce el siguiente proceso:
	- 1. El enlace de importación invoca el selector de error para determinar si la respuesta es un error de empresa, una respuesta de empresa, o un error de tiempo de ejecución.
	- 2. Si la respuesta es un error de empresa, el enlace de importación invoca el selector de error para proporcionar el nombre de error nativo.
	- 3. El enlace de importación determina el error WSDL que corresponda al nombre de error nativo que haya devuelto el selector de error.
- 4. El enlace de importación determina el manejador de datos de error que se haya configurado para este error WSDL.
- 5. El enlace de importación invoca este manejador de datos con los datos de error.
- 6. El manejador de datos de error transforma los datos de error en un objeto de datos y lo devuelve al enlace de importación.
- 7. El enlace de importación construye un objeto de excepción empresarial de servicio con el objeto de datos y el nombre de error.
- 8. La importación devuelve el objeto de excepción empresarial de servicio al componente.

# **Excepciones de tiempo de ejecución**

Una excepción de tiempo de ejecución puede producirse cuando hay un problema de comunicación con el servicio. El proceso de una excepción de tiempo de ejecución es parecido al proceso de una excepción empresarial. Si se ha configurado un selector de error, se produce el siguiente proceso:

- 1. El enlace de importación invoca el manejador de datos de excepción de tiempo de ejecución con los datos de excepción.
- 2. El manejador de datos de excepción de tiempo de ejecución transforma los datos de excepción en un objeto de excepción de tiempo de ejecución de servicio y los devuelve al enlace de importación.
- 3. La importación devuelve el objeto de excepción tiempo de ejecución de servicio al componente.

# **Interoperatividad entre módulos SCA y servicios Open SCA**

El paquete de características de IBM WebSphere Application Server V7.0 para Service Component Architecture (SCA) proporciona un modelo de programación sencillo, pero potente, para construir aplicaciones basadas en las especificaciones de Open SCA. Los módulos SCA de IBM Business Process Manager utilizan los enlaces de importación y exportación para interoperar con servicios de Open SCA desarrollados en un entorno de Rational Application Developer y alojado por el paquete de características de WebSphere Application Server para Service Component Architecture.

Una aplicación SCA invoca una aplicación Open SCA a través de un enlace de importación. Una aplicación SCA recibe una llamada de una aplicación Open SCA a través de un enlace de exportación. Se muestra una lista de enlaces soportados en ["Invocación de servicios en enlaces interoperables" en la](#page-87-0) [página 82.](#page-87-0)

# **Invocación de servicios Open SCA desde módulos SCA**

Las aplicaciones SCA desarrolladas con IBM Integration Designer pueden invocar aplicaciones Open SCA desarrolladas en un entorno de Rational Application Developer. Esta sección proporciona un ejemplo de invocación de un servicio Open SCA desde un módulo SCA utilizando un enlace de importación SCA.

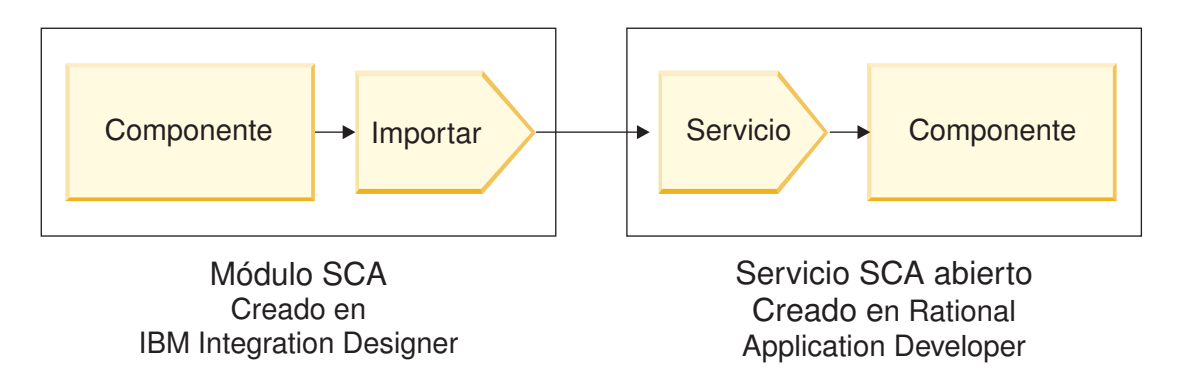

*Figura 11. Componente de un módulo SCA que invoca un servicio Open SCA*

<span id="page-86-0"></span>No es necesaria ninguna configuración especial para invocar un servicio Open SCA.

Para conectarse a un servicio Open SCA a través de un enlace de importación SCA, proporcione el nombre de componente y el nombre del servicio Open SCA en el enlace de importación.

- 1. Para obtener el nombre del componente de destino y del servicio del compuesto Open SCA, realice los pasos siguientes:
	- a. Asegúrese de que la pestaña **Propiedades** esté abierta pulsando **Ventana** > **Mostrar vista** > **Propiedades**.
	- b. Abra el editor compuesto efectuando una doble pulsación en el diagrama compuesto que contiene el componente y el servicio. Por ejemplo, para un componente denominado **customer**, el diagrama compuesto es **customer.composite\_diagram**.
	- c. Pulse el componente de destino.
	- d. En el campo **Nombre** de la pestaña **Propiedades**, escriba el nombre del componente de destino.
	- e. Pulse el icono de servicio asociado con el componente.
	- f. En el campo **Nombre** de la pestaña **Propiedades**, escriba el nombre del servicio.
- 2. Para configurar la importación de IBM Business Process Manager para conectarlo al servicio Open SCA, realice los pasos siguientes:
	- a. En IBM Integration Designer, vaya a la pestaña **Propiedades** de la importación SCA que desee conectar al servicio Open SCA.
	- b. En el campo **Nombre de módulo**, entre el nombre de componente del paso 1d.
	- c. En el campo **Nombre de la exportación**, entre el nombre de servicio del paso 1f.
	- d. Guarde el trabajo pulsando Control+S.

# **Invocación de módulos SCA desde servicios Open SCA**

Las aplicaciones Open SCA desarrolladas en un entorno de Rational Application Developer pueden invocar aplicaciones SCA desarrolladas con IBM Integration Designer. Esta sección proporciona un ejemplo de invocación de un módulo SCA (mediante un enlace de exportación SCA) de un servicio Open SCA.

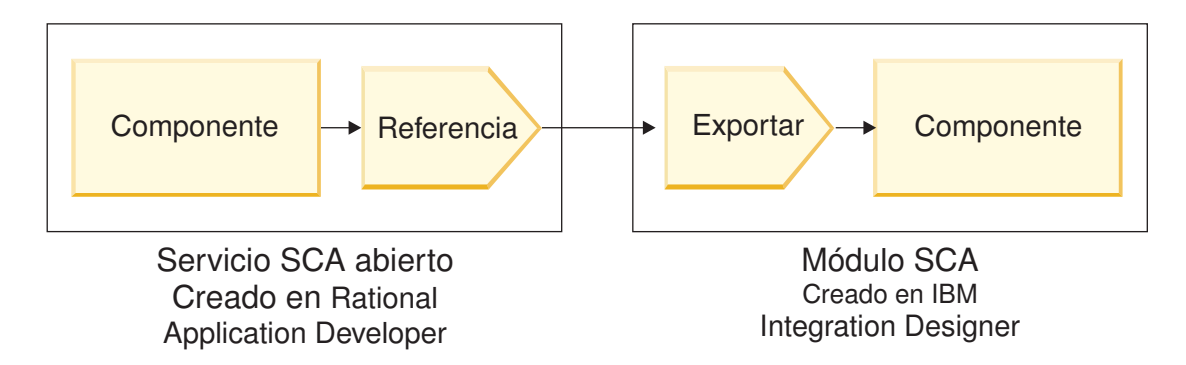

*Figura 12. Servicio Open SCA que invoca el componente de un módulo SCA*

Para conectarse a un componente SCA por medio de un enlace de referencia Open SCA, proporcione el nombre de módulo y el nombre de exportación.

- 1. Para obtener el nombre del módulo de destino y de la exportación, realice los pasos siguientes:
	- a. En IBM Integration Designer, abra el módulo en el editor de ensamblaje efectuando una doble pulsación en el módulo.
	- b. Pulse la exportación.
	- c. En el campo **Nombre** de la pestaña **Propiedades**, escriba el nombre de la exportación.
- <span id="page-87-0"></span>2. Configure la referencia de Open SCA que desea conectar al módulo de IBM Business Process Manager y la exportación:
	- a. En Rational Application Developer, abra el editor compuesto efectuando una doble pulsación en el diagrama compuesto que contiene el componente y el servicio.
	- b. Pulse el icono de referencia de la referencia de componente para visualizar las propiedades de referencia en la pestaña **Propiedades**.
	- c. Pulse la pestaña **Enlace** situada en el lado izquierdo de la página.
	- d. Pulse **Enlaces** y, a continuación, pulse **Añadir**.
	- e. Seleccione el enlace **SCA**.
	- f. En el campo **Uri**, entre el nombre de módulo de IBM Business Process Manager, seguido de una barra inclinada ("/"), seguida del nombre de exportación (que ha determinado en el paso [1c en la](#page-86-0) [página 81\)](#page-86-0).
	- g. Pulse **Aceptar**.
	- h. Guarde el trabajo pulsando Control+S.

# **Invocación de servicios en enlaces interoperables**

Los siguientes enlaces están soportados para la interoperatividad con un servicio Open SCA.

• Enlace SCA

En IBM Business Process Manager, cuando un módulo SCA invoca un servicio Open SCA mediante un enlace de importación SCA, están permitidos los estilos de invocación siguientes:

- Asíncrono (unidireccional)
- Síncrono (petición/respuesta)

La interfaz de importación SCA y la interfaz de servicio Open SCA deben utilizar una interfaz WSDL compatible con la interoperatividad de servicios web (WS-I).

Tenga en cuenta que el enlace SCA soporta la transacción y la propagación del contexto de seguridad. v El enlace de servicio web (JAX-WS) con el protocolo SOAP1.1/HTTP o SOAP1.2/HTTP

La interfaz de importación SCA y la interfaz de servicio Open SCA deben utilizar una interfaz WSDL compatible con la interoperatividad de servicios web (WS-I).

Además, están soportadas las siguientes calidades de servicio:

- Transacción atómica de servicios web
- Seguridad de servicios web
- Enlace EJB

Se utiliza una interfaz Java para definir la interacción entre un módulo SCA y un servicio Open SCA, cuando se utiliza el enlace EJB.

Tenga en cuenta que el enlace EJB soporta la transacción y la propagación del contexto de seguridad.

• Enlaces JMS

La interfaz de importación SCA y la interfaz de servicio Open SCA deben utilizar una interfaz WSDL compatible con la interoperatividad de servicios web (WS-I).

Están soportados los siguientes proveedores JMS:

- WebSphere Platform Messaging (Enlace JMS)
- WebSphere MQ (Enlace JMS de MQ)

**Nota:** Los gráficos de negocio no funcionan entre sí en los enlaces SCA y, por lo tanto, no están soportados en las interfaces utilizadas para interoperar con el paquete de características de WebSphere Application Server para Service Component Architecture.

# **Tipos de enlace**

Utilice los *enlaces* específicos del protocolo con las importaciones y exportaciones para especifica los medios de transporte de datos dentro o fuera de un módulo.

# **Selección de los enlaces adecuados**

Cuando crea una aplicación, debe saber cómo seleccionar el enlace más adecuado a las necesidades de la aplicación.

Los enlaces disponibles en IBM Integration Designer proporcionan diversas opciones. En esta lista puede determinar el tipo de enlace más adecuado para las necesidades de la aplicación.

Considere la posibilidad de utilizar un enlace *Service Component Architecture (SCA)* cuando los factores siguientes resulten aplicables:

- v Todos los servicios están contenidos en módulos, es decir, no existen servicios externos.
- v Desea separar la función en diferentes módulos SCA que interactúan directamente entre ellos.
- Los módulos están fuertemente acoplados.

Considere la posibilidad de utilizar un enlace de *servicio Web* cuando sean aplicables estos factores:

- v Necesita acceder a un servicio externo a través de Internet o proporcionar un servicio a través de Internet.
- v Los servicios están unidos ligeramente.
- v Es preferible la comunicación síncrona; es decir, una solicitud de un servicio puede esperar una respuesta de otro.
- v El protocolo del servicio externo al que está accediendo o el servicio que desea proporcionar es SOAP/HTTP o SOAP/JMS.

Considere la posibilidad de utilizar un enlace *HTTP* cuando sean aplicables estos factores:

- v Necesita acceder a un servicio externo a través de Internet o suministrar un servicio a través de Internet y está trabajando con otros servicios web, tales como GET, PUT, DELETE.
- v Los servicios están unidos ligeramente.
- v Es preferible la comunicación síncrona; es decir, una solicitud de un servicio puede esperar una respuesta de otro.

Considere la posibilidad de utilizar un enlace *Enterprise JavaBeans (EJB)* cuando los factores siguientes resulten aplicables:

- v El enlace es para un servicio importado que es a su vez un EJB o al que es necesario que accedan los clientes EJB.
- v El servicio importado está débilmente acoplado.
- v No son necesarias interacciones EJB con estado.
- v Es preferible la comunicación síncrona; es decir, una solicitud de un servicio puede esperar la respuesta de otro.

Considere la posibilidad de utilizar un enlace *Enterprise Information Systems (EIS)* cuando los factores siguientes resulten aplicables:

- v Necesita acceder a un servicio en un sistema EIS utilizando un adaptador de recursos.
- v Se prefiere la transmisión de datos síncrona respecto a la asíncrona.

Considere la posibilidad de utilizar un enlace *Java Message Service (JMS)* cuando los factores siguientes resulten aplicables:

**Importante:** Existen varios tipos de enlaces JMS. Si piensa intercambiar mensajes SOAP utilizando JMS, tenga en cuenta la posibilidad de utilizar el enlace de servicio Web con el protocolo SOAP/JMS. Consulte "Enlaces de servicio web".

- v Necesita acceder a un sistema de mensajería.
- v Los servicios están unidos ligeramente.
- v Se prefiere la transmisión de datos asíncrona respecto a la síncrona.

Considere la posibilidad de utilizar un enlace *Java Message Service (JMS) genérico* cuando los factores siguientes resulten aplicables:

- v Necesita acceder a un sistema de mensajería de proveedor que no es de IBM.
- v Los servicios están unidos ligeramente.
- v La fiabilidad es más importante que el rendimiento; es decir, la transmisión de datos asíncrona es preferible a la síncrona.

Considere la posibilidad de utilizar un enlace *Message Queue (MQ)* cuando los factores siguientes resulten aplicables:

- v Necesita acceder a un sistema de mensajería WebSphere MQ y necesita utilizar las funciones nativas de MQ.
- v Los servicios están unidos ligeramente.
- v La fiabilidad es más importante que el rendimiento; es decir, la transmisión de datos asíncrona es preferible a la síncrona.

Considere la posibilidad de utilizar un enlace *JMS MQ* cuando sean aplicables estos factores:

- v Necesita acceder a un sistema de mensajería WebSphere MQ pero puede hacerlo dentro de un contexto JMS; es decir, el subconjunto JMS de funciones es suficiente para la aplicación.
- v Los servicios están unidos ligeramente.
- v La fiabilidad es más importante que el rendimiento; es decir, la transmisión de datos asíncrona es preferible a la síncrona.

# **Enlaces SCA**

Un enlace SCA (Service Component Architecture) permite a un servicio comunicarse con otros servicios de otros módulos. Una importación con un enlace SCA le permite acceder a un servicio de otro módulo SCA. Una exportación con un enlace SCA le permite ofrecer un servicio a otros módulos.

Utilice WebSphere Integration Developer para generar y configurar enlaces SCA en importaciones y exportaciones en módulos SCA.

Si los módulos se ejecutan en el mismo servidor o se despliegan en el mismo clúster, un enlace SCA es el enlace más fácil y rápido para utilizar.

Después de que se despliegue en el servidor el módulo que contiene el enlace SCA, puede utilizar la consola administrativa para ver la información sobre el enlace o, en el caso de un enlace de importación, para cambiar las propiedades seleccionadas del enlace.

# **Enlaces de servicio web**

Un enlace de servicio web es la forma de transmitir mensajes desde un componente SCA (Service Component Architecture) a un servicio web (y viceversa).

# **Visión general de enlaces de servicios web:**

Un enlace de importación de servicios Web permite llamar a un servicio Web externo desde el componente SCA (Service Component Architecture). Un enlace de exportación de servicios Web permite exponer los componentes SCA a clientes como servicios Web.

Con un enlace de servicio web, acceda a los servicios externos utilizando los mensajes SOAP interoperables y las calidades de servicio (QoS).

Utilice Integration Designer para generar y configurar enlaces de servicio Web en importaciones y exportaciones en módulos SCA. Los siguientes tipos de enlaces de servicio web están disponibles:

• SOAP1.2/HTTP y SOAP1.1/HTTP

Estos enlaces se basan en la API de Java para los servicios web XML (JAX-WS), una API de programación Java para crear servicios web.

- Utilice SOAP1.2/HTTP si el servicio web cumple la especificación SOAP 1.2.
- Utilice SOAP1.1/HTTP si el servicio web es compatible con la especificación SOAP 1.1.

**Importante:** Al desplegar una aplicación con un enlace de servicio web (JAX-WS), el servidor de destino no debe tener seleccionada la opción **Iniciar componentes como sea necesario**. Consulte ["Verificación de la configuración del servidor" en la página 93](#page-98-0) para obtener más información.

Cuando seleccione uno de estos enlaces, puede enviar los adjuntos con los mensajes SOAP.

Los enlaces de servicio web trabajan con los mensajes SOAP estándar. Sin embargo a través del uso de uno de los enlaces JAX-WS de servicio web, puede personalizar la forma en la que se analizan o escriben los mensajes SOAP. Por ejemplo, puede manejar elementos no estándar en mensajes SOAP o aplicar proceso adicional en el mensaje SOAP. Cuando configure el enlace, especifique un manejador de datos personalizados que realice este proceso en el mensaje SOAP.

Puede utilizar conjuntos de políticas con un enlace de servicio web (JAX-WS). Un conjunto de políticas es una colección de tipos de política, cada una de las cuales proporciona una calidad de servicio (QoS). Por ejemplo, el conjunto de políticas WSAddressing proporciona una manera de dirigir servicios web y mensajes de manera uniforme, a la vez que es neutral en cuanto al transporte. Debe utilizar Integration Designer para seleccionar el conjunto de políticas para el enlace.

**Nota:** Si desea utilizar un conjunto de políticas Security Assertion Markup Language (SAML), debe realizar tareas de configuración adicionales, tal como se describe en ["Importación de conjuntos de](#page-96-0) [políticas SAML" en la página 91.](#page-96-0)

• SOAP1.1/HTTP

Utilice este enlace si desea crear servicios web que utilicen un mensaje codificado con SOAP basado en el RPC basado en la API de Java para XML (JAX-RPC).

• SOAP1.1/JMS

Utilice este enlace para enviar o recibir mensajes SOAP utilizando un destino JMS (Java Message Service).

Independientemente del transporte (HTTP o JMS) que se utiliza para transportar el mensaje SOAP, los enlaces de servicio web siempre manejan las interacciones de petición/respuesta de forma síncrona. La hebra que realiza la invocación en el proveedor de servicios se bloquea hasta que se recibe una respuesta del proveedor. Consulte la "invocación síncrona" si desea más información sobre este estilo de invocación.

**Importante:** Las combinaciones siguientes de los enlaces de servicio Web no se pueden utilizar en exportaciones en el mismo módulo. Si necesita exponer componentes utilizando más de uno de estos enlaces de exportación, necesita tener cada uno en un módulo independiente y, a continuación, conectarse esos módulos a los componentes utilizando el enlace SCA:

- SOAP 1.1/JMS y SOAP 1.1/HTTP utilizando JAX-RPC
- SOAP 1.1/HTTP utilizando JAX-RPC y SOAP 1.1/HTTP utilizando JAX-WS
- v SOAP 1.1/HTTP utilizando JAX-RPC y SOAP 1.2/HTTP utilizando JAX-WS

Tras desplegarse en el servidor el módulo SCA que contiene el enlace Web, podrá utilizar la consola administrativa para ver información sobre el enlace, o para cambiar propiedades seleccionadas de este último.

**Nota:** Los servicios web permiten a las aplicaciones interoperar utilizando descripciones estándar de servicios y formatos estándar para los mensajes que intercambian. Por ejemplo, los enlaces de importación y exportación de servicio web pueden interoperar con servicios que se han implementado mediante Web Services Enhancements (WSE) Versión 3.5 y Windows Communication Foundation (WCF) Versión 3.5 for Microsoft .NET. Cuando interopere con este tipo de servicios, debe asegurarse de lo siguiente:

- v El archivo WSDL (lenguaje de descripción de servicios web) que se utiliza para acceder a una exportación de servicio web incluye un valor de acción SOAP no vacío para cada operación de la interfaz.
- v El cliente de servicio Web establece la cabecera SOAPAction o la cabecera wsa:Action al enviar mensajes a una exportación de servicio Web.

## **Propagación de cabecera SOAP:**

Al manejar mensajes SOAP, podría necesitar acceder a información de determinadas cabeceras SOAP en los mensajes recibidos, asegurar que los mensajes con cabeceras SOAP se envían con valores específicos, o permitir que las cabeceras SOAP pasen un módulo.

Al configurar un enlace de servicio web en Integration Designer, puede indicar que desea que se propaguen las cabeceras SOAP.

- v Cuando se reciben peticiones en una exportación o se reciben respuestas en una importación, puede accederse a la información de la cabecera SOAP, permitiendo así que la lógica del módulo se base en valores de cabecera y permitiendo que se modifiquen esas cabeceras.
- v Cuando se envían peticiones desde una exportación o se envían respuestas desde una importación, las cabeceras SOAP pueden incluirse en esos mensajes.

El formato y la presencia de las cabeceras SOAP propagadas podrían resultar afectados por conjuntos de políticas configurados en la importación o la exportación, tal como se describe en [Tabla 27 en la página](#page-92-0) [87.](#page-92-0)

Para configurar la propagación de cabeceras SOAP para una importación o exportación, seleccione (en la vista Propiedades de Integration Designer) la pestaña **Propagar cabecera de protocolo** y seleccione las opciones necesarias.

#### **Cabecera WS-Addressing**

La cabecera WS-Addressing se puede propagar mediante el enlace de servicio web (JAX-WS).

Al propagar la cabecera WS-Addressing, tenga en cuenta la siguiente información:

- v Si habilita la propagación para la cabecera WS-Addressing, la cabecera se propagará al módulo en las siguientes circunstancias:
	- Cuando las peticiones se reciben en una exportación
	- Cuando las respuestas se reciben en una importación
- v La cabecera WS-Addressing no se propaga a mensajes de salida de IBM Business Process Manager (es decir, la cabecera no se propaga cuando se envían solicitudes desde una importación o cuando se envían respuestas desde la exportación).

#### **Cabecera WS-Security**

La cabecera WS-Security puede propagarse mediante el enlace de servicio web (JAX-WS) y mediante el enlace de servicio web (JAX-RPC).

<span id="page-92-0"></span>La especificación WS-Security de los servicios web describe mejoras en la mensajería SOAP para proporcionar calidad de protección mediante la integridad de mensajes, la confidencialidad de mensajes y la autenticación de mensajes individuales. Estos mecanismos pueden utilizarse para acomodar una amplia gama de modelos de seguridad y tecnologías de cifrado.

Al propagar la cabecera WS-Security, tenga en cuenta la siguiente información:

- v Si habilita la propagación para la cabecera WS-Security, la cabecera se propagará por el módulo en las siguientes circunstancias:
	- Cuando las peticiones se reciben en una exportación
	- Cuando las peticiones se envían desde una importación
	- Cuando las respuestas se reciben en una importación
- v La cabecera *no* se propagará, de forma predeterminada, cuando se envíen respuestas desde la exportación. No obstante, si establece la propiedad JVM **WSSECURITY.ECHO.ENABLED** en **true**, la cabecera se propagará cuando se envíen respuestas desde la exportación. En este caso, si no se modifica la cabecera WS-Security en la vía de acceso de solicitud, las cabeceras WS-Security podrían pasar automáticamente de solicitudes a respuestas.
- v El formato exacto del mensaje SOAP enviado desde una importación para una solicitud o desde una exportación para una respuesta podría no coincidir con el mensaje SOAP que se recibió originalmente. Por este motivo, deberá suponerse que cualquier firma digital no será válida. Si es necesaria una firma digital en los mensajes que se envían, debe establecerse utilizando el conjunto de políticas de seguridad adecuado, y las cabeceras WS-Security relacionadas con la firma digital en los mensajes recibidos deberán eliminarse en el módulo.

Para propagar la cabecera WS-Security, debe incluir el esquema WS-Security con el módulo de aplicación. Consulte ["Cómo incluir el esquema WS-Security en un módulo de aplicación" en la página 88](#page-93-0) para el procedimiento para incluir el esquema.

#### **Cómo se propagan las cabeceras**

La manera en que se propagan las cabeceras depende del valor de política de seguridad en el enlace de importación o exportación, como se muestra en la Tabla 27:

|                                                    | Enlace de exportación sin política de<br>seguridad                                                                                                    | Enlace de exportación con política<br>de seguridad                                                                                                    |
|----------------------------------------------------|----------------------------------------------------------------------------------------------------|----------------------------------------------------------------------------------------------------|
| Enlace de importación sin política<br>de seguridad | Las cabeceras de seguridad se pasan<br>tal cual a través del módulo. No se<br>descifran.<br>Las cabeceras se envían de salida con<br>el mismo formato en que se<br>recibieron. | Las cabeceras de seguridad se<br>descifran y se pasan a través del<br>módulo con verificación y<br>autenticación de firma.<br>Las cabeceras descifradas se envían<br>en la salida. |
|                                                    | La firma digital podría ser no válida.                                                                                                    | La firma digital podría ser no válida.                                                                                                    |
| Enlace de importación con política                 | Las cabeceras de seguridad se pasan                                                                                                    | Las cabeceras de seguridad se                                                                                                    |
| de seguridad                                       | tal cual a través del módulo. No se<br>descifran.<br>Las cabeceras no se deben propagar<br>en la importación. De lo contrario, se<br>produce un error debido a la              | descifran y se pasan a través del<br>módulo con verificación y<br>autenticación de firma.<br>Las cabeceras no se deben propagar<br>en la importación. De lo contrario, se          |
|                                                    | duplicación.                                                                                                    | produce un error debido a la<br>duplicación.                                                                                                    |

*Tabla 27. Cómo se pasan las cabeceras de seguridad*

<span id="page-93-0"></span>Configure los conjuntos de políticas adecuados en los enlaces de importación y exportación, ya que esto aísla el solicitante de servicio de los cambios realizados en la configuración o las peticiones QoS del solicitante de servicio. Se pueden utilizar cabeceras SOAP estándar visibles en un módulo para influir en el proceso del módulo (por ejemplo, registro cronológico y rastreo). Propagar cabeceras SOAP a través de un módulo desde un mensaje recibido a un mensaje enviado significa que las ventajas de aislamiento del módulo quedan reducidas.

Las cabeceras estándar, como las cabeceras WS-Security, no deberán propagarse en una solicitud a una importación o una respuesta a una exportación cuando la importación o exportación tenga un conjunto de políticas asociado que normalmente daría como resultado la generación de esas cabeceras. De lo contrario, se producirá un error debido a la duplicación de las cabeceras. En vez de eso, las cabeceras deberán eliminarse de forma explícita o deberá configurarse el enlace de importación o exportación para impedir la propagación de cabeceras de protocolo.

## **Acceso a cabeceras SOAP**

Cuando se recibe un mensaje que contiene cabeceras SOAP desde una importación o exportación de servicio web, las cabeceras se colocan en la sección de cabeceras del objeto de mensaje de servicio (SMO). Puede acceder a la información de cabecera, tal como se describe en "Acceso a la información de cabecera de SOAP del SMO".

## **Cómo incluir el esquema WS-Security en un módulo de aplicación**

El procedimiento siguiente expone los pasos para incluir el esquema en el módulo de aplicación:

- v Si el sistema en el que se ejecuta Integration Designer tiene acceso a internet, realice los pasos siguientes:
	- 1. En la perspectiva Integración de negocio, seleccione **Dependencias** para el proyecto.
	- 2. Expanda **Recursos predefinidos** y seleccione **Archivos de esquema WS-Security 1.0** o **Archivos de esquema WS-Security 1.1** para importar el esquema al módulo.
	- 3. Limpie y vuelva a crear el proyecto.
- v Si un sistema en el que se ejecuta Integration Designer no tiene acceso a internet, puede descargar el esquema a un segundo sistema que tenga acceso a internet. A continuación, puede copiarlo en el sistema en el que se ejecuta Integration Designer.
	- 1. Desde el sistema que tiene acceso a internet, descargue el esquema remoto:
		- a. Pulse **Archivo** > **Importar** > **Integración empresarial** > **WSDL y XSD**.
		- b. Seleccione **WSDL remoto** o **Archivo XSD**.
		- c. Importe los siguientes esquemas:
			- http://www.w3.org/2003/05/soap-envelope/
			- http://www.w3.org/TR/2002/REC-xmlenc-core-20021210/xenc-schema.xsd

http://www.w3.org/TR/xmldsig-core/xmldsig-core-schema.xsd

- 2. Copie los esquemas al sistema que no tiene acceso a internet.
- 3. Desde el sistema que tiene acceso a internet, importe el esquema:
	- a. Pulse **Archivo** > **Importar** > **Integración empresarial** > **WSDL y XSD**.
	- b. Seleccione **WSDL local** o **Archivo XSD**.
- 4. Cambie las ubicaciones del esquema para oasis-wss-wssecurity\_secext-1.1.xsd:
	- a. Abra el esquema en *ubicación\_lugar\_trabajo*/*nombre\_módulo*/StandardImportFilesGen/oasiswss-wssecurity-secext-1.1.xsd.
	- b. Cambie:

```
<xs:import namespace='http://www.w3.org/2003/05/soap-envelope'
schemaLocation='http://www.w3.org/2003/05/soap-envelope/'/>
```

```
a:
```

```
<xs:import namespace='http://www.w3.org/2003/05/soap-envelope'
schemaLocation='../w3/_2003/_05/soap_envelope.xsd'/>
```
c. Cambie:

```
<xs:import namespace='http://www.w3.org/2001/04/xmlenc#'
schemaLocation='http://www.w3.org/TR/2002/REC-xmlenc-core-20021210/xenc-schema.xsd'/>
a:
```

```
<xs:import namespace='http://www.w3.org/2001/04/xmlenc#'
schemaLocation='../w3/tr/_2002/rec_xmlenc_core_20021210/xenc-schema.xsd'/>
```
- 5. Cambie la ubicación del esquema para oasis-200401-wss-wssecurity-secext-1.0.xsd:
	- a. Abra el esquema en *ubicación\_lugar\_trabajo*/*nombre\_módulo*/StandardImportFilesGen/oasis-200401-wss-wssecurity-secext-1.0.xsd.
	- b. Cambie:

```
<xsd:import namespace="http://www.w3.org/2000/09/xmldsig#"
schemaLocation="http://www.w3.org/TR/xmldsig-core/xmldsig-core-schema.xsd"/>
a:
```

```
<xsd:import namespace="http://www.w3.org/2000/09/xmldsig#"
schemaLocation="../w3/tr/_2002/rec_xmldsig_core_20020212/xmldsig-core-schema.xsd"/>
```
6. Limpie y vuelva a crear el proyecto.

#### **Propagación de cabecera de transporte:**

Cuando se manejan mensajes SOAP, es posible que tenga que acceder a información de determinadas cabeceras de transporte de mensajes recibidos; asegúrese de que los mensajes con cabeceras de transporte se han enviado con valores específicos, o que permiten a las cabeceras de transporte pasar entre un módulo.

Al configurar un enlace de servicio web en Integration Designer, puede indicar que desea que las cabeceras de transporte se propaguen.

- v Cuando las peticiones se reciban en una exportación o las respuestas se reciban en una importación, se puede acceder a la información de cabecera de transporte, lo que permite que la lógica del módulo se base en los valores de cabecera y que permite que estas cabeceras se modifiquen.
- v cuando se envían respuestas desde una exportación o se envían solicitudes desde una importación, las cabeceras de transporte pueden incluirse en dichos mensajes.

#### **Especificación de la propagación de cabeceras**

Para configurar la propagación de cabeceras de transporte para una importación o exportación, siga estos pasos:

- 1. En la vista Propiedades de Integration Designer, seleccione **Enlace** > **Propagación**.
- 2. Defina la opción de propagación de tareas de transporte que le interese.

**Nota:** La propagación de tareas de transporte está inhabilitada de forma predeterminada y sólo puede desplegarse a un entorno de tiempo de ejecución versión 7.0.0.3 (o posterior). Asimismo, debe tener en cuenta que, para la versión 7.0.0.3, la propagación de cabeceras de transporte está limitada únicamente a cabeceras de transporte HTTP.

Si habilita la propagación de cabeceras de transporte, las cabeceras se propagarán por un módulo desde los mensajes recibidos y, si no elimina explícitamente las cabeceras, éstas se utilizarán en invocaciones subsiguientes de la misma hebra.

**Nota:** Las cabeceras de transporte no pueden propagarse si se utiliza el enlace de servicios web (JAX-RPC).

## **Acceso a la información de cabecera**

Cuando la propagación de cabecera de transporte está habilitada para los mensajes recibidos, todas las cabeceras de transporte (incluidas las cabeceras definidas por el cliente) son visibles en el objeto de mensajes de servicio (SMO). Puede establecer las cabeceras en distintos valores o crear otras nuevas. No obstante, debe tener en cuenta que no se realiza ningún tipo de verificación ni validación en los valores establecidos, y que el uso de cabeceras inadecuadas o incorrectas puede dar lugar a problemas de ejecución del servicio web.

Considere la siguiente información acerca de la definición de cabeceras HTTP:

- v Los cambios realizados en las cabeceras que se reservan para el motor de servicios web no se ajustarán en el mensaje de salida. Por ejemplo, las cabeceras de versión o método HTTP, Content-Type, Content-Length y SOAPAction están reservadas para el motor de servicios web.
- Si el valor de la cabecera es un número, el número (y no la serie) debe definirse directamente. Por ejemplo, utilice **Max-Forwards = 5** (en lugar de **Max-Forwards = Max-Forwards: 5**) y **Age = 300** (en lugar de **Age = Age: 300**).
- v Si el mensaje de solicitud tiene un tamaño inferior a 32 KB, el motor de servicios web elimina la cabecera Transfer-Encoding y establece en su lugar la cabecera Content-Length en el tamaño fijado del mensaje.
- v La cabecera Content-language se restablece mediante by WAS.channel.http en la vía de acceso de respuesta.
- Un valor no válido para Upgrade da lugar a un error tipo 500.
- v Las siguientes cabeceras añaden el valor reservado por el motor de servicios web a los valores de cliente:
	- User-Agent
	- Cache-Control
	- Pragma
	- Accept
	- Conexión

Puede acceder a la información de cabecera mediante uno de estos métodos:

v Utilizando una primitiva de mediación para acceder a las estructuras de SMO

Consulte los enlaces "Información relacionada" para encontrar información sobre el uso de primitivas de mediación.

v Utilizando la SPI de servicio de contexto

El siguiente código de ejemplo lee las cabeceras de transporte HTTP del servicio de contexto:

```
HeadersType headerType = ContextService.INSTANCE.getHeaders();
HTTPHeaderType httpHeaderType = headerType.getHTTPHeader();
List HTTPHeader httpHeaders = httpHeaderType.getHeader();
if(httpHeaders!=null){
 for(HTTPHeader httpHeader: httpHeaders){
   String httpHeadername = httpHeader.getName();
   String httpHeaderValue = httpHeader.getValue();
     }
}
List PropertyType properties = headerType.getProperties();
if(properties!=null){
  for(PropertyType property: properties){
   String propertyName = property.getName();
   String propertyValue = property.getValue().toString();
     }
}
```
## <span id="page-96-0"></span>**Resolución de problemas**

Si detecta problemas al enviar las cabeceras revisadas, puede interceptar el mensaje TCP/IP utilizando herramientas tales como TCP/IP Monitor en Integration Designer. Para acceder a TCP/IP Monitor, seleccione **Ejecutar/Depurar** > **TCP/IP Monitor** en la página Preferencias.

También puede ver los valores de cabecera utilizando el rastreo de motor JAX-WS; **org.apache.axis2.\*=all: com.ibm.ws.websvcs.\*=all:**

#### **Trabajo con enlaces de servicio web (JAX-WS):**

Cuando utilice enlaces de servicio web (JAX-WS) con las aplicaciones, puede añadir una calidad de servicio (QOS) SAML (Security Assertion Markup Language) al enlace. Primero debe utilizar la consola administrativa para importar el conjunto de políticas. También puede utilizar la consola administrativa para asegurarse de que el servidor esté bien configurado para utilizarlo con el enlace de servicio web  $(IAX-WS)$ .

#### *Importación de conjuntos de políticas SAML:*

SAML (Security Assertion Markup Language) es un estándar OASIS basado en XML para intercambiar información sobre los atributos de identidad de usuario y seguridad. Cuando configure un enlace de servicio web (JAX-WS) en Integration Designer, puede especificar un conjunto de políticas SAML. Primero debe utilizar la consola administrativa de IBM Business Process Manager para establecer los conjuntos de políticas SAML como disponibles de modo que puedan importarse Integration Designer.

Los conjuntos de políticas SAML se encuentran normalmente en el directorio de configuración de perfiles:

## *raíz\_perfil*/config/templates/PolicySets

Antes de empezar este procedimiento, verifique que los siguientes directorios (que contienen los conjuntos de políticas) se encuentren en el directorio de configuración de perfiles:

- SAML11 Valor predeterminado de Bearer WSHTTPS
- SAML20 Valor predeterminado de Bearer WSHTTPS
- SAML11 Valor predeterminado de Bearer WSSecurity
- SAML20 Valor predeterminado de Bearer WSSecurity
- SAML11 Valor predeterminado de HoK Public WSSecurity
- SAML20 Valor predeterminado de HoK Public WSSecurity
- SAML11 Valor predeterminado de HoK Symmetric WSSecurity
- SAML20 Valor predeterminado de HoK Symmetric WSSecurity
- Valor predeterminado de WSHTTPS de nombre de usuario

Si los directorios no se encuentran en el directorio de configuración de perfiles, cópielos en dicho directorio desde la siguiente ubicación:

#### *raíz\_servidor\_apl*/profileTemplates/default/documents/config/templates/PolicySets

Debe importar los conjuntos de políticas en la consola administrativa, seleccionar los que desea que estén disponibles para Integration Designer y luego guardar un archivo zip para cada uno de dichos conjuntos en una ubicación a la que Integration Designer tenga acceso.

- 1. Importe los conjuntos de políticas siguiendo estos pasos:
	- a. Desde la consola administrativa, pulse **Servicios** > **Conjuntos de políticas** > **Conjuntos de políticas de aplicaciones**.
	- b. Pulse **Importar** > **De repositorio predeterminado**.
- c. Seleccione los conjuntos de políticas predeterminados SAML y pulse **Aceptar**.
- 2. Exporte los conjuntos de políticas de modo que puedan utilizarse en Integration Designer:
	- a. Desde la página de conjuntos de políticas de aplicación, seleccione el conjunto de políticas SAML que desea exportar y pulse **Exportar**.

**Nota:** Si la página de conjuntos de políticas de aplicación no se está visualizando, pulse **Servicios** > **Conjuntos de políticas** > **Conjuntos de políticas de aplicación** en la consola administrativa.

- b. En la siguiente página, pulse el enlace de archivo .zip para el conjunto de políticas.
- c. En la ventana de descarga de archivos, pulse **Guardar** e indique una ubicación a la que Integration Designer tenga acceso.
- d. Pulse **Atrás**.
- e. Siga los pasos 2a 2d para cada conjunto de políticas que desee exportar.

Los conjuntos de políticas SAML se guardan en archivos .zip y están listos para ser importados en Integration Designer.

Importe los conjuntos de políticas en Integration Designer, como se describe en el tema "Conjuntos de políticas".

#### *Invocación de servicios web que precisan de autenticación HTTP básica:*

La autenticación HTTP básica utiliza un nombre de usuario y contraseña para autentificar un cliente de servicio para un punto final seguro. Puede configurar la autenticación HTTP básica cuando se envía o reciben solicitudes de servicios web.

Configure la autenticación básica HTTP para las solicitudes de servicio web que se reciben mediante la configuración de los enlaces de exportación de la API de Java para servicios web XML (JAX-WS), según se describe en el tema "Creación y asignación de roles de seguridad a exportaciones de servicios web".

La autenticación básica HTTP se puede habilitar para solicitudes de servicio web enviadas por un enlace de importación JAX-WS de dos formas posibles:

- v Cuando se configura el enlace de importación en un módulo SCA, puede seleccionar el conjunto de políticas de autenticación HTTP proporcionado, denominado BPMHTTPBasicAuthentication (que se proporciona con los enlaces de importación (JAX-WS) de servicio web) u otro conjunto de políticas que incluya la política HTTPTransport.
- v Cuando se construye el módulo SCA, puede utilizar las posibilidades del flujo de mediación para crear dinámicamente una nueva cabecera de autenticación HTTP y especificar la información de nombre de usuario y contraseña en la cabecera.

**Nota:** El conjunto de políticas tiene preferencia sobre el valor especificado en la cabecera. Si quiere utilizar el valor establecido en la cabecera de autenticación HTTP en tiempo de ejecución, no asocie un conjunto de políticas que incluya la política HTTPTransport. Concretamente, no utilice el conjunto de políticas BPMHTTPBasicAuthentication predeterminado y, si tiene definido un conjunto de políticas, asegúrese de que excluye la política HTTPTransport.

En el tema "Conjuntos de políticas de servicios web" del centro de información de WebSphere Application Server encontrará más información sobre los conjuntos de políticas y los enlaces de políticas de servicios web y cómo se utilizan. El enlace al tema está en "Información relacionada".

- v Para utilizar el conjunto de políticas proporcionado, realice los pasos siguientes: realice los pasos siguientes:
	- 1. Opcional: En la consola administrativa, cree un enlace de política general de cliente o edite uno existente que incluya la política HTTPTransport con los valores de ID de usuario y contraseña que quiera.
- <span id="page-98-0"></span>2. En IBM Integration Designer, genere un enlace de importación de servicio web (JAX-WS) y asócielo al conjunto de políticas BPMHTTPBasicAuthentication.
- 3. Realice *uno* de los pasos siguientes:
	- En IBM Integration Designer, en las propiedades de enlace de importación de servicio web (JAX-WS), especifique el nombre del enlace de política general de cliente existente que incluye la política HTTPTransport.
	- Tras desplegar el módulo SCA, desde la consola administrativa del servidor de procesos, seleccione un enlace de política de cliente existente o cree uno nuevo y asócielo al enlace de importación.
- 4. Opcional: En la consola administrativa del servidor de procesos, edite el enlace de conjunto de políticas seleccionado para especificar el ID y la contraseña necesarios.
- v Para especificar el nombre de usuario y contraseña en la cabecera de autenticación HTTP, realice uno de los grupos de pasos siguientes:
	- Utilice la primitiva de mediación HTTP Header Setter en IBM Integration Designer para crear la cabecera de autenticación y especifique el nombre de usuario y contraseña.
	- Si hiciera falta lógica adicional, utilice código Java en una primitiva de mediación personalizada (según se muestra en el ejemplo siguiente) para:
		- 1. Crear una cabecera de autenticación HTTP.
		- 2. Especificar la información de nombre de usuario y contraseña.
		- 3. Añadir la cabecera de autenticación HTTP a HTTPControl.
		- 4. Establecer el HTTPControl actualizado nuevamente en el servicio Context.

```
//Obtener HeaderInfoType de contextService
ContextService contextService = (ContextService) ServiceManager.INSTANCE
.locateService("com/ibm/bpm/context/ContextService");
HeaderInfoType headers = contextService.getHeaderInfo();
if(headers == null){
    headers = ContextObjectFactory.eINSTANCE.createHeaderInfoType();
}
//Obtener la cabecera HTTP y HTTP Control de HeaderInfoType
HTTPHeaderType httpHeaderType = headers.getHTTPHeader();
HTTPControl cp = httpHeaderType.getControl();
HeadersFactory factory = HeadersFactory.eINSTANCE;
if(cp == null)cp = factory.createHTTPControl();
}
//Crear la HTTPAuthentication nueva y establecer HTTPCredentials
HTTPAuthentication authorization = factory.createHTTPAuthentication();
HTTPCredentials credentials = factory.createHTTPCredentials();
authorization.setAuthenticationType(HTTPAuthenticationType.BASIC_LITERAL);
credentials.setUserId("USERNAME");
credentials.setPassword("PASSWORD");
authorization.setCredentials(credentials);
cp.setAuthentication(authorization);
httpHeaderType.setControl(cp);
// Establecer la información de cabecera nuevamente en el contexto de ejecución actual.
contextService.setHeaderInfo(headers);
```
#### *Verificación de la configuración del servidor:*

Si despliega una aplicación web con un enlace de servicio web (JAX-WS), debe asegurarse de que el servidor en el que despliega la aplicación no tenga la opción **Iniciar componentes según sea necesario** seleccionada.

Para verificar si esta opción está seleccionada, realice los siguientes pasos desde la consola administrativa:

- 1. Pulse **Servidores** > **Tipos de servidor** > **WebSphere Application Servers**.
- 2. Pulse el nombre del servidor.
- 3. Desde la pestaña Configuración, determine si la opción **Iniciar componentes según sea necesario** está seleccionada.
- 4. Realice uno de estos pasos:
	- v Si la opción **Iniciar componentes según sea necesario** está seleccionada, desmárquela y pulse **Aplicar**.
	- v Si la opción **Iniciar componentes según sea necesario** no está seleccionada, pulse **Cancelar**.

## **Adjuntos en mensajes SOAP:**

Puede enviar y recibir mensajes SOAP que incluyen datos binarios (como archivos PDF o imágenes JPEG) como adjuntos. Los adjuntos puede ser *referenciados* (es decir, representados explícitamente como partes de mensaje en la interfaz de servicio) o *no referenciados* (en los que se pueden incluir los números y tipos arbitrarios de adjuntos).

Un adjunto referenciado puede estar representado de una de las formas siguientes:

- v Los adjuntos MTOM utilizan la codificación especificada MTOM (Message Transmission Optimization Mechanism) [\(http://www.w3.org/TR/soap12-mtom/\)](http://www.w3.org/TR/soap12-mtom/). Los adjuntos MTOM se habilitan mediante una opción de configuración en los enlaces de importación y exportación y son el modo recomendado de codificar adjuntos para las nuevas aplicaciones.
- v Como un elemento wsi:swaRef-typed en el esquema de mensaje

Los adjuntos definidos utilizando el tipo wsi:swaRef type son compatibles con Web Services Interoperability Organization (WS-I) *Attachments Profile Versión 1.0* [\(http://www.ws-i.org/Profiles/](http://www.ws-i.org/Profiles/AttachmentsProfile-1.0.html) [AttachmentsProfile-1.0.html\)](http://www.ws-i.org/Profiles/AttachmentsProfile-1.0.html), que define cómo se relacionan elementos de mensaje con partes MIME.

v Como parte de mensaje de nivel superior, mediante un tipo de esquema binario

Los adjuntos representados como partes de mensaje de nivel superior son compatibles con la especificación de *Mensajes SOAP con adjuntos* [\(http://www.w3.org/TR/SOAP-attachments](http://www.w3.org/TR/SOAP-attachments) ).

También pueden configurarse adjuntos representados como partes de mensaje de nivel superior para garantizar que el documento y los mensajes WSDL producidos por el enlace cumplen la especificación WS-I *Attachments Profile versión 1.0* y la especificación WS-I *Basic Profile Versión 1.1* [\(http://www.ws-i.org/Profiles/BasicProfile-1.1.html\)](http://www.ws-i.org/Profiles/BasicProfile-1.1.html).

Un adjunto no referenciado se transporta en un mensaje SOAP sin ninguna representación en el esquema del mensaje.

En todos los casos, salvo los adjuntos MTOM, el enlace SOAP de WSDL debe incluir un enlace MIME para los adjuntos a utilizar y el tamaño máximo de los archivos adjuntos no debe superar los 20 MB.

**Nota:** Para enviar o recibir mensajes SOAP con adjuntos, debe utilizar uno de los enlaces de servicio web basados en la API de Java para servicios web XML (JAX-WS).

#### *Cómo seleccionar el estilo de archivo adjunto adecuado:*

Cuando diseñe una nueva interfaz de servicio que incluya datos binarios, debe tener en cuenta cómo se transportan dichos datos binarios en los mensajes SOAP recibidos por el servicio.

MTOM (Message Transmission Optimization Mechanism) se debe utilizar para adjuntos si la aplicación de servicio web conectada da soporte al mismo. Si no es así, el diagrama siguiente muestra cómo se seleccionan otros estilos de adjuntos. Utilice el siguiente conjunto de preguntas para determinar el estilo de archivo adjunto adecuado:

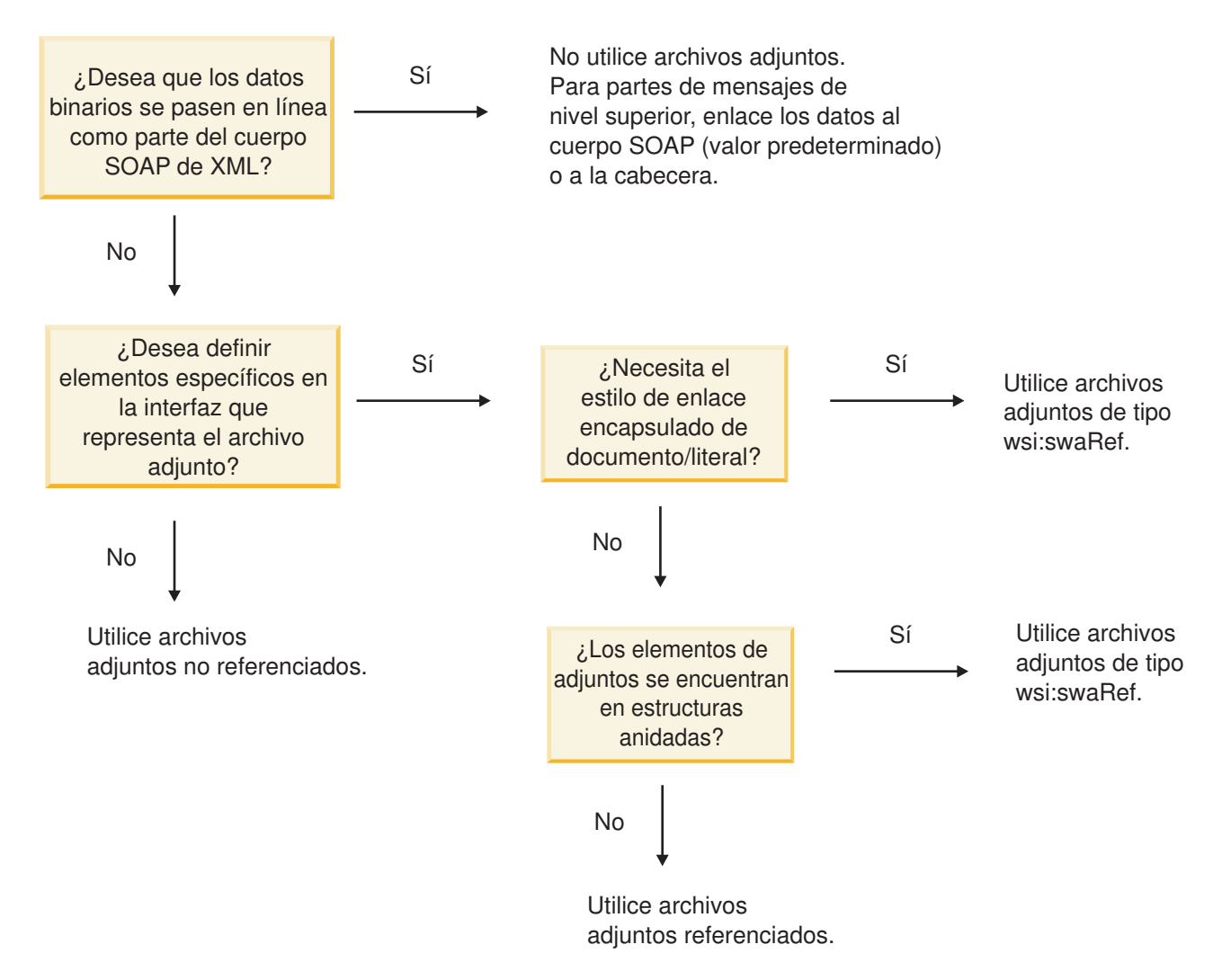

*Adjuntos MTOM: Partes del mensaje de nivel superior:*

Puede enviar y recibir mensajes de servicio web que incluyan adjuntos MTOM (Message Transmission Optimization Mechanism) SOAP. En un mensaje SOAP de varias partes MIME, el cuerpo SOAP es la primera parte del mensaje y el o los adjuntos se encuentran en las partes subsiguientes.

Cuando se envía o recibe un adjunto referenciado en un mensaje SOAP, los datos binarios que componen el adjunto (que generalmente es muy grande) se mantienen de forma separada al cuerpo del mensaje SOAP, de modo que no es necesario que se analicen como XML. Esto da como resultado un proceso más eficaz que si los datos binarios se mantienen dentro de un elemento XML.

El siguiente es un ejemplo de un mensaje MTOM SOAP:

```
... other transport headers ...
Content-Type: multipart/related; boundary=MIMEBoundaryurn_uuid_0FE43E4D025F0BF3DC11582467646812;
type="application/xop+xml"; start="
<0.urn:uuid:0FE43E4D025F0BF3DC11582467646813@apache.org>"; start-info="text/xml"; charset=UTF-8
--MIMEBoundaryurn_uuid_0FE43E4D025F0BF3DC11582467646812
content-type: application/xop+xml; charset=UTF-8; type="text/xml";
content-transfer-encoding: binary
content-id:
   <0.urn:uuid:0FE43E4D025F0BF3DC11582467646813@apache.org>
<?xml version="1.0" encoding="UTF-8"?>
```

```
<soapenv:Envelope xmlns:soapenv="http://schemas.xmlsoap.org/soap/envelope/">
            <soapenv:Header/>
            <soapenv:Body>
               <sendImage xmlns="http://org/apache/axis2/jaxws/sample/mtom">
                  <input>
                     <imageData><xop:Include xmlns:xop="http://www.w3.org/2004/08/xop/include"
href="cid:1.urn:uuid:0FE43E4D025F0BF3DC11582467646811@apache.org"/></imageData>
                  </input>
               </sendImage>
            </soapenv:Body>
         </soapenv:Envelope>
--MIMEBoundaryurn_uuid_0FE43E4D025F0BF3DC11582467646812
content-type: text/plain
content-transfer-encoding: binary
content-id:
         <1.urn:uuid:0FE43E4D025F0BF3DC11582467646811@apache.org>
... binary data goes here ...
--MIMEBoundaryurn_uuid_0FE43E4D025F0BF3DC11582467646812--
```
Tenga en cuenta que en el ejemplo de MTOM, el content-type del sobre SOAP es **application/xop+xml** y los datos binarios se sustituyen por un elemento **xop:Include** como el siguiente:

```
<xop:Include xmlns:xop="http://www.w3.org/2004/08/xop/include"
href="cid:1.urn:uuid:0FE43E4D025F0BF3DC11582467646811@apache.org"/>
```
#### **Proceso de entrada de adjuntos referenciados**

Cuando un cliente pasa un mensaje SOAP con un adjunto a un componente SCA (Service Component Architecture), el enlace de exportación de servicios Web (JAX-WS) en primer lugar elimina el adjunto. A continuación, analiza la parte SOAP del mensaje y crea un objeto de negocio. Finalmente, el enlace establece el binario del adjunto en el objeto de negocio.

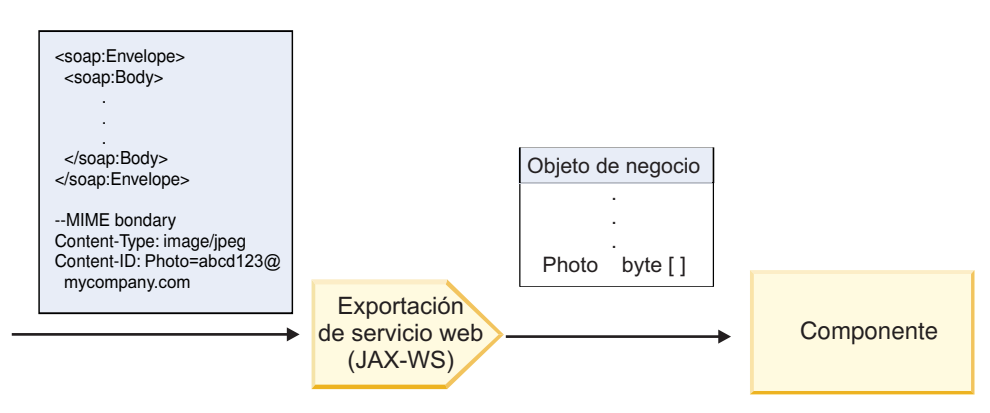

*Figura 13. Cómo el enlace de exportación de servicio web (JAX-WS) procesa un mensaje SOAP con un adjunto referenciado*

#### **Atributos de adjuntos MTOM**

- MTOM puede dar soporte a elementos de adjuntos dentro de estructuras anidadas.
- MTOM sólo está disponible para el tipo base 64 Binary.
- v MTOM puede dar soporte a elementos de adjuntos dentro de estructuras anidadas, lo que significa que el **bodyPath** de los adjuntos MTOM es la ubicación **xpath** del elemento donde está contenido el adjunto MTOM. La lógica del sistema para **bodyPath** sigue de forma estricta el esquema para generar la ubicación **xpath**, como se muestra en los ejemplos siguientes:
	- Para un tipo no de matriz (**maxOccurs** es 1): /sendImage/input/imageData
	- Para un tipo de matriz (**maxOccurs** > 1): /sendImage/input/imageData[1]

v No se da soporte a los tipos de adjuntos combinados, lo que significa que si se habilita MTOM en el enlace de importación, se generará el adjunto MTOM. Si se inhabilita MTOM o si el valor de configuración de MTOM se deja en el valor predeterminado en el enlace de exportación, el mensaje MTOM de entrada no estará soportado.

#### *Adjuntos referenciados: elementos de tipo swaRef:*

Puede enviar y recibir mensajes SOAP que incluyan adjuntos representados en la interfaz de servicio como elementos de tipo swaRef.

Un elemento de tipo swaRef se define en Web Services Interoperability Organization (WS-I) *Attachments Profile* Versión 1.0 [\(http://www.ws-i.org/Profiles/AttachmentsProfile-1.0.html\)](http://www.ws-i.org/Profiles/AttachmentsProfile-1.0.html), que define cómo están relacionados los elementos de mensaje con partes MIME.

En el mensaje SOAP, el cuerpo SOAP contiene un elemento de tipo swaRef que identifica el ID de contenido del adjunto.

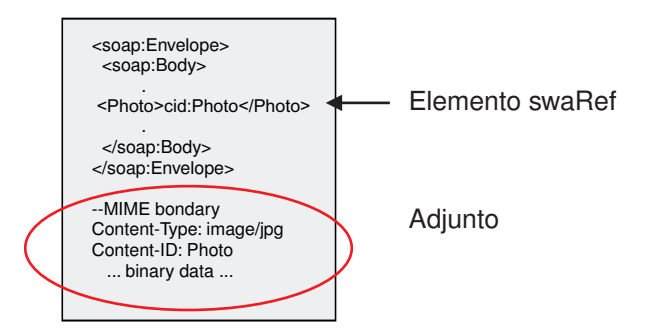

*Figura 14. Un mensaje SOAP con un elemento swaRef*

El WSDL para este mensaje SOAP contiene un elemento de tipo swaRef dentro de una parte de mensaje que identifica el adjunto.

```
<element name="sendPhoto">
  <complexType>
     <sequence>
       <element name="Photo" type="wsi:swaRef"/>
     </sequence>
  </complexType>
</element>
```
El WSDL también debe contener un enlace MIME que indica los mensajes de varias partes MIME que se deben utilizar.

**Nota:** El WSDL *no* incluya un enlace MIME para el elemento de mensaje de tipo swaRef específico, porque los enlaces MIME sólo se aplican en las partes de mensaje de nivel superior.

Los adjuntos representados como elementos de tipo swaRef se pueden propagar sólo entre componentes de flujo de mediación. Si otro tipo de componente debe acceder a un archivo adjunto, o el archivo adjunto se debe propagar a éste, utilice un componente de flujo de mediación para mover el archivo adjunto a una ubicación a la que pueda acceder ese componente.

#### **Proceso de entrada de adjuntos**

Utilice Integration Designer para configurar un enlace de exportación para recibir el adjunto. Cree un módulo y sus operaciones e interfaz asociadas, que incluyen un elemento de tipo swaRef. Cree un enlace de servicio web (JAX-WS).

**Nota:** Consulte el tema "Trabajo con adjuntos" en el centro de información de Integration Designer si desea más información.

Cuando un cliente pasa un mensaje SOAP con un adjunto swaRef a un componente SCA (Service Component Architecture), en primer lugar, el enlace de exportación de servicio web (JAX-WS) elimina el adjunto. A continuación, analiza la parte SOAP del mensaje y crea un objeto de negocio. Finalmente, el enlace establece el ID de contenido del adjunto en el objeto de negocio.

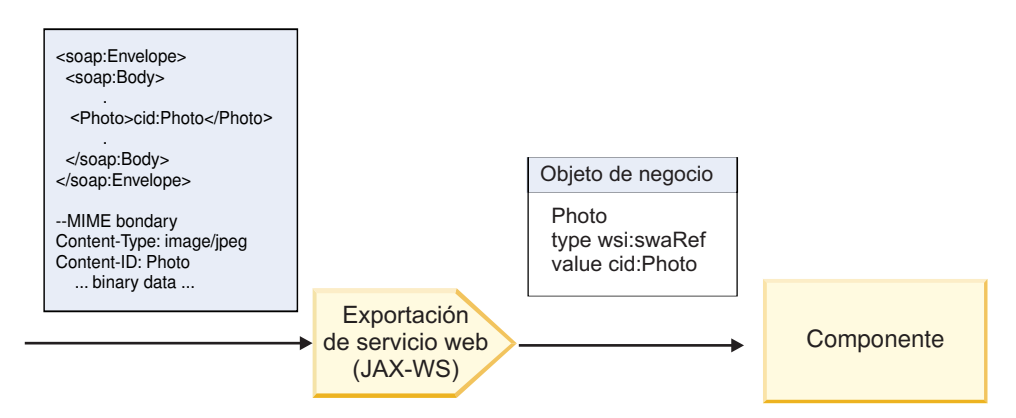

*Figura 15. Cómo el enlace de exportación de servicio web (JAX-WS) procesa un mensaje SOAP con un adjunto swaRef*

## **Acceso a los metadatos de adjunto en un componente de flujo de mediación**

Tal como se indica en [Figura 16 en la página 99,](#page-104-0) cuando los componentes acceden a los adjuntos swaRef, el identificador del contenido del adjunto aparece como un elemento del tipo swaRef.

Cada adjunto de un mensaje SOAP también tiene un elemento **attachments** correspondiente en SMO. Cuando se utiliza el tipo WS-I swaRef, el elemento **attachments** incluye el tipo de contenido de adjunto y el ID de contenido, así como los datos binarios reales del adjunto.

Para obtener el valor de un adjunto swaRefm, por lo tanto, es necesario obtener el valor del elemento del tipo swaRef y, a continuación, localizar el elemento **attachments** con el valor **contentID** correspondiente. Tenga en cuenta que el valor **contentID** normalmente tiene el prefijo **cid:** eliminado del valor swaRef.

<span id="page-104-0"></span>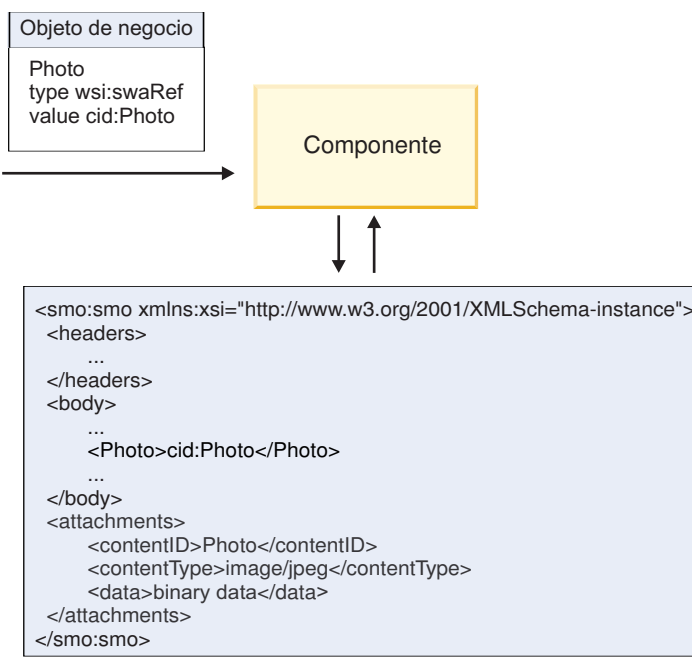

SMO

*Figura 16. Cómo aparecen los adjuntos swaRef en SMO*

#### **Proceso de salida**

Utilice Integration Designer para configurar un enlace de importación de servicio web (JAX-WS) para invocar un servicio web externo. El enlace de importación se configura con un documento WSDL que describe el servicio web que se debe invocar y define el adjunto que se pasará al servicio web.

Cuando un enlace de importación de servicio web (JAX-WS) recibe un mensaje SCA, los elementos de tipo swaRef se envían como adjuntos, si la importación se conecta a un componente de flujo de mediación y el elemento de tipo swaRef tiene un elemento **attachments** correspondiente.

Para el proceso de salida, los elementos de tipo swaRef siempre se envían con sus valores de ID de contenido; sin embargo, el módulo de mediación debe asegurarse de que hay un elemento **attachments** correspondiente con un valor **contentID** coincidente.

**Nota:** Para ajustarse a WS-I Attachments Profile, el valor **content ID** deberá seguir la "codificación de la parte de id de contenido", tal como se describe en la sección 3.8 de WS-I *Attachments Profile* 1.0.

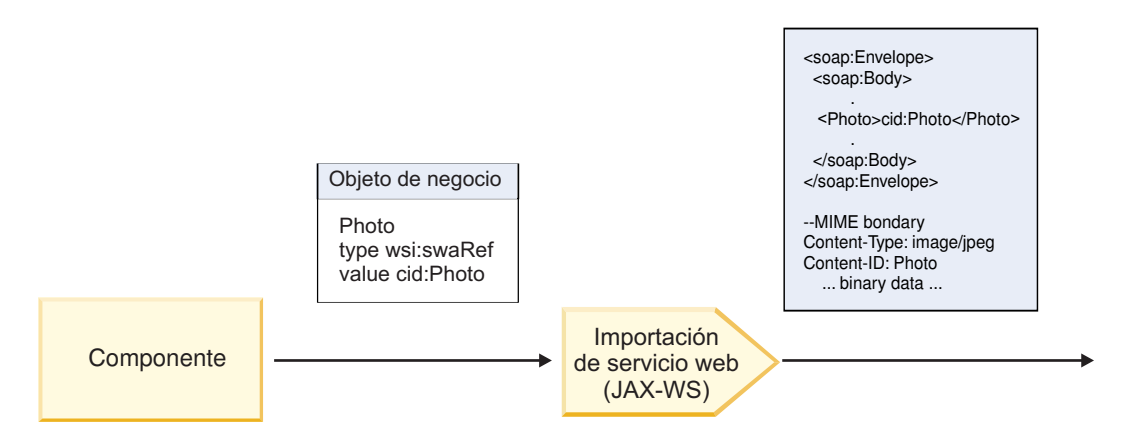

*Figura 17. Cómo genera el enlace de importación de servicio web (JAX-WS) un mensaje SOAP con un adjunto swaRef*

#### **Configuración de los metadatos de adjuntos en un componente de flujo de mediación**

Si, en SMO, existe un valor del elemento del tipo swaRef y un elemento **attachments**, el enlace prepara el mensaje SOAP (con el adjunto) y lo envía a un destinatario.

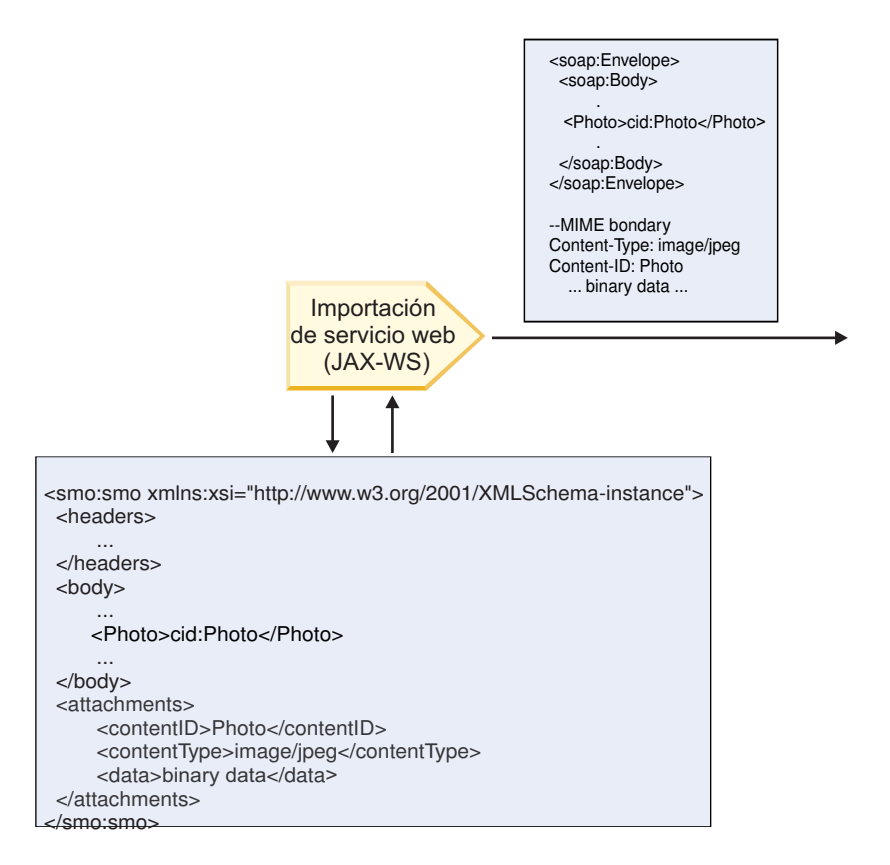

SMO

*Figura 18. Cómo se accede a un adjunto swaRef en SMO para crear el mensaje SOAP*

El elemento **attachments** está presente en SMO sólo si un componente de flujo de mediación está conectado directamente a la importación o exportación; no pasa entre otros tipos de componente. Si los valores son necesarios en un módulo que contiene otros tipos de componente, se debe utilizar un componente de flujo de mediación para copiar los valores en una ubicación en el módulo en la que se

pueda acceder a éstos y otro componente de flujo de mediación utilizado para establecer los valores correctos antes de una invocación de salida mediante una importación de servicio web.

**Importante:** Tal y como se describe en "Representación XML de SMO," la primitiva de mediación Transformación XSL transforma mensajes mediante una transformación XSLT 1.0. La transformación opera en una serialización XML del SMO. La primitiva de mediación Transformación XSL permite especificar la raíz de la serialización, y el elemento raíz del documento XML refleja esta raíz.

Cuando se envían mensajes SOAP con archivos adjuntos, el elemento raíz que elija determina qué archivos adjuntos se propagan.

- v Si se utiliza "/body" como la raíz de la correlación XML, se propagan de forma predeterminada todos los archivos adjuntos por la correlación.
- v Si se utiliza "/" como la raíz de la correlación, se puede controlar la propagación de los archivos adjuntos.

#### *Adjuntos referenciados: partes de mensaje de nivel superior:*

Puede enviar y recibir mensajes SOAP que incluyan adjuntos binarios que estén declarados como partes de la interfaz de servicio.

En un mensaje SOAP de varias partes MIME, el cuerpo SOAP es la primera parte del mensaje y el archivo adjunto o los archivos adjuntos se encuentran en las partes subsiguientes.

¿Qué ventajas tiene enviar o recibir un adjunto referenciado en un mensaje SOAP? Los datos binarios que componen el adjunto (que generalmente es muy grande) se mantienen de forma separada al cuerpo del mensaje SOAP, de modo que no es necesario que se analicen como XML. Esto da como resultado un proceso más eficaz que si los datos binarios se mantienen dentro de un elemento XML.

#### **Tipos de mensajes SOAP con archivos adjuntos referenciados**

A partir de la Versión 7.0.0.3 de IBM Business Process Manager, tiene la opción de elegir cómo se genera el mensaje SOAP:

#### v **Mensajes compatibles con WS-I**

En tiempo de ejecución se pueden generar mensajes SOAP que cumplan con WS-I *Attachments Profile versión 1.0* y con WS-I *Basic Profile versión 1.1*. En un mensaje SOAP en conformidad con estos perfiles, solamente una parte del mensaje está enlazada al cuerpo SOAP; para los que estén enlazados como adjuntos, la codificación de la parte de id de contenido (como se describe en WS-I *Attachments Profile Version 1.0*) se utiliza para relacionar el archivo adjunto con la parte del mensaje.

v **Mensajes no compatibles con WS-I**

En tiempo de ejecución se pueden generar mensajes SOAP que no sean compatibles con perfiles WS-I pero que sí sean compatibles con los mensajes generados en la versión 7.0 o 7.0.0.2 de IBM Business Process Manager. Los mensajes SOAP utilizan elementos de nivel superior denominados según la parte del mensaje con un atributo **href** que contiene el adjunto **content-id**, pero la codificación de la parte de id de contenido (tal como se describe en WS-I *Attachments Profile Version 1.0*) no se utiliza.

#### **Selección de conformidad con WS-I para exportaciones de servicio web**

Puede utilizar Integration Designer para configurar un enlace de exportación. Cree un módulo y sus operaciones e interfaz asociadas. Cree un enlace de servicio web (JAX-WS). La página Adjuntos referenciados muestra todas las partes binarias de la operación creada y puede seleccionar qué partes serán adjuntos. A continuación, especificará en la página Especificar la conformidad con WS-I AP 1.0 de Integration Designer, una de las siguientes opciones:

#### v **Utilizar mensaje SOAP en conformidad con WS-I AP 1.0**

Si selecciona esta opción, también especificará qué parte del mensaje deberá enlazarse al cuerpo SOAP.

**Nota:** Esta opción sólo puede utilizarse cuando el archivo WSDL correspondiente también es compatible con WS-I.

Un archivo WSDL generado por Integration Designer Versión 7.0.0.3 está en conformidad con WS-I. No obstante, si importa un archivo WSDL que no esté en conformidad con WS-I, no podrá seleccionar esta opción.

## v **Utilizar mensaje SOAP no en conformidad con WS-I AP 1.0**

Si selecciona esta opción, que es la predeterminada, la primera parte del mensaje se enlaza al cuerpo SOAP.

**Nota:** Sólo las partes del mensaje de nivel superior (es decir, los elementos definidos en portType de WSDL como partes del mensaje de entrada o salida) que tienen un tipo binario (ya sea base64Binary o hexBinary) se pueden enviar o recibir como adjuntos referenciados.

Consulte el tema "Trabajo con adjuntos" en el Information Center de Integration Designer para obtener información más detallada.

Para los mensajes en conformidad con WS-I, el ID de contenido que se genera en el mensaje SOAP es una concatenación de los siguientes elementos:

- v El valor del atributo **name** del elemento **wsdl:part** referenciado por **mime:content**
- v El carácter **=**
- Un valor exclusivo globalmente, por ejemplo un UUID
- v El carácter **@**
- Un nombre de dominio válido

#### **Proceso de entrada de adjuntos referenciados**

Cuando un cliente pasa un mensaje SOAP con un adjunto a un componente SCA (Service Component Architecture), el enlace de exportación de servicios Web (JAX-WS) en primer lugar elimina el adjunto. A continuación, analiza la parte SOAP del mensaje y crea un objeto de negocio. Finalmente, el enlace establece el binario del adjunto en el objeto de negocio.

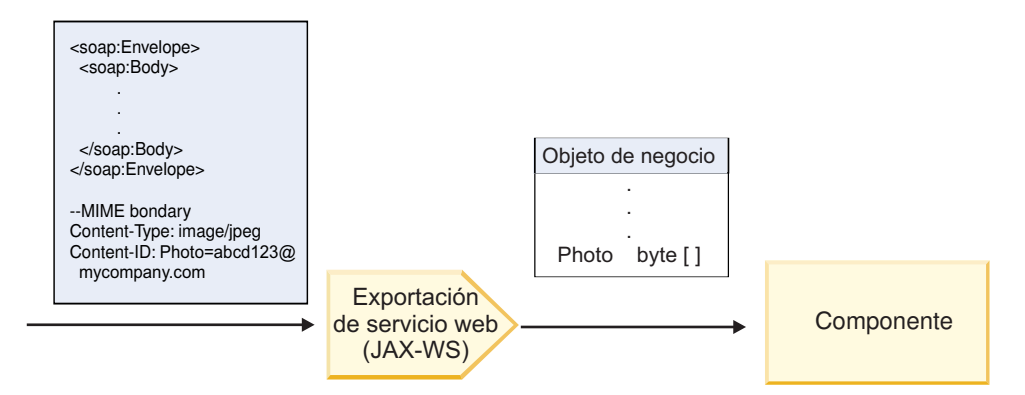

*Figura 19. Cómo el enlace de exportación de servicio web (JAX-WS) procesa un mensaje SOAP en conformidad con WS-I con un adjunto referenciado*

#### **Acceso a los metadatos de adjunto en un componente de flujo de mediación**

Como se muestra en la Figura 19, cuando los componentes acceden a los adjuntos referenciados, los datos del adjunto aparecen como una matriz de bytes.

Cada adjunto referenciado de un mensaje SOAP también tiene un elemento **attachments** en el SMO. El elemento **attachments** incluye el tipo de contenido del adjunto y la vía de acceso al elemento del cuerpo
del mensaje donde está contenido el adjunto.

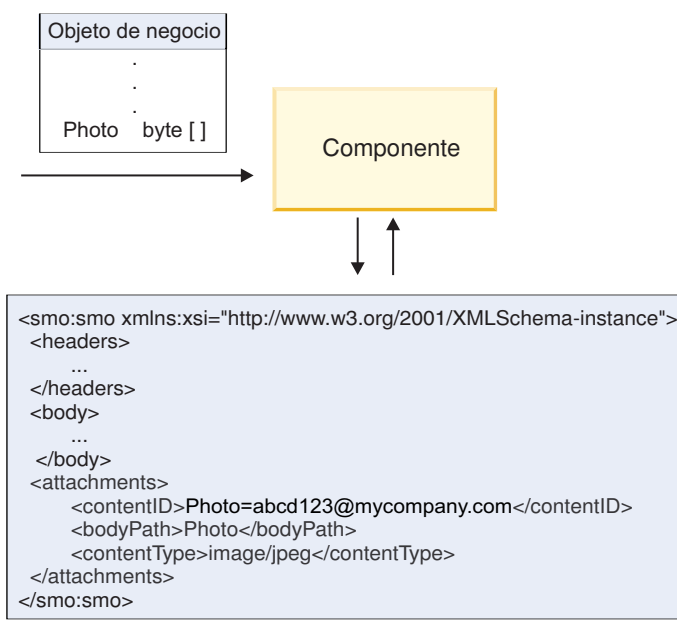

SMO

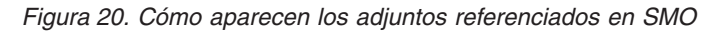

**Importante:** La vía de acceso al elemento del cuerpo del mensaje no se actualiza automáticamente si el mensaje se transforma y se mueve el adjunto. Puede utilizar un flujo de mediación para actualizar el elemento **attachments** con la nueva vía de acceso (por ejemplo, como parte de la transformación o utilizando un setter del elemento de mensaje separado).

#### **Cómo se construyen los mensajes SOAP salientes**

Utilice Integration Designer para configurar un enlace de importación de servicio web (JAX-WS) para invocar un servicio web externo. El enlace de importación se configura con un documento WSDL que describe el servicio web que se debe invocar y define qué partes del mensaje se deben pasar como adjuntos. También puede indicar, en la página Especificar la conformidad con WS-I AP 1.0 de Integration Designer, una de las siguientes opciones:

#### v **Utilizar mensaje SOAP en conformidad con WS-I AP 1.0**

Si selecciona esta opción, también especificará qué parte del mensaje deberá enlazarse al cuerpo SOAP; todas las demás se enlazan a adjuntos o cabeceras. Los mensajes enviados por el enlace no incluyen elementos en el cuerpo SOAP que hagan referencia a los adjuntos; la relación se expresa por medio del ID de contenido del adjunto que incluye el nombre de la parte del mensaje.

#### v **Utilizar mensaje SOAP no en conformidad con WS-I AP 1.0**

Si selecciona esta opción, que es la predeterminada, la primera parte del mensaje se enlaza al cuerpo SOAP; todas las demás se enlazan a adjuntos o cabeceras. Los mensajes enviados por el enlace incluyen uno o varios elementos en el cuerpo SOAP que hacen referencia a los adjuntos por medio de un atributo **href**.

**Nota:** La parte que representa un adjunto, tal como se define en el WSDL, debe ser un tipo sencillo (ya sea base64Binary o hexBinary). Si una parte se ha definido mediante complexType, dicha parte no puede enlazarse como un adjunto.

#### **Proceso de salida de adjuntos referenciados**

El enlace de importación utiliza la información en el SMO para determinar cómo se envían las partes binarias del mensaje de nivel superior como adjuntos.

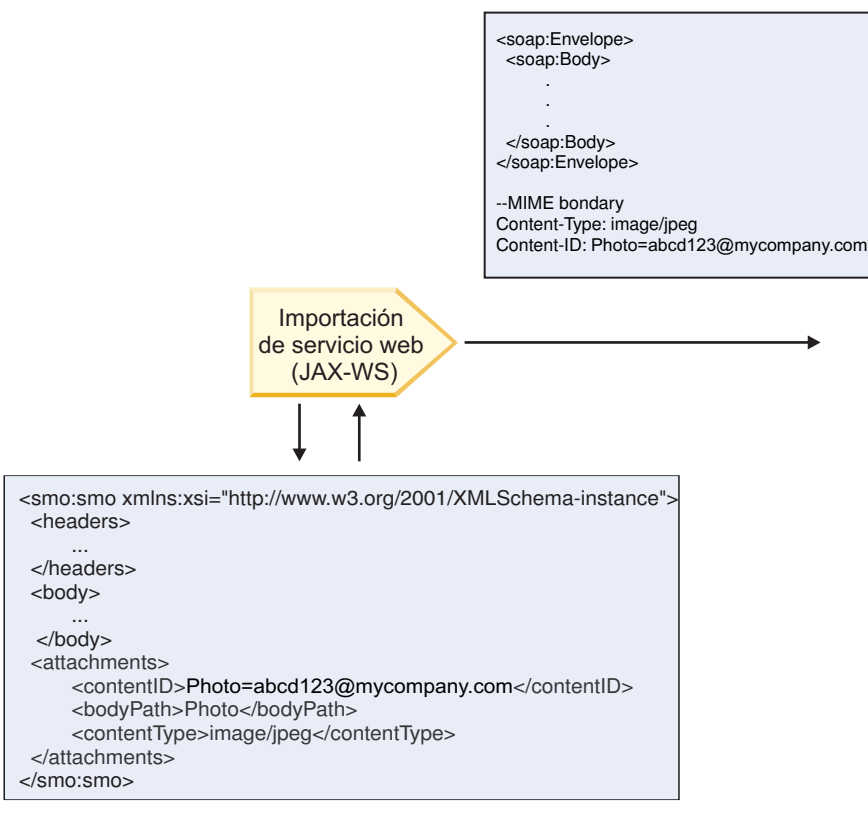

SMO

*Figura 21. Cómo se accede al adjunto referenciado en SMO para crear el mensaje SOAP*

El elemento **attachments** está presente en el SMO únicamente si un componente del flujo de mediación está conectado directamente a la importación o exportación. No se pasa a través de otros tipos de componentes. Si los valores son necesarios en un módulo que contiene otros tipos de componentes, se debe utilizar un componente de flujo de mediación para copiar los valores en una ubicación del módulo a la que se pueda acceder, y se debe utilizar otro componente de flujo de mediación para establecer los valores correctos antes de realizar una invocación de salida mediante una importación de servicios Web.

El enlace utiliza una combinación de las siguientes condiciones para determinar cómo (o si) se envía el mensaje.

- Si existe un enlace MIME de WSDL para la parte binaria de nivel superior del mensaje y, si existey, cómo se define el tipo de contenido
- v Si existe un elemento **attachments** en el SMO cuyo valor **bodyPath** hace referencia a una parte binaria de nivel superior

#### **Cómo se crean los adjuntos cuando existe un elemento attachment en el SMO**

La tabla siguiente muestra cómo se crea y se envía un adjunto si el SMO contiene un elemento **attachment** con un **bodyPath** que coincide con una parte de nombre de mensaje:

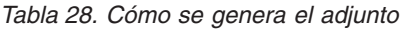

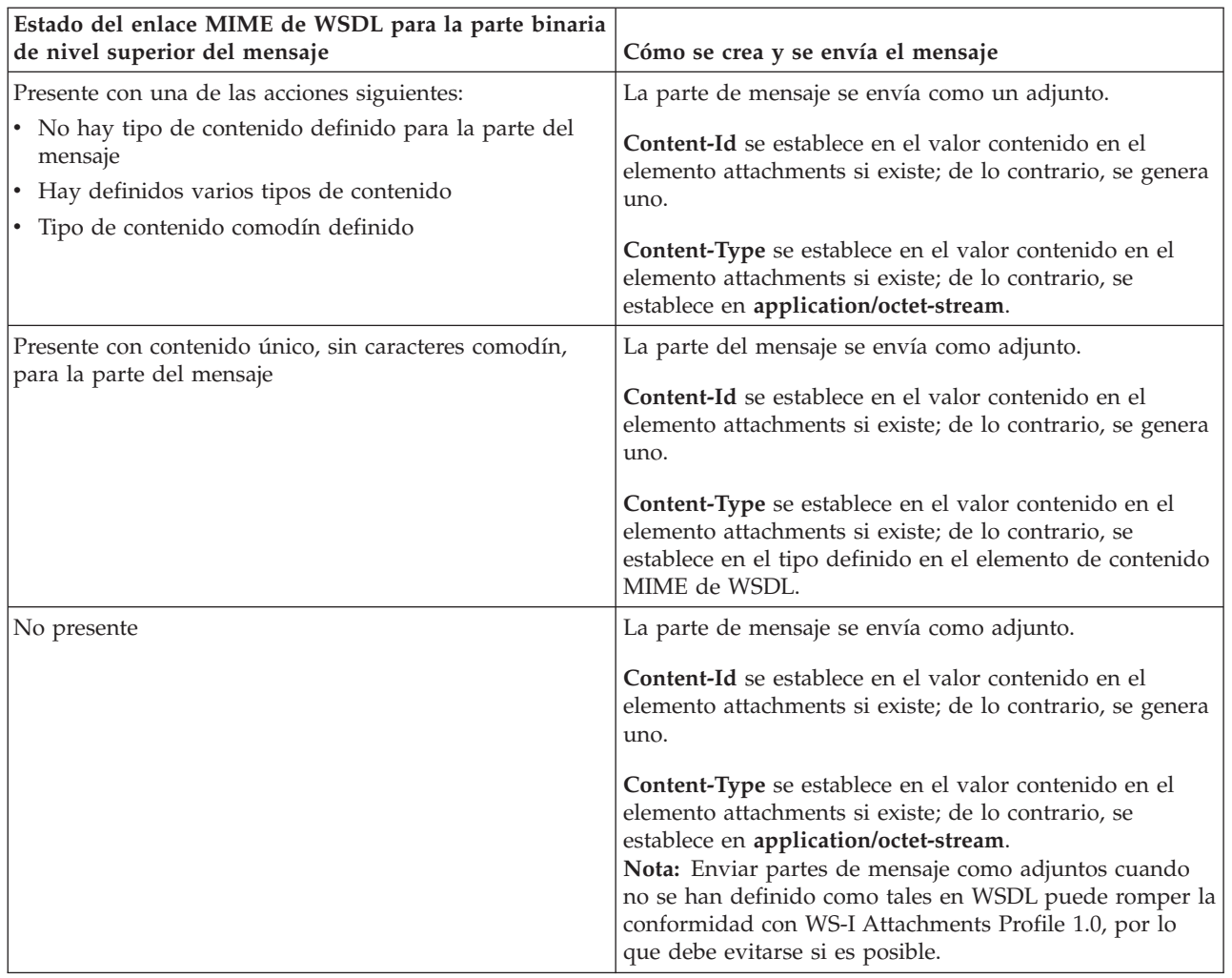

#### **Cómo se crean adjuntos cuando no existe un elemento attachment en el SMO**

La tabla siguiente muestra cómo se crea y envía un adjunto si el SMO no contiene un elemento **attachment** con un **bodyPath** que coincide con una parte de nombre de mensaje:

| Estado del enlace MIME de WSDL para la parte binaria<br>de nivel superior del mensaje | Cómo se crea y se envía el mensaje                                                         |
|---------------------------------------------------------------------------------------|--------------------------------------------------------------------------------------------|
| Presente con una de las acciones siguientes:                                          | La parte de mensaje se envía como un adjunto.                                              |
| • No hay tipo de contenido definido para la parte del<br>mensaje                      | Se genera Content-Id.                                                                      |
| • Hay definidos varios tipos de contenido                                             | Content-Type es establece en application/octet-stream.                                     |
| • Tipo de contenido comodín definido                                                  |                                                                                            |
| Presente con contenido único, sin caracteres comodín,                                 | La parte de mensaje se envía como un adjunto.                                              |
| para la parte del mensaje                                                             | Se genera Content-Id.                                                                      |
|                                                                                       | Content-Type se establece en el tipo definido en el<br>elemento de contenido MIME de WSDL. |
| No presente                                                                           | La parte del mensaje no se envía como un adjunto.                                          |

*Tabla 29. Cómo se genera el adjunto*

<span id="page-111-0"></span>**Importante:** Tal y como se describe en "Representación XML de SMO," la primitiva de mediación Transformación XSL transforma mensajes mediante una transformación XSLT 1.0. La transformación opera en una serialización XML del SMO. La primitiva de mediación Transformación XSL permite especificar la raíz de la serialización, y el elemento raíz del documento XML refleja esta raíz.

Cuando se envían mensajes SOAP con archivos adjuntos, el elemento raíz que elija determina qué archivos adjuntos se propagan.

- Si se utiliza "/body" como la raíz de la correlación XML, se propagan de forma predeterminada todos los archivos adjuntos por la correlación.
- v Si se utiliza "/" como la raíz de la correlación, se puede controlar la propagación de los archivos adjuntos.

#### *Adjuntos no referenciados:*

Puede enviar y recibir archivos adjuntos *no referenciados* que no estén declarados en la interfaz de servicio.

En un mensaje SOAP de varias partes MIME, el cuerpo SOAP es la primera parte del mensaje y los archivos adjuntos se encuentran en las partes subsiguientes. No se incluye ninguna referencia al archivo adjunto en el cuerpo SOAP.

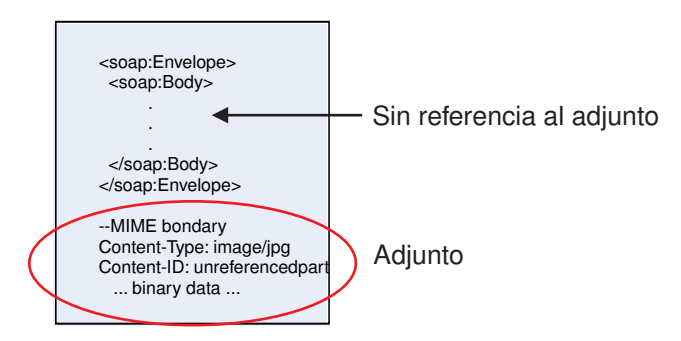

*Figura 22. Un mensaje SOAP con un archivo adjunto no referenciado*

Puede enviar un mensaje SOAP con un archivo adjunto no referenciado mediante una exportación de servicio Web a una importación de servicio Web. El mensaje de salida, que se envía al servicio Web de destino, contiene el archivo adjunto.

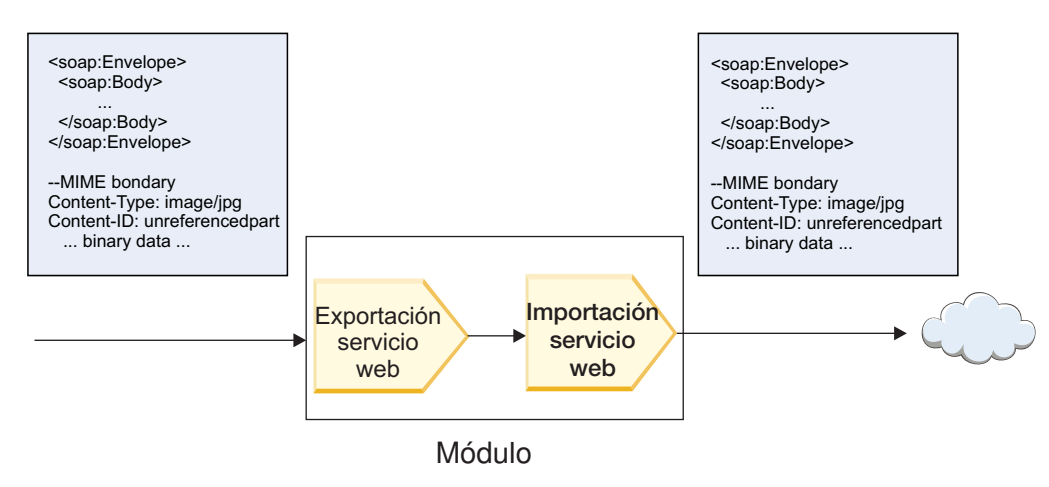

*Figura 23. Un archivo adjunto que pasa a través de un módulo SCA*

En la Figura 23, el mensaje SOAP, con el archivo adjunto, pasa sin modificaciones.

También puede modificar el mensaje SOAP utilizando un componente de flujo de mediación. Por ejemplo, puede utilizar el componente de flujo de mediación para extraer datos del mensaje SOAP (datos binarios en el cuerpo del mensaje, en este caso) y crear un mensaje SOAP con archivos adjuntos. Los datos se procesan como parte del elemento de archivos adjuntos de un objeto de mensaje de servicio (SMO).

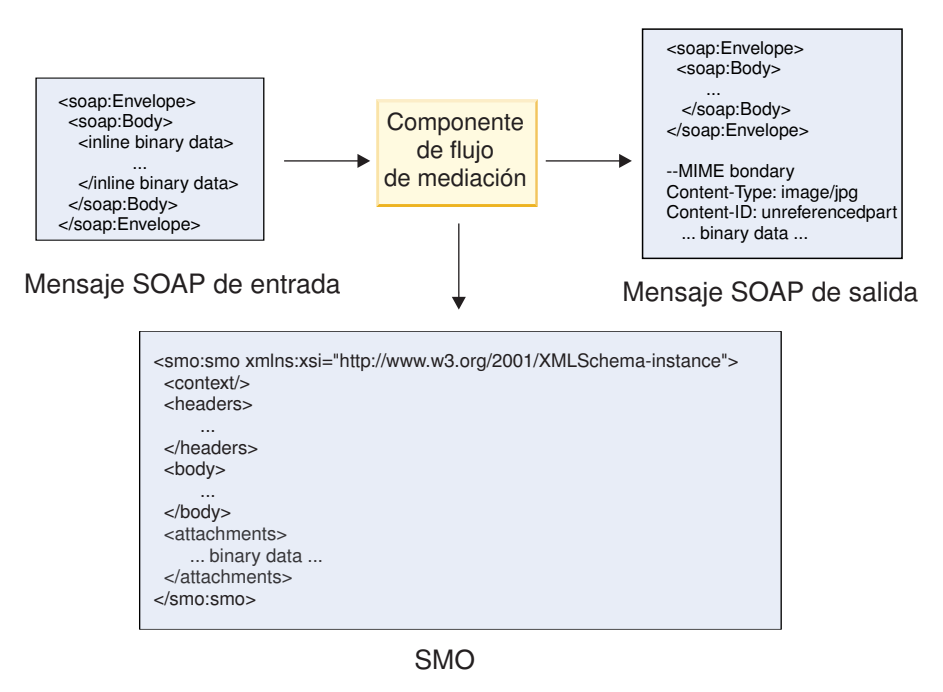

*Figura 24. Un mensaje procesado por un componente de flujo de mediación*

En sentido inverso, el componente de flujo de mediación puede transformar el mensaje entrante extrayendo y codificando el archivo adjunto y, a continuación, transmitiendo el mensaje sin archivos adjuntos.

En lugar de extraer los datos de un mensaje SOAP entrante para formar un mensaje SOAP con archivos adjuntos, puede obtener los datos de archivo adjunto de un origen externo, como por ejemplo una base de datos.

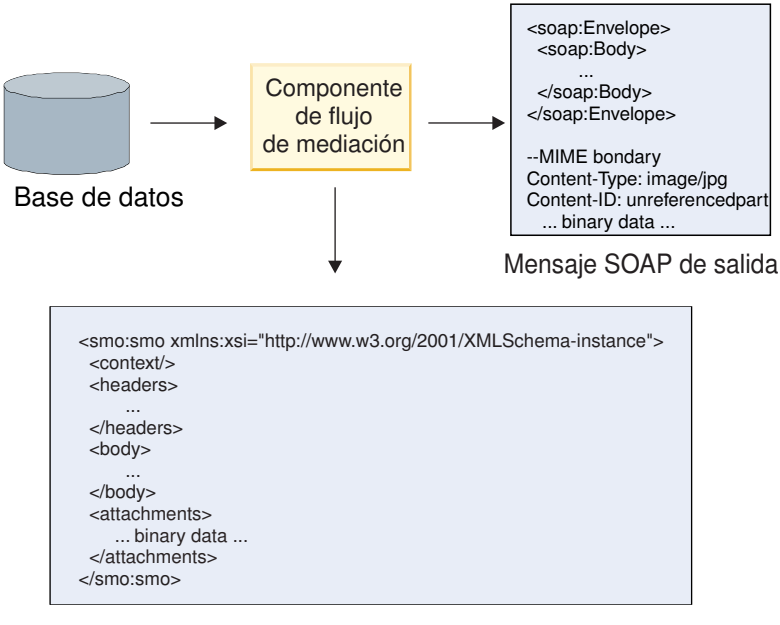

SMO

*Figura 25. Un archivo adjunto obtenido de una base de datos y añadido al mensaje SOAP*

En sentido inverso, el componente de flujo de mediación puede extraer el archivo adjunto de un mensaje SOAP entrante y procesar el mensaje (por ejemplo, almacenar el archivo adjunto en una base de datos).

Los archivos adjuntos no referenciados se pueden propagar sólo entre componentes de flujo de mediación. Si otro tipo de componente debe acceder a un archivo adjunto, o el archivo adjunto se debe propagar a éste, utilice un componente de flujo de mediación para mover el archivo adjunto a una ubicación a la que pueda acceder ese componente.

**Importante:** Tal y como se describe en "Representación XML de SMO," la primitiva de mediación Transformación XSL transforma mensajes mediante una transformación XSLT 1.0. La transformación opera en una serialización XML del SMO. La primitiva de mediación Transformación XSL permite especificar la raíz de la serialización, y el elemento raíz del documento XML refleja esta raíz.

Cuando se envían mensajes SOAP con archivos adjuntos, el elemento raíz que elija determina qué archivos adjuntos se propagan.

- v Si se utiliza "/body" como la raíz de la correlación XML, se propagan de forma predeterminada todos los archivos adjuntos por la correlación.
- Si se utiliza "/" como la raíz de la correlación, se puede controlar la propagación de los archivos adjuntos.

#### **Uso del enlace de estilo de documento WSDL con mensajes de varias partes:**

La organización WS-I (Web Services Interoperability - Interoperatividad de servicios web) tiene definido un conjunto de normas en relación a la manera en que se deben describir los servicios Web por medio de un WSDL y a la manera en se deben formar los mensajes SOAP correspondientes, a fin de asegurar la interoperatividad.

Estas normas se especifican en *Basic Profile Versión 1.1* de WS-I [\(http://www.ws-i.org/Profiles/](http://www.ws-i.org/Profiles/BasicProfile-1.1.html) [BasicProfile-1.1.html\)](http://www.ws-i.org/Profiles/BasicProfile-1.1.html). Concretamente, WS-I Basic Profile 1.1 R2712 indica: "Un enlace documento-literal DEBE estar serializado como ENVELOPE con un soap:Body cuyo elemento hijo sea una instancia de la declaración de elemento global a la que hace referencia la wsdl:message part correspondiente."

<span id="page-114-0"></span>Esto significa que, cuando se utiliza un enlace SOAP de estilo de documento para una operación con mensajes (de entrada, salida o error) que se definen con varias partes, sólo se deberá enlazar una de esas partes al cuerpo de SOAP a fin de ajustarse a los estándares de WS-I Basic Profile 1.1.

Además, WS-I Attachments Profile 1.0 R2941 indica: "Un wsdl:binding en una DESCRIPTION DEBERÁ enlazar cada wsdl:part de un wsdl:message en el wsdl:portType al que hace referencia a uno de los siguientes: soapbind:body, soapbind:header, soapbind:fault , soapbind:headerfault, o mime:content.".

Esto significa que, cuando se utiliza un enlace SOAP de estilo de documento para una operación con mensajes (de entrada, salida o error) que se definen con varias partes, todas las partes que no sean la seleccionada para enlazar al cuerpo SOAP deben enlazarse como adjuntos o cabeceras.

El planteamiento siguiente se utiliza cuando se generan descripciones WSDL para exportaciones con enlaces de servicio Web (JAX-WS y JAX-RPC) en este caso:

- v Puede elegir qué parte de mensaje se enlaza al cuerpo SOAP si hay más de un elemento de tipo no binario. Si hay un único elemento de tipo no binario, ese elemento se enlaza automáticamente al cuerpo SOAP.
- v Para el enlace JAX-WS, todas las demás partes de mensaje de tipo "hexBinary" o "base64Binary" se enlazan como adjuntos referenciados. Consulte ["Adjuntos referenciados: partes de mensaje de nivel](#page-106-0) [superior" en la página 101.](#page-106-0)
- v Todas las demás partes de mensaje se enlaza como cabeceras SOAP.

Los enlaces de importación JAX-RPC y JAX-WS se ajustan a los estándares del enlace SOAP en un documento WSDL existente con mensajes de estilo de documento de varias partes incluso si éste enlaza varias partes al cuerpo SOAP; sin embargo, no puede generar clientes de servicio Web para dichos documentos WSDL en Rational Application Developer.

**Nota:** El enlace JAX-RPC no soporta adjuntos.

Por consiguiente el patrón recomendado cuando se utilizan mensajes de varias partes con una operación que tiene enlace SOAP de estilo de documento es:

- 1. Utilice el estilo incluido de documento/literal. En este caso, los mensajes siempre tienen una sola parte; sin embargo, los adjuntos no deben tener referencia (como se describe en ["Adjuntos no](#page-111-0) [referenciados" en la página 106\)](#page-111-0) o pueden ser de tipo swaRef (como se describe en ["Adjuntos](#page-102-0) [referenciados: elementos de tipo swaRef" en la página 97\)](#page-102-0) en este caso.
- 2. Utilice el estilo de RPC/literal. En este caso, no hay restricciones en el enlace WSDL en términos de número de partes enlazadas al cuerpo SOAP; el mensaje SOAP que se produce tiene siempre un solo hijo que representa la operación que se está invocando, donde las partes de mensaje son hijos de ese elemento.
- 3. Para el enlace JAX-WS, tenga como máximo una parte de mensaje no sea de tipo "hexBinary" o "base64Binary", a menos que sea aceptable enlazar las demás partes no binarias a cabeceras SOAP.
- 4. Cualquier otro caso está sujeto al comportamiento descrito.

**Nota:** Existen restricciones adicionales al utilizar mensajes SOAP que no se ajusten a WS-I *Basic Profile Version 1.1*.

- v La primera parte del mensaje no debe ser binaria.
- v Al recibir mensajes SOAP de estilo de documento de varias partes con adjuntos referenciados, el enlace JAX-WS espera que cada adjunto referenciado esté representado por un elemento hijo de cuerpo SOAP con un valor de atributo href que identifica al adjunto por su ID de contenido. El enlace JAX-WS envía adjuntos referenciados para dichos mensajes del mismo modo. Este comportamiento no se ajusta a los estándares de WS-I Basic Profile.

Para asegurar que los mensajes se ajustan al Basic Profile, siga el planteamiento [1 en la página 109](#page-114-0) o [2](#page-114-0) [en la página 109](#page-114-0) de la lista anterior o evite el uso de adjuntos referenciados para dichos mensajes y utilice en su lugar adjuntos no referenciados o de tipo swaRef.

## **Enlaces HTTP**

El enlace HTTP está diseñado para proporcionar conectividad SCA (Service Component Architecture) con HTTP. En consecuencia, las aplicaciones HTTP existentes o recién desarrolladas pueden participar en entornos de arquitectura orientada a servicios (SOA).

HTTP (protocolo de transporte de hipertexto) es un protocolo ampliamente utilizado para transportar información en la Web. Cuando trabaje con una aplicación externa que utilice el protocolo HTTP, necesitará un enlace HTTP. El enlace HTTP maneja la transformación de los datos pasados, como un mensaje en un formato nativo, a un objeto de negocio de una aplicación SCA. El enlace HTTP también puede transformar los datos que se pasan como un objeto de negocio al formato nativo esperado por la aplicación externa para un mensaje entrante.

**Nota:** Si desea interactuar con clientes y servicios que utilizan el protocolo SOAP/HTTP de servicios Web, tenga en cuenta la posibilidad de utilizar uno de los enlaces de servicio Web, que proporcionan funcionalidad adicional respecto al manejo de calidades de servicio estándares de servicios Web.

En la lista siguiente se describen algunos escenarios comunes para utilizar el enlace HTTP:

- v Los servicios alojados en SCA pueden invocar aplicaciones HTTP utilizando una importación HTTP.
- v Los servicios alojados en SCA pueden exponerse a sí mismos como aplicaciones habilitadas para HTTP, de modo que los clientes HTTP pueden utilizarlos, mediante una exportación HTTP.
- IBM Business Process Manager y Process Server pueden comunicarse entre sí a través de una infraestructura HTTP y, por lo tanto, los usuarios pueden gestionar sus comunicaciones según los estándares corporativos.
- v IBM Business Process Manager y Process Server pueden actuar como mediadores de comunicaciones HTTP, transformando y direccionando los mensajes, que mejora la integración de aplicaciones que utilicen una red HTTP.
- v IBM Business Process Manager y Process Server se pueden utilizar para hacer de puente entre el protocolo HTTP y otros protocolos como, por ejemplo, SOAP/servicios Web HTTP, adaptadores de recursos basados en JCA (Java Connector Architecture), JMS, etc.

Puede encontrar información detallada sobre la creación de enlaces de importación y exportación HTTP en el Centro de información de Integration Designer. Consulte los temas **Desarrollo de aplicaciones de integración** > **Acceso a servicios externos con HTTP**.

#### **Visión general de enlaces HTTP:**

El enlace HTTP proporciona conectividad a las aplicaciones alojadas bajo un protocolo HTTP. Su función es arbitrar la comunicación entre las aplicaciones HTTP y permite que, desde un módulo, se pueda llamar a las aplicaciones alojadas bajo un protocolo HTTP.

#### **Enlaces de importación HTTP**

El enlace de importación HTTP proporciona conectividad de salida desde aplicaciones SCA (Service Component Architecture) a un servidor o aplicaciones HTTP.

La importación invoca un URL de punto final HTTP. El URL se puede especificar de una de tres maneras:

- v El URL se puede establecer dinámicamente en las cabeceras HTTP por medio del URL de alteración dinámico.
- v El URL se puede establecer dinámicamente en el elemento de dirección de destino SMO.
- v El URL se puede especificar como una propiedad de configuración en la importación.

Esta invocación, por naturaleza, siempre es síncrona.

Aunque las invocaciones HTTP son siempre del tipo petición-respuesta, la importación HTTP da soporte tanto a las operaciones unidireccionales como bidireccionales, y no tiene en cuenta la respuesta en el caso de que se trate de una operación unidireccional.

#### **Enlaces de exportación HTTP**

El enlace de exportación HTTP proporciona conectividad de entrada de aplicaciones HTTP a una aplicación SCA.

Un URL se define en la exportación HTTP. Las aplicaciones HTTP que quieren enviar mensajes de petición a la exportación, utilizan este URL para invocar la exportación.

La exportación HTTP también da soporte a los mandatos ping.

#### **Enlaces HTTP en el tiempo de ejecución**

Una importación con un enlace HTTP en tiempo de ejecución envía una petición, con o sin datos, en el cuerpo del mensaje desde la aplicación SCA al servicio Web externo. La petición se efectúa desde la aplicación SCA al servicio Web externo, tal como se muestra en la Figura 26.

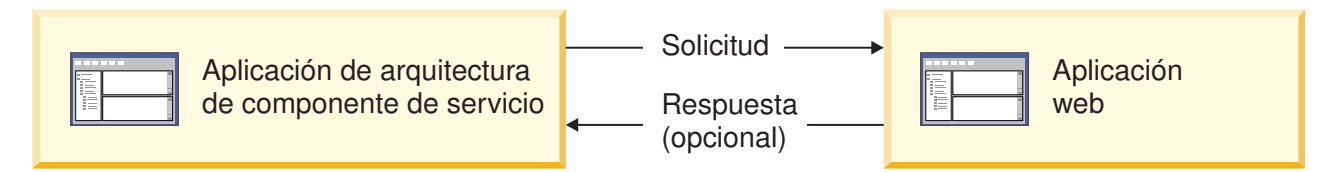

*Figura 26. Flujo de una petición de la aplicación SCA a la aplicación Web.*

Opcionalmente, la importación con el enlace HTTP puede recibir datos procedentes de la aplicación Web, en respuesta a la petición.

Con una exportación, una aplicación cliente efectúa la petición a un servicio Web, tal como se muestra en la Figura 27.

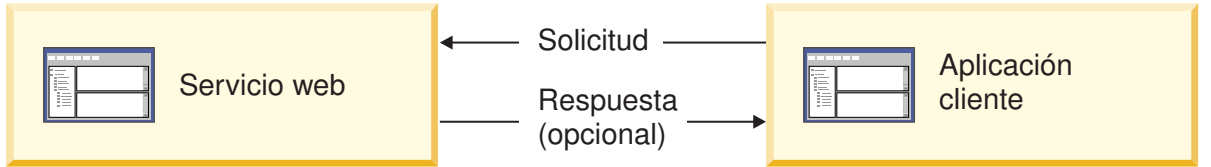

*Figura 27. Flujo de una petición del servicio Web a la aplicación cliente.*

El servicio Web es una aplicación Web que se ejecuta en el servidor. La exportación se implementa en dicha aplicación Web como un servlet, de forma que el cliente envía su petición a una dirección URL. El servlet pasa la petición a la aplicación SCA en el tiempo de ejecución.

Opcionalmente, la exportación puede enviar datos a la aplicación cliente en respuesta a la petición.

#### **Cabeceras HTTP:**

Los enlaces de importación y exportación HTTP permiten la configuración de cabeceras HTTP y sus valores para ser utilizados para los mensajes de salida. La importación HTTP utiliza estas cabeceras para peticiones y la exportación HTTP las utiliza para las respuestas.

Las cabeceras configuradas estáticamente y la información de control tienen preferencia sobre los valores establecidos de forma dinámica durante la ejecución. Sin embargo, los valores de control del URL de alteración dinámico, la versión y el método alteran temporalmente los valores estáticos, que, de lo contrario, se consideran los valores por omisión.

El enlace soporta la naturaleza dinámica del URL de importación HTTP determinando el valor del URL de destino HTTP, la versión y el método en el tiempo de ejecución. Estos valores se determinan mediante la extracción del valor de referencia de punto final, URL de alteración dinámico, versión y método.

- v En el caso de Referencia de punto final, utilice las API com.ibm.websphere.sca.addressing.EndpointReference o establezca el campo /headers/SMOHeader/ Target/address en la cabecera SMO.
- v Para el URL de alteración dinámico, la versión y el método, utilice la sección de parámetros de control HTTP del mensaje SCA (Service Component Architecture). Tenga en cuenta que el URL de alteración dinámico tiene prioridad sobre la referencia de punto final de destino; sin embargo, dado que la referencia de punto final se aplica a través de los enlaces es el planteamiento preferido y se deberá utilizar donde sea posible.

La información de control y cabecera para los mensajes de salida bajo los enlaces de importación y exportación HTTP se procesa en el orden siguiente:

- 1. La información de cabecera y control excluyendo el URL de alteración dinámico de HTTP, la versión y el método del mensaje SCA (prioridad más baja)
- 2. Modificaciones desde la consola administrativa en el nivel de exportación/importación
- 3. Modificaciones desde la consola administrativa en el nivel de método de la exportación o la importación
- 4. Dirección de destino especificada por medio de la referencia de punto final o la cabecera SMO
- 5. URL de alteración dinámico, versión y método del mensaje SCA
- 6. La información de cabeceras y control del manejador de datos o del enlace de datos (prioridad mayor)

La exportación e importación HTTP sólo llenará los parámetros de control y las cabeceras de dirección de entrada con los datos procedentes del mensaje entrante (HTTPExportRequest y HTTPImportResponse) si la propagación de cabecera de protocolo se ha establecido en **True**. Y a la inversa, la exportación e importación HTTP sólo leerá y procesará las cabeceras de salida y los parámetros de control (HTTPExportResponse y HTTPImportRequest) si la propagación de cabecera de protocolo se ha establecido en **True**.

**Nota:** Los cambios del manejador de datos o del enlace de datos efectuados en las cabeceras, o los parámetros de control, de la respuesta de importación o petición de exportación, no alterarán las instrucciones de proceso del mensaje dentro del enlace de importación o exportación, y deben utilizarse sólo para propagar los valores modificados a los componentes SCA en sentido descendente.

El servicio de contexto es responsable de propagar el contexto (incluidas las cabeceras de protocolo, por ejemplo la cabecera HTTP, y el contexto de usuario, por ejemplo el ID de cuenta) en una vía de acceso de invocación SCA. Durante el desarrollo en IBM Integration Designer, puede controlar la propagación de contexto mediante las propiedades de importación y exportación. Para obtener más detalles, consulte la información sobre enlaces de importación y exportación en el Information Center de IBM Integration Designer.

## **Estructuras de cabecera HTTP proporcionadas y soporte**

[Tabla 30 en la página 113](#page-118-0) detalla los parámetros de petición/respuesta para las peticiones y respuestas de importación HTTP y exportación HTTP.

# <span id="page-118-0"></span>*Tabla 30. Información de cabecera HTTP proporcionada*

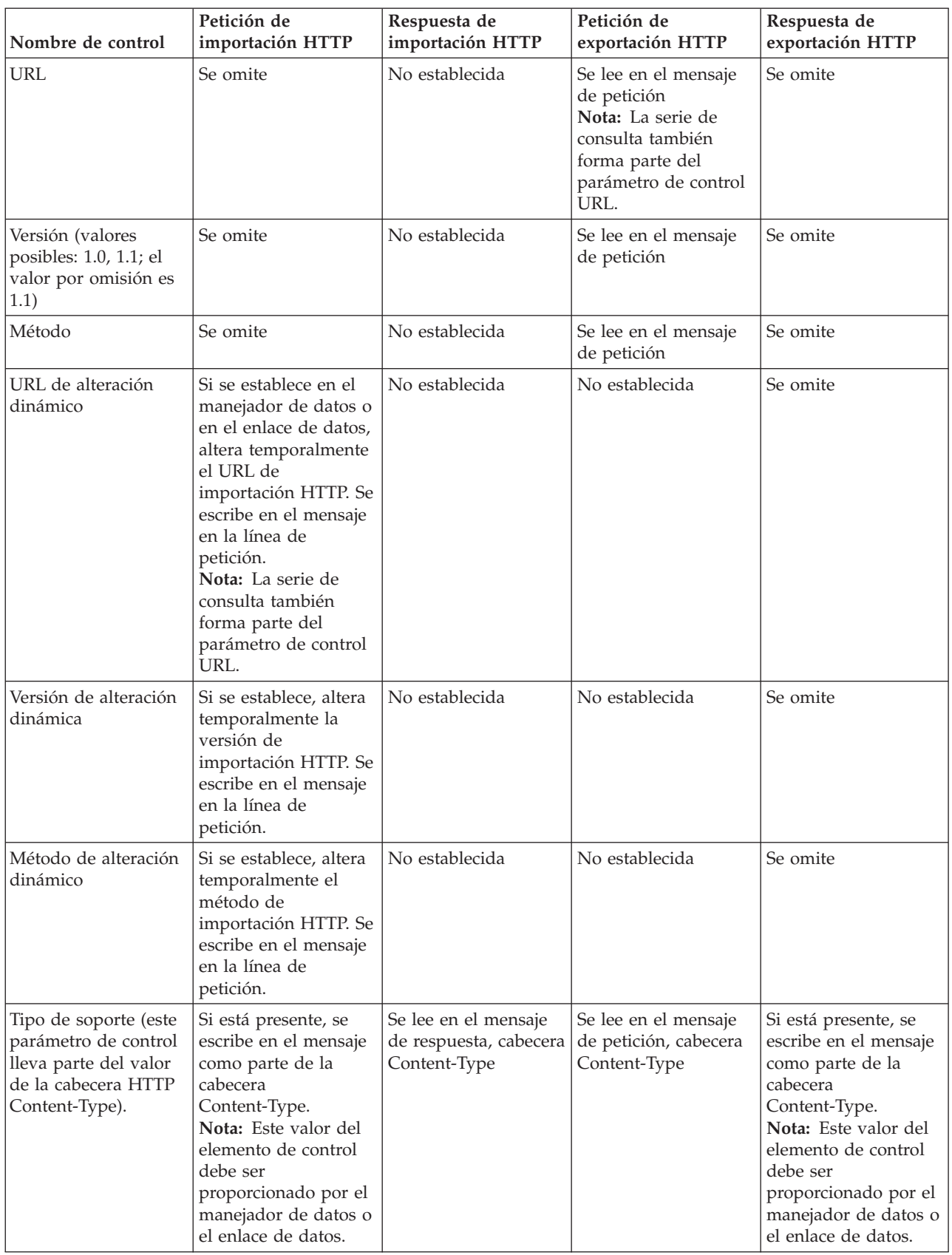

| Nombre de control                                                                                                    | Petición de<br>importación HTTP                                                                                                    | Respuesta de<br>importación HTTP                               | Petición de<br>exportación HTTP                                                                                                    | Respuesta de<br>exportación HTTP                                                                                                    |
|----------------------------------------------------------------------------------------------------|----------------------------------------------------------------------------------------------------|----------------------------------------------------------------|----------------------------------------------------------------------------------------------------|----------------------------------------------------------------------------------------------------|
| Conjunto de<br>caracteres (el valor<br>por omisión es<br>$UTF-8)$                                                              | Si está presente, se<br>escribe en el mensaje<br>como parte de la<br>cabecera<br>Content-Type.<br>Nota: Este valor del<br>elemento de control<br>debe ser<br>proporcionado por el<br>enlace de datos.                                               | Se lee en el mensaje<br>de respuesta, cabecera<br>Content-Type | Se lee en el mensaje<br>de petición, cabecera<br>Content-Type                                                                                                    | Soportada; se escribe<br>en el mensaje como<br>parte de la cabecera<br>Content-Type.<br>Nota: Este valor del<br>elemento de control<br>debe ser<br>proporcionado por el<br>enlace de datos. |
| Codificación de<br>transferencia (valores<br>posibles: chunked,<br>identity; el valor por<br>omisión es identity)              | Si está presente, se<br>escribe en el mensaje<br>como parte de una<br>cabecera y controla<br>cómo se codifica la<br>transformación del<br>mensaje.                                                                                                  | Se lee en el mensaje<br>de respuesta                           | Se lee en el mensaje<br>de petición                                                                                                    | Si está presente, se<br>escribe en el mensaje<br>como parte de una<br>cabecera y controla<br>cómo se codifica la<br>transformación del<br>mensaje.                                          |
| Codificación de<br>contenido (valores<br>posibles: gzip, x-gzip,<br>deflate, identity; el<br>valor por omisión es<br>identity) | Si está presente, se<br>escribe en el mensaje<br>como una cabecera y<br>controla cómo se<br>codifica la carga útil.                                                                                                    | Se lee en el mensaje<br>de respuesta                           | Se lee en el mensaje<br>de petición                                                                                                    | Si está presente, se<br>escribe en el mensaje<br>como una cabecera y<br>controla cómo se<br>codifica la carga útil.                                                                         |
| Content-Length                                                                                                    | Se omite                                                                                                    | Se lee en el mensaje<br>de respuesta                           | Se lee en el mensaje<br>de petición                                                                                                    | Se omite                                                                                                    |
| StatusCode (valor por<br>omisión: 200)                                                                                         | No soportado                                                                                                    | Se lee en el mensaje<br>de respuesta                           | No soportado                                                                                                    | Si está presente, se<br>escribe en el mensaje<br>en la línea de<br>respuesta                                                                                                    |
| ReasonPhrase (valor<br>por omisión: OK)                                                                                        | No soportado                                                                                                    | Se lee en el mensaje<br>de respuesta                           | No soportado                                                                                                    | Se ignora el valor de<br>control. El valor de la<br>línea de respuesta del<br>mensaje se genera a<br>partir de StatusCode.                                                                  |
| Autenticación<br>(contiene varias<br>propiedades)                                                                              | Si está presente, se<br>utiliza para construir<br>la cabecera de<br>autenticación básica.<br>Nota: El valor de esta<br>cabecera se codificará<br>sólo en el protocolo<br>HTTP. En la SCA, se<br>descodificará y se<br>pasará como texto<br>legible. | No aplicable                                                   | Se lee en la cabecera<br>de autenticación<br>básica del mensaje de<br>petición. La presencia<br>de esta cabecera no<br>indica que el usuario<br>se haya autenticado.<br>La autenticación se<br>debe controlar en la<br>configuración del<br>servlet.<br>Nota: El valor de esta<br>cabecera se codificará<br>sólo en el protocolo<br>HTTP. En la SCA, se<br>descodificará y se<br>pasará como texto<br>legible. | No aplicable                                                                                                    |

*Tabla 30. Información de cabecera HTTP proporcionada (continuación)*

| Nombre de control                                                                                                    | Petición de<br>importación HTTP                                                                                                    | Respuesta de<br>importación HTTP | Petición de<br>exportación HTTP | Respuesta de<br>exportación HTTP |
|----------------------------------------------------------------------------------------------------|----------------------------------------------------------------------------------------------------|----------------------------------|---------------------------------|----------------------------------|
| Proxy (contiene varias   Si está presente, se<br>propiedades: Host,<br>Port, Authentication)                           | utiliza para establecer<br>una conexión a través<br>del proxy.                                                                          | No aplicable                     | No aplicable                    | No aplicable                     |
| SSL (contiene varias<br>propiedades:<br>Keystore, Keystore<br>Password, Trustore,<br>Trustore Password,<br>ClientAuth) | Si se ha rellenado y el   No aplicable<br>URL de destino es<br>HTTPS, se utiliza<br>para establecer una<br>conexión a través de<br>SSL. |                                  | No aplicable                    | No aplicable                     |

*Tabla 30. Información de cabecera HTTP proporcionada (continuación)*

#### **Enlaces de datos HTTP:**

Para cada correlación diferente de datos entre un mensaje de la arquitectura SCA (Arquitectura de componente de servicio) y un mensaje del protocolo HTTP, debe configurarse un manejador de datos o un enlace de datos HTTP. Los manejadores de datos proporcionan una interfaz de enlaces neutros que permite volver a utilizar los enlaces de transporte y representar el enfoque recomendado. Los enlaces de datos son específicos de un enlace de transporte concreto. Se proporcionan clases de enlaces de datos específicos de HTTP; también pueden escribir manejadores de datos o enlaces de datos personalizados.

**Nota:** Las tres clases de enlaces de datos HTTP descritas en este tema (HTTPStreamDataBindingSOAP, HTTPStreamDataBindingXML y HTTPServiceGatewayDataBinding) están en desuso desde IBM Business Process Manager Versión 7.0. En lugar de utilizar los enlaces de datos descritos en este tema, considere los siguientes manejadores de datos:

- Utilice SOAPDataHandler en lugar de HTTPStreamDataBindingSOAP.
- Utilice UTF8XMLDataHandler en lugar de HTTPStreamDataBindingXML
- Utilice GatewayTextDataHandler en lugar de HTTPServiceGatewayDataBinding

Los enlaces de datos se proporciona para ser utilizados con las importaciones y exportaciones HTTP: enlace de datos binarios, enlace de datos XML y enlace de datos SOAP. En las operaciones unidireccionales no se necesitan enlaces de datos de respuesta. Un enlace de datos se representa mediante el nombre de una clase Java cuyas instancias pueden convertirse de HTTP a ServiceDataObject y viceversa. Se debe utilizar un selector de función en una exportación que, junto con los enlaces de método, puede determina qué enlace de datos se utiliza y qué operación se invoca. Los enlaces de datos proporcionados son:

v Enlaces de datos binarios, los cuales tratan el cuerpo como datos binarios sin estructura. La implementación del esquema XSD del enlace de datos binarios es la siguiente:

```
<xsd:schema elementFormDefault="qualified"
  targetNamespace="http://com.ibm.websphere.http.data.bindings/schema"
  xmlns:tns="http://com.ibm.websphere.http.data.bindings/schema"
  xmlns:xsd="http://www.w3.org/2001/XMLSchema">
  <xsd:complexType name="HTTPBaseBody">
    <xsd:sequence/>
  </xsd:complexType>
  <xsd:complexType name="HTTPBytesBody">
    <xsd:complexContent>
      <xsd:extension base="tns:HTTPBaseBody">
        <xsd:sequence>
          <xsd:element name="value" type="xsd:hexBinary"/>
```

```
</xsd:sequence>
    </xsd:extension>
  </xsd:complexContent>
</xsd:complexType>
```
- v Enlaces de datos XML, los cuales soportan el cuerpo como datos XML. La implementación del enlace de datos XML es similar al enlace de datos JMS XML y no tiene limitaciones en el esquema de la interfaz.
- v Enlaces de datos SOAP, los cuales soportan el cuerpo como datos SOAP. La implementación del enlace de datos SOAP no tiene limitaciones en el esquema de la interfaz.

## **Implementación de enlaces de datos HTTP personalizado**

Esta sección describe cómo implementar un enlace de datos HTTP personalizado.

**Nota:** El enfoque recomendado es la implementación de un manejador de datos personalizado, ya que puede volver a utilizarse con enlaces de transporte.

HTTPStreamDataBinding es la interfaz principal para manejar los mensajes HTTP personalizados. La interfaz se ha diseñado para permitir el manejo de grandes cargas útiles. Sin embargo, para que dicha implementación funcione, este enlace de datos debe devolver la información de control y las cabeceras antes de escribir el mensaje en la corriente de datos.

Los métodos y su orden de ejecución, listado a continuación, deben ser implementados por el enlace de datos personalizado.

Para personalizar un enlace de datos, escriba una clase que implemente HTTPStreamDataBinding. El enlace de datos debe tener cuatro propiedades privadas:

- private DataObject pDataObject
- private HTTPControl pCtrl
- private HTTPHeaders pHeaders
- private yourNativeDataType nativeData

El enlace HTTP invoca el enlace de datos personalizado en el orden siguiente:

• Proceso saliente (DataObject a formato nativo):

- 1. setDataObject(...)
- 2. setHeaders(...)
- 3. setControlParameters(...)
- 4. setBusinessException(...)
- 5. convertToNativeData()
- 6. getControlParameters()
- 7. getHeaders()
- 8. write(...)
- Proceso entrante (formato nativo a DataObject):
	- 1. setControlParameters(...)
	- 2. setHeaders(...)
	- 3. convertFromNativeData(...)
	- 4. isBusinessException()
	- 5. getDataObject()
	- 6. getControlParameters()
	- 7. getHeaders()

Debe invocar setDataObject(...) en convertFromNativeData(...) para establecer el valor de dataObject, el cual pasa de ser dato nativo a propiedad privada de "pDataObject".

```
public void setDataObject(DataObject dataObject)
   throws DataBindingException {
  pDataObject = dataObject;
}
public void setControlParameters(HTTPControl arg0) {
  this.pCtrl = arg0;
}
public void setHeaders(HTTPHeaders arg0) {
  this.pHeaders = arg0;
}
/*
* Add http header "IsBusinessException" in pHeaders.
* Two steps:
* 1.Remove all the header with name IsBusinessException (case-insensitive) first.
  This is to make sure only one header is present.
* 2.Add the new header "IsBusinessException"
*/
public void setBusinessException(boolean isBusinessException) {
  //remove all the header with name IsBusinessException (case-insensitive) first.
  //This is to make sure only one header is present.
  //add the new header "IsBusinessException", code example:
  HTTPHeader header=HeadersFactory.eINSTANCE.createHTTPHeader();
  header.setName("IsBusinessException");
  header.setValue(Boolean.toString(isBusinessException));
  this.pHeaders.getHeader().add(header);
}
public HTTPControl getControlParameters() {
  return pCtrl;
}
public HTTPHeaders getHeaders() {
  return pHeaders;
}
public DataObject getDataObject() throws DataBindingException {
  return pDataObject;
}
/*
* Get header "IsBusinessException" from pHeaders, return its boolean value
*/
public boolean isBusinessException() {
  String headerValue = getHeaderValue(pHeaders,"IsBusinessException");
  boolean result=Boolean.parseBoolean(headerValue);
  return result;
}
public void convertToNativeData() throws DataBindingException {
  DataObject dataObject = getDataObject();
  this.nativeData=realConvertWorkFromSDOToNativeData(dataObject);
}
public void convertFromNativeData(HTTPInputStream arg0){
  //Customer-developed method to
  //Read data from HTTPInputStream
  //Convert it to DataObject
  DataObject dataobject=realConvertWorkFromNativeDataToSDO(arg0);
  setDataObject(dataobject);
}
public void write(HTTPOutputStream output) throws IOException {
  if (nativeData != null)
  output.write(nativeData);
}
```
# **Enlaces EJB**

Los enlaces de importación EJB (Enterprise JavaBeans) permiten a los componentes SCA (Service Component Architecture) invocar servicios proporcionados por la lógica empresarial Java EE que se ejecuta en un servidor Java EE. Los enlaces de exportación EJB permite exponer a los componentes SCA como Enterprise JavaBeans, de forma que la lógica empresarial Java EE puede invocar componentes SCA que, de lo contrario, no están disponibles.

## **Enlaces de importación EJB:**

Los enlaces de importación EJB permiten a un módulo SCA llamar a implementaciones EJB especificando la forma a través de la que se enlaza el módulo que consume con el EJB externo. La importación de servicios de una implementación EJB externa permite a los usuarios conectar su lógica empresarial en el entorno de IBM Business Process Manager y participar en un proceso de negocio.

Utilice Integration Designer para crear enlaces de importación EJB. Puede utilizar cualquiera de estos procedimientos para generar los enlaces:

v Crear la importación EJB utilizando el asistente de servicios externos

Puede utilizar el asistente de servicios externos en Integration Designer para crear una importación EJB basada en una implementación existente. El asistente de servicios externos crea servicios basándose en criterios proporcionados por el usuario. Luego el asistente genera objetos de negocio, interfaces y archivos de importación basándose en los servicios descubiertos.

v Crear una importación EJB utilizando el editor de ensamblaje.

Puede crear una importación EJB dentro de un diagrama de ensamblaje utilizando el editor de ensamblaje de Integration Designer. Desde la paleta, puede utilizar una importación o utilizar una clase Java para crear el enlace EJB.

La importación generada tiene enlaces de datos que realizan la conexión Java-WSDL, en lugar de necesitar un componente de puente Java. Puede conectar directamente un componente con una referencia de lenguaje de descripción de servicios web (WSDL) a la importación EJB que se comunica con un servicio basado en EJB utilizando una interfaz Java.

La importación EJB puede interactuar con la lógica empresarial Java EE utilizando el modelo de programación EJB 2.1 o el modelo de programación EJB 3.0.

La invocación de la lógica empresarial Java EE puede ser local (sólo para EJB 3.0) o remota.

v La invocación local se utiliza cuando se desea llamar a la lógica empresarial Java EE que reside en el mismo servidor que la importación.

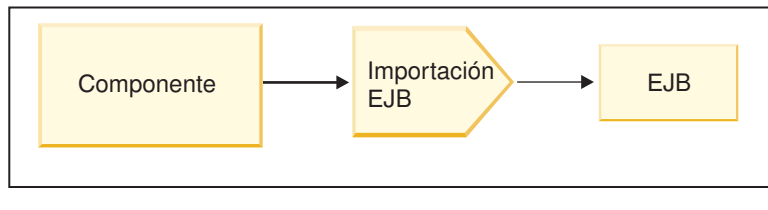

Servidor A

*Figura 28. Invocación local de un EJB (sólo EJB 3.0)*

v La invocación remota se utiliza cuando se desea llamar a la lógica empresarial Java EE que no reside en el mismo servidor que la importación.

Por ejemplo, en la siguiente figura, una importación EJB utiliza la invocación de método remoto sobre protocolo Internet InterORB (RMI/IIOP) para invocar un método EJB en otro servidor.

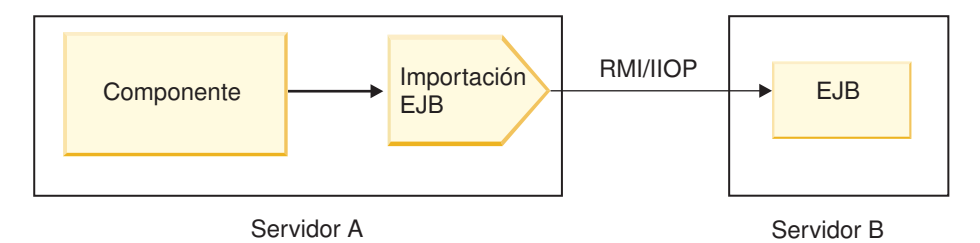

*Figura 29. Invocación remota de un EJB*

Cuando configura el enlace EJB, Integration Designer utiliza el nombre JNDI para determinar el nivel del modelo de programación EJB y el tipo de invocación (local o remota).

Los enlaces de importación EJB contienen los siguientes componentes principales:

- Manejador de datos JAX-WS
- v Selector de error de EJB
- v Selector de función de importación EJB

Si el escenario del usuario no se basa en la correlación JAX-WS, es posible que necesite un manejador de datos personalizados, un selector de función y un selector de errores para realizar las tareas que, de lo contrario, completarían los componentes que forman parte de los enlaces de importación EJB. Esto incluye la correlación realizada normalmente por el algoritmo de correlación personalizado.

## **Enlaces de exportación EJB:**

Las aplicaciones Java EE externas pueden invocar un componente SCA a través de un enlace de exportación EJB. La utilización de una exportación EJB le permite exponer componentes SCA de forma que las aplicaciones Java EE externas pueden invocar estos componentes utilizando el modelo de programación EJB.

**Nota:** La exportación EJB es un bean sin estado.

Utilice Integration Designer para crear enlaces EJB. Puede utilizar cualquiera de estos procedimientos para generar los enlaces:

v Creación de enlaces de exportación EJB utilizando el asistente de servicios externos

Puede utilizar el asistente de servicios externos en Integration Designer para crear un servicio de exportación EJB basado en una implementación existente. El asistente de servicios externos crea servicios de acuerdo con los criterios proporcionados por el usuario. A continuación, el asistente genera objetos de negocio, interfaces y archivos de exportación basándose en los servicios descubiertos.

v Creación de enlaces de exportación EJB utilizando el editor de ensamblaje Puede crear una exportación EJB utilizando el editor de ensamblaje de Integration Designer.

**Importante:** Un cliente Java 2 Platform, Standard Edition (J2SE) no puede invocar al cliente de exportación EJB que generó en Integration Designer.

Puede generar el enlace a partir de un componente SCA existente, o puede generar una exportación con un enlace EJB para una interfaz Java.

- v Cuando genere una exportación para un componente SCA existente que tiene una interfaz WSDL existente, se asigna una interfaz Java a la exportación.
- v Cuando genere una exportación para una interfaz Java, puede seleccionar una interfaz WSDL o Java para la exportación.

**Nota:** Una interfaz Java utilizada para crear una exportación EJB tiene las siguientes limitaciones respecto a los objetos (parámetros y excepciones de entrada y salida) pasadas como parámetros en una llamada remota:

- Deben ser de un tipo concreto (en lugar de un tipo abstracto o de interfaz).
- Se deben ajustar a la especificación Enterprise JavaBeans. Deben ser serializables y tener el constructor no-argument predeterminado y se debe poder acceder a todas las propiedades mediante los métodos getter y setter.

Consulte el sitio web de Sun Microsystems, Inc., en<http://java.sun.com> para obtener información sobre la especificación Enterprise JavaBeans.

Asimismo, la excepción debe ser una excepción comprobada, heredada de java.lang.Exception, y debe ser singular (esto es, no debe dar soporte a la generación de varios tipos de excepción comprobados).

También debe tener en cuenta que la interfaz empresarial de un EnterpriseBean Java es una interfaz Java sencilla y no debe ampliar javax.ejb.EJBObject o javax.ejb.EJBLocalObject. Los métodos de la interfaz empresarial no deben generar java.rmi.Remote.Exception.

Los enlaces de exportación EJB pueden interactuar con la lógica empresarial Java EE utilizando el modelo de programación EJB 2.1 o el modelo de programación EJB 3.0.

La invocación puede ser local (sólo para EJB 3.0) o remota.

- v La invocación local se utiliza cuando la lógica empresarial Java EE llama a un componente SCA que reside en el mismo servidor que la exportación.
- v La invocación remota se utiliza cuando la lógica empresarial Java EE no reside en el mismo servidor que la exportación.

Por ejemplo, en la figura siguiente, un EJB utiliza RMI/IIOP para llamar a un componente SCA en un servidor diferente.

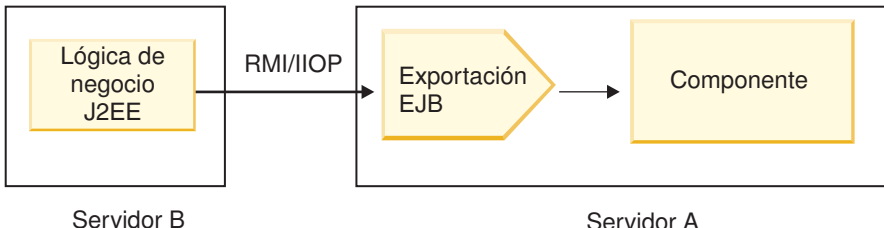

*Figura 30. Llamada remota de un cliente a un componente SCA a través de una exportación EJB*

Cuando configura el enlace EJB, Integration Designer utiliza el nombre JNDI para determinar el nivel del modelo de programación EJB y el tipo de invocación (local o remota).

Los enlaces de exportación EJB contienen los siguientes componentes principales:

- Manejador de datos JAX-WS
- v Selector de función de exportación EJB

Si su escenario de usuario no está basado en la correlación JAX-WS, es posible que necesite un manejador de datos personalizado y un selector de funciones para realizar las tareas que, de otro modo, complementan los componentes que forman parte de los enlaces de exportación EJB. Esto incluye la correlación realizada normalmente por el algoritmo de correlación personalizado.

#### **Propiedades de enlace EJB:**

Los enlaces de importación EJB utilizan los nombres JNDI configurados para determinar el nivel de modelo de programación EJB y el tipo de invocación (local o remota). Los enlaces de importación y

exportación EJB utilizan el manejador de datos JAX-WS para la transformación de datos. El enlace de importación EJB utiliza un selector de función de importación EJB y un selector de errores EJB y el enlace de exportación EJB utiliza un selector de función de exportación EJB.

*Nombres JNDI y enlaces de importación EJB:*

Cuando configura el enlace EJB en una importación, Integration Designer utiliza el nombre JNDI para determinar el nivel de modelo de programación EJB y el tipo de invocación (local o remota).

Si no se ha especificado ningún nombre JNDI, se utiliza el enlace de interfaz EJB predeterminado. Los nombres predeterminados que se han creado dependen de si se invocan JavaBeans EJB 2.1 o JavaBeans EJB 3.0.

**Nota:** Consulte el tema "EJB 3.0 application bindings overview" en el Information Center de WebSphere Application Server para obtener información más detallada sobre los convenios de denominación. .

• JavaBean EJB 2.1

El nombre JNDI predeterminado seleccionado previamente por Integration Designer es el enlace de EJB 2.1 predeterminado, que adopta el formato **ejb/** más la interfaz de inicio, separados por barras inclinadas.

Por ejemplo, para la interfaz inicial de JavaBeans EJB 2.1 para

com.mycompany.myremotebusinesshome, el enlace predeterminado es:

ejb/com/mycompany/myremotebusinesshome

Para EJB 2.1, sólo está soportada la invocación EJB remota.

• JavaBeans EJB 3.0

El nombre JNDI predeterminado seleccionado previamente por Integration Designer para el JNDI local en el nombre de clase plenamente cualificado de la interfaz local precedido por **ejblocal:**. Por ejemplo, para la interfaz plenamente cualificada de la interfaz local com.mycompany.mylocalbusiness, la JNDI EJB 3.0 preseleccionada es:

ejblocal:com.mycompany.mylocalbusiness

Para la interfaz remota com.mycompany.myremotebusiness, la JNDI EJB 3.0 preseleccionada es la interfaz plenamente cualificada:

com.mycompany.myremotebusiness

Los enlaces de aplicación predeterminados de EJB 3.0 se describen en la siguiente ubicación: [Visión](http://publib.boulder.ibm.com/infocenter/wasinfo/fep/topic/com.ibm.websphere.nd.multiplatform.doc/info/ae/ae/cejb_bindingsejbfp.html) [general de los enlaces de aplicación de EJB 3.0.](http://publib.boulder.ibm.com/infocenter/wasinfo/fep/topic/com.ibm.websphere.nd.multiplatform.doc/info/ae/ae/cejb_bindingsejbfp.html)

Integration Designer utilizará el nombre "corto" como la ubicación de JNDI predeterminada para los EJB que utilizan el modelo de programación de versión 3.0.

**Nota:** Si la referencia JNDI desplegada del EJB de destino es diferente de la ubicación de enlace JNDI predeterminado porque se ha utilizado o configurado una correlación personalizada, el nombre JNDI de destino se debe especificar correctamente. Puede especificar el nombre Integration Designer antes del despliegue, o , para el enlace de importación, puede cambiar el nombre en la consola administrativa (después del despliegue) para coincidir con el nombre JNDI del EJB de destino.

Si desea más información sobre cómo crear enlaces EJB, consulte la sección dedicada a Trabajar con enlaces EJB en el centro de información de Integration Designer.

*Manejador de datos JAX-WS:*

El enlace de importación de Enterprise JavaBeans (EJB) utiliza el manejador de datos JAX-WS para convertir objetos empresariales de solicitud en parámetros de objeto Java y convertir el valor de retorno de objeto Java en el objeto de negocio de respuesta. El enlace de exportación EJB utiliza el manejador de datos JAX-WS para convertir los EJB de petición en objetos de negocio de petición y para convertir el objeto de negocio de respuesta en un valor de retorno.

Este manejador de datos correlaciona los datos de la interfaz WSDL especificada por SCA con la interfaz Java de EJB de destino (y viceversa) utilizando la especificación de la API de Java para los servicios web de XML (JAX-WS) y la especificación de arquitectura Java Java para enlaces XML (JAXB).

**Nota:** El soporte actual está limitado a las especificaciones JAX-WS 2.1.1 y JAXB 2.1.3.

El manejador de datos especificado en el nivel de enlace EJB se utiliza para realizar el proceso de peticiones, errores y excepciones de tiempo de ejecución.

**Nota:** Para los errores, se puede establecer un manejador de datos determinado para cada error, especificando la propiedad de configuración aultBindingType. Esto altera temporalmente el valor especificado en el nivel del enlace EJB.

El manejador de datos JAX-WS se utiliza, por omisión, cuando el enlace EJB tiene una interfaz WSDL. Este manejador de datos no puede utilizarse para transformar un mensaje SOAP que representa una invocación JAX-WS de un objeto de datos.

El enlace de importación EJB utiliza un manejador de datos para transformar un objeto de datos en una matriz de objetos Java (Object[]). Durante las comunicaciones de salida, tiene lugar el siguiente proceso:

- 1. El enlace EJB establece el tipo esperado, el elemento esperado y el nombre de método de destino en el BindingContext para que coincidan con los especificados en el WSDL.
- 2. El enlace EJB invoca el método de transformación para el objeto de datos que requiere transformación de datos.
- 3. El manejador de datos devuelve un Object[] que representa los parámetros del método (en el orden de su definición en el método).
- 4. El enlace EJB utiliza el Object[] para invocar el método en la interfaz EJB de destino.

El enlace también prepara un Object[] para procesar la respuesta de la invocación EJB.

- v El primer elemento del Object[] es el valor de retorno de la invocación de método Java.
- v Los valores siguientes representan los parámetros de entrada para el método.

Esto es necesario para soportar los tipos de entrada/salida y salida de parámetros.

Para los parámetros del tipo salida, los valores se deben devolver en el objeto de datos de respuesta.

El manejador de datos procesa y transforma los valores encontrados en el Object[] y, a continuación, devuelve una respuesta al objeto de datos.

El manejador de datos da soporte a xs:AnyType, xs:AnySimpleType y xs:Any, junto con otros tipos de datos XSD. Para habilitar el soporte para xs:Any, utilice **@XmlAnyElement (lax=true)** para la propiedad JavaBeans en el código Java, en el ejemplo siguiente:

```
public class TestType {
private Object[] object;
 @XmlAnyElement (lax=true)
 public Object[] getObject() {
 return object;
 )
 public void setObject (Object[] object) {
 this.object=object;
 )
\lambda
```
Esto convierte el objeto de propiedad en TestType en un campo xs:any. El valor de la clase Java utilizado en el campo xs:any debe tener la anotación **@XmlAnyElement**. Por ejemplo, si Dirección es la clase Java que se utiliza para rellenar la matriz de objetos, la clase Dirección debe tener la anotación **@XmlRootElement**.

**Nota:** Para personalizar la correlación del tipo XSD con los tipos Java definidos por la especificación JAX-WS, cambie las anotaciones JAXB para que se adapten a sus necesidades empresariales. El manejador de datos JAX-WS soporta xs:any, xs:anyType y xs:anySimpleType.

Se aplican las siguientes restricciones para el manejador de datos JAX-WS:

- v El manejador de datos no incluye el soporte para la anotación **@WebParam** del atributo de cabecera.
- v El espacio de nombres para los archivos de esquema de objetos de negocio (archivos XSD) no incluye la correlación predeterminada del nombre de paquete Java. La anotación **@XMLSchema** de package-info.java tampoco funciona. La única forma de crear un XSD con un espacio de nombres es utilizar las anotaciones **@XmlType** y **@XmlRootElement**. **@XmlRootElement** define el espacio de nombres de destino para el elemento global en tipos JavaBeans.
- v El asistente de importación EJB no crea los archivos XSD para las clases no relacionadas. La versión 2.0 no soporta la anotación **@XmlSeeAlso**, así pues, si no se hace referencia directamente a la clase hijo desde la clase padre, no se crea un XSD. La solución a este problema es ejecutar SchemaGen para este tipo de clases hijo.

SchemaGen es un programa de utilidad de línea de mandatos (ubicado en el directorio *inicio\_instalación\_WPS*/bin) proporcionado para crear archivos XSD para un bean determinado. Estos XSD se deben copiar manualmente en el módulo para que funciona la solución.

#### *Selector de errores de EJB:*

Se determina el selector de errores de EJB, si una invocación EJB ha generado un error, una excepción de tiempo de ejecución o una respuesta satisfactoria.

Si se detecta un error, el selector de errores de EJB devuelve el nombre del error nativo al tiempo de ejecución del enlace, de forma que el manejador de datos JAX-WS pueda convertir el objeto de excepción en un objeto de negocio con anomalía.

En una respuesta satisfactoria (sin errores), el enlace de importación EJB ensambla una matriz de objetos Java (Object[]) para devolver los valores.

- v El primer elemento del Object[] es el valor de retorno de la invocación de método Java.
- v Los valores siguientes representan los parámetros de entrada para el método.

Esto es necesario para soportar los tipos de entrada/salida y salida de parámetros.

En los escenarios de excepción, el enlace ensambla un Object[] y el primer elemento representa la excepción generada por el método.

El selector de errores puede devuelve los valores siguientes:

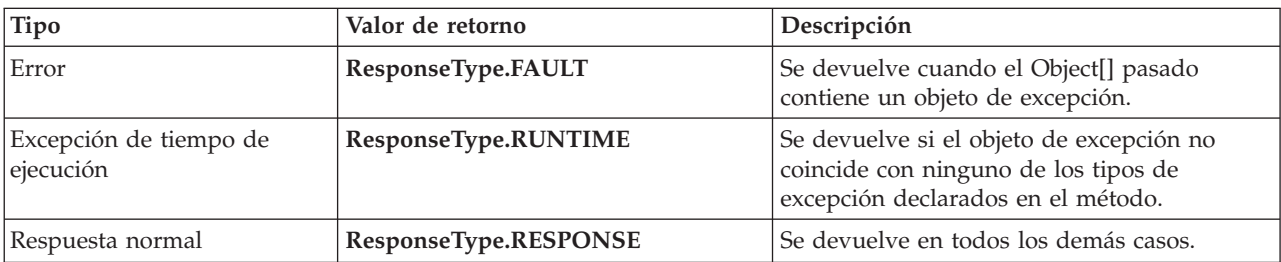

*Tabla 31. Valores de retorno*

Si el selector de errores devuelve un valor de **ResponseType.FAULT**, se devuelve el nombre de error nativo. El enlace utiliza este nombre de error nativo para determinar el nombre de anomalía WSDL correspondiente del modelo e invocar el manejador de datos de error correcto.

## *Selector de función EJB:*

Los enlaces EJB utilizan un selector de función de importación (para el proceso de salida) o un selector de función de exportación (para el proceso de entrada) para determinar el método EJB para llamar.

## **Selector de función de importación**

Para el proceso de salida, el selector de función de importación deriva el tipo de método EJB basado en el nombre de la operación invocada por el componente SCA que está conectado a la importación EJB. El selector de función consulta la anotación @WebMethod en la clase Java anotada JAX-WS generada por Integration Designer para determinar el nombre de la operación de destino asociada.

- v Si está presente la anotación @WebMethod, el selector de función utiliza la anotación @WebMethod para determinar la correlación correcta del método Java para el método WSDL.
- v Si falta la anotación @WebMethod, el selector de función da por supuesto que el nombre del método Java es el mismo que el nombre de la operación invocada.

**Nota:** Este selector de función sólo es válido para una interfaz de tipo WSDL en una importación EJB, no para una interfaz de tipo Java en una importación EJB.

El selector de función devuelve un objeto java.lang.reflect.Method que representa el método de la interfaz EJB.

La selector de función utiliza una matriz de objetos Java (Object[]) para contener la respuesta del método de destino. El primer elemento del Object[] es un método Java con el nombre del WSDL, y el segundo elemento en el Object[] es el objeto de negocio de entrada.

#### **Selector de función de exportación**

Para el proceso de entrada, el selector de función de exportación deriva el método de destino que se debe invocar desde el método Java.

El selector de función de exportación correlaciona el nombre de la operación Java invocada por el cliente EJB con el nombre de la operación de la interfaz del componente de destino. El nombre de método se devuelve como una serie y lo resuelve el tiempo de ejecución de SCA, en función del tipo de interfaz del componente de destino.

# **Enlaces EIS**

Los enlaces de sistema de información empresarial (EIS) proporcionan conectividad entre componentes SCA y un EIS externo. Esta comunicación se consigue a través de las exportaciones e importaciones EIS que dan soporte a los adaptadores de recursos JCA 1.5 y a Websphere Adapters.

Los componentes SCA pueden necesitar la transferencia de datos desde o hacia un EIS externo. Cuando se crea un módulo SCA que requiere este tipo de conectividad, debe incluir (además del componente SCA) una importación o exportación con un enlace EIS para comunicarse con un EIS externo específico.

Los adaptadores de recursos de IBM Integration Designer se utilizan dentro del contexto de una importación o exportación. Desarrolle una importación o exportación con el asistente de servicio externo y, durante el desarrollo, incluya el adaptador de recursos. Con un adaptador de recursos puede crear una importación EIS, que permite a una aplicación invocar un servicio de un sistema EIS, o crear una exportación EIS, que permite a una aplicación de un sistema EIS invocar un servicio desarrollado en IBM Integration Designer. Por ejemplo, crearía una importación con el adaptador JD Edwards para invocar un servicio en el sistema JD Edwards.

Cuando utilice el asistente del servicio externo, la información del enlace EIS se creará de forma automática. También puede utilizar otra herramienta, el editor de ensamblaje, para añadir o modificar la información del enlace. Consulte Acceso a servicios externos con adaptadores para obtener más información.

Tras desplegarse en el servidor el módulo SCA que contiene el enlace EIS, podrá utilizar la consola administrativa para ver información sobre el enlace, o para configurar éste último.

#### **Visión general de los enlaces EIS:**

El enlace EIS (sistema de información de empresa), cuando se utiliza con un adaptador de recursos JCA, permite acceder a los servicios en un sistema de información de empresa o hacer que los servicios estén disponibles para el EIS.

En el ejemplo siguiente se muestra un módulo SCA típico con el nombre ContactSyncModule sincroniza la información de contacto entre un sistema Siebel y un sistema SAP.

- 1. El componente SCA denominado ContactSync escucha (mediante una exportación de aplicación EIS denominada Contacto Siebel) los cambios en los contactos Siebel.
- 2. El propio componente SCA ContactSync utiliza una aplicación SAP (mediante una importación de aplicación EIS) para actualizar la información de contacto SAP según corresponda.

Como las estructuras de datos utilizadas para almacenar contactos son distintas en los sistemas Siebel y SAP, el componente SCA ContactSync debe proporcionar una correlación.

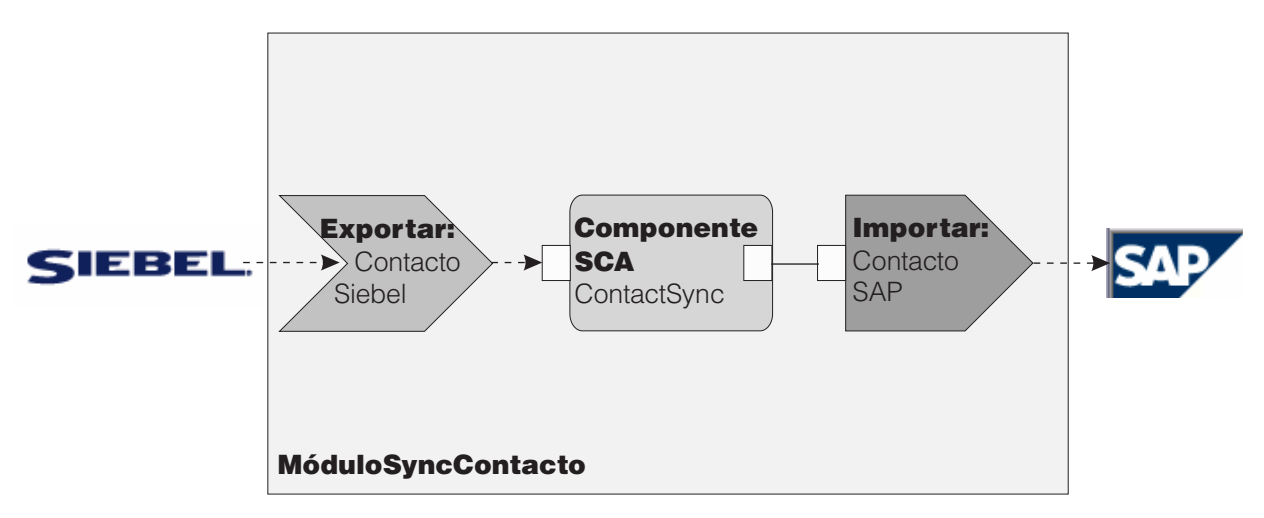

*Figura 31. Flujo desde un sistema Siebel a uno SAP*

La importación Contacto Siebel y la importación Contacto SAP tienen configurados los adaptadores de recursos adecuados.

## **Características clave de los enlaces EIS:**

Una importación EIS es una importación SCA (Service Component Architecture) que permite a los componentes del módulo SCA utilizar los servicios EIS definidos fuera del módulo SCA. Una importación EIS se utiliza para transferir datos del componente SCA a un EIS externo; una exportación EIS se utiliza para transferir datos del EIS externo a un componente SCA.

#### **Importaciones**

El rol de la importación EIS es hacer de puente entre los componentes SCA y los sistemas EIS externos. Las aplicaciones externas se pueden tratar como una importación EIS. En este caso, la importación EIS envía datos al EIS externo y, opcionalmente, recibe datos de respuesta.

La importación EIS proporciona a los componentes SCA una vista uniforme de las aplicaciones externas al módulo. Esto permite que los componentes se comuniquen con un EIS externo como, por ejemplo, SAP, Siebel o PeopleSoft, utilizando un modelo SCA coherente.

En el lado del cliente de la importación existe una interfaz, expuesta por la aplicación de importación EIS, con uno o más métodos, cada uno de los cuales toma objetos de datos como argumentos y valores de retorno. En el lado de la implementación, existe una CCI (Common Client Interface) implementada por un adaptador de recursos.

La implementación en tiempo de ejecución de una importación EIS conecta la interfaz del lado del cliente y la CCI. La importación correlaciona la invocación del método en la interfaz de la invocación en la CCI.

Los enlaces se crean a tres niveles: el enlace de interfaz, que utiliza los enlaces de método contenidos, que a su vez utilizan enlaces de datos.

El enlace de interfaz relaciona la interfaz de la importación con la conexión con el sistema EIS que proporciona la aplicación. Esto refleja el hecho de que la instancia específica del EIS proporciona el conjunto de aplicaciones, representado por la interfaz, y la conexión proporciona acceso a esta instancia. El elemento de enlace contiene propiedades con suficiente información para crear la conexión (estas propiedades forman parte de la instancia javax.resource.spi.ManagedConnectionFactory).

El enlace de método asocia el método con la interacción específica con el sistema EIS. Para JCA, la interacción está caracterizada por el conjunto de propiedades de la implementación de interfaz javax.resource.cci.InteractionSpec. El elemento de interacción del enlace de método contiene estas propiedades, junto con el nombre de la clase, lo que proporciona información suficiente para realizar la interacción. El enlace de método utiliza enlaces de datos que describen la correlación del argumento y el resultado del método de interfaz con la representación EIS.

El escenario de ejecución de una importación EIS es el siguiente:

- 1. El método en la interfaz de importación se invoca utilizando el modelo de programación SCA.
- 2. La petición, que alcanza la importación EIS, contiene el nombre del método y los argumentos.
- 3. La importación crea primero una implementación de enlace de interfaz y, a continuación, utilizando los datos del enlace de importación, una ConnectionFactory, y asocia ambas. Es decir, la importación invoca setConnectionFactory en el enlace de interfaz.
- 4. Se crea la implementación de enlace de método que coincide con el método invocado.
- 5. La instancia javax.resource.cci.InteractionSpec se crea y se rellena y, a continuación, se utilizan enlaces de datos para enlazar los argumentos de método con un formato conocido para el adaptador de recursos.
- 6. La interfaz CCI se utiliza para realizar la interacción.
- 7. Cuando se devuelve la llamada, se utilizan los enlaces de datos para crear el resultado de la invocación y el resultado se devuelve al llamante.

#### **Exportaciones**

El rol de la exportación EIS es hacer de puente entre un componente SCA y un EIS externo. Las aplicaciones externas se pueden tratar como una exportación EIS. En este caso, la aplicación externa envía los datos en forma de notificaciones periódicas. Una exportación EIS se puede considerar una aplicación de suscripción que escucha una solicitud externa de un EIS. El componente SCA que utiliza la exportación EIS la ve como una aplicación local.

La exportación EIS proporciona a los componentes SCA una vista uniforme de las aplicaciones externas al módulo. Esto permite que los componentes se comuniquen con un EIS como, por ejemplo, SAP, Siebel o PeopleSoft, utilizando un modelo SCA coherente.

La exportación presenta una implementación de receptor que recibe solicitudes del EIS. El receptor implementa una interfaz receptora específica de adaptador de recursos. La exportación también contiene un componente que implementa la interfaz, expuesto al EIS a través de la exportación.

La implementación en tiempo de ejecución de una exportación EIS conecta el receptor con el componente que implementa la interfaz. La exportación correlaciona la solicitud EIS con la invocación de la operación correspondiente en el componente. Los enlaces se crean a tres niveles: un enlace de receptor, que utiliza el enlace de método nativo contenido, que a su vez utiliza un enlace de datos.

El enlace de receptor relaciona el receptor que recibe las solicitudes con el componente expuesto mediante la exportación. La definición de exportación contiene el nombre del componente; el tiempo de ejecución lo localiza y le envía las solicitudes.

El enlace de método nativo asocia el método nativo o el tipo de suceso recibido por el receptor con la operación implementada por el componente expuesto a través de la exportación. No existe ninguna relación entre el método invocado en el receptor y el tipo de suceso; todos los sucesos llegan a través de uno o varios métodos del receptor. El enlace de método nativo utiliza el selector de funciones definido en la exportación para extraer el nombre de método nativo de los datos de entrada y enlaces de datos para enlazar el formato de datos del EIS con un formato conocido para el componente.

El escenario en tiempo de ejecución de una exportación EIS es el siguiente:

- 1. La solicitud EIS activa la invocación del método en la implementación del receptor.
- 2. El receptor localiza e invoca la exportación y le pasa todos los argumentos de invocación.
- 3. La exportación crea la implementación del enlace de receptor.
- 4. La exportación crea una instancia del selector de funciones y lo establece en el enlace de receptor.
- 5. La exportación inicializa enlaces de método nativo y los añade al enlace de receptor. Para cada enlace de método nativo, también se inicializan los enlaces de datos.
- 6. La exportación invoca el enlace del receptor.
- 7. El enlace de receptor localiza los componentes exportados y utiliza el selector de funciones para recuperar el nombre de método nativo.
- 8. Este nombre se utiliza para localizar el enlace de método nativo que, a continuación, invoca el componente de destino.

El estilo de interacción del adaptador permite al enlace de exportación EIS invocar el componente de destino de forma asíncrona (valor por omisión) o síncrona.

#### **Adaptadores de recurso**

Primero desarrolla una importación o una exportación con el asistente de servicio externo y, al desarrollarla, incluye un adaptador de recursos. Los adaptadores incluidos con IBM Integration Designer que se utilizan para acceder a sistemas CICS, IMS, JD Edwards, PeopleSoft, SAP y Siebel están pensados únicamente con fines de desarrollo y de prueba. Esto significa que puede usarlos para desarrollar y probar sus aplicaciones.

Una vez desplegada la aplicación, necesitará adaptadores de tiempo de ejecución con licencia para ejecutar la aplicación. Sin embargo, cuando cree el servicio, puede incluir el adaptador con su servicio. Es posible que la licencia de su adaptador le permita usar el adaptador incluido en tiempo de ejecución. Estos adaptadores se ajustan a los estándares de Java EE Connector Architecture (JCA 1.5). JCA es un estándar abierto utilizado en Java EE para la conectividad EIS. JCA incluye una infraestructura gestionada; es decir, el servidor de aplicaciones proporciona Calidad del servicio (QoS), lo que ofrece gestión de ciclo de vida y seguridad a las transacciones. También se ajustan a la especificación Enterprise Metadata Discovery con excepción del adaptador de recursos IBM CICS ECI y del conector IBM IMS para Java.

El asistente también admite los adaptadores de WebSphere Business Integration, un conjunto antiguo de adaptadores.

## **Recursos Java EE**

El módulo EIS, un módulo SCA que sigue el patrón del módulo EIS, puede desplegarse en la plataforma Java EE.

El despliegue del módulo EIS en la plataforma Java EE genera una aplicación, que está preparada para su ejecución, comprimida como un archivo EAR y desplegada en el servidor. Se crean todos los artefactos y recursos Java EE; se configura la aplicación y está preparada para ejecutarse.

## **Propiedades dinámicas de la especificación de conexión y la especificación de interacción JCA:**

El enlace EIS puede aceptar entrada para la InteractionSpec y la ConnectionSpec especificadas utilizando un objeto de datos hijo bien definido que acompaña a la carga útil. Esto permite interacciones dinámicas de solicitud-respuesta con un adaptador de recursos a través de la InteractionSpec y la autenticación de componentes a través de la ConnectionSpec.

javax.cci.InteractionSpec transporta información sobre cómo se debe manejar la petición de interacción con el adaptador de recursos. También puede incluir información sobre cómo se ha conseguido la interacción después de la petición. Estas comunicaciones de dos direcciones a través de las interacciones se conocen también como *conversaciones*.

El enlace EIS espera que la carga útil que será el argumento en el adaptador de recursos contenga un objeto de datos hijo denominado **properties**. Este objeto de datos de propiedad contendrá pares de nombre/valor, donde el nombre de las propiedades de especificación de interacción tendrá un formato específico. Las normas del formato son las siguientes:

- v Los nombres deben empezar con el prefijo **IS**, seguido del nombre de propiedad. Por ejemplo, una especificación de interacción con una propiedad JavaBeans llamada **InteractionId** especificará el nombre de propiedad como **ISInteractionId**.
- v El par de nombre/valor representa el nombre y el valor del tipo simple de la propiedad de especificación de interacción.

En este ejemplo, una interfaz especifica que la entrada de una operación es un objeto de datos **Account**. Esta interfaz invoca un servicio de enlace de importación EIS con el objetivo de enviar y recibir una propiedad dinámica InteractionSpec denominada **workingSet** con el valor **xyz**.

El gráfico de negocio o los objetos de negocio del servidor contienen un objeto de negocio **properties** subyacente que permite el envío de datos específicos del protocolo con la carga útil. Este objeto de negocio **properties** está incorporado y no se debe especificar en el esquema XML cuando se construye un objeto de negocio. Sólo se debe crear y utilizar. Si tiene sus propios tipos de datos definidos basados en un esquema XML, deberá especificar un elemento **properties** que contenga los pares de nombre/valor esperados.

```
BOFactory dataFactory = (B0Factory) \
 serviceManager.locateService("com/ibm/websphere/bo/BOFactory");
 //Envoltura para interfaces de estilo acomodado de literal de documento,
  //saltar a la carga útil si no es literal de documento
  DataObject docLitWrapper = dataFactory.createByElement /
  ("http://mytest/eis/Account", "AccountWrapper");
Cree la carga útil.
DataObject account = docLitWrapper.createDataObject(0);
  DataObject accountInfo = account.createDataObject("AccountInfo");
  //Llevar a cabo la configuración de la carga útil
  //Construir los datos de propiedades para la interacción dinámica
  DataObject properties = account.createDataObject("properties");
Para el nombre workingSet, establezca el valor esperado (xyz).
properties.setString("ISworkingSet", "xyz");
  //Invocar el servicio con argumento
  Service accountImport = (Service) \
  serviceManager.locateService("AccountOutbound");
  DataObject result = accountImport.invoke("createAccount", docLitWrapper);
  //Obtener la propiedad devuelta
  DataObject retProperties = result.getDataObject("properties");
```

```
String workingset = retProperties.getString("ISworkingSet");
```
Puede utilizar las propiedades ConnectionSpec en la autenticación de componentes dinámica. Se aplican las mismas normas que antes, excepto que el prefijo de nombre de la propiedad debe ser **CS** (en lugar de **IS**). Las propiedades ConnectionSpec no son de dos direcciones. El mismo objeto de datos **properties** puede contener propiedades IS y CS.

Para utilizar las propiedades ConnectionSpec, establezca la propiedad **resAuth** especificada en el enlace de importación en **Application**. Asimismo, asegúrese de que el adaptador de recursos dé soporte a la autorización de componentes. Consulte el capítulo 8 de [J2EE Connector Architecture Specification](http://java.sun.com/j2ee/connector/) para obtener más información.

#### **Clientes externos con enlaces EIS:**

El servidor puede enviar mensajes o recibir mensajes de clientes externos utilizando enlaces EIS.

Un cliente externo, por ejemplo, un portal Web o un EIS, necesita enviar un mensaje a un módulo SCA en el servidor o necesita que lo invoque un componente desde el servidor.

El cliente invoca la importación EIS del mismo modo que invoca cualquier otra aplicación, utilizando la interfaz DII (Dynamic Invocation Interface) o la interfaz Java.

- 1. El cliente externo crea una instancia del ServiceManager y busca la importación EIS utilizando su nombre de referencia. El resultado de la búsqueda es una implementación de la interfaz de servicio.
- 2. El cliente crea un argumento de entrada, un objeto de datos genérico, que se crea dinámicamente utilizando el esquema de objeto de datos. Este paso se realiza utilizando la implementación de la interfaz DataFactory del objeto de datos de servicio.
- 3. El cliente externo invoca el EIS y obtiene los resultados necesarios.

De forma alternativa, el cliente puede invocar la importación EIS utilizando la interfaz Java.

- 1. El cliente crea una instancia del ServiceManager y busca la importación EIS utilizando su nombre de referencia. El resultado de la búsqueda es una interfaz Java de la importación del EIS.
- 2. El cliente crea un argumento de entrada y un objeto de datos escrito.
- 3. El cliente invoca el EIS y obtiene los resultados necesarios.

La interfaz de exportación EIS define la interfaz del componente SCA exportado que está disponible para los servicios EIS externos. Esta interfaz se puede considerar la interfaz que invocará una aplicación externa (por ejemplo, SAP o PeopleSoft) a través de la implementación del tiempo de ejecución del servicio de exportación EIS.

La exportación utiliza EISExportBinding para enlazar los servicios exportados a la aplicación EIS externa. Permite suscribirse a una aplicación contenida en el módulo SCA para que escuche las solicitudes de servicio EIS. El enlace de exportación de EIS especifica la correlación entre la definición de sucesos de entrada, tal como la entiende el adaptador de recursos (utilizando las interfaces Java EE Connector Architecture) y la invocación de las operaciones SCA.

EISExportBinding requiere que los servicios EIS externos se basen en contratos de entrada JCA (Java EE Connector Architecture 1.5). EISExportBinding requiere que se especifique un manejador de datos o un enlace de datos a nivel de enlace o a nivel de método.

## **Enlaces JMS**

Un proveedor de JMS (Java Message Service) permite la mensajería basada en la API y el modelo de programación JMS (Java Messaging Service). Proporciona fábricas de conexiones Java EE para crear conexiones para destinos JMS y para enviar y recibir mensajes.

Se proporcionan estos enlaces JMS:

- v Enlace de proveedor SIB (Service Integration Bus) compatible con JMS JCA 1.5 (*enlace JMS*).
- v Enlaces JMS genéricos no de JCA compatibles con JMS 1.1 (*enlace JMS genérico*).
- v Enlace JMS de WebSphere MQ, que proporciona soporte de proveedor JMS para WebSphere MQ y permite la interoperatividad de la aplicación Java EE (*enlace JMS de WebSphere MQ*)

Los enlaces de exportación e importación JMS permiten que un módulo SCA (Service Component Architecture) realice llamadas y reciba mensajes de sistemas JMS externos.

También están soportados los enlaces de WebSphere MQ (enlace de *WebSphere MQ*) que permiten a los usuarios MQ nativos manejar los mensajes arbitrarios de mensajes de entrada y de salida (WebSphere MQ obligatorio).

Los enlaces de importación y exportación JMS proporcionan integración con las aplicaciones JMS que utilizan el proveedor JMS SIB basado en JCA 1.5, que forma parte de WebSphere Application Server. Los demás adaptadores de recursos JMS basados en JCA 1.5 no están soportados.

#### **Visión general de enlaces JMS:**

Los enlaces JMS proporcionan conectividad entre el entorno SCA (Service Component Architecture) y los sistemas JMS.

## **Enlaces JMS**

Los principales componentes de los enlaces de importación JMS y exportación JMS son:

- v Adaptador de recursos: permite la conectividad gestionada y bidireccional entre un módulo SCA y sistemas JMS externos.
- v Conexiones: encapsulan una conexión virtual entre un cliente y una aplicación de proveedor.
- v Destinos: utilizados por un cliente para especificar el destino de los mensajes que produce o el origen de los mensajes que consume.

v Datos de autenticación: utilizados para proteger el acceso al enlace.

## **Enlaces de importación JMS**

Puede hacer que los módulos SCA interactúen con servicios proporcionados por aplicaciones JMS externas utilizando enlaces de importación JMS.

Las conexiones del proveedor JMS asociado de los destinos JMS se crean mediante una fábrica de conexiones JMS. Utilice los objetos administrativos de la fábrica de conexiones para gestionar fábricas de conexiones de JMS para el proveedor de mensajería por omisión.

La interacción con los sistemas JMS externos incluye la utilización de destinos para enviar peticiones y recibir respuestas.

Se da soporte a dos tipos de escenarios de uso para los enlaces de importación JMS, dependiendo del tipo de operación que se invoque:

- v Unidireccional: la importación JMS coloca un mensaje en el destino de envío configurado en el enlace de importación. No se envía nada al campo replyTo de la cabecera JMS.
- v Bidireccional (petición y respuesta): la importación JMS coloca un mensaje en el destino de envío y persiste la respuesta que recibe del componente SCA.

El enlace de importación se puede configurar (utilizando el campo **Esquema de correlación de respuesta** en Integration Designer) para esperar el ID de correlación de mensajes de respuesta que se ha copiado del ID de mensaje de petición (el predeterminado), o desde el ID de correlación de mensajes de petición. El enlace de importación también se puede configurar para utilizar un destino de respuesta dinámico temporal para correlacionar respuestas con peticiones. Se crea un destino temporal para cada petición y la importación utiliza este destino para recibir la respuesta.

El destino indicado en receive se establece en la propiedad de la cabecera replyTo del mensaje de salida. Se despliega un receptor de mensajes para escuchar en el destino de recepción y cuando se recibe una respuesta, el receptor de mensajes vuelve a pasar la respuesta al componente.

Para los escenarios unidireccionales y bidireccionales, se pueden especificar propiedades dinámicas y estáticas. Las propiedades estáticas se pueden establecer desde el enlace de método de importación JMS. Algunas de estas propiedades tienen significados especiales para el tiempo de ejecución JMS de SCA.

Resulta importante tener en cuenta que JMS es un enlace asíncrono. Si un componente llamante invoca una importación JMS de forma síncrona (para una operación bidireccional), el componente llamante se bloquea hasta que el servicio JMS devuelve la respuesta.

[Figura 32 en la página 132](#page-137-0) ilustra cómo se enlaza la importación con el servicio externo.

<span id="page-137-0"></span>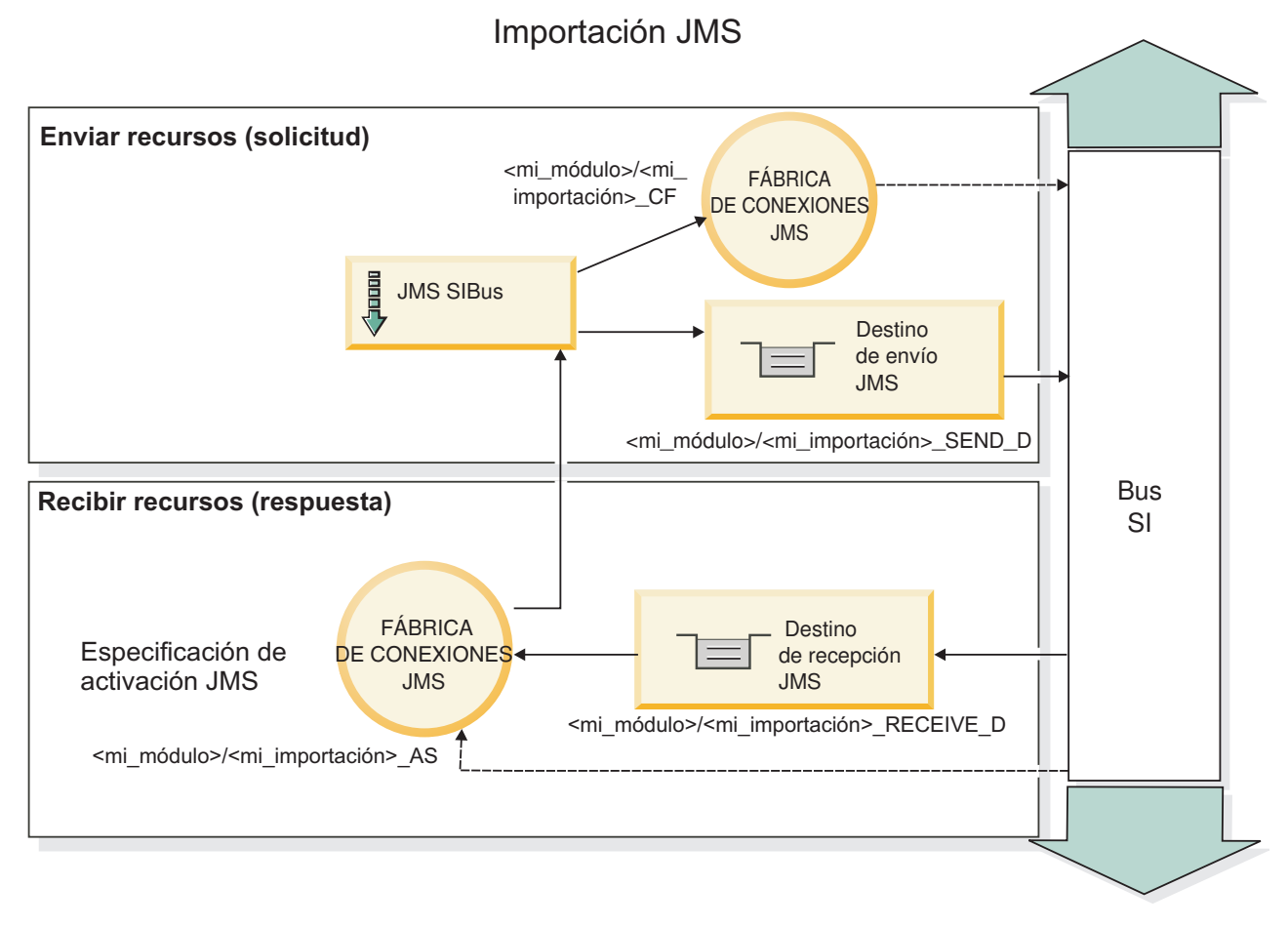

*Figura 32. Recursos de enlace de importación JMS*

## **Enlaces de exportación JMS**

Los enlaces de exportación JMS proporcionan el medio mediante el cual los módulos SCA pueden ofrecer servicios a aplicaciones JMS externas.

La conexión que forma parte de una exportación JMS es una especificación de activación configurable.

Una exportación JMS ha enviado y recibido destinos.

- v El destino indicado en receive es el lugar donde debe colocarse el mensaje de entrada del componente de destino.
- v El destino indicado en send es el lugar al que se enviará la respuesta, a menos que el mensaje de entrada lo altere temporalmente mediante la propiedad de cabecera replyTo.

Se despliega un receptor de mensajes para escuchar las peticiones de entrada del destino receive especificado en el enlace de exportación. El destino especificado en el campo send se utiliza para enviar la respuesta a la petición de entrada si el componente invocado proporciona una respuesta. El destino especificado en el campo replyTo del mensaje de entrada altera temporalmente el destino especificado en el campo send.

[Figura 33 en la página 133](#page-138-0) ilustra cómo se enlaza el solicitante externo con la exportación.

<span id="page-138-0"></span>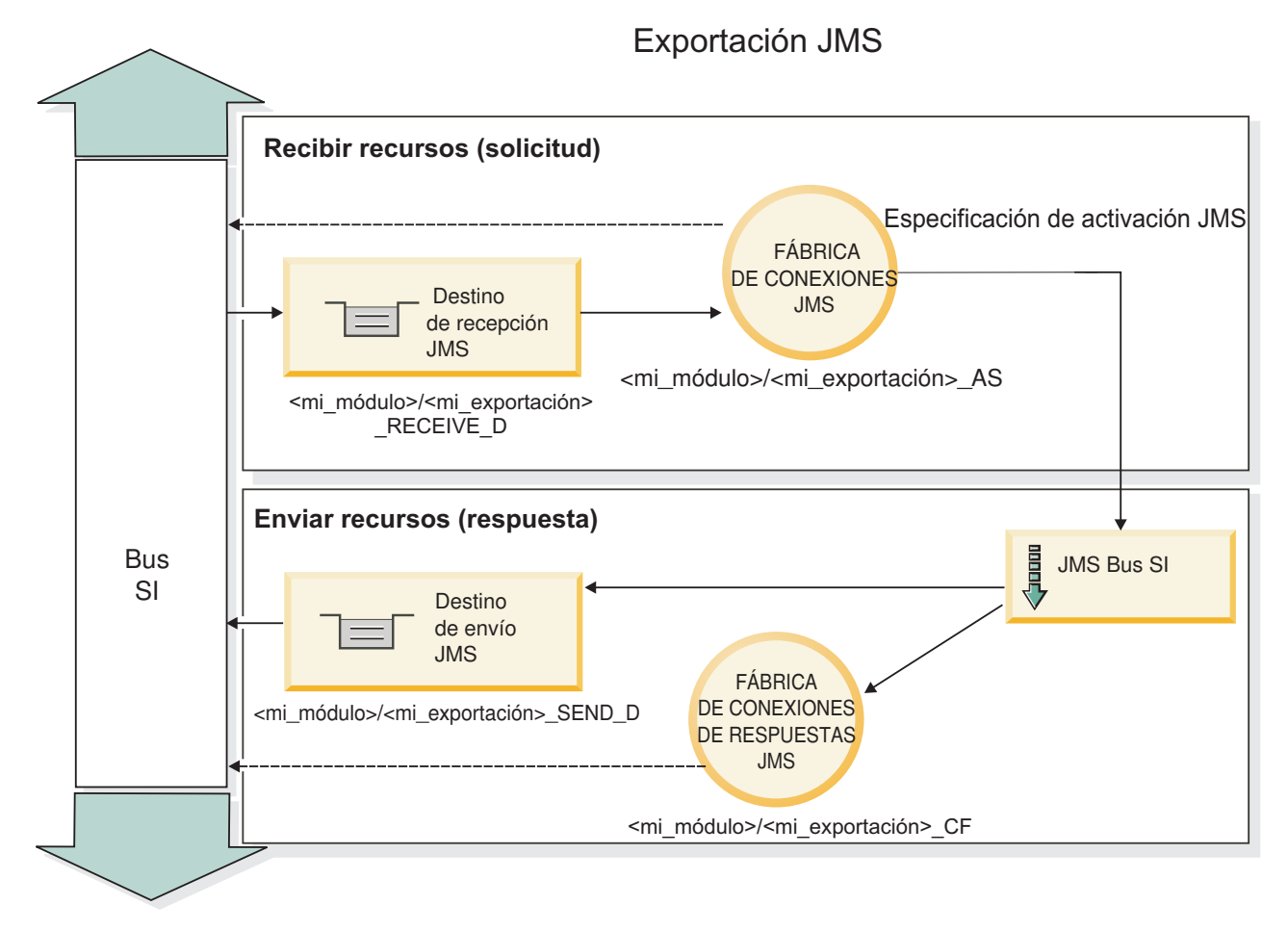

*Figura 33. Recursos de enlace de exportación JMS*

## **Integración JMS y adaptadores de recursos:**

El servicio JMS (Java Message Service) proporciona integración mediante un adaptador de recursos basado en JMS JCA 1.5 disponible. Se proporciona soporte completo para la integración JMS para el adaptador de recursos JMS SIB (Service Integration Bus).

Utilice un proveedor de JMS para el adaptador de recursos JCA 1.5 cuando desee integrarse con un sistema JMX externo compatible con JCA 1.5. Los servicios externos compatibles con JCA 1.5 pueden recibir y enviar mensajes para la integración con los componentes SCA (Service Component Architecture) utilizando el adaptador de recursos JMS SIB.

El uso de adaptadores de recursos JCA 1.5 específicos de otros proveedores no está soportado.

#### **Características clave de los enlaces JMS:**

Las características claves de los enlaces de importación y exportación JMS incluyen cabeceras y recursos Java EE creados.

#### **Cabeceras especiales**

Se utilizan las propiedades de cabecera especiales en las importaciones y exportaciones JMS para indicar al destino cómo debe manejar el mensaje.

Por ejemplo, TargetFunctionName se correlaciona desde el método nativo al método de operación.

#### **Recursos Java EE**

Se crean varios recursos Java EE cuando se despliegan las importaciones y exportaciones JMS en un entorno Java EE.

#### **ConnectionFactory**

Utilizado por los clientes para crear una conexión con el proveedor de JMS.

#### **ActivationSpec**

Las importaciones la utilizan para recibir las respuestas a una petición. Las exportaciones la utilizan cuando configuran los puntos finales de mensaje que representan los receptores de mensajes en sus interacciones con el sistema de mensajería.

#### **Destinos**

- v Destino de envío: en una importación, es el lugar donde se envía la solicitud o el mensaje saliente; en una exportación, es el lugar donde se enviará el mensaje de respuesta, si no se reemplaza por el campo de cabecera JMSReplyTo en el mensaje de entrada.
- v Destino de recepción: donde se debe colocar el mensaje de entrada; con las importaciones, se trata de una respuesta; con las exportaciones, se trata de una solicitud.
- v Destino de devolución de llamada: el destino del sistema JMS SCA utilizado para almacenar la información de correlación. Ni lea ni escriba en este destino.

La tarea de instalación crea la ConnectionFactory y tres destinos. Además, crea la ActivationSpec para permitir que el receptor de mensajes en tiempo de ejecución escuche las respuestas en el destino de recepción. Las propiedades de estos recursos se especifican en el archivo de exportación o de importación.

## **Cabeceras JMS:**

Un mensaje JMS contiene dos tipos de cabeceras: la cabecera del sistema JMS y varias propiedades JMS. Se puede acceder a ambos tipos de cabeceras, bien en un módulo de mediación del objeto de mensajes de servicios (SMO), o bien mediante la API ContextService.

## **Cabecera del sistema JMS**

La cabecera del sistema JMS se representa en el SMO mediante el elemento JMSHeader, que contiene todos los campos que se encuentran, normalmente, en una cabecera JMS. Aunque éstos pueden modificarse en la mediación (o en ContextService), algunos campos de cabecera del sistema JMS establecidos en el SMO no se propagarán en el mensaje JMS de salida, ya que el sistema, o los valores estáticos, los alteran temporalmente.

Los campos clave de la cabecera del sistema JMS que se pueden actualizar en la mediación (o en ContextService) son:

- v **JMSType** y **JMSCorrelationID**: valores de las propiedades de la cabecera del mensaje predefinidas específicas.
- v **JMSDeliveryMode**: valores de la modalidad de entrega (persistentes o no persistentes). El valor por omisión es persistente).
- v **JMSPriority**: valor de prioridad (0 a 9). El valor por omisión es JMS\_Default\_Priority).

## **Propiedades JMS**

Las propiedades JMS se representan en el SMO como entradas de la lista Propiedades. Las propiedades se pueden añadir, actualizar o suprimir dentro de una mediación, o bien utilizando la API ContextService.

Las propiedades también pueden establecerse estáticamente en el enlace JMS. Las propiedades que se establecen estáticamente alteran temporalmente los valores (que tengan el mismo nombre) que se establecen dinámicamente.

Las propiedades de usuario propagadas desde otros enlaces (por ejemplo, un enlace HTTP) generarán una salida en el enlace JMS en forma de propiedades JMS.

#### **Valores de propagación de cabecera**

La propagación de las propiedades y la cabecera del sistema JMS bien sea a desde el mensaje JMS de entrada a los componentes ubicados en sentido descendente, o bien sea desde los componentes ubicados en sentido ascendente al mensaje JMS de salida, se pueden controlar mediante el distintivo Propagate Protocol Header del enlace.

Cuando se establece Propagate Protocol Header, la información de cabecera puede fluir al mensaje o al componente de destino, tal como se describe en la lista siguiente:

v Petición de exportación JMS

La cabecera JMS recibida en el mensaje se propagará a los componentes de destino por medio del servicio de contexto. Las propiedades JMS recibidas en el mensaje se propagará a los componentes de destino por medio del servicio de contexto.

v Respuesta de exportación JMS

Cualquiera de los campos de cabecera JMS establecidos en el servicio de contexto se utilizará en el mensaje de salida, si no lo han alterado temporalmente las propiedades establecidas en el enlace de exportación de JMS. Cualquiera de las propiedades establecidas en el servicio de contexto se utilizará en el mensaje de salida, si no la han alterado temporalmente las propiedades establecidas en el enlace de exportación de JMS.

v Petición de importación JMS

Cualquiera de los campos de cabecera JMS establecidos en el servicio de contexto se utilizará en el mensaje de salida, si no lo han alterado temporalmente las propiedades establecidas en el enlace de importación de JMS. Cualquiera de las propiedades establecidas en el servicio de contexto se utilizará en el mensaje de salida, si no la han alterado temporalmente las propiedades establecidas en el enlace de importación de JMS.

v Respuesta de importación JMS

La cabecera JMS recibida en el mensaje se propagará a los componentes de destino por medio del servicio de contexto. Las propiedades JMS recibidas en el mensaje se propagará a los componentes de destino por medio del servicio de contexto.

#### **Esquema de correlación de destinos de respuesta dinámicos temporales de JMS:**

El esquema de correlación de destinos de respuesta dinámicos temporales provoca que se cree una cola o tema dinámica exclusiva para cada petición enviada.

El destino de respuesta estático especificado en la importación se utiliza para derivar la naturaleza de la cola o el tema de destino dinámico temporal. Esto se establece en el campo **ReplyTo** de la petición y la importación JMS escucha respuestas en dicho destino. Cuando se recibe la respuesta, se vuelve a poner en la cola en el destino de respuesta estático para el proceso asíncrono. El campo **CorrelationID** de la respuesta no se utiliza y no se debe establecer.

#### **Problemas transaccionales**

Cuando se utiliza un destino dinámico temporal, la respuesta se debe consumir en la misma hebra que la respuesta enviada. La petición se debe enviar fuera de la transacción global y se debe confirmar antes de ser recibida por el servicio de programa de fondo y se devuelve una respuesta.

## **Persistencia**

Las colas dinámicas temporales son entidades de vida corta y no garantizan el mismo nivel de persistencia asociada a una cola o un tema estático. Una cola o un tema dinámico temporal no sobrevivirá un renicio de servidor y no generará mensajes. Después de que el mensaje se haya vuelto a poner en la cola del destino de respuesta estático, conserva la persistencia definida en el mensaje.

## **Tiempo de espera**

La importación espera a recibir la respuesta en el destino de respuesta dinámico temporal para una cantidad de tiempo fijo. Este intervalo de tiempo se tomará del calificador de tiempo Caducidad de respuesta SCA, si está establecido, de lo contrario, el tiempo toma el valor predeterminado de 60 segundos. Si se excede el tiempo de espera, la importación lanza una excepción ServiceTimeoutRuntimeException.

## **Clientes externos:**

El servidor puede enviar mensajes o recibir mensajes de clientes externos utilizando enlaces JMS.

Un cliente externo (como un portal Web o un sistema de empresa) puede enviar un mensaje a un módulo SCA del servidor o lo puede invocar un componente desde el servidor.

Los componentes de exportación JMS despliegan los receptores de mensajes para escuchar las peticiones que entran en el destino de recepción especificado en el enlace de exportación. El destino especificado en el campo de envío se utiliza para enviar la respuesta a la petición de entrada si la aplicación invocada proporciona una respuesta. De esta forma, un cliente externo puede invocar aplicaciones con el enlace de exportación.

Las importaciones JMS interactúan con clientes externos enviando mensajes y recibiendo mensajes de colas de JMS.

## *Trabajo con clientes externos:*

Es posible que un cliente externo (es decir, un cliente que está fuera del servidor) necesite interactuar con una aplicación instalada en el servidor.

Considere un escenario muy sencillo en el cual un cliente externo desea interactuar con una aplicación en el servidor. En la figura se describe un escenario típico sencillo.

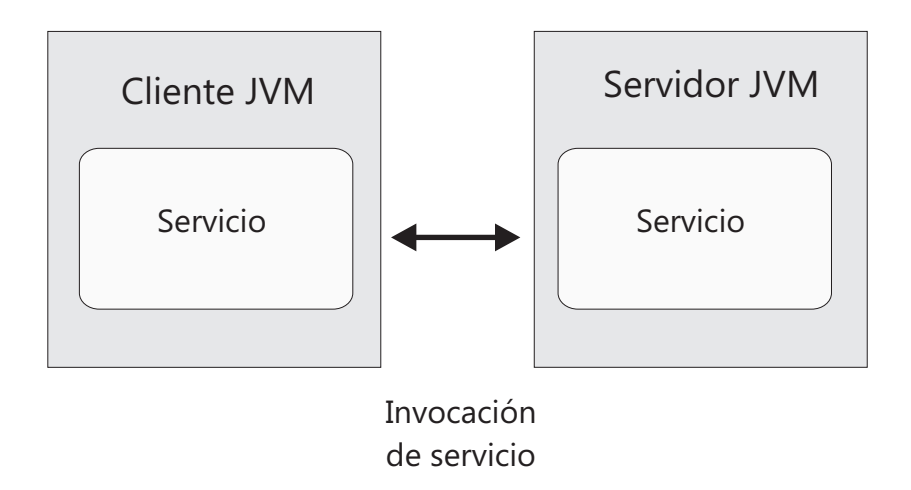

*Figura 34. Escenario de caso de uso sencillo: el cliente externo interactúa con la aplicación de servidor*

La aplicación SCA incluye una exportación con un enlace JMS; que hace que la aplicación esté disponible para los clientes externos.

Cuando tenga un cliente externo en una máquina virtual Java (JVM) independiente del servidor, debe seguir varios pasos para crear una conexión e interactuar con una exportación JMS. El cliente obtiene un InitialContext con los valores correctos y busca los recursos a través de JNDI. A continuación, el cliente utiliza la especificación JMS 1.1 para acceder a los destinos y enviar y recibir mensajes en los destinos.

Los nombres JNDI por omisión de los recursos creados automáticamente por el tiempo de ejecución aparecen en el tema de configuración de esta sección. No obstante, si tiene recursos creados previamente, utilice esos nombres JNDI.

- 1. Configure los destinos JMS y la fábrica de conexiones para enviar el mensaje.
- 2. Asegúrese de que el contexto JNDI, el puerto para el adaptador de recursos SIB y el puerto de la rutina de arranque de mensajería sean correctos.

El servidor utiliza algunos puertos por omisión, pero si existen más servidores instalados en ese sistema, se crean puertos alternativos durante la instalación para evitar conflictos con otras instancias de servidor. También puede utilizar la consola administrativa para determinar los puertos que el servidor está utilizando. Vaya a **Servidores** > **Servidores de aplicaciones** > *nombre\_su\_servidor* > **Configuración** y pulse **Puertos** en **Comunicación**. A continuación, puede editar el puerto que se está utilizando.

- 3. El cliente obtiene un contexto inicial con los valores correctos y busca los recursos a través de JNDI.
- 4. Utilizando las especificaciones JMS 1.1, el cliente accede a los destinos y a los mensajes de envío y recepción en los destinos.

## **Resolución de problemas de enlaces JMS:**

Puede diagnosticar y solucionar problemas con los enlaces JMS.

## **Excepciones de implementación**

Como respuesta a las distintas condiciones de error, la implementación de la importación y exportación JMS puede devolver uno de estos dos tipos de excepciones:

- v Excepción empresarial de servicio: esta excepción se devuelve si se ha producido la excepción especificada de error en la interfaz empresarial de servicio (tipo de puerto WSDL).
- v Excepción de tiempo de ejecución de servicio: se produce en todos los demás casos. En la mayoría de los casos, la excepción cause contendrá la excepción (JMSException) original.

Por ejemplo, la importación espera sólo un mensaje de respuesta para cada mensaje de solicitud. Si llega más de una respuesta o si llega una respuesta con demora (una para la que se ha pasado el tiempo de caducidad de respuesta de SCA), se genera una excepción de tiempo de ejecución de servicio. Se retrotrae la transacción y el mensaje de respuesta se vuelve a poner fuera de la cola o lo gestiona el Gestor de sucesos anómalos.

#### **Condiciones de error principales**

Las condiciones de error principales de los enlaces JMS quedan determinadas por la semántica de transacciones, por la configuración del proveedor JMS o por la referencia a un comportamiento existente de otros componentes. Las primeras condiciones de error son:

• No se puede conectar al proveedor JMS o al destino.

Si no se puede conectar al proveedor JMS para recibir mensajes, no se podrá iniciar el receptor de mensajes. Esta condición se registrará en el archivo de registro de WebSphere Application Server. Los mensajes permanentes permanecerán en el destino hasta que se recuperen satisfactoriamente (o caduquen).

Si no se puede conectar al proveedor JMS para enviar mensajes de salida, provocará la retrotracción de la transacción que controla el envío.

- v No se puede analizar un mensaje de entrada o construir un mensaje de salida. Una anomalía en el enlace de datos o en el manejador de datos provoca la retrotracción de la transacción que controla el trabajo.
- v No se puede enviar el mensaje de salida.

Una anomalía al enviar un mensaje provoca una retrotracción de la transacción correspondiente.

v Varios mensajes de respuesta con demora o mensajes inesperados.

La importación espera sólo un mensaje de respuesta para cada mensaje de solicitud. Además, el periodo de tiempo válido en el que se puede recibir una respuesta viene determinado por el calificador de caducidad de respuesta de SCA en la solicitud. Cuando llega una respuesta o se supera el tiempo de espera, se suprime el registro de correlaciones. Si llegan mensajes de respuesta de forma inesperada o llegan con demora, se genera una excepción de tiempo de espera de servicio.

Excepción en tiempo de ejecución de tiempo de espera excedido de servicio provocado por una respuesta con demora al utilizar el esquema de correlación de destino de respuesta dinámica temporal.

La importación de JMS provocará un tiempo de espera excedido después de un periodo de tiempo determinado por el calificador de caducidad de respuesta de SCA, o si esto no es establece utilizará como valor por omisión 60 segundos.

#### **Mensajes SCA basados en JMS que no aparecen en el gestor de sucesos anómalos**

Si los mensajes SCA originados en una interacción JMS fallan, los mensajes deberán aparecer en el gestor de sucesos anómalos. Si los mensajes no aparecen en el gestor de sucesos anómalos, asegúrese de que el destino SIB subyacente del destino JMS tenga un valor máximo de entregas con error mayor que **1**. Si se establece este valor en **2** o más, se habilita la interacción con el gestor de sucesos anómalos durante las invocaciones de SCA para los enlaces JMS.

#### **Manejo de excepciones:**

El modo en que está configurado el enlace de datos determina cómo se tratan las excepciones generadas por los manejadores de datos o los enlaces de datos. Además, la naturaleza del flujo de mediación dicta el comportamiento del sistema cuando se genera una excepción de este estilo.

Pueden surgir varios problemas cuando su enlace llama a un manejador de datos o enlace de datos. Por ejemplo, un manejador de datos puede recibir un mensaje que tiene una carga útil dañada, o puede tratar de leer un mensaje que tenga un formato incorrecto.

El modo en que el enlace gestiona una excepción de este estilo viene determinado por el modo de implementar el manejador de datos o el enlace de datos. El comportamiento recomendado es diseñar su propio enlace de datos para producir una excepción **DataBindingException**.

Cuando se produce cualquier excepción en tiempo de ejecución, incluida **DataBindingException**:

v Si el flujo de mediación está configurado para ser transaccional, el mensaje JMS , por omisión, se almacena en el Gestor de sucesos anómalos para la repetición o supresión manual.

**Nota:** Puede cambiar la modalidad de recuperación en el enlace, de modo que el mensaje se retrotraiga en lugar de almacenarse en el Gestor de sucesos anómalos.

v Si el flujo de mediación no es transaccional, el flujo de mediación se anota y se pierde el mensaje.

La situación es similar para un manejador de datos. Dado que el enlace de datos invoca el manejador de datos, cualquier excepción del manejador de datos se incluye en una excepción de enlace de datos. Por lo tanto, se le notifica una excepción **DataHandlerException** como una **DataBindingException**.
# **Enlaces JMS genéricos**

El enlace JMS genérico proporciona conectividad con proveedores externos compatibles con JMS 1.1. El funcionamiento de los enlaces JMS genéricos es similar a los enlaces JMS.

El servicios proporcionado mediante un enlace JMS permite a un módulo SCA (Service Component Architecture) realizar llamadas o recibir mensajes de sistemas externos. El sistema puede ser un sistema JMS externo.

El enlace JMS genérico proporciona integración con los proveedores JMS no de JCA compatibles con la versión 1.5 que soportan JMS 1.1 e implementa el recurso del servidor de aplicaciones JMS. El enlace de JMS Generic da soporte a los proveedores de JMS (incluidos Oracle AQ, TIBCO, SonicMQ, WebMethods y BEA WebLogic) que no den soporte a JCA 1.5 pero sí al Application Server Facility de la especificación JMS 1.1. Este enlace no soporta el proveedor JMS incorporado de WebSphere (SIBJMS), que es un proveedor JMS de JCA 1.5; al utilizar el proveedor, utilice los ["Enlaces JMS" en la página 130.](#page-135-0)

Utilice este enlace genérico cuando integre con un sistema basado en JMS, no de JCA, compatible con la versión 1.5, dentro de un entorno SCA. Las aplicaciones externas de destino pueden posteriormente recibir mensajes y enviar mensajes para la integración con un componente SCA.

## **Visión general de enlaces de JMS genérico:**

Los enlaces JMS genéricos son enlaces JMS no de JCA que proporcionan conectividad entre el entorno de SCA (Service Component Architecture) y los sistemas JMS que cumplen con JMS 1.1 y que implementan el recurso del servidor de aplicaciones JMS.

## **Enlaces JMS genéricos**

Los aspectos más relevantes de los enlaces de importación y exportación JMS genéricos son:

- v Puerto receptor: permite que los proveedores JMS no basados en JCA recibir mensajes y asignarlos a un Bean controlado por mensajes (MDB)
- v Conexiones: encapsulan una conexión virtual entre un cliente y una aplicación de proveedor.
- v Destinos: utilizados por un cliente para especificar el destino de los mensajes que produce o el origen de los mensajes que consume.
- v Datos de autenticación: utilizados para proteger el acceso al enlace.

# **Enlaces de importación JMS genéricos**

Los enlaces de importación JMS genéricos permiten a los componentes del módulo SCA comunicarse con los servicios proporcionados por proveedores de JMS compatibles con sistemas no JCA 1.5.

La parte de la conexión de una importación JMS es una fábrica de conexiones. Una fábrica de conexiones es el objeto que utiliza un cliente para crear una conexión con un proveedor, encapsula un conjunto de parámetros de configuración de conexión definidos por un administrador. Cada fábrica de conexiones es una instancia de la interfaz ConnectionFactory, QueueConnectionFactory o TopicConnectionFactory.

La interacción con los sistemas JMS externos incluye la utilización de destinos para enviar peticiones y recibir respuestas.

Se da soporte a dos tipos de escenarios de uso para los enlaces de importación JMS genéricos, dependiendo del tipo de operación que se invoque:

- v Unidireccional: la importación JMS genérica coloca un mensaje en el destino de envío configurado en el enlace de importación. No se envía nada al campo replyTo de la cabecera JMS.
- v Bidireccional (petición y respuesta): la importación JMS genérica coloca un mensaje en el destino de envío y persiste la respuesta que recibe del componente SCA.

El destino indicado en receive se establece en la propiedad de la cabecera replyTo del mensaje de salida. Se despliega un bean MDB (Message Driven Bean) para escuchar en el destino de recepción y cuando se recibe una respuesta, el MDB vuelve a pasar la respuesta al componente.

El enlace de importación se puede configurar (mediante el campo **Esquema de correlación de respuesta** de Integration Designer) para que espere que el ID de correlación de mensaje de respuesta se haya copiado del ID mensaje de petición (el valor por omisión) o del ID de correlación de mensaje de petición.

Para los escenarios unidireccionales y bidireccionales, se pueden especificar propiedades dinámicas y estáticas. Las propiedades estáticas se pueden establecer desde el enlace de método de importación JMS genérica. Algunas de estas propiedades tienen significados especiales para el tiempo de ejecución JMS de SCA.

Resulta importante tener en cuenta que el JMS genérico es un enlace asíncrono. Si un componente llamante invoca una importación JMS genérica de forma síncrona (para una operación bidireccional), el componente llamante se bloquea hasta que el servicio JMS devuelve la respuesta.

Figura 35 ilustra cómo se enlaza la importación con el servicio externo.

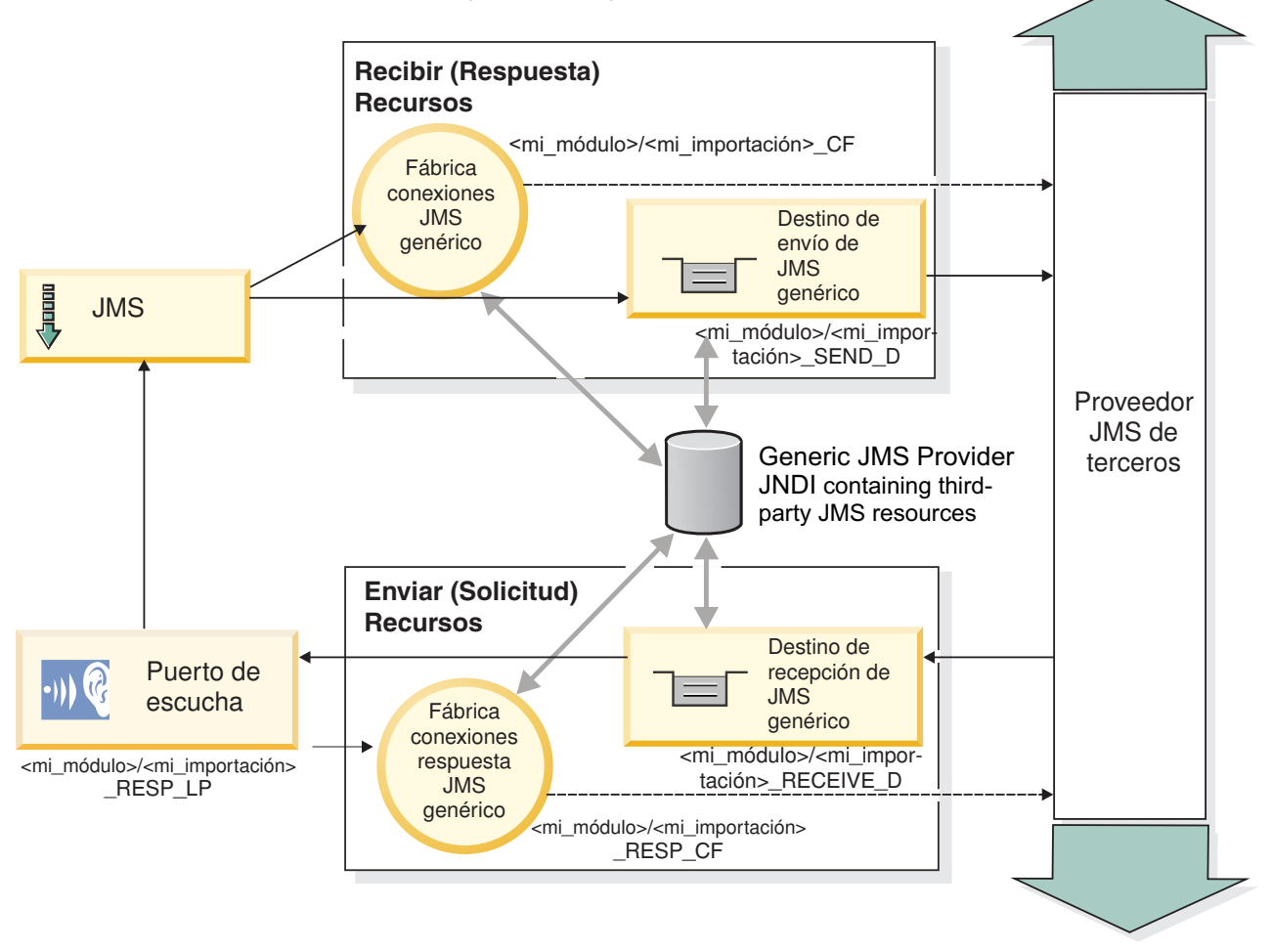

# (Genérico) Importación JMS

*Figura 35. Recursos de enlace de importación de JMS genérico*

### **Enlaces de exportación de JMS genéricos**

Los enlaces de exportación JMS genéricos proporcionan el medio mediante el cual los módulos SCA pueden ofrecer servicios a aplicaciones JMS externas.

La parte de conexión de una exportación JMS está formada por una ConnectionFactory y un ListenerPort.

Una exportación JMS genérica ha enviado y recibido destinos.

- v El destino indicado en receive es el lugar donde debe colocarse el mensaje de entrada del componente de destino.
- v El destino indicado en send es el lugar al que se enviará la respuesta, a menos que el mensaje de entrada lo altere temporalmente mediante la propiedad de cabecera replyTo.

Se despliega un MDB para que escuche las peticiones de entrada en el destino indicado en receive especificado en el enlace de exportación.

- v El destino especificado en el campo send se utiliza para enviar la respuesta a la petición de entrada si el componente invocado proporciona una respuesta.
- v El destino especificado en el campo replyTo del mensaje de entrada altera temporalmente el destino especificado en el campo send.
- v En los escenarios de petición y respuesta, se puede configurar el enlace de importación (mediante el campo **Esquema de correlación de respuesta** de Integration Designer) para que espere que la respuesta copie el ID de mensaje de petición en el campo ID de correlación del mensaje de respuesta (valor por omisión), o que la respuesta pueda copiar el ID de correlación de petición en el campo ID de correlación del mensaje de respuesta.

[Figura 36 en la página 142](#page-147-0) ilustra cómo se enlaza el solicitante externo con la exportación.

<span id="page-147-0"></span>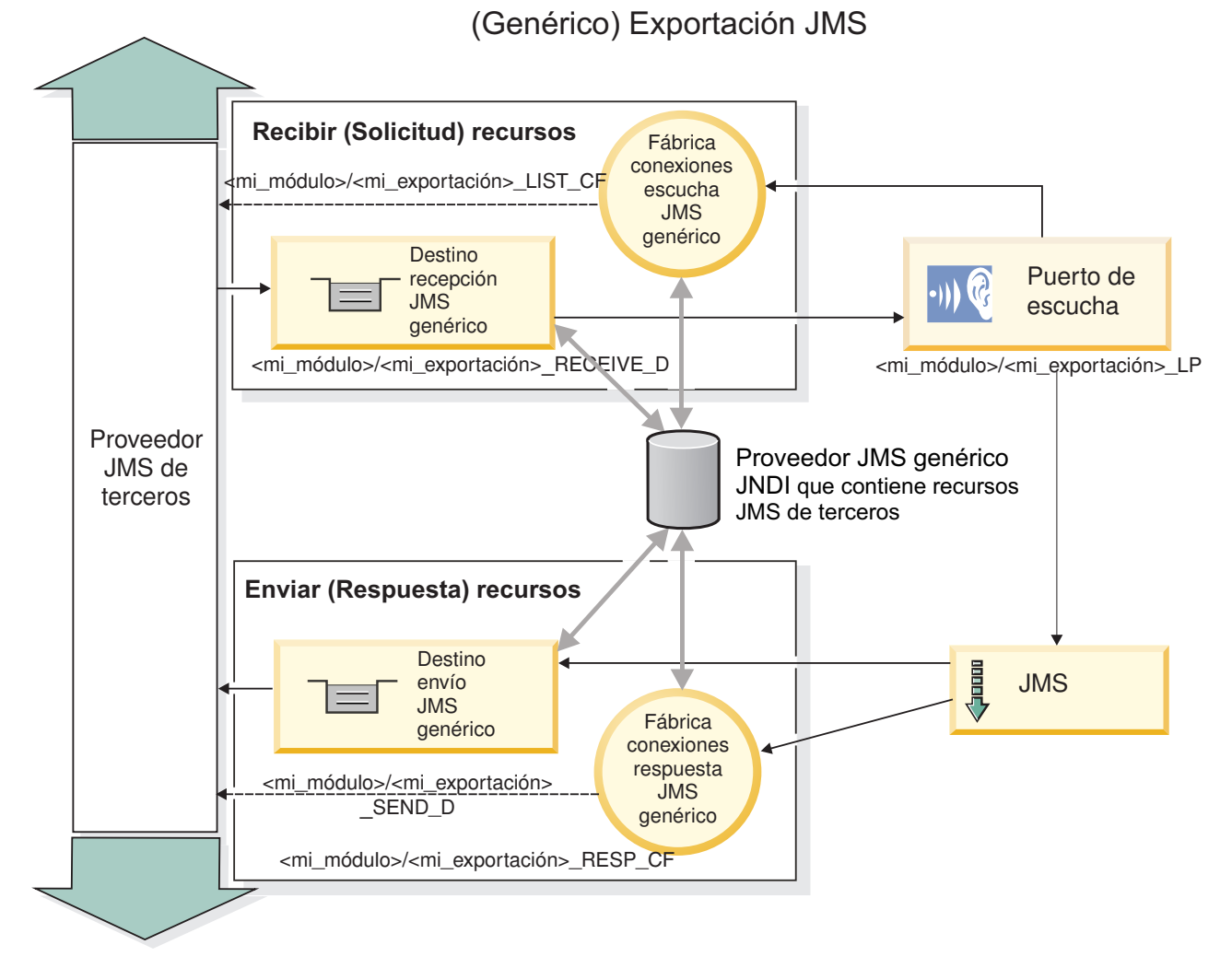

*Figura 36. Recursos de enlace de exportación JMS genérica*

# **Características clave de los enlaces JMS genéricos:**

Las características del enlace de exportación e importación JMS genérico son coherentes con las de los enlaces de importación JMS incorporados de WebSphere y JMS de MQ. Las características clave incluyen definiciones de cabecera y el acceso a los recursos Java EE existentes. No obstante, debido a su naturaleza genérica, no hay opciones de conectividad específicas del proveedor JMS y este enlace tiene una posibilidad limitada de generar recursos durante el despliegue y la instalación.

# **Importaciones genéricas**

Al igual que la aplicación de importación JMS de MQ, la implementación JMS genérica es asíncrona y soporta tres invocaciones: unidireccional, bidireccional (también conocida como de petición-respuesta) y devolución de llamada.

Cuando se despliega la importación JMS, se despliega un bean controlado por mensajes (MDB) proporcionado por el entorno de ejecución. El MDB escucha las respuestas al mensaje de petición. El MDB se asocia (escucha) al destino enviado con la petición en el campo de cabecera replyTo del mensaje JMS.

# **Exportaciones genéricas**

Los enlaces de exportación JMS genéricos son distintos de los enlaces de exportación EIS en el manejo de la devolución de los resultados. Una exportación JMS genérica envía explícitamente la respuesta al destino replyTo especificado en el mensaje de entrada. Si no se especifica ninguno, se utiliza el destino de envío.

Cuando se despliega la exportación JMS genérica, se despliega un bean controlado por mensajes (un MDB distinto del utilizado para las importaciones JMS genéricas). Este escucha las peticiones de entrada en el destino de recepción y envía las peticiones para que las procese el tiempo de ejecución de SCA.

## **Cabeceras especiales**

Se utilizan las propiedades de cabecera especiales en las importaciones y exportaciones de JMS genéricos para indicar al enlace de destino cómo debe manejar el mensaje.

Por ejemplo, el selector de función por omisión utiliza la propiedad TargetFunctionName para identificar el nombre de la operación en la interfaz de exportación que se está invocando.

**Nota:** El enlace de importación se puede configurar para establecer la cabecera TargetFunctionName en el nombre de cada operación.

## **Recursos Java EE**

Se crea una serie de recursos Java EE cuando se despliega un enlace JMS en un entorno Java EE.

- v El puerto de receptor para escuchar en el destino (respuesta) de recepción (sólo bidireccional) las importaciones y en el destino de recepción (petición) las exportaciones
- v La fábrica de conexiones JMS genérica para outboundConnection (importación) e inboundConnection (exportación)
- v El destino JMS genérico para los destinos de envío (importación) y recepción (exportación; sólo bidireccional)
- v La fábrica de conexiones JMS genérica para responseConnection (sólo bidireccional y opcional; de lo contrario, se utiliza outboundConnection para las importaciones y se utiliza inboundConnection para las exportaciones)
- v El destino JMS genérico para el destino de recepción (importación) y envío (exportación) (sólo bidireccional)
- v El destino JMS de devolución de llamada del proveedor de mensajería por omisión se utiliza para acceder al destino de cola de devolución de llamada SIB (sólo bidireccional)
- v La fábrica de conexiones JMS de devolución de llamada del proveedor de mensajería por omisión se utiliza para acceder al destino JMS de devolución de llamada (sólo bidireccional)
- v El destino de cola de devolución de llamada SIB se utiliza para almacenar información acerca del mensaje de petición para utilizarlo durante el proceso de la respuesta (sólo bidireccional)

La tarea de instalación crea ConnectionFactory, los tres destinos y ActivationSpec a partir de la información de los archivos de importación y exportación.

#### **Cabeceras JMS genéricas:**

Las cabeceras JMS genéricas son objetos SDO (Service Data Objects) que contienen todas las propiedades de los mensajes JMS genéricos. Estas propiedades pueden ser del mensaje de entrada o pueden ser las propiedades que se aplicarán al mensaje de salida.

Un mensaje JMS contiene dos tipos de cabeceras: la cabecera del sistema JMS y varias propiedades JMS. Se puede acceder a ambos tipos de cabeceras, bien en un módulo de mediación del objeto de mensajes de servicios (SMO), o bien mediante la API ContextService.

Las propiedades siguientes se establecen estáticamente en methodBinding:

- JMSType
- JMSCorrelationID
- JMSDeliveryMode
- JMSPriority

El enlace JMS genérico también da soporte a la modificación dinámica de las cabeceras JMS y de las propiedades del mismo modo que los enlaces JMS y los enlaces JMS de MQ.

Algunos proveedores JMS genéricos imponen restricciones sobre las propiedades que puede establecer la aplicación y sus combinaciones. Debe consultar la documentación del producto de terceros para obtener más información. No obstante, se ha añadido una propiedad adicional a methodBinding, ignoreInvalidOutboundJMSProperties, que permite propagar cualquier excepción.

Las cabeceras JMS genéricas y las propiedades de los mensajes se utilizan únicamente cuando se ha activado el conmutador del enlace SCDL de SCA (Service Component Architecture). Cuando se activa el conmutador, se propaga la información de contexto. Por omisión, este conmutador está encendido. Para impedir que se propague la información de contexto, cambie el valor a **false**.

Cuando la propagación de contexto está habilitada, la información de cabecera puede fluir al mensaje o al componente de destino. Para activar y desactivar la propagación del contexto, especifique **true** o **false** para el atributo contextPropagationEnabled de los enlaces de importación y exportación. Por ejemplo: <esbBinding xsi:type="eis:JMSImportBinding" contextProgagationEnabled="true">

El valor por omisión es **true**.

## **Resolución de problemas de enlaces JMS genéricos:**

Puede diagnosticar y corregir problemas con enlaces JMS genéricos.

#### **Excepciones de implementación**

Como respuesta a las distintas condiciones de error, la implementación de la importación y exportación JMS genérica puede devolver uno de estos dos tipos de excepciones:

- v Excepción empresarial de servicio: esta excepción se devuelve si se ha producido la excepción especificada de error en la interfaz empresarial de servicio (tipo de puerto WSDL).
- v Excepción de tiempo de ejecución de servicio: se produce en todos los demás casos. En la mayoría de los casos, la excepción cause contendrá la excepción (JMSException) original.

#### **Resolución de problemas de caducidad de mensajes JMS genéricos**

Los mensajes de petición de un proveedor de JMS caducan.

La *caducidad de petición* hace referencia a la caducidad de un mensaje de petición de un proveedor JMS cuando se alcanza la hora definida por JMSExpiration en el mensaje de petición. Tal como sucede con otros enlaces JMS, el enlace JMS genérico gestiona la caducidad estableciendo la del mensaje de devolución de llamada efectuado por la importación en el mismo valor que para la solicitud de salida. La notificación de la caducidad del mensaje de devolución de llamada indicará que el mensaje de petición ha caducado y que se debe notificar al cliente mediante una excepción empresarial.

No obstante, si el destino de la devolución de llamada pasa al proveedor de terceros, este tipo de caducidad de petición no está soportada.

La *caducidad de respuesta* hace referencia a la caducidad de un mensaje de respuesta de un proveedor JMS cuando se alcanza la hora definida por JMSExpiration en el mensaje de respuesta.

La caducidad de respuesta para el enlace JMS genérico no está soportada porque el comportamiento exacto de la caducidad de un proveedor JMS de terceros no está definido. Sin embargo, puede comprobar que la respuesta no haya caducado cuando se reciba.

Para los mensajes de petición de salida, el valor JMSExpiration se calculará a partir del tiempo que se haya esperado y de los valores requestExpiration contenidos en asyncHeader, si se han establecido.

#### **Resolución de problemas de errores de fábrica de conexiones JMS genéricos**

Cuando define determinados tipos de fábricas de conexiones en su proveedor JMS genérico, es posible que reciba un mensaje de error cuando intenta iniciar una aplicación. Puede modificar la fábrica de conexiones externa para evitar este problema.

Al iniciar una aplicación, puede recibir el siguiente mensaje de error:

```
El tipo JMSConnectionFactory
```
del puerto de escucha MDB no coincide con el tipo JMSDestination

Este problema puede surgir cuando define las fábricas de conexiones externas. Específicamente la excepción se puede generar cuando crea una fábrica de conexiones de temas JMS 1.0.2, en lugar de una fábrica de conexiones JMS 1.1 (unificada) (es decir, una que pueda dar soporte a las comunicaciones de punto a punto y de publicación/suscripción).

Para solucionar este problema, lleve a cabo los pasos siguientes:

- 1. Acceda al proveedor JMS genérico que está utilizando.
- 2. Sustituya la fábrica de conexiones de temas JMS 1.0.2 que ha definido por una fábrica de conexiones JMS 1.1 (unificada).

Cuando inicie la aplicación con la fábrica de conexiones JMS 1.1 que acaba de definir, ya no recibirá ningún mensaje de error.

#### **Mensajes SCA basados en JMS genéricas que no aparecen en el gestor de sucesos anómalos**

Si los mensajes SCA originados en una interacción JMS genérica fallan, los mensajes deberán aparecer en el gestor de sucesos anómalos. Si los mensajes no aparecen en el gestor de sucesos anómalos, asegúrese de que el valor de la propiedad de máximo de reintentos en el puerto receptor subyacente sea mayor o igual que 1. Si establece este valor en 1 o más, se habilita la interacción con el gestor de sucesos anómalos durante las invocaciones de SCA para los enlaces JMS genéricos.

#### **Manejo de excepciones:**

El modo en que está configurado el enlace de datos determina cómo se tratan las excepciones generadas por los manejadores de datos o los enlaces de datos. Además, la naturaleza del flujo de mediación dicta el comportamiento del sistema cuando se genera una excepción de este estilo.

Pueden surgir varios problemas cuando su enlace llama a un manejador de datos o enlace de datos. Por ejemplo, un manejador de datos puede recibir un mensaje que tiene una carga útil dañada, o puede tratar de leer un mensaje que tenga un formato incorrecto.

El modo en que el enlace gestiona una excepción de este estilo viene determinado por el modo de implementar el manejador de datos o el enlace de datos. El comportamiento recomendado es diseñar su propio enlace de datos para producir una excepción **DataBindingException**.

La situación es similar para un manejador de datos. Dado que el enlace de datos invoca el manejador de datos, cualquier excepción del manejador de datos se incluye en una excepción de enlace de datos. Por lo tanto, se le notifica una excepción **DataHandlerException** como una **DataBindingException**.

Cuando se produce cualquier excepción de tiempo de ejecución, incluida la excepción **DataBindingException**:

v Si el flujo de mediación se ha configurado para ser transaccional, el mensaje JMS se almacena en el gestor de sucesos anómalos de forma predeterminada para una respuesta o supresión manual.

**Nota:** Puede cambiar la modalidad de recuperación en el enlace, de forma que el mensaje se retrotrae, en lugar de almacenarse en el gestor de sucesos anómalos.

v Si el flujo de mediación no es transaccional, el flujo de mediación se anota y se pierde el mensaje.

La situación es similar para un manejador de datos. Puesto que el enlace de datos llama al manejador de datos, se produce una excepción de manejador de datos dentro de una excepción de enlace de datos. Por lo tanto, se informa de una excepción **DataHandlerException** como una **DataBindingException**.

# **Enlaces JMS de WebSphere MQ**

El enlace JMS de WebSphere MQ proporciona integración con aplicaciones externas que utilizan un proveedor basado en JMS de WebSphere MQ.

Utilice los enlaces de exportación e importación de WebSphere MQ para integrarse directamente con los sistemas JMS o JMS MQ externos desde el entorno de servidor. Esto elimina la necesidad de utilizar las características de Enlace MQ o Enlace de cliente de Service Integration Bus.

Cuando un componente interactúa con un servicio basado en JMS de WebSphere MQ, a través de una importación, el enlace de importación JMS de WebSphere MQ utiliza un destino al que se enviarán los datos y un destino donde se puede recibir la respuesta. La conversión de los datos a y desde un mensaje JMS se realiza mediante el manejador de datos JMS o el componente Data Binding Edge.

Cuando un módulo SCA proporciona un servicio a clientes JMS de WebSphere MQ, el enlace de exportación JMS de WebSphere MQ utiliza un destino donde se puede recibir la petición y donde se puede enviar la respuesta. La conversión de los datos a y desde un mensaje JMS se realiza a través del manejador de datos o el enlace de datos JMS.

El selector de función proporciona una correlación con la operación del componente de destino que se va a invocar.

# **Visión general de enlaces JMS de WebSphere MQ:**

El enlace JMS de WebSphere MQ proporciona integración con las aplicaciones externas que utilizan el proveedor de JMS de WebSphere MQ.

#### **Tareas administrativas de WebSphere MQ**

Se espera que el administrador del sistema WebSphere MQ cree el gestor de colas WebSphere MQ subyacente, que utilizará los enlaces JMS de WebSphere MQ, antes de ejecutar una aplicación que contiene estos enlaces.

#### **Enlaces de importación JMS de WebSphere MQ**

La importación JMS de WebSphere MQ permite a los componentes del módulo SCA comunicarse con los servicios proporcionados por los proveedores basados en JMS de WebSphere MQ. Debe utilizar una versión soportada de WebSphere MQ. Puede encontrar los requisitos detallados de hardware y software en las [páginas de soporte de IBM.](http://www.ibm.com/support/docview.wss?uid=swg27006205)

Se da soporte a dos tipos de situaciones de uso para los enlaces de importación JMS de WebSphere MQ, dependiendo del tipo de operación que se invoque:

- v Unidireccional: la importación JMS de WebSphere MQ coloca un mensaje en el destino de envío configurado en el enlace de importación. No se envía nada al campo replyTo de la cabecera JMS.
- v Bidireccional (petición y respuesta): la importación JMS de WebSphere MQ coloca un mensaje en el destino de envío.

El destino indicado en receive se establece en el campo de la cabecera replyTo. Se despliega un bean MDB (Message Driven Bean) para escuchar en el destino de recepción y cuando se recibe una respuesta, el MDB vuelve a pasar la respuesta al componente.

El enlace de importación se puede configurar (mediante el campo **Esquema de correlación de respuesta** de Integration Designer) para que espere que el ID de correlación de mensaje de respuesta se haya copiado del ID mensaje de petición (el valor por omisión) o del ID de correlación de mensaje de petición.

Para los escenarios de uso unidireccionales y bidireccionales, se pueden especificar propiedades de cabecera dinámicas y estáticas.Las propiedades estáticas se pueden establecer desde el enlace de método de importación JMS. Algunas de estas propiedades tienen significados especiales para el tiempo de ejecución JMS de SCA.

Resulta importante tener en cuenta que JMS de WebSphere MQ es un enlace asíncrono. Si un componente llamante invoca una importación JMS de WebSphere MQ de forma síncrona (para una operación bidireccional), el componente llamante se bloquea hasta que el servicio JMS devuelve la respuesta.

[Figura 37 en la página 148](#page-153-0) ilustra cómo se enlaza la importación con el servicio externo.

<span id="page-153-0"></span>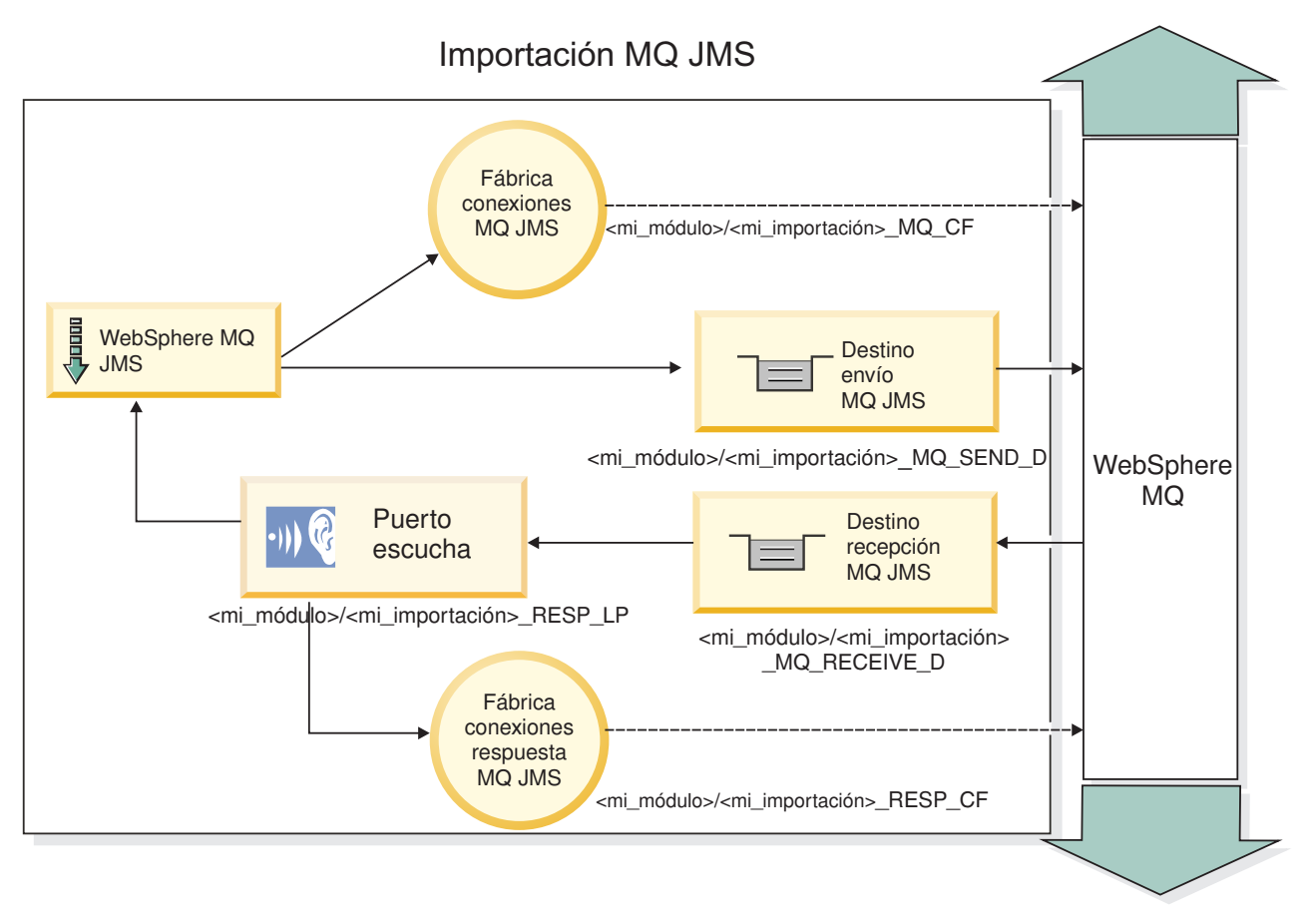

*Figura 37. Recursos de enlace de importación de JMS de WebSphere MQ*

# **Enlaces de exportación JMS de WebSphere MQ**

El enlace de exportación JMS de WebSphere MQ proporciona el medio mediante el cual los módulos SCA pueden ofrecer servicios a aplicaciones JMS externas en el proveedor de JMS basado en WebSphere MQ.

Se despliega un MDB para que escuche las peticiones de entrada en el destino indicado en receive especificado en el enlace de exportación. El destino especificado en el campo send se utiliza para enviar la respuesta a la petición de entrada si el componente invocado proporciona una respuesta. El destino especificado en el campo replyTo del mensaje de respuesta altera temporalmente el destino especificado en el campo send.

[Figura 38 en la página 149](#page-154-0) ilustra cómo se enlaza el solicitante externo con la exportación.

<span id="page-154-0"></span>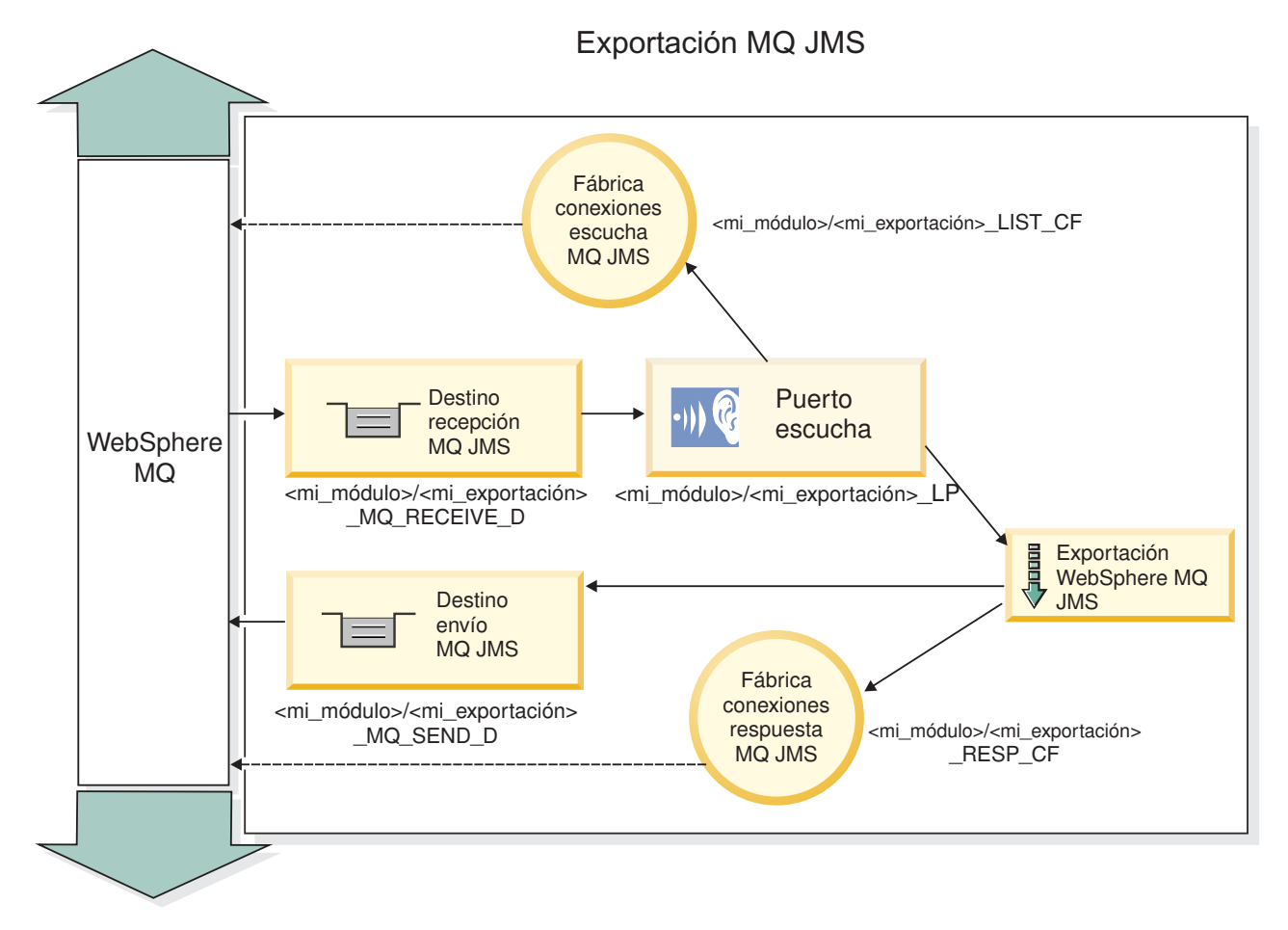

*Figura 38. Recursos de enlace de exportación de JMS de WebSphere MQ*

**Nota:** La [Figura 37 en la página 148](#page-153-0) y la Figura 38 ilustran cómo una aplicación de una versión anterior de IBM Business Process Manager se enlaza a un servicio externo. Para aplicaciones desarrolladas para IBM Business Process Manager Versión 7.0, se utiliza la Especificación de activación en lugar del Puerto receptor y de la Fábrica de conexiones.

#### **Características clave de los enlaces JMS de WebSphere MQ:**

Entre las características clave de un enlace JMS de WebSphere MQ se incluyen las cabeceras, los artefactos Java EE y los recursos Java EE creados.

#### **Cabeceras**

Una cabecera de mensaje JMS contiene varios campos predefinidos que incluyen valores que utilizan los clientes y los proveedores para identificar y direccionar mensajes. Pueden usarse propiedades de enlace para configurar estas cabeceras con valores fijos o se pueden especificar dinámicamente en tiempo de ejecución.

#### **JMSCorrelationID**

Enlaza con un mensaje relacionado. Normalmente, este campo se establece en la serie del identificador del mensaje al que se está respondiendo.

#### **TargetFunctionName**

Esta cabecera la utiliza uno de los selectores de función para identificar la operación que se está invocando. Establecer la propiedad de cabecera JMS TargetFunctionName en un mensaje enviado a una exportación JMS permite utilizar este selector de función. La propiedad se puede establecer

directamente en aplicaciones cliente de JMS o al conectar una importación con un JMS enlazando a esa exportación. En este caso, el enlace de importación de JMS debe configurarse para establecer la cabecera TargetFunctionName de cada operación de la interfaz en el nombre de la operación.

#### **Esquemas de correlación**

Los enlaces JMS de WebSphere MQ proporcionan varios esquemas de correlación que se utilizan para determinar cómo correlacionar los mensajes de petición con los mensajes de respuesta.

#### **RequestMsgIDToCorrelID**

El JMSMessageID se copia en el campo JMSCorrelationID. Éste es el valor por omisión.

#### **RequestCorrelIDToCorrelID**

El JMSCorrelationID se copia en el campo JMSCorrelationID.

#### **Recursos Java EE**

Se crea una serie de recursos Java EE cuando se despliega una importación de JMS de MQ en un entorno Java EE.

#### **Parámetros**

#### **Fábrica de conexiones MQ**

Utilizada por los clientes para crear una conexión con el proveedor de JMS de MQ.

#### **Fábrica de conexiones de respuesta**

Utilizada por el tiempo de ejecución JMS MQ SCA cuando el destino de envío está en un gestor de colas diferente que el destino de recepción.

#### **Especificación de activación**

Una especificación de activación JMS se asocia con uno o más beans controlados por mensajes y proporciona la configuración necesaria para que ellos reciban mensajes.

#### **Destinos**

- v Destino de envío:
	- Importaciones: donde se envía la petición o el mensaje de salida.
	- Exportaciones: donde se enviará el mensaje de respuesta, si no se reemplaza por el campo de cabecera JMSReplyTo en el mensaje de entrada.
- v Destino de recepción:
	- Importaciones: donde se debe colocar la respuesta o el mensaje de entrada.
	- En las exportaciones, donde se debe colocar el mensaje de entrada o de petición.

#### **Cabeceras JMS:**

Un mensaje JMS contiene dos tipos de cabeceras: la cabecera del sistema JMS y varias propiedades JMS. Se puede acceder a ambos tipos de cabeceras, bien en un módulo de mediación del objeto de mensajes de servicios (SMO), o bien mediante la API ContextService.

#### **Cabecera del sistema JMS**

La cabecera del sistema JMS se representa en el SMO mediante el elemento JMSHeader, que contiene todos los campos que se encuentran, normalmente, en una cabecera JMS. Aunque éstos pueden modificarse en la mediación (o en ContextService), algunos campos de cabecera del sistema JMS establecidos en el SMO no se propagarán en el mensaje JMS de salida, ya que el sistema, o los valores estáticos, los alteran temporalmente.

Los campos clave de la cabecera del sistema JMS que se pueden actualizar en la mediación (o en ContextService) son:

- v **JMSType** y **JMSCorrelationID**: valores de las propiedades de la cabecera del mensaje predefinidas específicas.
- v **JMSDeliveryMode**: valores de la modalidad de entrega (persistentes o no persistentes). El valor por omisión es persistente).
- v **JMSPriority**: valor de prioridad (0 a 9). El valor por omisión es JMS\_Default\_Priority).

## **Propiedades JMS**

Las propiedades JMS se representan en el SMO como entradas de la lista Propiedades. Las propiedades se pueden añadir, actualizar o suprimir dentro de una mediación, o bien utilizando la API ContextService.

Las propiedades también pueden establecerse estáticamente en el enlace JMS. Las propiedades que se establecen estáticamente alteran temporalmente los valores (que tengan el mismo nombre) que se establecen dinámicamente.

Las propiedades de usuario propagadas desde otros enlaces (por ejemplo, un enlace HTTP) generarán una salida en el enlace JMS en forma de propiedades JMS.

#### **Valores de propagación de cabecera**

La propagación de las propiedades y la cabecera del sistema JMS bien sea a desde el mensaje JMS de entrada a los componentes ubicados en sentido descendente, o bien sea desde los componentes ubicados en sentido ascendente al mensaje JMS de salida, se pueden controlar mediante el distintivo Propagate Protocol Header del enlace.

Cuando se establece Propagate Protocol Header, la información de cabecera puede fluir al mensaje o al componente de destino, tal como se describe en la lista siguiente:

v Petición de exportación JMS

La cabecera JMS recibida en el mensaje se propagará a los componentes de destino por medio del servicio de contexto. Las propiedades JMS recibidas en el mensaje se propagará a los componentes de destino por medio del servicio de contexto.

v Respuesta de exportación JMS

Cualquiera de los campos de cabecera JMS establecidos en el servicio de contexto se utilizará en el mensaje de salida, si no lo han alterado temporalmente las propiedades establecidas en el enlace de exportación de JMS. Cualquiera de las propiedades establecidas en el servicio de contexto se utilizará en el mensaje de salida, si no la han alterado temporalmente las propiedades establecidas en el enlace de exportación de JMS.

v Petición de importación JMS

Cualquiera de los campos de cabecera JMS establecidos en el servicio de contexto se utilizará en el mensaje de salida, si no lo han alterado temporalmente las propiedades establecidas en el enlace de importación de JMS. Cualquiera de las propiedades establecidas en el servicio de contexto se utilizará en el mensaje de salida, si no la han alterado temporalmente las propiedades establecidas en el enlace de importación de JMS.

v Respuesta de importación JMS

La cabecera JMS recibida en el mensaje se propagará a los componentes de destino por medio del servicio de contexto. Las propiedades JMS recibidas en el mensaje se propagará a los componentes de destino por medio del servicio de contexto.

#### **Clientes externos:**

El servidor puede enviar mensajes o recibirlos de clientes externos utilizando los enlaces JMS de WebSphere MQ.

Un cliente externo (como un portal Web o un sistema de empresa) puede enviar un mensaje a un componente SCA de la aplicación mediante una exportación, o lo puede invocar un componente SCA de la aplicación mediante una importación.

El enlace de exportación JMS de WebSphere MQ despliega los beans controlados por mensajes (MDB) para escuchar las peticiones procedentes del destino especificado en receive especificado en el enlace de exportación. El destino especificado en el campo send se utiliza para enviar la respuesta a la petición de entrada si la aplicación invocada proporciona una respuesta. De esta forma, un cliente externo puede invocar aplicaciones a través del enlace de exportación.

Las importaciones de JMS de WebSphere MQ se enlazan con clientes externos y pueden entregar mensajes a éstos. Este mensaje puede necesitar o no una respuesta del cliente externo.

Puede encontrar más información sobre cómo interactuar con clientes externos utilizando WebSphere MQ en el [Centro de información de WebSphere MQ.](http://www-306.ibm.com/software/integration/wmq/library/)

## **Resolución de problemas de enlaces JMS de WebSphere MQ:**

Puede diagnosticar y solucionar problemas con los enlaces JMS de WebSphere MQ.

## **Excepciones de implementación**

Como respuesta a las distintas condiciones de error, la implementación de la importación y exportación de JMS puede devolver uno de estos dos tipos de excepciones:

- v Excepción empresarial de servicio: esta excepción se devuelve si se ha producido la excepción especificada de error en la interfaz empresarial de servicio (tipo de puerto WSDL).
- v Excepción de tiempo de ejecución de servicio: se produce en todos los demás casos. En la mayoría de los casos, la excepción cause contendrá la excepción (JMSException) original.

Por ejemplo, la importación espera sólo un mensaje de respuesta para cada mensaje de solicitud. Si llega más de una respuesta o si llega una respuesta con demora (una para la que se ha pasado el tiempo de caducidad de respuesta de SCA), se genera una excepción de tiempo de ejecución de servicio. Se retrotrae la transacción y el mensaje de respuesta se vuelve a poner fuera de la cola o lo gestiona el Gestor de sucesos anómalos.

#### **Mensajes SCA basados en JMS de WebSphere MQ que no aparecen en el gestor de sucesos anómalos**

Si los mensajes SCA originados en una interacción JMS de WebSphere MQ fallan, los mensajes deberán aparecer en el gestor de sucesos anómalos. Si los mensajes no aparecen en el gestor de sucesos anómalos, asegúrese de que el valor de la propiedad de máximo de reintentos en el puerto receptor subyacente sea mayor o igual que **1**. Si establece este valor en **1** o más, se habilita la interacción con el gestor de sucesos anómalos durante las invocaciones de SCA para los mensajes JMS de MQ.

#### **Escenarios de utilización errónea: comparación con los enlaces de WebSphere MQ**

El enlace JMS de WebSphere MQ se ha diseñado para interoperar con las aplicaciones JMS desplegadas en WebSphere MQ, que expone los mensajes de acuerdo con el modelo de mensaje JMS. La importación y exportación de WebSphere MQ, sin embargo, están diseñadas principalmente para interoperar con las aplicaciones WebSphere MQ nativas y exponer el contenido completo del cuerpo del mensaje WebSphere MQ en las mediaciones.

Los escenarios siguientes se deben crear utilizando el enlace JMS de WebSphere MQ, no el enlace de WebSphere MQ:

v Invocación de un bean controlado por mensaje JMS (MDB) desde un módulo SCA, donde el MDB se despliega en el proveedor de JMS de WebSphere MQ. Utilice una importación de JMS de WebSphere MQ.

- v Permitir que se invoque el módulo SCA desde un servlet de componentes Java EE o desde EJB por medio de JMS. Utilice una exportación de JMS de WebSphere MQ.
- v Mediación de los contenidos de un MapMessage JMS, en tránsito entre WebSphere MQ. Utilice una exportación y una importación de JMS de WebSphere MQ junto con el enlace de datos o manejador de datos adecuado.

Existen situaciones en las cuales es posible que se espera la interoperatividad entre el enlace WebSphere MQ y el enlace JMS de WebSphere MQ. En particular, cuando realiza un puente entre aplicaciones Java EE y no Java EE de WebSphere MQ, utilice una exportación de WebSphere MQ y una importación de JMS de WebSphere MQ (o viceversa) junto con los enlaces de datos apropiados o los módulos de mediación (o ambos).

#### **Manejo de excepciones:**

El modo en que está configurado el enlace de datos determina cómo se tratan las excepciones generadas por los manejadores de datos o los enlaces de datos. Además, la naturaleza del flujo de mediación dicta el comportamiento del sistema cuando se genera una excepción de este estilo.

Pueden surgir varios problemas cuando su enlace llama a un manejador de datos o enlace de datos. Por ejemplo, un manejador de datos puede recibir un mensaje que tiene una carga útil dañada, o puede tratar de leer un mensaje que tenga un formato incorrecto.

El modo en que el enlace gestiona una excepción de este estilo viene determinado por el modo de implementar el manejador de datos o el enlace de datos. El comportamiento recomendado es diseñar su propio enlace de datos para producir una excepción **DataBindingException**.

La situación es similar para un manejador de datos. Dado que el enlace de datos invoca el manejador de datos, cualquier excepción del manejador de datos se incluye en una excepción de enlace de datos. Por lo tanto, se le notifica una excepción **DataHandlerException** como una **DataBindingException**.

Cuando se produce cualquier excepción de tiempo de ejecución, incluida la excepción **DataBindingException**:

v Si el flujo de mediación se ha configurado para ser transaccional, el mensaje JMS se almacena en el gestor de sucesos anómalos de forma predeterminada para una respuesta o supresión manual.

**Nota:** Puede cambiar la modalidad de recuperación en el enlace, de forma que el mensaje se retrotrae, en lugar de almacenarse en el gestor de sucesos anómalos.

v Si el flujo de mediación no es transaccional, el flujo de mediación se anota y se pierde el mensaje.

La situación es similar para un manejador de datos. Puesto que el enlace de datos llama al manejador de datos, se produce una excepción de manejador de datos dentro de una excepción de enlace de datos. Por lo tanto, se informa de una excepción **DataHandlerException** como una **DataBindingException**.

# **Enlaces de WebSphere MQ**

El enlace de WebSphere MQ proporciona la conectividad SCA (Service Component Architecture) con las aplicaciones WebSphere MQ.

Utilice los enlaces de exportación e importación de WebSphere MQ para integrarse directamente con un sistema basado en WebSphere MQ desde el entorno del servidor. Esto elimina la necesidad de utilizar las características de Enlace MQ o Enlace de cliente de Service Integration Bus.

Cuando un componente interactúa con un servicio de WebSphere MQ a través de una importación, el enlace de importación de WebSphere MQ utiliza una cola a la que se enviarán los datos y una cola donde se puede recibir la respuesta.

Cuando un módulo SCA proporciona un servicio a clientes de WebSphere MQ, el enlace de exportación de WebSphere MQ utiliza una cola donde se puede recibir la solicitud y se puede enviar la respuesta. El selector de función proporciona una correlación con la operación del componente de destino que se va a invocar.

La conversión de los datos de carga útil a y desde un mensaje MQ se realiza mediante el manejador de datos del cuerpo MQ o el enlace de datos. La conversión de los datos de la cabecera a y desde un mensaje MQ se realiza mediante el enlace de datos de la cabecera MQ.

Para obtener información sobre las vesiones con soporte de WebSphere MQ, consulte la página web de requisitos del sistema: [Requisitos de sistema de IBM Business Process Manager](http://www.ibm.com/support/docview.wss?uid=swg27006205)

## **Visión general de enlaces WebSphere MQ:**

El enlace de WebSphere MQ proporciona integración con las aplicaciones basadas en MQ nativo.

## **Tareas administrativas de WebSphere MQ**

El administrador del sistema WebSphere MQ debe crear el gestor de colas WebSphere MQ subyacente, que utilizarán los enlaces de WebSphere MQ antes de ejecutar una aplicación que contenga estos enlaces.

#### **Tareas administrativas de WebSphere**

Debe establecer la propiedad **Vía de acceso de biblioteca nativa** del adaptador de recursos MQ en Websphere en la versión de WebSphere MQ soportada por el servidor y reinicie el servidor. Esto garantiza que se utilicen las bibliotecas de una versión soportada de WebSphere MQ. Puede encontrar los requisitos detallados de hardware y software en las [páginas de soporte de IBM.](http://www.ibm.com/support/docview.wss?uid=swg27006205)

#### **Enlaces de importación WebSphere MQ**

El enlace de importación de WebSphere MQ permite a los componentes del módulo SCA comunicarse con los servicios proporcionados por las aplicaciones externas basadas en WebSphere MQ. Debe utilizar una versión soportada de WebSphere MQ. Puede encontrar los requisitos detallados de hardware y software en las [páginas de soporte de IBM.](http://www.ibm.com/support/docview.wss?uid=swg27006205)

La interacción con los sistemas WebSphere MQ externos incluye la utilización de colas para enviar peticiones y recibir respuestas.

Se da soporte a dos tipos de escenarios de uso para los enlaces de importación de WebSphere MQ, dependiendo del tipo de operación que se invoque:

- v Unidireccional: la importación de WebSphere MQ coloca un mensaje en la cola configurada en el campo **Cola de destino de envío** del enlace de importación. No se envía nada al campo replyTo de la cabecera MQMD.
- Bidireccional (petición y respuesta): la importación de WebSphere MQ coloca un mensaje en la cola configurada en el campo **Cola de destino de envío**.

La cola de recepción se establece en el campo de la cabecera MQMD replyTo. Se despliega un bean MDB (Message Driven Bean) para escuchar en la cola de recepción y cuando se recibe una respuesta, el MDB vuelve a pasar la respuesta al componente.

El enlace de importación se puede configurar (mediante el campo **Esquema de correlación de respuesta** para esperar a que el ID de correlación de mensaje de respuesta se haya copiado del ID mensaje de petición (el valor por omisión) o del ID de correlación de mensaje de petición.

<span id="page-160-0"></span>Resulta importante tener en cuenta que WebSphere MQ es un enlace asíncrono. Si un componente llamante invoca una importación de WebSphere MQ de forma síncrona (para una operación bidireccional), el componente llamante se bloquea hasta que el servicio WebSphere MQ devuelve la respuesta.

Figura 39 ilustra cómo se enlaza la importación con el servicio externo.

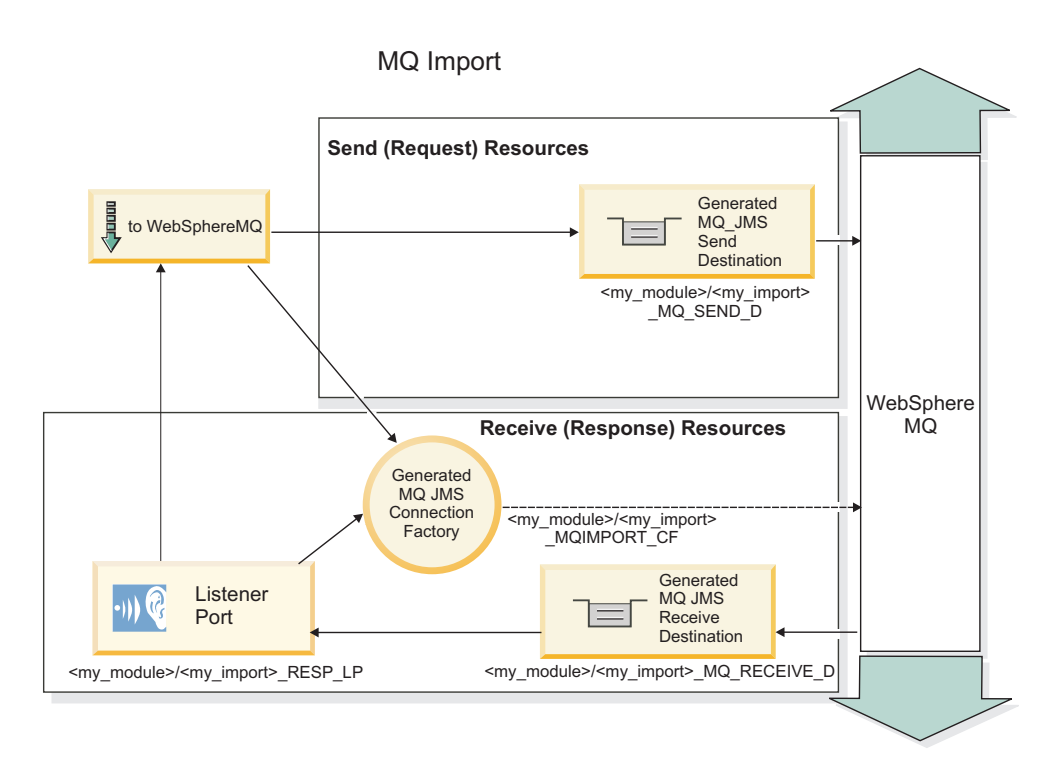

*Figura 39. Recursos de enlace de importación de WebSphere MQ*

#### **Enlaces de exportación de WebSphere MQ**

El enlace de exportación de WebSphere MQ proporciona el medio mediante el cual los módulos SCA pueden ofrecer servicios a aplicaciones externas basadas en WebSphere MQ.

Se despliega un MDB para que escuche las peticiones de entrada en la **cola de destino de recepción** especificada en el enlace de exportación. La cola especificada en el campo **Cola de destino de envío** se utiliza para enviar la respuesta a la petición de entrada si el componente invocado proporciona una respuesta. La cola especificada en el campo replyTo del mensaje de respuesta altera temporalmente la cola especificada en el campo **Cola de destino de envío**.

[Figura 40 en la página 156](#page-161-0) ilustra cómo se enlaza el solicitante externo con la exportación.

<span id="page-161-0"></span>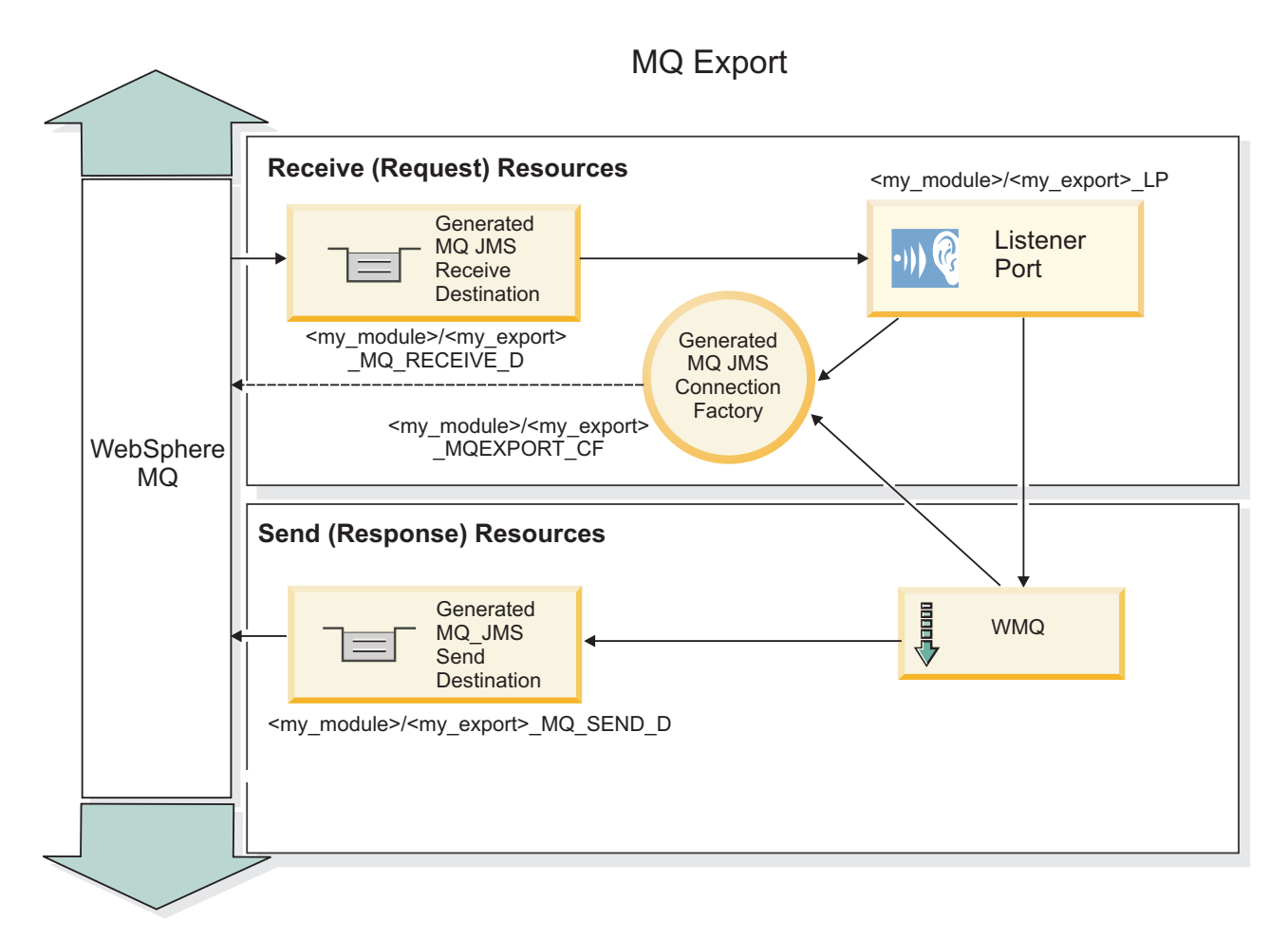

*Figura 40. Recursos de enlace de exportación de WebSphere MQ*

**Nota:** La [Figura 39 en la página 155](#page-160-0) y la Figura 40 ilustran cómo una aplicación de una versión anterior de IBM Business Process Manager se enlaza a un servicio externo. Para aplicaciones desarrolladas para IBM Business Process Manager Versión 7.0, se utiliza la Especificación de activación en lugar del Puerto receptor y de la Fábrica de conexiones.

# **Características clave de un enlace WebSphere MQ:**

Entre las características clave de un enlace WebSphere MQ se incluyen las cabeceras, los artefactos Java EE y los recursos Java EE creados.

# **Esquemas de correlación**

Una aplicación de petición/respuesta de WebSphere MQ puede utilizar una de las diferentes técnicas para correlacionar los mensajes de respuesta con las peticiones, creadas alrededor de los campos de MQMD MessageID y CorrelID. En la gran mayoría de los casos, el solicitante permite que el gestor de colas seleccione un MessageID y espera que la aplicación de respuesta lo copie en el CorrelID de la respuesta. En muchos casos, la aplicación de petición y de respuesta sabe de forma implícita qué técnica de correlación se ha de utilizar. Ocasionalmente, la aplicación de respuesta reconocerá los diferentes distintivos del campo Report de la petición que describe cómo se manejan estos campos.

Los enlaces de exportación para los mensajes WebSphere MQ se pueden configurar con las opciones siguientes:

# **Opciones del MsgId de respuesta:**

#### **Nuevo MsgID**

Permite al gestor de colas seleccionar un MsgId exclusivo para la respuesta (valor por omisión).

#### **Copiar de MsgID de petición**

Copia el campo MsgId desde el campo MsgId de la petición.

#### **Copiar del mensaje SCA**

Establece el MsgId que se ha de transportar en las cabeceras de WebSphere MQ en el mensaje de respuesta de SCA o deja que el gestor de colas defina un nuevo Id si el valor no existe.

#### **Opciones como Informe**

Inspecciona el campo Report del MQMD de la petición para obtener una sugerencia acerca de cómo manejar MsgId. Las opciones MORO\_NEW\_MSG\_ID y MORO\_PASS\_MSG\_ID están soportadas y se comportan como Nuevo MsgId y Copiar de MsgID de petición, respectivamente.

#### **Opciones del CorrelId de respuesta:**

#### **Copiar de MsgID de petición**

Copia el campo CorrelId desde el campo MsgId de la petición (valor por omisión).

#### **Copiar de CorrelID de petición**

Copia el campo CorrelId desde el campo CorrelId de la petición.

#### **Copiar del mensaje SCA**

Establece el CorrelId que se ha de transportar en las cabeceras de WebSphere MQ en el mensaje de respuesta SCA o lo deja en blanco si el valor no existe.

#### **Opciones como Informe**

Inspecciona el campo Report del MQMD de la petición para obtener una sugerencia acerca de cómo manejar CorrelId. Las opciones MQRO\_COPY\_MSG\_ID\_TO\_CORREL\_ID y MQRO\_PASS\_CORREL\_ID están soportadas y se comportan como Copiar desde y Copiar de CorrelID de petición, respectivamente.

Los enlaces de importación para los mensajes WebSphere MQ se pueden configurar con las opciones siguientes:

#### **Opciones del MsgId de respuesta:**

#### **Nuevo MsgID**

Permite al gestor de colas seleccionar un MsgId exclusivo para la petición (valor por omisión).

#### **Copiar del mensaje SCA**

Establece el MsgId que se ha de transportar en las cabeceras de WebSphere MQ en el mensaje de solicitud de SCA o deja que el gestor de colas defina un nuevo Id si el valor no existe.

#### **Opciones del correlación de respuesta:**

#### **La respuesta tiene el CorrelID copiado de MsgId**

Espera que el mensaje de respuesta tenga un campo CorrelId establecido como el MsgId de la petición (por omisión).

#### **La respuesta tiene el MsgID copiado de MsgId**

Espera que el mensaje de respuesta tenga un campo MsgId establecido como el MsgId de la petición.

#### **La respuesta tiene el CorrelID copiado de CorrelId**

Espera que el mensaje de respuesta tenga un campo CorrelId establecido como el CorrelId de la petición.

#### **Recursos Java EE**

Se crea una serie de recursos Java EE cuando se despliega un enlace WebSphere MQ en un entorno Java EE.

## **Parámetros**

#### **Fábrica de conexiones MQ**

Utilizada por los clientes para crear una conexión con el proveedor MQ de WebSphere.

#### **Fábrica de conexiones de respuesta**

Utilizada por el tiempo de ejecución SCA de MQ cuando el destino de envío está en un gestor de colas diferente que el destino de recepción.

## **Especificación de activación**

Una especificación de activación JMS se asocia con uno o más beans controlados por mensajes y proporciona la configuración necesaria para que ellos reciban mensajes.

#### **Destinos**

- v Destino de envío: donde se envía la petición o el mensaje de salida (importación); donde se enviará el mensaje de respuesta (exportación), si no se reemplaza con el campo de cabecera ReplyTo en el mensaje de entrada.
- v Destino de recepción: donde se debe colocar el mensaje de respuesta/petición o de entrada.

#### **Cabeceras de WebSphere MQ:**

Las cabeceras WebSphere MQ incorporan determinados convenios para la conversión de mensajes SCA (Service Component Architecture).

Un mensaje WebSphere MQ está formado por una cabecera de sistema (el MQMD), cero o más cabeceras MQ adicionales (del sistema o personalizadas), y un cuerpo de mensaje. Si existen varias cabeceras de mensajes en el mensaje, el orden de las cabeceras es importante.

Cada cabecera contiene información que describe la estructura de la siguiente cabecera. El MQMD describe la primera cabecera.

#### **Cómo se analizan las cabeceras MQ**

Para analizar las cabeceras MQ se utiliza un enlace de datos de cabecera MQ. Se da soporte, de forma automática, a las cabeceras siguientes:

- MORFH
- MQRFH2
- MOCIH
- MOIIH

Las cabeceras que empiezan con **MQH** se manejan de forma distinta. Los campos específicos de la cabecera no se analizan; permanecen como bytes no analizados.

Para otras cabeceras MQ, puede escribir enlaces de datos de cabecera MQ personalizados para analizar aquéllas.

#### **Cómo se accede a las cabeceras MQ**

Se puede acceder a las cabeceras MQ del producto en una de dos maneras:

- v A través del objeto de mensaje de servicio (SMO) en una mediación.
- v A través de la API ContextService.

Las cabeceras MQ se representan internamente con el elemento MQHeader de SMO. MQHeader es un contenedor de los datos de cabecera que amplía MQControl pero que contiene un elemento de valor de anyType. Contiene el MQMD, MQControl (la información de control del cuerpo del mensaje MQ), y una lista de otras cabeceras MQ.

- v MQMD representa los contenidos de la descripción del mensaje WebSphere MQ, excepto para la información que determina la estructura y la codificación del cuerpo.
- v MQControl contiene información que determina la estructura y la codificación de un cuerpo de mensaje.
- Las MQHeader contienen una lista de objetos MQHeader.

La cadena de la cabecera MQ se despliega de forma que, dentro del SMO, cada cabecera MQ incluye su propia información de control (CCSID, codificación y formato). Las cabeceras pueden añadirse o suprimirse fácilmente, sin por ello alterar otros datos de la cabecera.

### **Definición de campos en MQMD**

Puede actualizar MQMD mediante la API Contexto o mediante el objeto de mensaje de servicio (SMO) en una mediación. Los campos siguientes se propagan automáticamente al mensaje MQ de salida:

- Cifrado
- v Juego de caracteres codificado
- Formato
- Notificar
- Caducidad
- Comentarios
- Prioridad
- Persistencia
- ID de correlación
- v Indicadores de mensajes

Configure el enlace MQ en una Importación o Exportación para propagar las siguientes propiedades al mensaje MQ de salida:

#### **MsgID**

Establezca el **ID de mensaje de solicitud** en copiar desde el mensaje SCA.

#### **MsgType**

Borre el recuadro de selección **Establecer tipo de mensaje en MQMT\_DATAGRAM o MQMT\_REQUEST para la operación de solicitud-respuesta**.

#### **ReplyToQ**

Deseleccione el cuadro de selección **Alterar temporalmente la respuesta de una cola del mensaje de solicitud**.

#### **ReplyToQMgr**

Deseleccione el cuadro de selección **Alterar temporalmente la respuesta a la cola de mensaje de solicitud**.

A partir de la versión 7.0, los campos de contexto pueden alterarse temporalmente mediante una propiedad personalizada en la definición de destino JNDI. Establezca la propiedad personalizada MDCTX con el valor SET\_IDENTITY\_CONTEXT en el destino de envío para propagar los campos siguientes al mensaje MQ de salida:

- UserIdentifier
- AppIdentityData

Establezca la propiedad personalizada MDCTX con el valor SET\_ALL\_CONTEXT en el destino de envío para propagar las propiedades siguientes al mensaje MQ de salida:

- UserIdentifier
- AppIdentityData
- PutApplType
- PutApplName
- ApplOriginData

Algunos campos no se propagan en el mensaje MQ de salida. Los campos siguientes se alteran temporalmente durante el envío del mensaje:

- BackoutCount
- AccountingToken
- PutDate
- PutTime
- Offset
- OriginalLength

# **Adición estática de MQCIH a un enlace WebSphere MQ:**

IBM Business Process Manager soporta la adición de datos de cabecera MQCIH de forma estática sin utilizar un módulo de mediación.

Hay varias maneras de añadir información de cabecera MQCIH a un mensaje (por ejemplo, utilizando la primitiva de mediación del método setter de cabecera). Es posible que resulte útil añadir esta información de cabecera estáticamente, sin utilizar un módulo de mediación adicional. La información de cabecera estática, incluido el nombre de programa CICS, el ID de transacción y otros detalles de cabecera de formato de datos, se puede definir y añadir como parte del Enlace de WebSphere MQ.

WebSphere MQ, el puente MQ CICS y CICS deben estar configurados para que se añada estáticamente los datos de cabecera de MQCIH.

Puede utilizar Integration Designer para configurar la importación de WebSphere MQ con valores estáticos que son necesarios para la información de cabecera MQCIH.

Cuando llega un mensaje y lo procesa la importación de WebSphere MQ, se realiza una comprobación para ver si la información de cabecera MQCIH ya está presente en el mensaje. Si MQCIH existe, se utilizan los valores estáticos definidos en la importación de WebSphere MQ para alterar temporalmente los valores dinámicos correspondientes en el mensaje. Si MQCIH no existe, se crea una en el mensaje y se añaden los valores estáticos definidos en la importación de WebSphere MQ.

Los valores estáticos definidos en la importación de WebSphere MQ son específicos de un método. Puede especificar diferentes valores MQCIH estáticos para diferentes métodos en la misma importación de WebSphere MQ.

Este recurso no se utiliza para proporcionar valores por omisión si MQCIH no contiene información de cabecera específica porque un valor estático definido en la importación de WebSphere MQ alterará temporalmente un valor correspondiente proporcionado en el mensaje de entrada.

#### **Clientes externos:**

IBM Business Process Manager puede enviar mensajes o recibirlos de clientes externos mediante los enlaces WebSphere MQ.

Un cliente externo (por ejemplo, un portal Web o un sistema de empresa) puede enviar un mensaje a un componente SCA de la aplicación mediante una exportación, o lo puede invocar un componente SCA de la aplicación mediante una importación.

El enlace de exportación de WebSphere MQ despliega los beans controlados por mensajes (MDB) para escuchar las peticiones procedentes del destino especificado en receive especificado en el enlace de exportación. El destino especificado en el campo send se utiliza para enviar la respuesta a la petición de entrada si la aplicación invocada proporciona una respuesta. De esta forma, un cliente externo puede invocar aplicaciones a través del enlace de exportación.

Las importaciones WebSphere MQ se enlazan con clientes externos y pueden entregar mensajes a éstos. Este mensaje puede necesitar o no una respuesta del cliente externo.

Puede encontrar más información sobre cómo interactuar con clientes externos utilizando WebSphere MQ en el [Centro de información de WebSphere MQ.](http://www-306.ibm.com/software/integration/wmq/library/)

## **Resolución de problemas de enlaces WebSphere MQ:**

Puede diagnosticar y solucionar las anomalías y las condiciones de error que se producen con los enlaces WebSphere MQ.

## **Condiciones de error principales**

Las condiciones de error principales de los enlaces WebSphere MQ quedan determinadas por la semántica de transacciones, por la configuración de WebSphere MQ o por la referencia a un comportamiento existente de otros componentes. Las primeras condiciones de error son:

• No se puede conectar a la cola o al gestor de colas de WebSphere MQ.

Si no se puede conectar a WebSphere MQ para recibir mensajes, no se podrá iniciar el puerto receptor MDB. Esta condición se registrará en el archivo de registro de WebSphere Application Server. Los mensajes permanentes permanecerán en la cola de WebSphere MQ hasta que se hayan recuperado correctamente (o hayan caducado mediante WebSphere MQ).

Si no se puede conectar a WebSphere MQ, para enviar mensajes de salida, se provocará la retrotracción de la transacción que controla el envío.

v No se puede analizar un mensaje de entrada o construir un mensaje de salida.

Una anomalía en el enlace de datos provoca la retrotracción de la transacción que controla el trabajo.

v No se puede enviar el mensaje de salida.

Una anomalía al enviar un mensaje provoca una retrotracción de la transacción correspondiente.

v Varios mensajes de respuesta o mensajes inesperados.

La importación espera sólo un mensaje de respuesta para cada mensaje de solicitud. Si llega más de una respuesta o si llega una respuesta con demora (una para la que se ha pasado el tiempo de caducidad de respuesta de SCA), se genera una excepción de tiempo de ejecución de servicio. Se retrotrae la transacción y el mensaje de respuesta se vuelve a poner fuera de la cola o lo gestiona el Gestor de sucesos anómalos.

#### **Escenarios de utilización incorrecta: comparación con los enlaces de JMS de WebSphere MQ**

La importación y exportación de WebSphere MQ se han diseñado principalmente para interoperar con aplicaciones WebSphere MQ nativas, y exponer el contenido completo del cuerpo del mensaje WebSphere MQ en las mediaciones. El enlace de JMS de WebSphere MQ, sin embargo, se ha diseñado para interoperar con las aplicaciones JMS desplegadas en WebSphere MQ, que expone los mensajes de acuerdo con el modelo de mensaje JMS.

Los escenarios siguientes se deben crear utilizando el enlace JMS de WebSphere MQ, no el enlace de WebSphere MQ:

v Invocación de un bean controlado por mensaje JMS (MDB) desde un módulo SCA, donde el MDB se despliega en el proveedor de JMS de WebSphere MQ. Utilice una importación de JMS de WebSphere MQ.

- v Permitir que se invoque el módulo SCA desde un servlet de componentes Java EE o desde EJB por medio de JMS. Utilice una exportación de JMS de WebSphere MQ.
- v Mediación de los contenidos de un MapMessage JMS, en tránsito entre WebSphere MQ. Utilice una exportación y una importación de JMS de WebSphere MQ junto con el enlace de datos adecuado.

Existen situaciones en las cuales es posible que se espera la interoperatividad entre el enlace WebSphere MQ y el enlace JMS de WebSphere MQ. En particular, cuando realiza un puente entre aplicaciones Java EE y no Java EE de WebSphere MQ, utilice una exportación de WebSphere MQ y una importación de JMS de WebSphere MQ (o viceversa) junto con los enlaces de datos apropiados o los módulos de mediación (o ambos).

## **Mensajes sin entregar**

Si WebSphere MQ no puede entregar un mensaje a su destino previsto (por ejemplo, debido a errores de configuración), envía los mensajes en su lugar a una cola de mensajes no entregados nominada.

Al hacerlo, se añade una cabecera de mensaje en espera al inicio del cuerpo del mensaje. Esta cabecera contiene las razones de la anomalía, el destino original y otra información.

## **Mensajes SCA basados en MQ que no aparecen en el gestor de sucesos anómalos**

Si los mensajes SCA originados debido a una anomalía en una interacción WebSphere MQ, los mensajes deberán aparecer en el gestor de sucesos anómalos. Si dichos mensajes no aparecen en el gestor de sucesos anómalos, asegúrese de que el destino WebSphere MQ tenga un valor máximo de entregas con error mayor que 1. Si establece este valor en 2 o más, se permite la interacción con el gestor de sucesos anómalos durante las invocaciones de SCA para los mensajes WebSphere.

## **Los sucesos anómalos de MQ se reproducen en un gestor de colas erróneo**

Cuando debe utilizarse una fábrica de conexiones predefinida para las conexiones de salida, las propiedades de conexión deben coincidir con las definidas en la especificación de activación utilizada para las conexiones de entrada.

La fábrica de conexiones predefinidas se utiliza para crear una conexión al reproducir un suceso anómalo y, por lo tanto, debe configurarse para utilizar el mismo gestor de colas del que se recibió el mensaje originalmente.

#### **Manejo de excepciones:**

El modo en que está configurado el enlace de datos determina cómo se tratan las excepciones generadas por los manejadores de datos o los enlaces de datos. Además, la naturaleza del flujo de mediación dicta el comportamiento del sistema cuando se genera una excepción de este estilo.

Pueden surgir varios problemas cuando su enlace llama a un manejador de datos o enlace de datos. Por ejemplo, un manejador de datos puede recibir un mensaje que tiene una carga útil dañada, o puede tratar de leer un mensaje que tenga un formato incorrecto.

El modo en que el enlace gestiona una excepción de este estilo viene determinado por el modo de implementar el manejador de datos o el enlace de datos. El comportamiento recomendado es diseñar su propio enlace de datos para producir una excepción **DataBindingException**.

La situación es similar para un manejador de datos. Dado que el enlace de datos invoca el manejador de datos, cualquier excepción del manejador de datos se incluye en una excepción de enlace de datos. Por lo tanto, se le notifica una excepción **DataHandlerException** como una **DataBindingException**.

Cuando se produce cualquier excepción de tiempo de ejecución, incluida la excepción **DataBindingException**:

v Si el flujo de mediación se ha configurado para ser transaccional, el mensaje JMS se almacena en el gestor de sucesos anómalos de forma predeterminada para una respuesta o supresión manual.

**Nota:** Puede cambiar la modalidad de recuperación en el enlace, de forma que el mensaje se retrotrae, en lugar de almacenarse en el gestor de sucesos anómalos.

v Si el flujo de mediación no es transaccional, el flujo de mediación se anota y se pierde el mensaje.

La situación es similar para un manejador de datos. Puesto que el enlace de datos llama al manejador de datos, se produce una excepción de manejador de datos dentro de una excepción de enlace de datos. Por lo tanto, se informa de una excepción **DataHandlerException** como una **DataBindingException**.

# **Limitaciones de los enlaces**

Los enlaces tienen algunas limitaciones por lo que respecta a su uso que se listan aquí.

# **Limitaciones del enlace MQ:**

El enlace MQ tiene algunas limitaciones por lo que respecta a su uso que se listan aquí.

# **Sin distribución de mensajes publicación-suscripción**

El enlace MQ no admite actualmente el método de publicación-suscripción para la distribución de mensajes aunque WMQ admite el método de publicación-suscripción. No obstante, el enlace JMS de MQ sí que admite este método de distribución.

## **Colas de recepción compartidas**

Diversos enlaces de exportación e importación WebSphere MQ esperan que los mensajes presentes en su cola de recepción configurada sean para esa exportación o importación. Los enlaces de importación y exportación deberán configurarse con las siguientes consideraciones:

- v Cada importación MQ debe tener una cola de recepción distinta ya que el enlace de importación MQ presupone que todos los mensajes de la cola de recepción son respuestas a peticiones que envió. Si más de una importación comparte la cola de recepción, una importación incorrecta podría recibir las respuestas y no podrían correlacionarse con el mensaje de solicitud original.
- v Cada exportación MQ debería tener una cola de recepción distinta ya que, de lo contrario, no puede prever a qué exportación llegará un mensaje de solicitud concreto.
- v Las importaciones y las exportaciones MQ pueden señalar a la misma cola de envío.

# **Limitaciones de los enlaces JMS, MQ JMS y JMS genéricos:**

Los enlaces JMS y MQ JMS tienen algunas limitaciones.

# **Implicaciones de la generación de enlaces predeterminados**

Las limitaciones del uso de los enlaces JMS, MQ JMS y JMS genéricos se exponen en las secciones siguientes:

- v Implicaciones de la generación de enlaces predeterminados
- v Esquema de correlación de respuesta
- Soporte de idioma bidireccional

Cuando genere un enlace, se llenarán varios campos automáticamente como valores predeterminados, si no decide especificar los valores usted mismo. Por ejemplo, se creará automáticamente el nombre de una fábrica de conexiones. Si sabe que pondrá su aplicación sobre un servidor y accederá a ella remotamente con un cliente, al crear el enlace debería especificar nombres JNDI en lugar de aceptar los valores predeterminados, ya que probablemente querrá controlar estos valores mediante la consola de administración en tiempo de ejecución.

No obstante, si ha aceptado los valores predeterminados y luego se encuentra con que no puede acceder a su aplicación desde un cliente remoto, puede utilizar la consola de administración para definir explícitamente el valor de la fábrica de conexiones. Localice el campo de puntos finales del proveedor en los valores de la fábrica de conexiones y añada un valor como, por ejemplo <nombre\_host\_servidor>:7276 (si utiliza el número de puerto predeterminado).

#### **Esquema de correlación de respuesta**

Si utiliza el esquema de correlación de respuesta de ID de correlación a ID de correlación, que se utiliza para correlacionar mensajes en una operación de solicitud-respuesta, debe disponer de un ID de correlación dinámica en el mensaje.

Para crear un ID de correlación dinámica en un módulo de mediación utilizando el editor de flujos de mediación, añada un nodo XSLT antes de realizar la importación con el enlace JMS. Abra el editor de correlaciones XSLT. Las cabeceras de arquitectura de componentes de servicio conocidos estarán disponibles en el mensaje de destino. Arrastre y suelte un campo que contenga un ID exclusivo en el mensaje de origen al ID de correlación de la cabecera JMS del mensaje de destino.

#### **Soporte de idioma bidireccional**

Java Naming and Directory Interface (JNDI) sólo admite caracteres ASCII para los nombres en tiempo de ejecución.

#### **Colas de recepción compartidas**

Diversos enlaces de exportación e importación esperan que los mensajes presentes en su cola de recepción configurada sean para esa exportación o importación. Los enlaces de importación y exportación se deben configurar con las siguientes consideraciones:

- v Cada enlace de importación debe tener una cola de recepción distinta ya que el enlace de importación presupone que todos los mensajes de la cola de recepción son respuestas a peticiones que envió. Si más de una importación comparte la cola de recepción, una importación incorrecta podría recibir las respuestas y no podrían correlacionarse con el mensaje de solicitud original.
- v Cada exportación debería tener una cola de recepción distinta ya que, de lo contrario, no puede prever a qué exportación llegará un mensaje de solicitud concreto.
- v Las importaciones y las exportaciones pueden señalar a la misma cola de envío.

# **Objetos de negocio**

La industria del software ha desarrollado varios modelos de programación e infraestructuras en los que los *objetos de negocio* proporcionan una representación natural de los datos de negocio para el proceso de aplicaciones.

En general, estos objetos de negocio tienen estas características:

- v Están definidos de acuerdo con un estándar industrial
- v Correlacionan de forma transparente datos con tablas de base de datos o sistemas de información empresarial
- v Soportan la utilización de protocolos de invocación remota
- v Proporcionan la base del modelo de programación de datos para la programación de aplicaciones

Desde la perspectiva de las herramientas, Integration Designer proporciona a los desarrolladores un modelo de objetos de negocio común para representar diferentes clases de entidades de negocio pertenecientes a diversos dominios. Durante el desarrollo, este modelo permite a los desarrolladores definir objetos de negocio como definiciones de esquema XML.

Durante la ejecución, los datos de negocio definidos por las definiciones de esquema XML se representan como objetos de negocio Java. En este modelo, los objetos de negocio están parcialmente basados en versiones preliminares de la especificación SDO (Service Data Object) y proporcionan el conjunto completo de interfaces de aplicación del modelo de programación necesarias para manipular datos de negocio.

# **Definición de objetos de negocio**

Los objetos de negocio se definen utilizando el editor de objetos de negocio en Integration Designer. El editor de objetos de negocio almacena los objetos de negocio como definiciones de esquema XML.

Utilizar el esquema XML para definir objetos de negocio proporciona varias ventajas:

- v Los esquemas XML proporciona un modelo de definición de datos basado en estándares y una base para la interoperatividad entre sistemas y aplicaciones heterogéneos dispares. Los esquemas XML se utilizan conjuntamente con Web Services Description Language (WSDL) para proporcionar contratos de interfaz basados en estándares entre componentes, aplicaciones y sistemas.
- v Los esquemas XML definen un modelo de definición de datos ricos para representar datos de negocio. Este modelo incluye tipos complejos, tipos simples, tipos definidos por el usuario, herencia de tipos y cardinalidad, entre otras características.
- v Los objetos de negocio pueden definirse mediante interfaces empresariales y datos definidos en Web Services Description Language, así como mediante esquemas XML de organizaciones estándar del sector, o de otros sistemas y aplicaciones. Integration Designer puede importar estos objetos de negocio directamente.

Integration Designer también proporciona soporte para descubrir datos de negocio en bases de datos y sistemas de información empresarial y generando, a continuación, la definición de objeto de negocio de esquema XML basado en estándares de esos datos de negocio. Los objetos de negocio generados de esta manera suelen conocerse como *objetos de negocio específicos de la aplicación* ya que imitan la estructura de los datos de negocio definidos en el sistema de información empresarial.

Cuando un proceso manipula datos de muchos sistemas de información distintos, puede resultar útil transformar las distintas representaciones de datos de negocio (por ejemplo, CustomerEIS1 y CustomerEIS2 u OrderEIS1 y OrderEIS2) en una única representación canónica (por ejemplo, Cliente o Pedido). A la representación canónica se la suele conocer como *objeto de negocio genérico*.

Las definiciones de objeto de negocio, concretamente para objetos de negocio genéricos, las utiliza frecuentemente más de una aplicación. Para dar soporte a esta reutilización, Integration Designer permite que se creen objetos de negocio en bibliotecas que entonces pueden asociarse con varios módulos de aplicación.

Los contratos para los servicios proporcionados y consumidos por un módulo de aplicación de Service Component Architecture (SCA), así como los contratos utilizados para crear los componentes dentro de un módulo de aplicación se definen mediante el Web Services Description Language. Un WSDL puede representar tanto las operaciones como los objetos de negocio, que un esquema XML define para representar los objetos de negocio, de un contrato.

# **Utilización de objetos de negocio**

Service Component Architecture (SCA) proporciona la infraestructura para definir un módulo de aplicación, los servicios que proporciona, los servicios que consume y la composición de los componentes que proporcionan la lógica empresarial del módulo de aplicación. Los objetos de negocio juegan un papel <span id="page-171-0"></span>importante en la aplicación, definiendo los datos de negocio que se utilizan para describir los contratos de servicio y componente y los datos de negocio que los componentes manipulan.

El siguiente diagrama representa un módulo de aplicación SCA e ilustra muchos de los lugares donde el desarrollador trabaja con objetos de negocio.

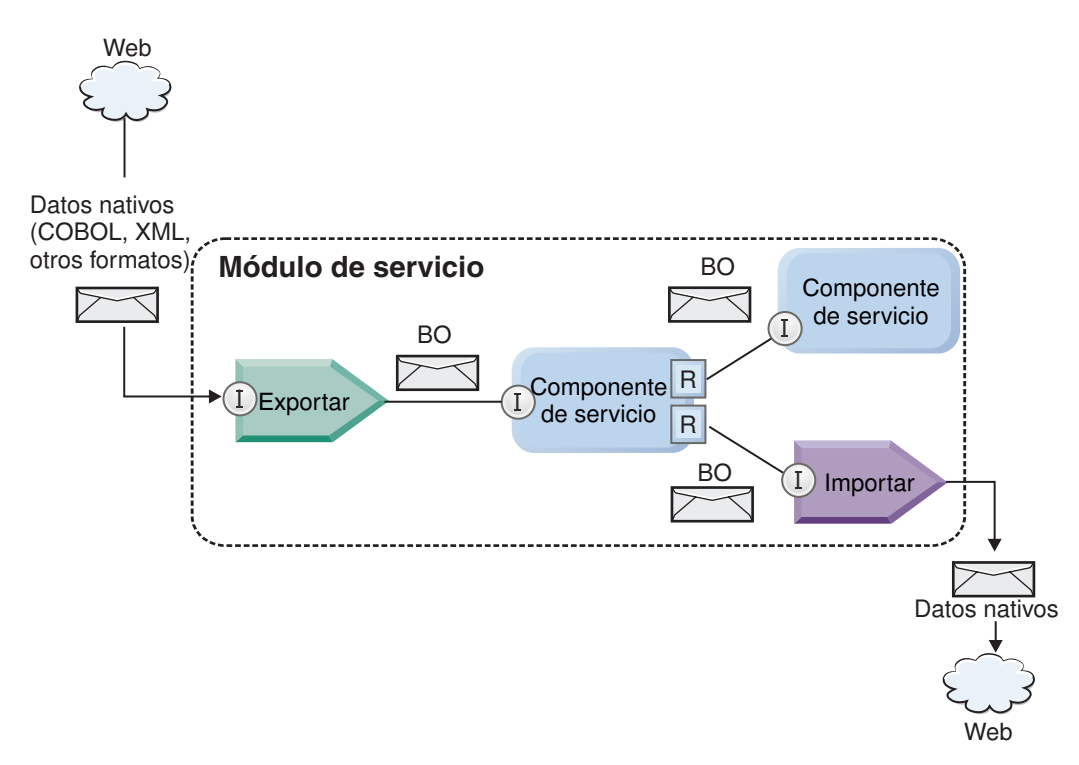

*Figura 41. Los objetos de negocio representan los datos que fluyen entre los servicios de una aplicación*

**Nota:** En este tema se describe cómo los módulos de aplicación SCA utilizan los objetos de negocio. Si está utilizando interfaces Java los módulos de aplicación SCA también pueden procesar objetos Java.

# **Modelo de programación de objetos de negocio**

El modelo de programación de objetos de negocio consta de un conjunto de interfaces Java que representan:

- v La definición de objeto de negocio y los datos de la instancia
- v Un conjunto de servicios que dan soporte a las operaciones en los objetos de negocio

Las definiciones de tipo de objeto de negocio están representadas por las interfaces commonj.sdo.Type y commonj.sdo.Property. El modelo de programación de objetos de negocio proporciona un conjunto de reglas para correlacionar la información de tipo complejo del esquema XML con la interfaz Type y cada uno de los elementos de la definición de tipo complejo con la interfaz Property.

Las instancias de objetos de negocio están representadas por la interfaz commonj.sdo.DataObject. El modelo de programación de objetos de negocio no tiene tipo, lo que significa que puede utilizarse la misma interfaz commonj.sdo.DataObject para representar distintas definiciones de objetos de negocio, tales como Customer y Order. La definición de qué propiedades pueden establecerse y recuperarse de cada objeto de negocio viene determinada por la información de tipo definida en el esquema XML asociado con cada objeto de negocio.

El comportamiento del modelo de programación de objetos de negocio está basado en la especificación Service Data Object 2.1. Para obtener más información, consulte la especificación SDO 2.1 para Java, guías de aprendizaje y javadocs de la web: [http://osoa.org/display/Main/](http://osoa.org/display/Main/Service+Data+Objects+Specifications) [Service+Data+Objects+Specifications.](http://osoa.org/display/Main/Service+Data+Objects+Specifications)

Los servicios de objetos de negocio dan soporte a diversas operaciones de ciclo de vida (tales como creación, igualdad, análisis y serialización) en los objetos de negocio.

Para obtener información detallada sobre el modelo de programación de objetos de negocio, consulte Programación mediante servicios de objeto de negocio.

# **Enlaces, enlaces de datos y manejadores de datos**

Como se muestra en [Figura 41 en la página 166,](#page-171-0) los datos de negocio que se utilizan para invocar servicios proporcionados por módulos de aplicación SCA se transforman en objetos de negocio para que los componentes SCA puedan manipular los datos de negocio. De forma similar, los objetos de negocio manipulados por componentes SCA se convierten al formato de datos que necesitan los servicios externos.

En algunos casos, como en el enlace de servicio web, el enlace utilizado para servicios de exportación e importación transforma automáticamente los datos al formato adecuado. En otros casos, como en el enlace JMS, los desarrolladores pueden proporcionar un enlace de datos o un manejador de datos que convierte los formatos no nativos a objetos de negocio representados por la interfaz DataObject.

Para obtener más información sobre el desarrollo de enlaces de datos y manejadores de datos, consulte ["Manejadores de datos" en la página 70](#page-75-0) y ["Enlaces de datos" en la página 72.](#page-77-0)

# **Componentes**

Los componentes SCA definen sus contratos de servicio de suministro y consumo mediante una combinación de Lenguaje de descripción de servicios web y esquemas XML. Los datos de negocio que SCA pasa entre componentes están representados como objetos de negocio mediante la interfaz DataObject. SCA verifica que estos tipos de objetos de negocio son compatibles con el contrato de interfaz definido por el componente a invocar.

Las abstracciones del modelo de programación para manipular objetos de negocio varían de componente a componente. El componente POJO y la primitiva Personalizada del componente de flujo de mediación proporciona la manipulación directa de los objetos de negocio al habilitar la programación Java directamente utilizando las interfaces y servicios de programación de objetos de negocio. La mayoría de los componentes proporcionan abstracciones de nivel superior para manipular objetos de negocio, pero también proporcionan fragmentos de código Java para definir comportamiento personalizado en las interfaces y servicios de objeto de negocio.

Los objetos de negocio pueden transformarse utilizando la combinación de los componentes Mediación de flujo de interfaz y Correlación de objetos de negocio, o el componente de flujo de mediación y su primitiva Correlación XML. Estas prestaciones de transformación de objetos de negocio son de utilidad para convertir objetos de negocio específicos de la aplicación a objetos de negocio genéricos y viceversa.

# **Objetos de negocio especiales**

Los objetos de mensaje de servicio y los gráficos de negocio son dos tipos especializados de objetos de negocio que se utilizan para finalidades específicas de las aplicaciones.

# **Objeto de mensaje de servicio**

Un objeto de mensaje de servicio (SMO) es un objeto de negocio especializado que los componentes de flujo de mediación utilizan para representar la colección de datos asociados con una invocación de servicio.

Un SMO tiene una estructura fija de nivel superior que consta de cabeceras, contexto, cuerpo y adjuntos (si los hay).

- v Las cabeceras llevan información relacionada con la invocación de servicio por un protocolo o enlace concreto. Algunos ejemplos son las cabeceras SOAP y las cabeceras JMS.
- v Los datos de contexto llevan información lógica adicional asociada con la invocación mientras el componente de flujo de mediación los procesa. Esta información no suele formar parte de los datos de aplicación enviados o recibidos por clientes.
- v El cuerpo del SMO lleva los datos de negocio de carga útil, que representan el mensaje de aplicación central o datos de invocación en forma de un objeto de negocio estándar.

El SMO también puede llevar datos de adjuntos para invocaciones del servicio web que utilicen SOAP con adjuntos.

Los flujos de mediación realizan tareas tales como direccionamiento de peticiones y transformación de datos, y el SMO proporciona la vista combinada de contenido de cabecera y carga útil en una solo estructura unificada.

# **Gráfico de negocio**

Un gráfico de negocio es un objeto de negocio especial utilizado para proporcionar soporte para la sincronización de datos en escenarios de integración.

Fíjese en este ejemplo en el que dos sistemas de información empresarial tienen una representación de un pedido específico. Cuando el pedido cambia en un sistema, puede enviarse un mensaje al otro sistema para sincronizar los datos del pedido. Los gráficos de negocio dan soporte al concepto de enviar solamente la parte del pedido que ha cambiado al otro sistema y anotarlo con información de resumen de cambios para definir el tipo de cambio.

En este ejemplo, un gráfico de negocio Pedido indicaría al otro sistema que uno de los elementos de línea del pedido se ha suprimido y que se ha actualizado la propiedad de fecha de envío prevista del pedido.

Los gráficos de negocio pueden añadirse fácilmente a objetos de negocio existentes en Integration Designer. Se encuentran con más frecuencia en los casos en los que se utilizan adaptadores WebSphere y para dar soporte a la migración de aplicaciones de WebSphere InterChange Server.

# **Modalidad de análisis de objetos de negocio**

Integration Designer proporciona una propiedad en módulos y bibliotecas que puede utilizar para configurar la modalidad de análisis de XML para objetos de negocio como diligente (eager) o lento (lazy).

- v Si la opción se establece como *diligente*, las corrientes de bytes XML se analizan rápidamente para crear el objeto de negocio.
- v Si la opción se establece como *lento*, el objeto de negocio se crea normalmente, pero el análisis de la corriente de bytes XML se aplaza y se analiza parcialmente sólo cuando se accede a las propiedades del objeto de negocio.

En cualquiera de las dos modalidades de análisis de XML, los datos no XML siempre se analizan rápidamente para crear el objeto de negocio.

# **Consideraciones cuando se selecciona la modalidad de análisis de objetos de negocio**

El método de análisis de objetos de negocio determina cómo se analizan los datos XML en el tiempo de ejecución. Se define una modalidad de análisis de objetos de negocio en un módulo o una biblioteca cuando se crea. Puede cambiar la modalidad de análisis del módulo o la biblioteca, aunque debería tener en cuenta las implicaciones.

La modalidad de análisis de objetos de negocio se establece a nivel de módulo y biblioteca. Los módulos que se han creado en una versión de IBM Integration Designer anterior a la versión 7 se ejecutarán en modalidad de análisis diligente sin necesidad de hacer cambios. De forma predeterminada, a los módulos y las bibliotecas que se crean en IBM Integration Designer versión 7 y versiones posteriores se les asignará la modalidad de análisis de proyectos dependientes u otros proyectos de la misma solución, y así sucesivamente. Puede cambiar la modalidad de análisis de objetos de negocio de un módulo o una biblioteca para ajustarse mejor a la implementación, aunque debería tener en cuenta las siguientes consideraciones.

## **Consideraciones**

- v La modalidad de análisis de objetos de negocio lenta procesa datos XML más rápidamente; no obstante, hay diferencias de compatibilidad entre la modalidad diligente y la modalidad lenta que debe tener en cuenta antes de cambiar la configuración de un módulo o una biblioteca. Estas diferencias afectarán al comportamiento de los módulos en tiempo de ejecución. Para obtener información sobre la modalidad de análisis que sea óptima para su aplicación, consulte [Ventajas del uso de la modalidad de](http://publib.boulder.ibm.com/infocenter/dmndhelp/v7r0mx/topic/com.ibm.websphere.wps.doc/doc/cbo_parsingmodebenefits.html) [análisis lento frente al diligente](http://publib.boulder.ibm.com/infocenter/dmndhelp/v7r0mx/topic/com.ibm.websphere.wps.doc/doc/cbo_parsingmodebenefits.html)
- v Un módulo sólo puede configurarse para ejecutarse en modalidad de análisis. Las bibliotecas se pueden configurar para admitir una de las modalidades de análisis o ambas. Una biblioteca configurada para admitir ambas modalidades de análisis puede estar referenciada por las dos modalidades en un módulo que utiliza la modalidad de análisis diligente y en un módulo que utiliza la modalidad de análisis lenta. La modalidad de análisis de una biblioteca en tiempo de ejecución viene determinada por los módulos que hacen referencia a la biblioteca. En el tiempo de ejecución, un módulo declara su modalidad de análisis y dicha modalidad de análisis la utiliza el módulo y las bibliotecas que utiliza dicho módulo.
- v Los módulos y las bibliotecas configuradas para distintas modalidades de análisis son compatibles en los siguientes casos:
	- Los módulos y bibliotecas configurados con la modalidad de análisis lenta son compatibles con las bibliotecas que utilizan la modalidad de análisis lenta o las modalidades de análisis diligente y lenta.
	- Los módulos y bibliotecas configurados con la modalidad de análisis diligente son compatibles con las bibliotecas que utilizan la modalidad de análisis diligente o las modalidades de análisis diligente y lenta.
	- Las bibliotecas configuradas con las modalidades de análisis diligente y lenta sólo son compatibles con las bibliotecas que utilizan ambas modalidades.
- v Utilice la misma modalidad de análisis para la interacción de módulos que se comunican mediante el enlace SCA. Si los módulos se comunican utilizando distintos nodos de análisis, se podrían producir problemas de rendimiento.

# **Ventajas del uso de la modalidad de análisis lento (lazy) frente al diligente (eager)**

Algunas aplicaciones se benefician de la modalidad de análisis de XML lento mientras que otras ven una mejora del rendimiento con la modalidad de análisis diligente. Es recomendable probar su aplicación en ambas modalidades de análisis para determinar qué modalidad de ajusta mejor a las características específicas de la aplicación.

La sección siguiente proporcione directrices generales sobre los tipos de aplicaciones que se benefician de cada tipo de modalidad de análisis:

v Aplicaciones que se benefician de la modalidad de análisis XML lento

Las aplicaciones que analizan secuencias de datos XML de gran tamaño son las que tienen más probabilidades de ver mejoras en el rendimiento cuando se utiliza la modalidad de análisis XML lento. Las ventajas de rendimiento aumentan a medida que aumenta el tamaño de la corriente de bytes XML y disminuye la cantidad de datos de la corriente de bytes a que accede la aplicación.

v Aplicaciones que se benefician de la modalidad de análisis rápida

Las siguientes aplicaciones seguramente funcionarán mejor en modalidad de análisis diligente:

- Aplicaciones que analizan corrientes de datos no XML
- Aplicaciones que se crean mediante el servicio BOFactory
- Aplicaciones que analizan mensajes XML muy pequeños

# **Consideraciones sobre la migración de aplicaciones y el desarrollo**

Si está configurando una aplicación que originalmente se desarrolló utilizando la modalidad de análisis diligente para ahora utilizar la modalidad de análisis diferida, o si piensa conmutar una aplicación entre las modalidades de análisis diligente y diferida, tenga en cuenta las diferencias entre las modalidades y las consideraciones al cambiar de modalidad.

# **Manejo de errores**

Si la corriente de bytes XML que se analiza está mal formada, se producen excepciones de análisis.

- v En modalidad de análisis XML diligente, estas excepciones se producen en cuanto se analiza el objeto de negocio desde la corriente XML entrante.
- v Si se ha configurado la modalidad de análisis XML lento, las excepciones de análisis se producen de forma latente cuando se accede a las propiedades de objetos de negocio y se analiza la parte del XML que está mal formada.

Para tratar XML mal formado, seleccione una de las opciones siguientes:

- v Despliegue un bus de servicio empresarial en los límites para validad el XML entrante
- v Cree una lógica de detección de errores lenta en el punto en que se accede a las propiedades de objetos de negocio

# **Pilas de excepciones y mensajes**

Debido a que las modalidades de análisis XML diligente y lento tienen distintas implementaciones subyacentes, los seguimientos de pila emitidos por las inferfaces de programación y servicios de objetos de negocio tienen el mismo nombre de clase de excepción, pero podrían no contener el mismo mensaje de excepción o conjunto de clases de excepción específicas de la implementación.

# **Formato de serialización XML**

La modalidad de análisis XML lento proporciona una optimización del rendimiento que intenta copiar XML no modificado desde la corriente de bytes de entrada a la corriente de bytes de salida al realizarse la serialización. El resultado es un aumento del rendimiento, pero el formato de serialización de la corriente de bytes XML de salida podría ser distinto si el objeto de negocio entero se actualiza en modalidad de análisis XML lento o si se estaba ejecutando en modalidad de análisis XML diligente.

Aunque es posible que el formato de serialización de XML no sea el equivalente exacto sintácticamente, el valor de semántica proporcionado por el objeto de negocio es equivalente independientemente de las modalidades de análisis, y se puede pasar XML con seguridad entre aplicaciones que se ejecuten en modalidades de análisis distintas con equivalencia semántica.

# **Validador de instancias de objetos de negocio**

El validador de instancias de modalidad de objeto de negocio de análisis XML lento proporciona una validación de objetos de negocio de mayor fidelidad, especialmente la validación de facetas de valores de propiedades. Debido a estas mejoras, el validador de instancias de modalidad de análisis lento detecta problemas adicionales que no se detectan en la modalidad de análisis diligente y proporciona unos mensajes de error más detallados.

# **Correlaciones XML de la versión 602**

Los flujos de mediación desarrollados originalmente antes de WebSphere Integration Developer Versión 6.1 podrían contener primitivas XSLT que utilicen una correlación o una hoja de estilo que no se pueda ejecutar directamente en modalidad de análisis XML lento. Cuando se migra una aplicación para su uso en modalidad de análisis XML lento, el asistente de migración puede actualizar los archivos de correlación asociados con primitivas XSLT automáticamente para que se ejecuten en la nueva modalidad. No obstante, si una primitiva XSLT hace referencia directamente a una hoja de estilo que se ha editado manualmente, no se migra la hoja de estilo y no se puede ejecutar en modalidad de análisis XML lento.

# **APIs privadas no publicadas**

Si una aplicación aprovecha las interfaces de programación de objetos de negocio no publicadas, privadas y específicas de la implementación, es muy probable que la aplicación no consiga compilar cuando se cambie de modalidad de análisis. En modalidad de análisis diligente, estas interfaces privadas suelen ser clases de implementación de objetos de negocio definidas por la infraestructura de modelado de Eclipse (EMF).

En todos los casos, se recomienda encarecidamente que se eliminen de la aplicación las API privadas.

# **APIs EMF de objeto de mensaje de servicio**

Un componente de mediación en IBM Integration Designer proporciona la capacidad de manipular el contenido de mensajes utilizando las clases e interfaces Java proporcionadas en el paquete com.ibm.websphere.sibx.smobo. En modalidad de análisis XML lento, las interfaces Java del paquete com.ibm.websphere.sibx.smobo pueden utilizarse igualmente, pero lo más probable es que fallen los métodos que hacen referencia directamente a clases e interfaces de la infraestructura de modelado de Eclipse (EMF) o que se heredan de interfaces EMF.

El ServiceMessageObject y su contenido no puede convertirse a objetos EMF en modalidad de análisis XML lento.

# **Servicio BOMode**

El servicio BOMode se utiliza para determinar si la modalidad de análisis XML que se ejecuta actualmente es diligente o lento.

# **Migración**

Todas las aplicaciones anteriores a la versión 7.0.0.0 se ejecutan en modalidad de análisis XML diligente. Cuando se migran en tiempo de ejecución mediante las herramientas de migración en tiempo de ejecución BPM, continúan ejecutándose en modalidad de análisis XML diligente.

Para habilitar una aplicación anterior a la versión 7.0.0.0 para que se configure para utilizar la modalidad de análisis XML lento, primero utilice Integration Designer para migrar los artefactos de la aplicación. Después de la migración configurará la aplicación para que utilice el análisis XML lento.

Consulte [Migración de artefactos de origen](tmigsrcartwid.html) para obtener información sobre la migración de artefactos en Integration Designer, y consulte [Configuración de la modalidad de análisis de objetos de negocio de](tconfigbo.html) [módulos y bibliotecas](tconfigbo.html) para obtener información sobre cómo establecer la modalidad de análisis.

# **Relaciones**

Una relación es una asociación entre dos o más entidades de datos, que suelen ser objetos de negocio. Las relaciones pueden utilizarse para transformar datos que son equivalentes entre objetos de negocio y otros datos pero que se representan de maneras distintas, o pueden utilizarse para trazar asociaciones entre distintos objetos encontrados en aplicaciones distintas. Pueden compartirse entre aplicaciones, entre soluciones e incluso entre productos.

El servicio de relaciones en IBM Business Process Manager Advanced proporciona la infraestructura y las operaciones para gestionar relaciones. Al permitirle tratar con objetos de negocio independientemente de dónde residan, puede proporcionar un vista integral unificada a través de todas las aplicaciones de una empresa, y servir como bloque de creación para soluciones BPM. Dado que las relaciones son ampliables y gestionables, pueden utilizarse en soluciones de integración complejas.

# **¿Qué es una relación?**

Una relación es una asociación entre varios objetos de negocio. Cada objeto de negocio de una relación se denomina *participante* en la relación. Cada participante en la relación se distingue de otros participantes según la función o *rol*, que desempeña en esa relación. Una relación contiene una lista de roles.

La *definición* de la relación describe cada rol y especifica cómo están relacionados los roles. También describe la "forma" global de la relación. Por ejemplo, este rol puede tener sólo un participante, pero este otro rol puede tener todos los participantes necesarios. Podría definir una relación *automóvil*-*propietario*, por ejemplo, donde un propietario podría poseer varios automóviles. Por ejemplo, una instancia podría tener los siguientes participantes para cada uno de estos roles:

- Coche (Ferrari)
- Propietario (John)

La definición de la relación es una plantilla de la *instancia* de relación. La instancia es la instanciación en tiempo de ejecución de la relación. En el ejemplo de *automóvil*-*propietario*, una instancia podría describir cualquiera de las siguientes asociaciones:

- v John es propietario de un Ferrari
- v Sara es propietaria de un Mazda
- v Bob es propietario de un Ferrari

Utilizar relaciones le libera de la necesidad de crear de forma personalizada una persistencia de seguimiento de relaciones dentro de la lógica empresarial. Para determinados escenarios, el servicio de relaciones realiza todo el trabajo automáticamente. Vea el ejemplo descrito en la sección [Relaciones de](#page-178-0) [identidad.](#page-178-0)

# **Escenarios**

Este es un ejemplo típico de una situación en la que una solución de integración podría utilizar relaciones. Una gran corporación adquiere varias empresas, o unidades empresariales. Cada unidad empresarial utiliza distinto software para supervisar el personal y los portátiles. La empresa necesita un método para supervisar a los empleados y sus portátiles. Necesita una solución que les permita:

- v Ver todos los empleados de las distintas unidades empresariales como si estuvieran en una base de datos
- v Tener una única vista de todos los portátiles
- v Que todos los empleados puedan iniciar sesión en el sistema y comprar un portátil
- v Acomodar los distintos sistemas de aplicaciones empresariales en las diversas unidades empresariales

Para conseguirlo, la empresa necesita un método para asegurar, por ejemplo, que John Smith y John A. Smith en distintas aplicaciones se perciben como el mismo empleado. Por ejemplo, necesitan una manera de consolidar una única entidad por diversos espacios de aplicación.

Las situaciones de relación más complejas comprenden la creación de procesos BPEL que establecen relaciones entre objetos diferentes que residen en varias aplicaciones. En las situaciones de relación complejas, los objetos de negocio residen en la solución de integración y no en las aplicaciones. El servicio de relaciones proporciona una plataforma para gestionar relaciones de forma persistente. Antes del servicio de relaciones, tendría que crear su propio servicio de persistencia de objetos. A continuación, dos ejemplos de escenarios de relaciones complejos:

- v Tiene un objeto de negocio **car** con un número VIN en una aplicación SAP y desea realizar el seguimiento del hecho que este automóvil es propiedad de otra persona. No obstante, la relación de propiedad es con alguien de la aplicación PeopleSoft. En este patrón de relaciones tiene dos soluciones y necesita construir un puente entre ellas.
- v Una gran empresa de ventas desea poder supervisar la mercancía devuelta a cambio de efectivo o crédito. Existen dos aplicaciones distintas implicadas: un sistema de gestión de pedidos (OMS) para compras, y un sistema de gestión de devoluciones (RMS) para devoluciones. Los objetos de negocio residen en más de una aplicación y necesita una manera de mostrar las relaciones que existen entre ellos.

# **Patrones de uso común**

<span id="page-178-0"></span>v

Los patrones de relaciones más comunes son los patrones de *equivalencia*. Se basan en las referencias cruzadas o las correlaciones. Existen dos tipos de relaciones que encajan con este patrón: *no identidad* e *identidad*.

v Las **relaciones de no identidad** establecen asociaciones entre objetos de negocio u otros datos de uno a muchos o de muchos a muchos. Para cada instancia de relación puede haber una o más instancias de cada participante. Un tipo de relación de no identidad es una relación de búsqueda estática. Un ejemplo es una relación en la que **CA** en una aplicación SAP está relacionado con **California** en una aplicación Siebel.

Las **relaciones de identidad** establecen asociaciones entre objetos de negocio u otros datos de uno a uno. Para cada instancia de relación sólo puede haber una instancia de cada participante. Las relaciones de identidad capturan referencias cruzadas entre objetos de negocio que son equivalentes semánticamente, pero que se identifican de forma distinta dentro de distintas aplicaciones. Cada participante en la relación está asociado a un objeto de negocio que tiene un valor (o una combinación de valores) que identifica al objeto de forma exclusiva. Las relaciones de identidad normalmente transforman los atributos clave de objetos de negocio, tales como números de ID y códigos de producto.

Por ejemplo, si tiene objetos de negocio **car** en aplicaciones SAP, PeopleSoft y Siebel, y desea crear una solución que los sincronice, normalmente necesitaría introducir lógica de sincronización de relaciones creada personalmente en seis correlaciones:

SAP -> genérica genérica -> SAP PeopleSoft-> genérica genérica -> PeopleSoft Siebel-> genérica genérica -> Siebel

No obstante, si utiliza relaciones en la solución, el servicio de relaciones proporciona implementaciones de patrones prefabricadas que mantienen todas estas instancias de relaciones automáticamente.

# **Herramientas para trabajar con relaciones**

El *editor de relaciones* en Integration Designer es la herramienta que utiliza para modelar y diseñar relaciones y roles de integración empresarial. Para obtener información detallada de carácter general y sobre tareas para crear relaciones y utilizar el editor de relaciones, consulte el tema Creación de relaciones.

El *servicio de relaciones* es un servicio de infraestructura en IBM Business Process Manager que mantiene relaciones y roles en el sistema y proporciona operaciones para la gestión de relaciones y roles.

El *gestor de relaciones* es la interfaz de administración para gestionar relaciones. Se accede a él mediante las páginas Gestor de relaciones de la consola de administración.

Las relaciones pueden invocarse de forma programática mediante las API de servicio de relaciones.

# **Servicio de relaciones**

El servicio de relaciones almacena datos de relaciones en tablas de relaciones, donde realiza el seguimiento de valores específicos de la aplicación a través de aplicaciones y a través de soluciones. El servicio de relaciones proporciona operaciones para la gestión de roles y relaciones.

# **Cómo funcionan las relaciones**

Las relaciones y los roles se definen utilizando la interfaz gráfica de la herramienta del editor de relaciones en Integration Designer. El servicio de relaciones almacena los datos de correlación en tablas en la base de datos de relaciones en el origen de datos predeterminado que especifique al configurar el servicio de relaciones. Una tabla aparte (denominada a veces tabla participante) almacena información para cada participante en la relación. El servicio de relaciones utiliza estas tablas de relaciones para hacer el seguimiento de los valores específicos de la aplicación relacionados y propagar información actualizada por todas las soluciones.

Las relaciones, que son artefactos empresariales, se despliegan dentro de un proyecto o en una biblioteca compartida. En el primer despliegue, el servicio de relaciones llena los datos.

Durante la ejecución, cuando las correlaciones u otros componentes de IBM Business Process Manager necesitan una instancia de relación, las instancias de las relaciones se actualizan o se recuperan, en función del escenario.

Los datos de la instancia de rol y de relación se pueden manipular mediante los siguientes métodos:

- v Invocaciones de snippets Java del componente IBM Business Process Manager por parte de las API del servicio de relaciones
- v Transformaciones de relaciones en el servicio de correlación de objetos de negocio de IBM Business Process Manager
- v La herramienta de gestor de relaciones

Para obtener información detallada de carácter general y sobre tareas para crear relaciones, identificar tipos de relación y utilizar el editor de relaciones, consulte el tema Creación de relaciones.

# **Gestor de relaciones**

El gestor de relaciones es la interfaz de administración para gestionar relaciones. Se accede a él mediante las páginas Gestor de relaciones de la consola de administración.
El gestor de relaciones proporciona una interfaz gráfica de usuario para crear y manipular datos de roles y relaciones en tiempo de ejecución. Puede gestionar entidades de relaciones en todos los niveles: instancia de relación, instancia de rol y los niveles de datos de atributos y de datos de propiedades. Con el gestor de relaciones, puede:

- v Ver una lista de las relaciones del sistema e información detallada para relaciones individuales
- v Gestionar instancias de relación:
	- Consultar datos de relación para ver subconjuntos de datos de instancia
	- Consultar datos de relación para ver subconjuntos de datos de instancia utilizando vistas de base de datos
	- Ver una lista de instancias de relación que coincidan con una consulta de relación e información detallada sobre una instancia
	- Editar valores de propiedad de una instancia de relación.
	- Crear y suprimir instancias de relaciones
- v Gestionar roles e instancias de rol:
	- Ver los detalles sobre un rol o una instancia de rol
	- Editar propiedades de instancia de rol.
	- Crear y suprimir instancias de rol de una relación.
	- Retrotraer datos de instancias de relaciones a un punto en el tiempo en que sepa que los datos fiables
- v Importar datos de una relación estática existente al sistema, o exportar datos de una relación estática existente a un archivo RI o CSV
- v Eliminar esquemas de relaciones y datos del repositorio cuando la aplicación que los utiliza se ha desinstalado

# **Relaciones en entornos de despliegue de red**

Pueden utilizarse relaciones en entornos de despliegue de red (Network Deployment (ND)) sin realizar configuración adicional.

En entornos Network Deployment (ND), las relaciones se instalan en un clúster de aplicación. Las relaciones son visibles entonces dentro del clúster, y todos los servidores del clúster tienen acceso a los datos de instancia almacenados en la base de datos de relaciones. La capacidad de ejecutar el servicio de relaciones en un entorno ND la hace escalable y de alta disponibilidad.

El gestor de relaciones permite que se gestionen las relaciones entre distintos clústeres a través de una interfaz administrativa centralizada. El gestor de relaciones se conecta a un servidor en un clúster seleccionando su MBean de relación.

# **API de servicio de relaciones**

Las relaciones pueden invocarse de forma programática mediante las API de servicio de relaciones, dentro o fuera de correlaciones de objetos de negocio.

Hay tres tipos de API disponibles:

- v APIs de manipulación de instancia de relación (incluido crear, actualizar, suprimir datos de la instancia directamente)
- v APIs de soporte de patrones de relación (incluidas correlate(), correlateforeignKeyLookup)
- v Patrones de búsqueda de relaciones (APIs de búsqueda)

# **El bus de integración de servicio en IBM Business Process Manager**

IBM Business Process Manager soporta la integración de servicios de aplicaciones, incluyendo las mismas posibilidades que WebSphere Enterprise Service Bus.

# **Conexión de servicios a través de un bus de servicio de empresa**

Con un bus de servicio empresarial (ESB), puede maximizar la flexibilidad de una arquitectura orientada a servicios (SOA). Los participantes de una interacción de servicio se conectan al ESB en lugar de conectarse directamente entre sí.

Cuando un solicitante de servicios se conecta al ESB, el ESB es responsable de entregar sus peticiones, mediante mensajes, a un proveedor de servicios que ofrezca la función y la calidad de servicio necesarias. El ESB facilita las interacciones entre solicitante y proveedor, y direcciona los protocolos no coincidentes, los patrones de interacción o las posibilidades de servicio. Un ESB también puede habilitar o mejorar la supervisión y la gestión. El ESB proporciona las características de virtualización y gestión que implementan y amplían las posibilidades principales de la SOA.

El ESB resume las características siguientes:

#### **Ubicación e identidad**

Los participantes no tienen que conocer la ubicación o identidad de otros participantes. Por ejemplo, los solicitantes no tienen que saber que una solicitud puede recibir servicio de uno de varios proveedores; los proveedores de servicios se pueden añadir o eliminar sin interrupciones.

#### **Protocolo de interacción**

Los participantes no tienen que compartir el mismo protocolo de comunicación o estilo de interacción. Por ejemplo, una petición expresada como SOAP a través de HTTP puede recibir respuesta de un proveedor que sólo utiliza SOAP a través de JMS (Java Message Service).

#### **Interfaz**

Los solicitantes y proveedores no tienen que ponerse de acuerdo en una interfaz común. Un ESB concilia las diferencias transformando los mensajes de petición y de respuesta en el formato esperado por el proveedor.

#### **Los solicitantes y proveedores no tienen que ponerse de acuerdo en una interfaz común.**

Un ESB concilia las diferencias transformando los mensajes de respuesta en el formato esperado por el proveedor.

## **Calidades de servicio (interacción)**

Los participantes, o administradores de sistemas, declaran sus requisitos de calidad de servicio, incluida la autorización de peticioines, el cifrado y descifrado del contenido de los mensajes, la auditoría automática de interacciones de servicios, y el modo en que deben direccionarse las peticiones (por ejemplo, optimizándolas en cuanto a velocidad o coste).

Interponer el ESB entre los participantes permite modular su interacción a través de un constructor lógico que se conoce como *mediación*. Las mediaciones operan en mensajes que se encuentran de camino entre los solicitantes y los proveedores. Por ejemplo, pueden utilizarse mediaciones para encontrar servicios con características específicas que pida un solicitante, o para resolver las diferencias de interfaz entre solicitantes y proveedores. En el caso de las interacciones complejas, pueden encadenarse mediaciones secuencialmente.

Mediante la utilización de mediaciones, un bus de servicio empresarial realiza las acciones siguientes un solicitante y servicio:

- v *Direccionar* mensajes entre servicios. Un bus de servicio empresarial proporciona una infraestructura de comunicaciones común que se puede utilizar para conectar servicios y, por tanto, las funciones de negocio que representan, sin que los programadores tengan que escribir y mantener una lógica de conectividad compleja.
- v *Convertir* protocolos de transporte entre solicitante y servicio. Un bus de servicio empresarial proporciona una forma coherente y basada en estándares para integrar funciones de negocio que utilizan distintos estándares de tecnologías de la información. Esto permite la integración de funciones

de negocio que normalmente no se podrían comunicar, tales como conectar aplicaciones de silos de departamento o permitir que aplicaciones de empresas diferentes participen en interacciones de servicios.

- v *Transformar* formatos de mensajes entre solicitante y servicio. Un bus de servicio empresarial permite que las funciones de negocio intercambien información en formatos diferentes. El bus asegura que la información entregada a la función de negocio tenga el formato exigido por la aplicación.
- v *Manejar* sucesos de negocio procedentes de fuentes dispares. Un bus de servicio empresarial es compatible con interacciones basadas en sucesos además de los intercambios de mensajes para atender solicitudes de servicios.

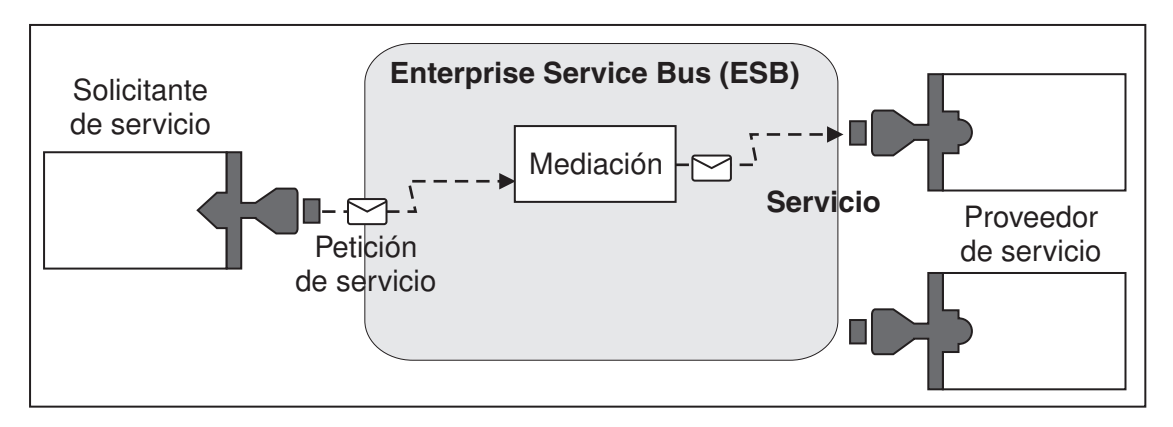

*Figura 42. Bus de servicio empresarial.* El bus de servicio empresarial direcciona los mensajes entre las aplicaciones, que son solicitantes o proveedores de servicios. El bus convierte los protocolos de transporte y transforma los formatos de mensajes entre los solicitantes y los proveedores. En esta figura, cada aplicación utiliza un protocolo distinto (representado por las distintas formas geométricas de los conectores) y utiliza formatos de mensajes distintos.

Si utiliza un bus de servicio empresarial puede concentrarse en la actividad principal en lugar de en los sistemas. Puede cambiar o añadir a los servicios, de ser necesario; por ejemplo, para responder a cambios en el requisito empresarial, para añadir capacidad de servicio extra o para añadir nuevas capacidades. Los cambios necesarios se realizan configurando de nuevo el bus, sin que ello afecte en absoluto, o con un efecto insignificante, a los servicios y las aplicaciones existentes que utilizan dicho bus.

# **Infraestructura de mensajería de Enterprise Service Bus**

IBM Business Process Manager incluye posibilidades de Enterprise Service Bus. IBM Business Process Manager admite la integración de tecnologías orientadas a servicios, mensajes y sucesos para proporcionar una infraestructura de mensajería basada en estándares en un bus de servicio empresarial integrado.

Las funciones de servicio empresarial que puede utilizar para sus aplicaciones de empresa proporcionan no sólo una capa de transporte, sino soporte de mediación para facilitar las interacciones de servicio. El bus de servicio empresarial se basa en estándares abiertos y una arquitectura orientada a servicios (SOA). Se basa en la sólida infraestructura Java EE y los servicios de plataforma asociados que proporciona IBM WebSphere Application Server Network Deployment.

IBM Business Process Manager se basa en la misma tecnología disponible con IBM WebSphere Enterprise Service Bus. Esta función forma parte de la funcionalidad subyacente de IBM Business Process Manager, y no se requiere una licencia adicional de WebSphere Enterprise Service Bus para aprovechar estas funciones.

Sin embargo, puede desplegar licencias autónomas adicionales de WebSphere Enterprise Service Bus en su empresa para ampliar el alcance de la conectividad de las soluciones de integración de procesos basadas en IBM Business Process Manager. Por ejemplo, WebSphere Enterprise Service Bus se puede

instalar más cerca de una aplicación SAP para alojar IBM WebSphere Adapter for SAP y transformar los mensajes SAP antes de enviar la información a través de la red a un proceso de negocio coreografiado por IBM Business Process Manager.

Puede desplegar WebSphere Enterprise Service Bus en su empresa para ampliar el alcance de la conectividad de las soluciones de integración de procesos basadas en instalaciones separadas de Process Server o de otras soluciones de integración como parte de un ESB federado. Por ejemplo, WebSphere Enterprise Service Bus se puede instalar más cerca de una aplicación SAP para alojar IBM WebSphere Adapter for SAP y transformar los mensajes SAP antes de enviar la información a través de la red a un proceso BPEL coreografiado por Process Server.

# **Hosts de destino de cola o de mensajería**

Un host de destino de cola o de mensajería proporciona la función de mensajería dentro de un servidor. Un servidor se convierte en el host de destino de mensajería cuando se configura como el destino de mensajería.

Un motor de mensajería se ejecuta dentro de un servidor. El motor de mensajería proporciona funciones de mensajería y un punto de conexión con el que las aplicaciones se conectan al bus. La comunicación asíncrona de SCA (Service Component Architecture), las importaciones y exportaciones JMS, así como el proceso interno asíncrono utilizan colas de mensajes en el motor de mensajería.

El entorno de despliegue conecta el origen del mensaje con el destino del mensaje a través del bus si los módulos de aplicación están desplegados. Conocer el origen del mensaje y el destino del mensaje ayuda a determinar qué tipo de entorno de despliegue se necesita.

Las aplicaciones pueden almacenar datos persistentes en un almacén de datos, que es un conjunto de tablas de una base de datos o un esquema, o en un almacén de archivos. El motor de mensajería utiliza una instancia de un origen de datos JDBC para interactuar con esa base de datos.

Configure el host de destino de mensajería cuando defina el entorno de despliegue utilizando **Servidor** en la consola administrativa o designe el servidor como el host de destino durante la instalación de software.

## **Almacenes de datos:**

Cada motor de mensajería puede utilizar un almacén de datos, que es un conjunto de tablas en una base de datos o esquema que almacena los datos persistentes.

Todas las tablas del almacén de datos se mantienen en el mismo esquema de base de datos. Puede crear cada almacén de datos en una base de datos diferente. O bien, puede crear varios almacenes de datos en la misma base de datos, donde cada almacén de datos utiliza un esquema diferente.

Un motor de mensajería utiliza una instancia de un almacén de datos JDBC para interactuar con la base de datos que contiene el almacén de datos del motor de mensajería.

# **Orígenes de datos de IBM Business Process Manager**

Los orígenes de datos proporcionan un enlace entre las aplicaciones y las bases de datos relacionales. Los orígenes de datos que puede utilizar se ven afectados si se ha configurado un entorno autónomo o un entorno de despliegue de red.

Las aplicaciones utilizan un origen de datos para obtener conexiones con una base de datos relacional. Un origen de datos es análogo a la fábrica de conexiones de JCA (Java EE Connector Architecture), que proporciona conectividad a otros tipos de EIS (Enterprise Information Systems).

Un origen de datos se asocia a un proveedor JDBC (Java Database Connectivity), que suministra las clases de implementación de controlador que se conectan con un tipo de base de datos específico. Los componentes de aplicación interactúan directamente con el origen de datos para obtener instancias de conexión con una base de datos. La agrupación de conexiones que corresponde a cada origen de datos proporciona gestión de conexiones.

Puede crear varios orígenes de datos con valores distintos y asociarlos al mismo proveedor JDBC. Por ejemplo, puede utilizar varios orígenes de datos para acceder a distintas bases de datos dentro de la misma aplicación de base de datos. En IBM Business Process Manager, los proveedores de JDBC deben implementar una o ambas de las siguientes interfaces de origen de datos. Utilice estas interfaces para ejecutar la aplicación en un protocolo de transacción de una o dos fases.

**Nota:** Los orígenes de datos de Business Process Choreographer se crean utilizando las herramientas de configuración de Business Process Choreographer. Consulte Configuración de Business Process Choreographer.

## **ConnectionPoolDataSource**

Un origen de datos que da soporte a la participación de aplicaciones en las transacciones locales y globales, a excepción de las transacciones de compromiso de dos fases. Cuando un origen de datos de agrupación de conexiones está implicado en una transacción global, el gestor de transacciones no proporciona la función de recuperación de transacciones. La aplicación es responsable de proporcionar el proceso de recuperación de copia de seguridad si hay varios gestores de recursos implicados.

## **XADataSource**

Un origen de datos que da soporte a la participación de aplicaciones en cualquier entorno de transacciones de una sola fase o de dos fases. Cuando este origen de datos está implicado en una transacción global, el gestor de transacciones de WebSphere Application Server proporciona la función de recuperación de transacciones.

Las tablas siguientes proporcionan ejemplos de configuraciones de un entorno de despliegue típico autónomo y de un entorno de despliegue típico:

| Origen de datos                                               | Componente Ambito                    |          | Nombre JNDI                                                                      |
|---------------------------------------------------------------|--------------------------------------|----------|----------------------------------------------------------------------------------|
| Origen de datos<br>WBI                                        | CommonDB                             | Nodo     | jdbc/WPSDB                                                                       |
| Origen de datos<br>ME de bus de<br>aplicación SCA             | Motor de<br>mensajería<br><b>SCA</b> | Servidor | jdbc/com.ibm.ws.sib/nlNode01.server1-<br>SCA.APPLICATION.localhostNode01Cell.Bus |
| Origen de datos<br>de Business<br>Process<br>Choreographer    | <b>BPC</b>                           | Servidor | jdbc/BPEDB                                                                       |
| Origen de datos<br>ME de Business<br>Process<br>Choreographer | Motor de<br>mensajería<br>de BPC     | Servidor | jdbc/com.ibm.ws.sib/nlNode01.server1-BPC.localhostNode01Cell.Bus                 |
| Suceso                                                        | <b>CEI</b>                           | Servidor | jdbc/cei                                                                         |
| Origen de datos<br><b>CEI ME</b>                              | <b>CEI ME</b>                        | Servidor | jdbc/com.ibm.ws.sib/nlNode01.server1-CEI.nombre_célula.BUS                       |

*Tabla 32. Configuración de entorno de despliegue autónomo típico*

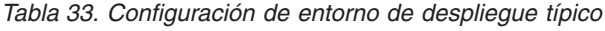

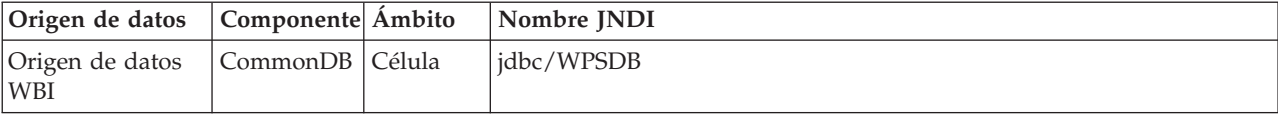

| Origen de datos                                               | Componente Ambito                    |         | Nombre JNDI                                                                |
|---------------------------------------------------------------|--------------------------------------|---------|----------------------------------------------------------------------------|
| Origen de datos<br>ME de bus de<br>aplicación SCA             | Motor de<br>mensajería<br><b>SCA</b> | Clúster | jdbc/com.ibm.ws.sib/clusterone-<br>SCA.APPLICATION.enduranceTestCell01.Bus |
| Origen de datos<br>de Business<br>Process<br>Choreographer    | <b>BPC</b>                           | Clúster | idbc/BPEDB                                                                 |
| Origen de datos<br>ME de Business<br>Process<br>Choreographer | Motor de<br>mensajería<br>de BPC     | Clúster | jdbc/com.ibm.ws.sib/clusterone-BPC.enduranceTestCell01.Bus                 |
| Suceso                                                        | <b>CEI</b>                           | Clúster | jdbc/cei                                                                   |
| Origen de datos<br><b>CEI ME</b>                              | <b>CEI ME</b>                        | Clúster | idbc/com.ibm.ws.sib/clusterone-CEI.nombre célula.BUS                       |

*Tabla 33. Configuración de entorno de despliegue típico (continuación)*

## **Proveedores JDBC:**

Puede utilizar proveedores JDBC para interactuar con aplicaciones con bases de datos relacionales.

La aplicaciones utilizan proveedores JDBC para interactuar con las bases de datos relacionales. Un proveedor de JDBC suministra la clase de implementación específica de controlador JDBC para acceder a un tipo específico de base de datos. Para crear una agrupación de conexiones en dicha base de datos, asocie un origen de datos al proveedor de JDBC. El proveedor de JDBC y los objetos de origen de datos funcionan, conjuntamente, de forma equivalente a la fábrica de conexiones de JCA (Java EE Connector Architecture), que proporciona conectividad con una base de datos no relacional.

Consulte los ejemplos de la configuración de entorno autónomo típico y de la configuración de entorno de despliegue típico en el tema anterior.

Para obtener más información sobre los proveedores JDBC, consulte "Proveedores de JDBC" en el Centro de información de WebSphere Application Server.

# **Buses de integración de servicios para IBM Business Process Manager**

Un bus de integración de servicios es un mecanismo de comunicaciones gestionado que da soporte a la integración de servicios mediante la mensajería síncrona y asíncrona. Un bus está formado por la interconexión de mensajería de interconexión que gestionan recursos de bus. Esta es una de las tecnologías de WebSphere Application Server en las que está basado IBM Business Process Manager.

Algunos buses se crean automáticamente para que los utilicen el sistema, las aplicaciones de Service Component Architecture (SCA) que despliega y otros componentes. También puede crear buses para dar soporte a la lógica de integración de servicio u otras aplicaciones, por ejemplo, para dar soporte a las aplicaciones que actúan como solicitantes de servicios y proveedores dentro de IBM Business Process Manager o para enlazar con WebSphere MQ.

un destino de bus es una dirección lógica a la que pueden asociarse aplicaciones como, por ejemplo, un productor, consumidor o ambos. Un destino de cola es un destino de bus que se utiliza para la mensajería de punto a punto.

Cada bus puede tener uno o varios miembros, siendo cada uno de ellos un servidor o un clúster.

La *topología de bus* es la disposición física de los servidores de aplicaciones, motores de mensajería, los gestores de colas de WebSphere MQ y el patrón de conexiones del bus y los enlaces entre los mismos que forman Enterprise Service Bus.

Algunos buses de integración se crean automáticamente para dar soporte a IBM Business Process Manager. Se crean hasta seis buses al crear el entorno de despliegue o configurar un servidor o clúster para dar soporte a las aplicaciones SCA. Cada uno de estos buses tiene cinco alias de autenticación que debe configurar.

## **Bus del sistema SCA:**

El *bus del sistema SCA* es un bus de integración de servicio que se utiliza para alojar los destinos de cola para módulos de Service Component Architecture (SCA). El tiempo de ejecución SCA, que da soporte a módulos de mediación, utiliza destinos de cola del bus del sistema como infraestructura para dar soporte a interacciones entre componentes y módulos.

El bus del sistema se crea automáticamente al crear un entorno de despliegue o al configurar un servidor o un clúster para dar soporte a aplicaciones SCA. El bus del sistema proporciona un ámbito en el que se configuran recursos, como los destinos de cola, para módulos de mediación y puntos finales de interacción. El bus permite el direccionamiento de mensajes entre puntos finales. Puede especificar la calidad de servicio para el bus, incluidas la prioridad y la fiabilidad.

El nombre del bus es SCA.SYSTEM.busID.Bus. El alias de autenticación utilizado para proteger este bus es SCA\_Auth\_Alias.

#### **Bus de aplicaciones SCA:**

Los destinos del bus de aplicaciones soportan la comunicación entre los adaptadores de WebSphere Business Integration Adapters y otros componentes de System Component Architecture.

El bus de aplicaciones se crea automáticamente al crear un entorno de despliegue o al configurar un servidor o un clúster para dar soporte a aplicaciones SCA. El bus de aplicaciones es parecido a los buses de integración de servicios que podría crear para dar soporte a la lógica de integración de servicios u otras aplicaciones.

El nombre del bus es SCA.APPLICATION.busID.Bus. El alias de autenticación utilizado para proteger este bus es SCA\_Auth\_Alias.

#### **El bus CEI (Common Event Infrastructure):**

El bus CEI (Common Event Infrastructure) se utiliza para transmitir sucesos de base común de forma asíncrona al servidor CEI (Common Event Infrastructure) configurado.

El nombre del bus es CommonEventInfrastructure\_Bus. El alias de autenticación que se utiliza para proteger este bus es CommonEventInfrastructureJMSAuthAlias

#### **El bus de Business Process Choreographer:**

Utilice el nombre y la autenticació del bus de Business Process Choreographer para la transmisión de mensajes internos.

El bus de Business Process Choreographer se utiliza para transmitir mensajes internamente y para la API de JMS (Java Message Service) de Business Flow Manager.

El nombre del bus es BPC.cellName.Bus. El alias de autenticación es BPC\_Auth\_Alias.

## **Bus de Performance Data Warehouse:**

El bus Performance Data Warehouse lo utiliza la infraestructura para transmitir mensajes internamente y para comunicarse con los clientes de IBM Business Process Manager.

El bus de Performance Data Warehouse se crea automáticamente al crear un entorno de despliegue.

El nombre del bus es PERFDW.busID.Bus. El alias de autenticación utilizado para proteger este bus es PERFDWME\_Auth\_Alias.

## **Bus de Process Server:**

El bus de Process Server lo utiliza la infraestructura para transmitir mensajes internamente y para comunicarse con los clientes de IBM Business Process Manager.

El bus de Process Server se crea automáticamente al crear un entorno de despliegue.

El nombre del bus es PROCSVR.busID.Bus. El alias de autenticación utilizado para proteger este bus es PROCSVRME\_Auth\_Alias.

# **Aplicaciones de servicio y módulos de servicio**

Un módulo de servicio es un módulo de Service Component Architecture (SCA) que proporciona servicios en tiempo de ejecución. Cuando despliega un módulo de servicio en IBM Business Process Manager, crea una aplicación de servicio asociado que se empaqueta como un archivo EAR (Enterprise Archive).

Los módulos de servicio son las unidades básicas de despliegue y pueden contener componentes, bibliotecas y módulos intermedios utilizados por la aplicación de servicio asociada. Los módulos de servicio disponen de exportaciones y, de modo opcional, importaciones para definir las relaciones entre los módulos y los solicitantes y proveedores de servicio. WebSphere Process Server da soporte a los módulos para servicios de empresa y módulos de mediación. Los módulos y los módulos de mediación son tipos de módulos SCA. Un módulo de mediación permite la comunicación entre aplicaciones transformando la invocación de servicio a un formato que sólo entiende el destino, pasando la petición al destino y devolviendo el resultado al originador. Un módulo para un servicio de negocio implementa la lógica de un proceso de negocio. No obstante, un módulo puede incluir también la misma lógica de mediación que se puede empaquetar en un módulo de mediación.

# **Despliegue de una aplicación de servicio**

El proceso para desplegar un archivo EAR que contiene una aplicación de servicio es el mismo proceso que se utiliza para desplegar cualquier archivo EAR. Los valores de los parámetros de mediación se pueden modificar durante el despliegue. Después de haber desplegado un archivo EAR que contiene un módulo SCA, puede ver los detalles acerca de la aplicación de servicio y su módulo asociado. Puede ver cómo un módulo de servicio se conecta a los solicitantes de servicios (a través de las exportaciones) y a los proveedores de servicios (a través de las importaciones).

# **Visualización de los detalles de un módulo SCA**

Los detalles del módulo de servicio que puede ver dependen del módulo SCA. Incluyen los siguientes atributos.

- v Nombre del módulo SCA
- Descripción del módulo SCA
- Nombre de la aplicación asociada
- v Información de versión del módulo SCA, si el módulo tiene versiones
- v Importaciones del módulo SCA:
	- Las interfaces de importación son definiciones abstractas que describen cómo un módulo SCA accede a un servicio.
	- Los enlaces de importación son definiciones concretas que especifican el mecanismo físico por el cual un módulo SCA accede a un servicio. Por ejemplo, mediante SOAP/HTTP.
- v Exportaciones de módulos SCA:
	- Las interfaces de exportación son definiciones abstractas que describen cómo los solicitantes de servicios acceden a un módulo SCA.
	- Los enlaces de exportación son definiciones concretas que especifican el mecanismo físico por el que un solicitante de servicios accede a un módulo SCA, e indirectamente, a un servicio.
- v Propiedades de módulos SCA

# **Importaciones y enlaces de importación**

Las importaciones definen interacciones entre módulos SCA y proveedores de servicios. Los módulos SCA utilizan las importaciones para permitir que los componentes accedan a servicios externos (servicios que se encuentran fuera del módulo SCA) mediante una representación local. Los enlaces de importación definen la forma específica de acceder a un servicio externo.

Si los módulos SCA no necesitan acceder a servicios externos, estos no son necesarios para tener importaciones. Los módulos de mediación suelen tener una o más importaciones que se utilizan para pasar mensajes o solicitudes a sus destinos previstos.

## **Interfaces y enlaces**

Una importación de módulo SCA necesita, como mínimo, una interfaz; y una importación de módulo SCA tiene un único enlace.

- v Las interfaces de importación son definiciones abstractas que define un conjunto de operaciones mediante WSDL (Web Services Description Language), un lenguaje XML para describir servicios Web. Un módulo SCA puede tener varias interfaces de importación.
- v Los enlaces de importación son definiciones concretas que especifican el mecanismo físico que los módulos SCA utilizan para acceder a un servicio externo.

## **Enlaces de importación soportados**

IBM Business Process Manager da soporte a los siguientes enlaces de importación:

- v Los enlaces SCA conectan los módulos SCA con otros módulos SCA. Los enlaces SCA también se denominan como enlaces predeterminados.
- v Los enlaces de servicio Web permiten que los componentes accedan a servicios Web. Los protocolos soportados son SOAP1.1/HTTP, SOAP1.2/HTTP y SOAP1.1/JMS.

Puede utilizar un enlace SOAP1.1/HTTP o SOAP1.2/HTTP basado en la API Java para servicios web XML (JAX-WS), que permite la interacción con servicios que utilizan los enlaces de documento o literal RPC y que utiliza los manejadores JAX-WS para personalizar invocaciones. Se proporciona un enlace SOAP1.1/HTTP individual para permitir la interacción con servicios que utilizan un enlace codificado con RPC o donde hay un requisito para utilizar manejadores JAX-RPC para personalizar invocaciones.

- v Los enlaces HTTP permiten acceder a aplicaciones mediante el protocolo HTTP.
- v Los enlaces de importación EJB (Enterprise JavaBeans) permiten a los componentes SCA invocar servicios proporcionados por la lógica empresarial Java EE que se ejecuta en un servidor Java EE.
- v Los enlaces de sistema de información empresarial (EIS) proporcionan conectividad entre componentes SCA y un EIS externo. Esta comunicación se consigue a través del uso de los adaptadores de recursos.
- v Los enlaces JMS (Java Message Service) 1.1 permiten la interoperatividad con el proveedor de mensajería por omisión de WebSphere Application Server. JMS puede explotar distintos tipos de

transporte, incluido TCP/IP y HTTP o HTTPS. De forma automática se da soporte a la clase Mensaje JMS y a sus cinco subtipos (Texto, Bytes, Objeto, Corriente y Correlación).

- v Los enlaces JMS genéricos permiten la interoperatividad con proveedores JMS de terceros que se integran con WebSphere Application Server utilizando la JMS ASF (Application Server Facility) .
- v Los enlaces JMS de WebSphere MQ permiten la interoperatividad con los proveedores JMS basados en WebSphere MQ. De forma automática se da soporte a la clase Mensaje JMS y a sus cinco subtipos (Texto, Bytes, Objeto, Corriente y Correlación). Si desea utilizar WebSphere MQ como un proveedor JMS, utilice los enlaces JMS de WebSphere MQ.
- v Los enlaces de WebSphere MQ permiten la interoperatividad con WebSphere MQ. Puede utilizar los enlaces WebSphere MQ sólo con los gestores de colas remotas a través de una conexión de cliente de WebSphere MQ; no puede utilizarlos con gestores de colas locales. Utilice los enlaces WebSphere MQ si desea comunicarse con las aplicaciones nativas de WebSphere MQ.

## **Invocación dinámica de servicios**

Los servicios pueden invocarse utilizando cualquier enlace de exportación soportado. El servicio se encuentra normalmente en un punto final especificado en la importación. Este punto final se denomina punto final estático. Puede invocar otro servicio alterando temporalmente el punto final estático. La alteración temporal dinámica de puntos finales estáticos permite invocar un servicio en otro punto final, utilizando un enlace de importación soportado cualquiera. La invocación dinámica de servicios también le permite invocar un servicio donde el enlace de importación soportado no tiene un punto final estático.

Se utiliza una importación con un enlace asociado para especificar el protocolo y su configuración para la invocación dinámica. La importación utilizada por la invocación dinámica se puede conectar al componente que realiza la llamada; o se puede seleccionar de forma dinámica en el tiempo de ejecución.

Para las invocaciones SCA y de servicio web, también es posible realizar una invocación dinámica sin una importación, con el protocolo y la configuración deducidos a partir del URL de punto final. El tipo de destino de invocación se identifica en el URL de punto final. Si se utiliza una importación, el URL debe ser compatible con el protocolo del enlace de importación.

- v Un URL de SCA indica la invocación de otro módulo SCA.
- v De forma predeterminada, un URL de HTTP o de JMS indica la invocación de un servicio web; para estos URL, es posible proporcionar un valor de tipo de enlace adicional que indica que el URL representa una invocación a través de un enlace HTTP o JMS.
- v Para un URL HTTP de servicio web, el valor predeterminado es utilizar SOAP 1.1 y se puede especificar un valor de tipo de enlace que indica el uso de SOAP 1.2.

## **Exportaciones y enlaces de exportación**

Las exportaciones definen interacciones entre módulos SCA y solicitantes de servicios. Los módulos SCA utilizan las exportaciones para ofrecer servicios a otros. Los enlaces de exportación definen la forma específica en que los solicitantes de servicios acceden a un módulo SCA.

## **Interfaces y enlaces**

Una exportación de módulo SCA necesita, como mínimo, una interfaz.

- v Las interfaces de exportación son definiciones abstractas que define un conjunto de operaciones mediante WSDL (Web Services Description Language), un lenguaje XML para describir servicios Web. Un módulo SCA puede tener varias interfaces de exportación.
- v Los enlaces de exportación son definiciones concretas que especifican el mecanismo físico que los solicitantes de servicios utilizan para acceder a un servicio. Generalmente, una exportación de módulo SCA tiene un enlace especificado. Una exportación sin enlaces especificados es interpretada por el entorno de ejecución como una exportación con un enlace SCA.

## **Enlaces de exportación soportados**

IBM Business Process Manager da soporte a los siguientes enlaces de exportación:

- v Los enlaces SCA conectan los módulos SCA con otros módulos SCA. Los enlaces SCA también se denominan como enlaces predeterminados.
- v Los enlaces de servicio Web permiten invocar exportaciones como servicios Web. Los protocolos soportados son SOAP1.1/HTTP, SOAP1.2/HTTP y SOAP1.1/JMS.

Puede utilizar un enlace SOAP1.1/HTTP o SOAP1.2/HTTP basándose en la API Java para servicios web XML (JAX-WS), que permite la interacción con servicios que utilizan enlaces de documento o de literal RPC y que utiliza los manejadores JAX-WS para personalizar invocaciones. Se proporciona un enlace SOAP1.1/HTTP individual para permitir la interacción con servicios que utilizan un enlace codificado con RPC o donde hay un requisito para utilizar manejadores JAX-RPC para personalizar invocaciones.

- v Los enlaces HTTP permiten acceder a exportaciones mediante el protocolo HTTP.
- v Los enlaces de exportación EJB (Enterprise JavaBeans) permite exponer los componentes SCA como EJB, de forma que la lógica empresarial Java EE puede invocar componentes SCA que no estarían disponibles de otra forma.
- v Los enlaces de sistema de información empresarial (EIS) proporcionan conectividad entre componentes SCA y un EIS externo. Esta comunicación se consigue a través del uso de los adaptadores de recursos.
- v Los enlaces JMS (Java Message Service) 1.1 permiten la interoperatividad con el proveedor de mensajería por omisión de WebSphere Application Server. JMS puede explotar distintos tipos de transporte, incluido TCP/IP y HTTP o HTTPS. De forma automática se da soporte a la clase Mensaje JMS y a sus cinco subtipos (Texto, Bytes, Objeto, Corriente y Correlación).
- v Los enlaces JMS genéricos permiten la interoperatividad con proveedores JMS de terceros que se integran con WebSphere Application Server utilizando la JMS ASF (Application Server Facility) .
- v Los enlaces JMS de WebSphere MQ permiten la interoperatividad con los proveedores JMS basados en WebSphere MQ. De forma automática se da soporte a la clase Mensaje JMS y a sus cinco subtipos (Texto, Bytes, Objeto, Corriente y Correlación). Si desea utilizar WebSphere MQ como un proveedor JMS, utilice los enlaces JMS de WebSphere MQ.
- v Los enlaces de WebSphere MQ permiten la interoperatividad con WebSphere MQ. Utilice una conexión remota (o cliente) para conectarse a un gestor de colas MQ en una máquina remota. Una conexión local (o enlaces) es una conexión directa a WebSphere MQ. Sólo se puede utilizar para una conexión a un gestor de colas MQ en la misma máquina. WebSphere MQ permitirá ambos tipos de conexión, pero los enlaces MQ sólo soportan la conexión "remota" (o "cliente").

# **Módulos de mediación**

Los módulos de Mediation son módulos Service Component Architecture (SCA) que pueden cambiar el formato, contenido o destino de solicitudes de servicio.

Los módulo de mediación operan en mensajes que se encuentran de camino entre los solicitantes de servicios y los proveedores de servicios. Puede direccionar mensajes a diferentes proveedores de servicios y corregir el contenido o forma del mensaje. Los módulos de mediación pueden proporcionar funciones como, por ejemplo, registro de mensajes y procesamiento de errores que se ajusten a sus requisitos.

Determinados aspectos de los módulos de mediación se pueden modificar desde la consola administrativa, sin tener que desplegar el módulo.

## **Componentes de módulos de mediación**

Los módulos de mediación contienen los elementos siguientes:

v Importaciones, que definen interacciones entre módulos SCA y proveedores de servicios. Permiten que los módulos SCA llamen a servicios externos como si fueran locales. Puede ver las importaciones del módulo de mediación y modificar el nuevo enlace.

- v Exportaciones, que definen interacciones entre módulos SCA y solicitantes de servicios. Permiten que un módulo SCA ofrezca un servicio y defina las interfaces externas (puntos de acceso) de un módulo SCA. Puede ver las exportaciones del módulo de mediación.
- v Componentes de SCA, que son elementos básicos de los módulos SCA, como módulos de mediación. Puede crear y personalizar módulos SCA y componentes gráficamente, usando Integration Designer. Después de desplegar un módulo de mediación puede personalizar determinados aspectos del mismo desde la consola administrativa de , sin tener que volver a desplegar el módulo.

Generalmente, los módulos de mediación contienen un tipo específico de componente SCA denominado *componente de flujo de mediación*. Los componentes de flujo de mediación definen flujos de mediación.

Un componente de flujo de mediación puede contener una o varias primitivas de mediación. IBM Business Process Manager da soporte a un conjunto de primitivas de mediación suministradas que proporcionan funcionalidad para el direccionamiento y transformación de mensajes. Para obtener mayor flexibilidad de primitiva de mediación, utilice la primitiva Mediación personalizada para llamar a lógicas personalizadas.

El objetivo de un módulo de mediación que no contiene un componente de flujo de mediación es transformar las solicitudes de servicio de un protocolo a otro. Por ejemplo, se puede realizar una solicitud de servicio mediante SOAP/JMS, pero puede que sea necesario transformar a SOAP/HTTP antes de enviarla.

**Nota:** Puede efectuar determinados cambios en los módulos de mediación desde IBM Business Process Manager. No obstante, no puede ver ni cambiar los componentes internos de un módulo desde IBM Business Process Manager. Utilice Integration Designer para personalizar componentes SCA.

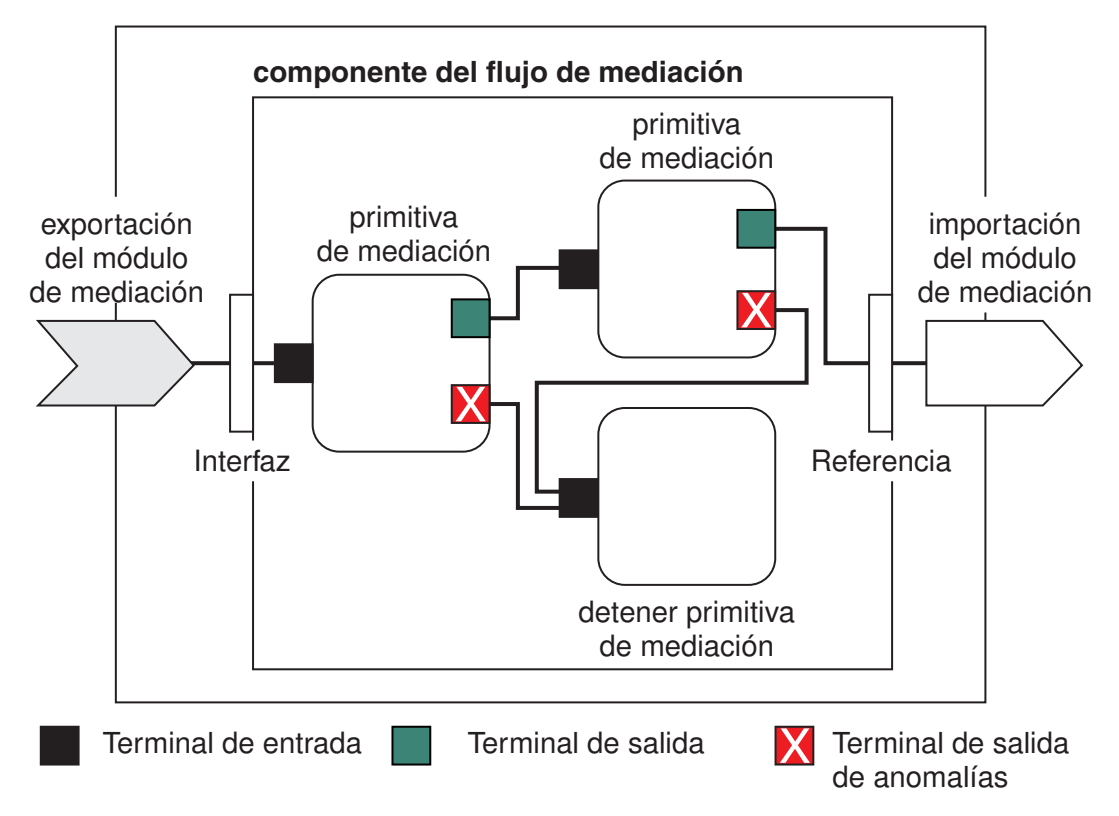

*Figura 43. Ejemplo simplificado de un módulo de mediación.* El módulo de mediación contiene un componente de flujo de mediación, que contiene primitivas de mediación.

• Propiedades

Las primitivas de mediación tienen propiedades, algunas de las cuales pueden visualizarse en la consola administrativa como propiedades adicionales de un módulo SCA.

Para que se puedan ver las propiedades de una primitiva de mediación desde la consola administrativa de IBM Business Process Manager, el desarrollador de la integración debe promover las propiedades. Determinadas propiedades se prestan a ser configuradas de forma administrativa y Integration Designer las describe como propiedades promovibles, porque se pueden promover desde el ciclo de integración al ciclo administrativo. Otras propiedades no son adecuadas para la configuración administrativa, normalmente porque su modificación puede afectar al flujo de mediación de tal forma que sea necesario volver a desplegar el módulo de mediación. Integration Designer lista las propiedades que puede elegir para su promoción bajo las propiedades promovidas de una primitiva de mediación.

Puede utilizar la consola administrativa de IBM Business Process Manager para cambiar el valor de las propiedades promovidas sin tener que volver a desplegar un módulo de mediación ni reiniciar el servidor o el módulo.

En general, los flujos de mediación utilizan los cambios de propiedad inmediatamente. No obstante, si se producen cambios en una célula del gestor de despliegue, esos cambios entran en vigor en cada nodo después de que se ha sincronizado el nodo. Asimismo, los flujos de mediación en camino siguen utilizando los valores anteriores.

**Nota:** En la consola administrativa, sólo puede cambiar valores de las propiedades, no grupos, nombres ni tipos de propiedades. Si desea cambiar grupos, nombres o tipos de propiedades, debe utilizar Integration Designer.

v Un módulo de mediación o una biblioteca dependiente también puede definir subflujos. Un subflujo encapsula un conjunto de conexiones de primitivas de mediación como una parte de lógica de integración reutilizable. Se puede añadir una primitiva a un flujo de mediación para invocar un subflujo.

## **Despliegue de módulos de mediación**

Los módulos de mediación se crean utilizando Integration Designer, y se despliegan generalmente en IBM Business Process Manager dentro de un archivo de archivador empresarial (EAR).

Puede cambiar el valor de las propiedades promovidas en el momento del despliegue.

Puede exportar un módulo de mediación desde Integration Designer, y hacer que Integration Designer empaquete el módulo de mediación dentro del archivo de archivado Java (JAR) y el archivo JAR dentro de un archivo EAR. A continuación podrá desplegar el archivo EAR instalando una nueva aplicación desde la consola administrativa.

Los módulos de mediación pueden considerarse como una entidad. Sin embargo, los módulos SCA se definen mediante varios archivos XML almacenados en un archivo JAR.

# Ejemplo de archivo EAR que contiene un módulo de mediación

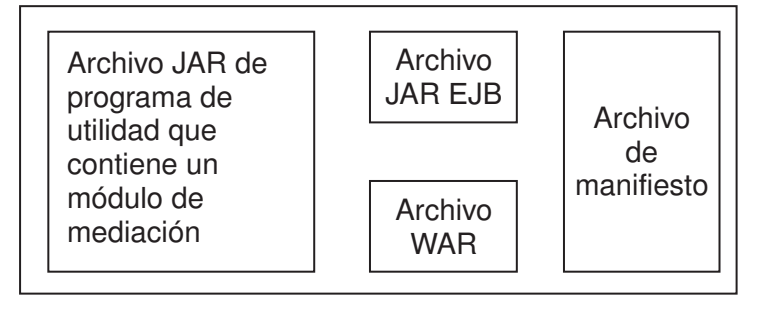

*Figura 44. Ejemplo simplificado de un archivo EAR que contiene un módulo de mediación.* El archivo EAR contiene varios archivos JAR. El archivo JAR de programa de utilidad contiene un módulo de mediación.

# **Primitivas de mediación**

Los componentes de flujos de mediación operan sobre flujos de mensaje entre componentes de servicio. Las posibilidades de un componente de mediación se implementan mediante *primitivas de mediación*, que implementan tipos de implementación de servicio estándar.

Un componente de flujos mediación tiene uno o varios flujos. Por ejemplo, uno para la petición y otro para la respuesta.

IBM Business Process Manager soporta un conjunto proporcionado de primitivas de mediación, que implementan prestaciones de mediación estándar para módulos de mediación o módulos desplegados en IBM Business Process Manager. Si necesita prestaciones de mediación especiales, puede desarrollar sus propias primitivas de mediación personalizadas.

Una primitiva de mediación define una operación de "entrada" que procesa o gestiona los mensajes que están representados por SMO (Objetos de mensajes de servicio). Una primitiva de mediación también puede definir operaciones de "salida" que envían mensajes a otro componente o módulo.

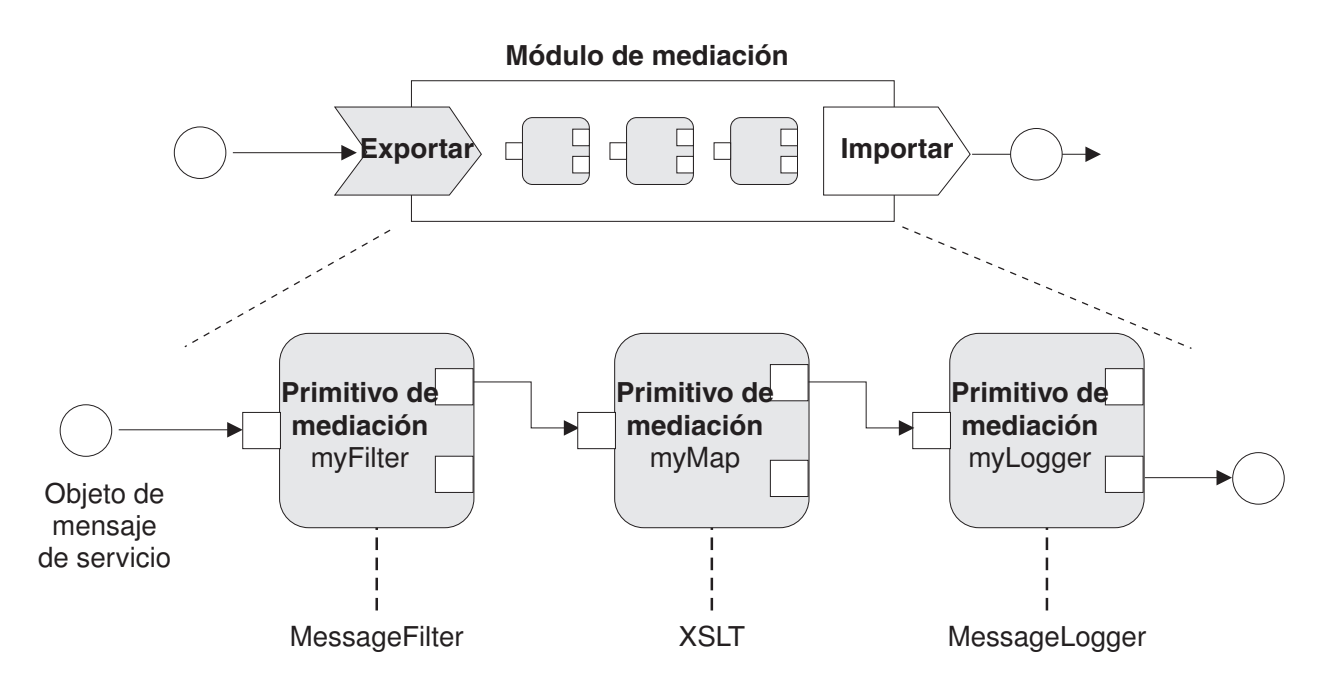

*Figura 45. Módulo de mediación que contiene tres primitivos de mediación*

Puede utilizar Integration Designer para configurar las primitivas de mediación y definir sus propiedades. El administrador del entorno de ejecución puede visualizar algunas de estas propiedades las si las promueve. Toda propiedad de primitiva de mediación que se solicite puede ser también una propiedad dinámica. Una propiedad dinámica puede alterarse temporalmente, durante la ejecución, utilizando un archivo de políticas.

Integration Designer también le permite modelar y ensamblar gráficamente componentes de flujo de mediación de primitivas de mediación y ensamblar módulos de mediación o módulos de componentes de flujo de mediación. En la consola administrativa, los módulos de mediación y módulos se denominan módulos SCA.

Integration Designer también permite definir subflujos en los módulos o sus bibliotecas dependientes. Un subflujo puede contener cualquier primitiva de mediación excepto la primitiva de mediación Resolución de la política. Un subflujo se invoca desde un flujo petición o de respuesta a través de una primitiva de mediación Subflujo. Las propiedades promovidas desde las primitivas de mediación de un subflujo se exponen como propiedades en las primitivas de mediación Subflujo. A continuación, se pueden volver a promocionar hasta que alcanzan el nivel de módulo en el que el administrador del tiempo de ejecución las puede modificar.

## **Primitivas de mediación soportadas**

Las primitivas de mediación siguientes están soportadas por IBM Business Process Manager:

## **Correlación de objetos de negocio**

Transforma mensajes.

- v Define las transformaciones de los mensajes utilizando una correlación de objetos empresariales, que puede reutilizarse.
- v Le permite definir gráficamente transformaciones de los mensajes, utilizando el editor de correlaciones de objetos empresariales.
- v Puede modificar el contenido de un mensaje.
- v Puede transformar el tipo de mensaje de entrada a un tipo de mensaje de salida diferente.

## **Mediación personalizada**

Le permite implementar su propia lógica de mediación en código Java. La primitiva Mediación personalizada combina la flexibilidad de una primitiva de mediación definida por el usuario, con la simplicidad de una primitiva de mediación predefinida. Puede crear complejas transformaciones y patrones de direccionamiento mediante las acciones siguientes:

- Crear código Java.
- Crear sus propias propiedades.
- Añadir nuevos terminales.

Puede llamar a un servicio desde una primitiva Mediación personalizada, pero la primitiva de mediación Invocación de servicio se ha diseñado para llamar a los servicios, y proporciona funciones adicionales como, por ejemplo, poder llevar a cabo reintentos.

#### **Manejador de datos**

Permite transformar una parte de un mensaje. Se utiliza para convertir el elemento de un mensaje de un formato físico a una estructura lógica, o una estructura lógica en un formato físico. El principal uso de la primitiva es la conversión a un formato físico, por ejemplo, una serie de texto en un objeto de mensaje de texto JMS se convierte en una estructura de objeto de negocio lógica, y viceversa. Esta mediación se utiliza normalmente para:

- v Transformar una sección del mensaje de entrada de una estructura definida a otra, por ejemplo, cuando SMO incluye un valor de serie delimitado por comas y desea analizarlo en un determinado objeto empresarial.
- v Alterar el tipo de mensaje, por ejemplo, cuando una exportación JMS que se ha configurado para utilizar un enlace de datos de tipo básico JMS y en el módulo de mediación el desarrollador de la integración decide que el contenido debe inflarse a una determinada estructura BO.

#### **Búsqueda de base de datos**

Modifica mensajes, utilizando información de una base de datos proporcionada por el usuario.

- v Debe configurar una base de datos, un origen de datos y valores de autenticación de servidor para que los utilice la primitiva de mediación de búsqueda de base de datos. La consola administrativa le ayudará a llevar a cabo dichos pasos.
- v La primitiva de mediación de búsqueda de base de datos se puede leer de una sola tabla.
- v La columna de clave especificada debe contener un valor exclusivo.
- v Los datos en las columnas de valor deben ser un tipo de esquema XML simple o un tipo de esquema XML que amplíe el tipo de esquema XML simple.

## **Búsqueda de puntos finales**

Permite el direccionamiento dinámico de peticiones, buscando puntos finales de servicio en un depósito.

- v La información de punto final de servicio se recupera de WSRR (WebSphere Service Registry and Repository). El registro WSRR puede ser local o remoto.
- v Puede realizar cambios en el registro desde la consola administrativa de WSRR.
- v IBM Business Process Manager necesita saber qué registro utilizar y, por tanto, se deben crear las definiciones de acceso de WSRR mediante la consola administrativa de IBM Business Process Manager.

## **Emisor de sucesos**

Mejora la supervisión al permitirle enviar los sucesos desde el interior de un componente de flujo de mediación.

- v Puede suspender la acción mediar desmarcando el recuadro de selección.
- v Puede consultar los sucesos del Emisor de sucesos utilizando el navegador de CBE (Common Base Events) en IBM Business Process Manager.
- v Sólo debería enviar sucesos al llegar a un punto que sea suficientemente importante en un flujo de mediación, por cuestiones de rendimiento.
- v Puede definir las parte del mensaje que contiene el suceso.
- v Los sucesos se envían en forma de Common Base Events y se envían a un servidor de Common Event Infrastructure.
- v Para utilizar completamente la información del Emisor de sucesos, los consumidores de sucesos tienen que comprender la estructura de Common Base Events. Common Base Events tiene un esquema general pero éste no crea un modelo de los datos específicos de la aplicación, contenidos en los elementos de datos ampliados. Para crear un modelo de los elementos de datos ampliados, las herramientas de Integration Designer generan un archivo de definición de catálogo de sucesos de Common Event Infrastructure para cada una de las primitivas de mediación configuradas del Emisor de sucesos. Los archivos de definición de catálogo de sucesos son artefactos de exportación proporcionados para ayudarle; no se utilizan en Integration Designer ni durante la ejecución de IBM Business Process Manager. Debe consultar los archivos de definición de catálogo de sucesos cuando cree aplicaciones para consumir sucesos de emisor de sucesos.
- v Puede especificar otra supervisión desde IBM Business Process Manager. Por ejemplo, puede supervisar sucesos para que se emitan desde importaciones y exportaciones.

#### **Error** Detiene una ruta en particular de un flujo, y genera una excepción.

## **Abanico de entrada**

Ayuda a agregar (combinar) mensajes.

- v Sólo puede utilizarse en combinación con la primitiva de mediación Abanico de salida.
- v Juntas, las primitivas de mediación Abanico de salida y Abanico de entrada permiten agregar datos a un mensaje de salida.
- v La primitiva de mediación Abanico de entrada recibe mensajes hasta que se alcanza un punto de decisión; entonces se emite un mensaje.
- v Para contener los datos de agregación, utilice el contexto compartido.

## **Abanico de salida**

Ayuda a dividir y agregar (combinar) mensajes.

- v Juntas, las primitivas de mediación Abanico de salida y Abanico de entrada permiten agregar datos a un mensaje de salida.
- v En la modalidad de iteración, la primitiva de mediación Abanico de salida le permite iterar a través de un único mensaje de entrada que contenga un elemento que se repita. Para cada aparición del elemento que se repite, se envía un mensaje.
- v Para contener los datos de agregación, utilice el contexto compartido.

## **Método setter de cabecera HTTP**

Proporciona un mecanismo para gestionar cabeceras en mensajes HTTP.

- v Puede crear, establecer, copiar o suprimir cabeceras de mensaje HTTP.
- v Puede establecer varias acciones para cambiar varias cabeceras HTTP.

#### **Método setter de cabecera MQ**

Proporciona un mecanismo para gestionar cabeceras en mensajes MQ.

- v Puede crear, establecer, copiar o suprimir cabeceras de mensaje MQ.
- v Puede establecer varias acciones para cambiar varias cabeceras MQ.

#### **Método setter de cabecera SOAP**

Proporciona un mecanismo para gestionar cabeceras en mensajes SOAP.

- v Puede crear, establecer, copiar o suprimir cabeceras de mensaje SOAP.
- v Puede establecer varias acciones para cambiar varias cabeceras SOAP.

## **Método setter del elemento de mensaje**

Proporciona un mecanismo sencillo para establecer el contenido de los mensajes.

v Puede cambiar, añadir o suprimir elementos de un mensaje.

- No cambia el tipo del mensaje.
- v Los datos en las columnas de valor deben ser un tipo de esquema XML simple o un tipo de esquema XML que amplíe el tipo de esquema XML simple.

## **Filtro de mensajes**

- Direcciona mensajes por distintas vías de acceso, en función del contenido de los mensajes.
- v Puede suspender la acción mediar desmarcando el recuadro de selección.

## **Registrador de mensajes**

Registra mensajes en una base de datos relacional o mediante su propio anotador personalizado. Los mensajes se almacenan en formato XML, por consiguiente, las aplicaciones compatibles con XML pueden procesar posteriormente los datos.

- v Puede suspender la acción mediar desmarcando el recuadro de selección.
- v El esquema (estructura de las tablas) de la base de datos relacional lo define IBM.
- v Por omisión, la primitiva de mediación del Anotador de mensajes utiliza la base de datos común. El tiempo de ejecución correlaciona el origen de los datos de **jdbc/mediation/ messageLog** a la base de datos común.
- v Puede establecer clases de implementación de manejador para personalizar el comportamiento del anotador personalizado. De manera opcional, puede proporcionar clases de implementación de formateador, clases de implementación de filtro o ambas para personalizar el comportamiento del registrador personalizado.

## **Resolución de la política**

Permite la configuración dinámica de peticiones, buscando puntos finales de servicio, y los archivos de política asociados, en un depósito.

- v Puede utilizar un archivo de política para alterar temporalmente de forma dinámica las propiedades promovidas de otras primitivas de mediación.
- v La información de punto final de servicio y la información de políticas se recupera de WSRR (WebSphere Service Registry and Repository). El registro WSRR puede ser local o remoto.
- v Puede realizar cambios en el registro desde la consola administrativa de WSRR.
- v IBM Business Process Manager necesita saber qué registro utilizar y, por tanto, se deben crear las definiciones de acceso de WSRR mediante la consola administrativa de IBM Business Process Manager.

## **Invocación de servicio**

Llama a un servicio desde dentro de un flujo de mediación, en lugar de esperar hasta el final del flujo de mediación y utilizar el mecanismo de devolución de llamada.

- v Si el servicio devuelve un error, puede reintentar el mismo servicio o bien llamar a otro servicio.
- v La primitiva de mediación Invocación de servicio es una potente primitiva de mediación que puede utilizarse por sí sola en llamadas de servicio simples, o bien puede combinarse con otras primitivas de mediación, en caso de tratarse de mediaciones complejas.

## **Establecer tipo de mensaje**

Durante el desarrollo de la integración, le permite tratar los mensajes de tipo débil como si fueran de tipo fuerte. Un campo es de tipo débil si puede contener más de un tipo de datos. Un campo es de tipo fuerte si se conocen su tipo y su estructura interna.

v Durante al ejecución, la primitiva de mediación Establecer tipo de mensaje le permite comprobar que el contenido de un mensaje coincida con los tipos de datos esperados.

## **Detener**

Detiene una vía de acceso concreta en el flujo, sin generar una excepción.

## **Filtro de tipo**

Permite dirigir mensajes a otra vía de acceso de un flujo, según el tipo.

## **Transformación XSL**

Transforma mensajes.

- v Le permite llevar a cabo transformaciones XSL (Extensible Stylesheet Language).
- v Los mensajes se transforman utilizando una transformación XSLT 1.0. La transformación opera en una serialización XML del mensaje.

## **Direccionamiento dinámico**

Puede direccionar mensajes de diversas maneras utilizando puntos finales definidos durante la integración o puntos finales determinados dinámicamente durante la ejecución.

El direccionamiento dinámico abarca el direccionamiento de mensajes cuando el flujo es dinámico, pero todos los puntos finales posibles están predefinidos en un módulo SCA (Service Component Architecture), y el direccionamiento de mensajes cuando el flujo es dinámico y la selección de punto final también es dinámica. En el último caso, los puntos finales de servicio se seleccionan de un origen externo durante la ejecución.

## **Selección de punto final dinámico**

El tiempo de ejecución tiene la capacidad de direccionar los mensajes de petición y respuesta a una dirección de punto final identificada por un elemento de cabecera de mensaje. Este elemento de la cabecera de mensaje puede ser actualizado por primitivas de mediación, en un flujo de mediación. La dirección de punto final se puede actualizar con la información de un registro, una base de datos o con información del propio mensaje. El direccionamiento de mensajes de respuesta se aplica sólo cuando la respuesta está siendo enviada por una exportación JAX-WS de servicio web.

Para que el tiempo de ejecución implemente el direccionamiento dinámico en una petición o respuesta, el módulo SCA debe tener establecida la propiedad Utilizar punto final dinámico si está establecido en la cabecera de mensaje. Los desarrolladores de integración pueden establecer la propiedad Utilizar punto final dinámico si está establecido en la cabecera del mensaje o pueden promocionarla (hacer que se pueda ver en el entorno de ejecución), para que el administrador del entorno de ejecución pueda establecerla. Puede ver las propiedades de los módulos en la ventana Propiedades de módulo. Para ver la ventana, pulse **Aplicaciones** > **Módulos SCA** > **Propiedades de módulo**. El desarrollador de integración proporciona los nombres de alias de propiedades promocionada y estos nombres son los que se muestran en la consola administrativa.

# **Registro**

Puede utilizar IBM WSSR (WebSphere Service Registry and Repository) para almacenar la información de los puntos finales de servicio y, a continuación, crear módulos SCA para recuperar los puntos finales del registro WSRR.

Cuando desarrolla módulos SCA, utiliza la primitiva de mediación Búsqueda de punto final para permitir que un flujo de mediación consulte un registro WSRR para un punto final de servicio o conjunto de puntos finales de servicio. Si un módulo SCA recupera un conjunto de puntos finales, debe utilizar otra primitiva de mediación para seleccionar el preferido.

# **Control de política de mediación de peticiones de servicio**

Puede utilizar las políticas de mediación para controlar los flujos de mediación entre solicitantes de servicios y proveedores de servicios.

Puede controlar los flujos de mediación mediante las políticas de mediación almacenadas en IBM WebSphere Service Registry and Repository (WSRR). La implementación de la gestión de políticas de servicio en WSRR se basa en Web Services Policy Framework (WS-Policy).

Para controlar las peticiones de servicio mediante políticas de mediación, necesita disponer de los módulos Service Component Architecture (SCA) adecuados y los documentos de política de mediación en el registro WSRR.

## **Cómo adjuntar una política de mediación a una petición de servicio**

Cuando se desarrolla un módulo SCA que tiene que utilizar una política de mediación, debe incluir una primitiva de mediación Resolución de políticas en el flujo de mediación. En tiempo de ejecución, la primitiva de mediación Resolución de políticas obtiene la información de política de mediación del registro. Por lo tanto, un módulo SCA debe contener un componente de flujo de mediación para dar soporte al control de política de mediación de las peticiones de servicio.

En el registro, puede conectar una o más políticas de mediación a un módulo SCA o a un servicio de destino utilizado por el módulo SCA. Las políticas de mediación adjuntadas se pueden utilizar (están dentro del ámbito) para todos los mensajes de servicio procesados por el módulo SCA. Las políticas de mediación pueden tener adjuntos de política que definen condiciones. Las condiciones de política de mediación permiten aplicar diferentes políticas de mediación en distintos contextos. Además, las políticas de mediación pueden tener clasificaciones, que se pueden utilizar para especificar un estado de gobierno.

# **WebSphere Service Registry and Repository**

El producto WebSphere Service Registry and Repository (WSRR) le permite almacenar, acceder y gestionar información sobre puntos finales de servicio y políticas de mediación. Puede utilizar WSRR para hacer que sus aplicaciones de servicio sean más dinámicas, y más adaptables a las condiciones empresariales, en cambio constante.

## **Información preliminar**

Los flujos de mediación utilizan WSRR como un mecanismo de bucle dinámico, que proporciona información sobre puntos finales de servicio o políticas de mediación.

Para configurar el uso de WSRR, y cree documentos de definición de WSRR utilizando la consola administrativa. De forma alternativa, puede utilizar los mandatos de administración de WSRR desde el cliente de scripts wsadmin. Las definiciones de WSRR y sus propiedades de conexión son los mecanismos utilizados para conectarse a una instancia de registro, y recuperar un punto final de servicio o una política de mediación.

## **Puntos finales de servicio**

Puede utilizar WSRR para almacenar información sobre servicios que ya utiliza, que tiene previsto utilizar o que desea reconocer. Estos servicios podrían estar en sus sistemas o en otros sistemas. Por ejemplo, una aplicación podría utilizar WSRR para localizar el servicio más apropiado para satisfacer sus necesidades funcionales y de rendimiento.

Cuando se desarrolla un módulo SCA que tiene que acceder a puntos finales de servicio de WSRR, debe incluir una primitiva de mediación búsqueda de puntos finales en el flujo de mediación. En tiempo de ejecución, la primitiva de mediación de búsqueda de puntos finales obtiene los puntos finales de servicio del registro.

## **Políticas de mediación**

Puede utilizar también WSRR para almacenar información de política de mediación. Las políticas de mediación le ayudan a controlar las solicitudes de servicio, alterando temporalmente las propiedades del módulo. Si WSRR contiene políticas de mediación que están conectadas a un objeto que representa el módulo SCA o el servicio de destino, las políticas de mediación podrían alterar temporalmente las propiedades del módulo. Si desea que políticas de mediación distintas se apliquen en contextos distintos, puede crear condiciones de política de mediación.

**Nota:** Las políticas de mediación se ocupan del control de flujos de mediación, y no de la seguridad.

Cuando se desarrolla un módulo SCA que tiene que utilizar una política de mediación, debe incluir una primitiva de mediación Resolución de políticas en el flujo de mediación. En tiempo de ejecución, la primitiva de mediación de resolución de políticas obtiene la información de política de mediación del registro.

# **Clientes de servicios de mensajes**

Existen clientes de servicios de mensajes para C/C++ y .NET para permitir que las aplicaciones que no sean de Java se puedan conectar al bus de servicio empresarial.

Message Service Clients para C/C++ y .NET proporciona una API denominada XMS que tiene el mismo conjunto de interfaces que la API Java Message Service (JMS). Message Service Client para C/C++ contiene dos implementaciones de XMS: una para su uso por aplicaciones escritas C y otra para su uso por aplicaciones escritas en C++. Message Service Client para .NET contiene una implementación totalmente gestionada de XMS, que puede ser utilizada por cualquier lenguaje compatible con .NET.

Puede obtener Message Service Clients para .NET desde [http://www-01.ibm.com/support/](http://www-01.ibm.com/support/docview.wss?rs=0&q1=IA9H&uid=swg24011756&loc=en_US&cs=utf-8&cc=us&lang=en) [docview.wss?rs=0&q1=IA9H&uid=swg24011756&loc=en\\_US&cs=utf-8&cc=us&lang=en](http://www-01.ibm.com/support/docview.wss?rs=0&q1=IA9H&uid=swg24011756&loc=en_US&cs=utf-8&cc=us&lang=en)

Puede obtener Message Service Clients para C/C++ desde [http://www-01.ibm.com/support/](http://www-01.ibm.com/support/docview.wss?rs=0&q1=ia94&uid=swg24007092&loc=en_US&cs=utf-8&cc=us&lang=en) [docview.wss?rs=0&q1=ia94&uid=swg24007092&loc=en\\_US&cs=utf-8&cc=us&lang=en.](http://www-01.ibm.com/support/docview.wss?rs=0&q1=ia94&uid=swg24007092&loc=en_US&cs=utf-8&cc=us&lang=en)

También puede instalar y utilizar el soporte de cliente Java EE desde WebSphere Application Server Network Deployment, incluidos el cliente de servicios web, el cliente EJB y el cliente JMS.